# **Contents**

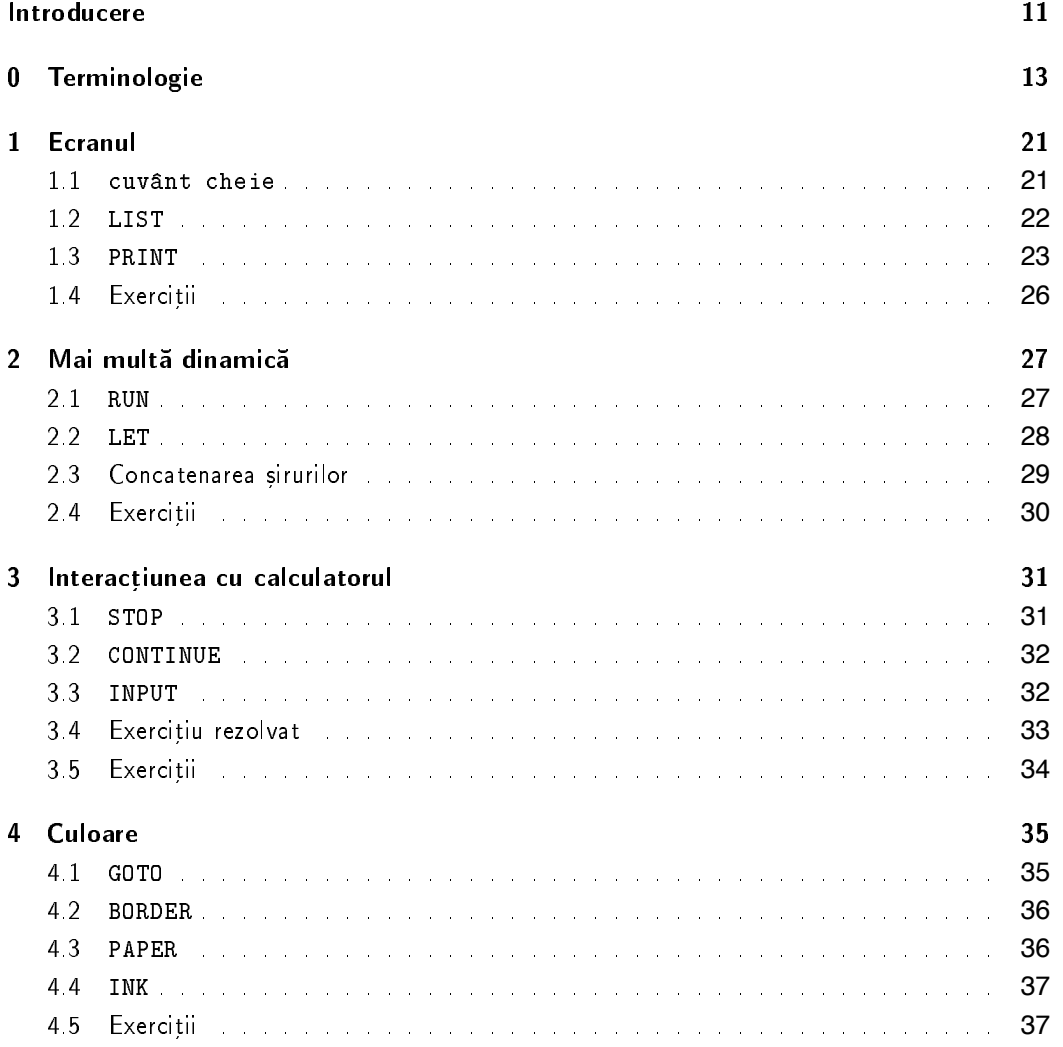

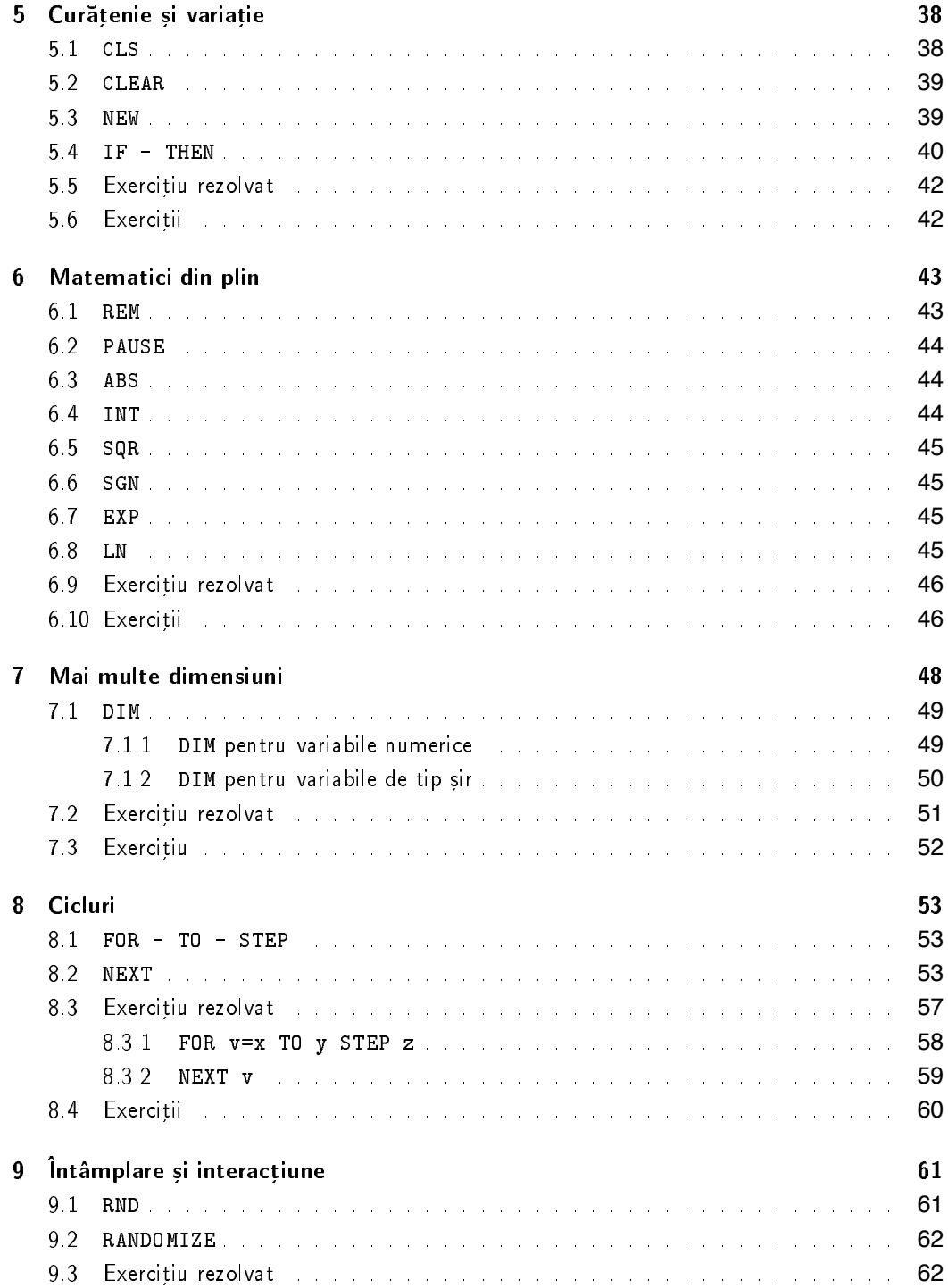

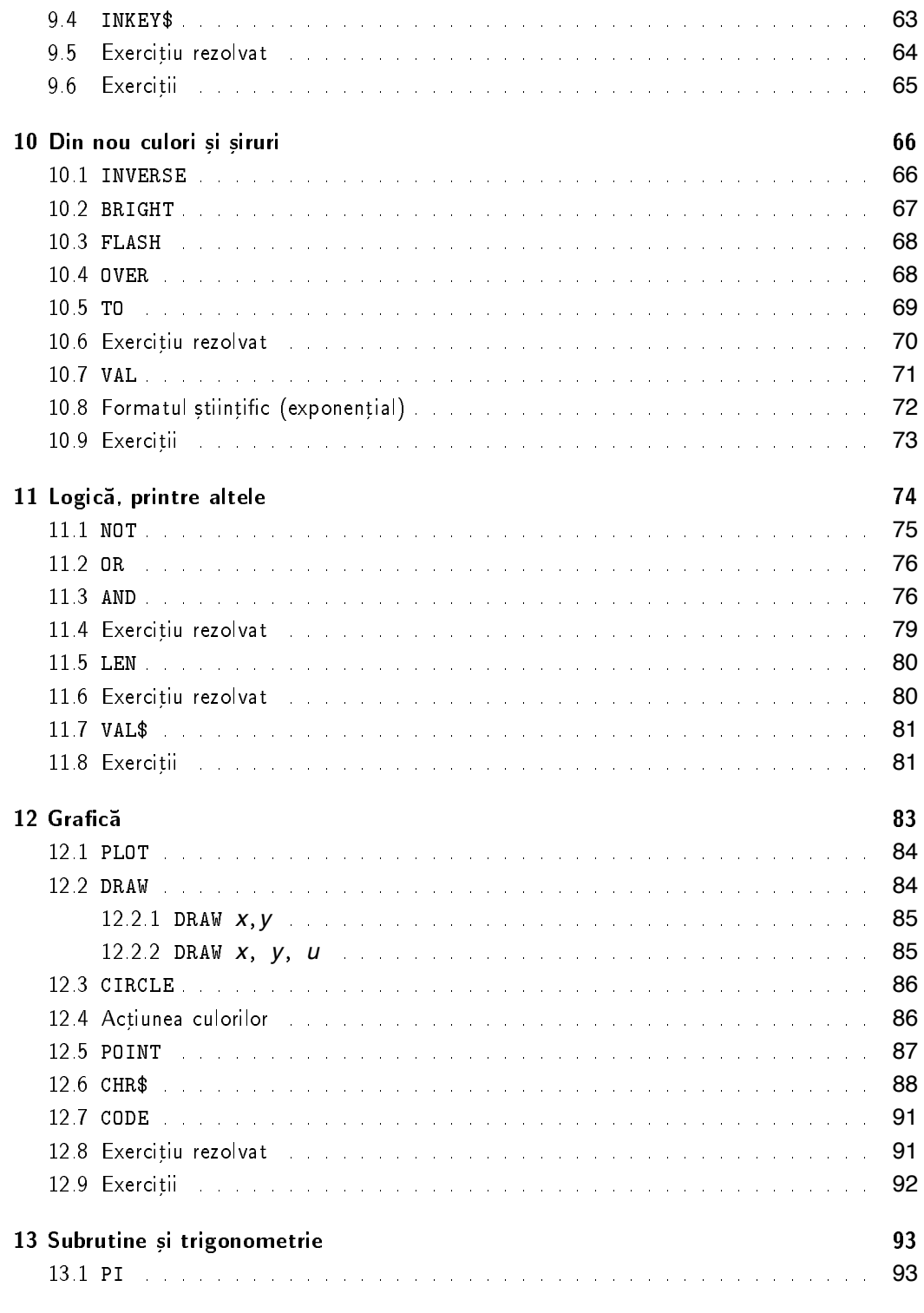

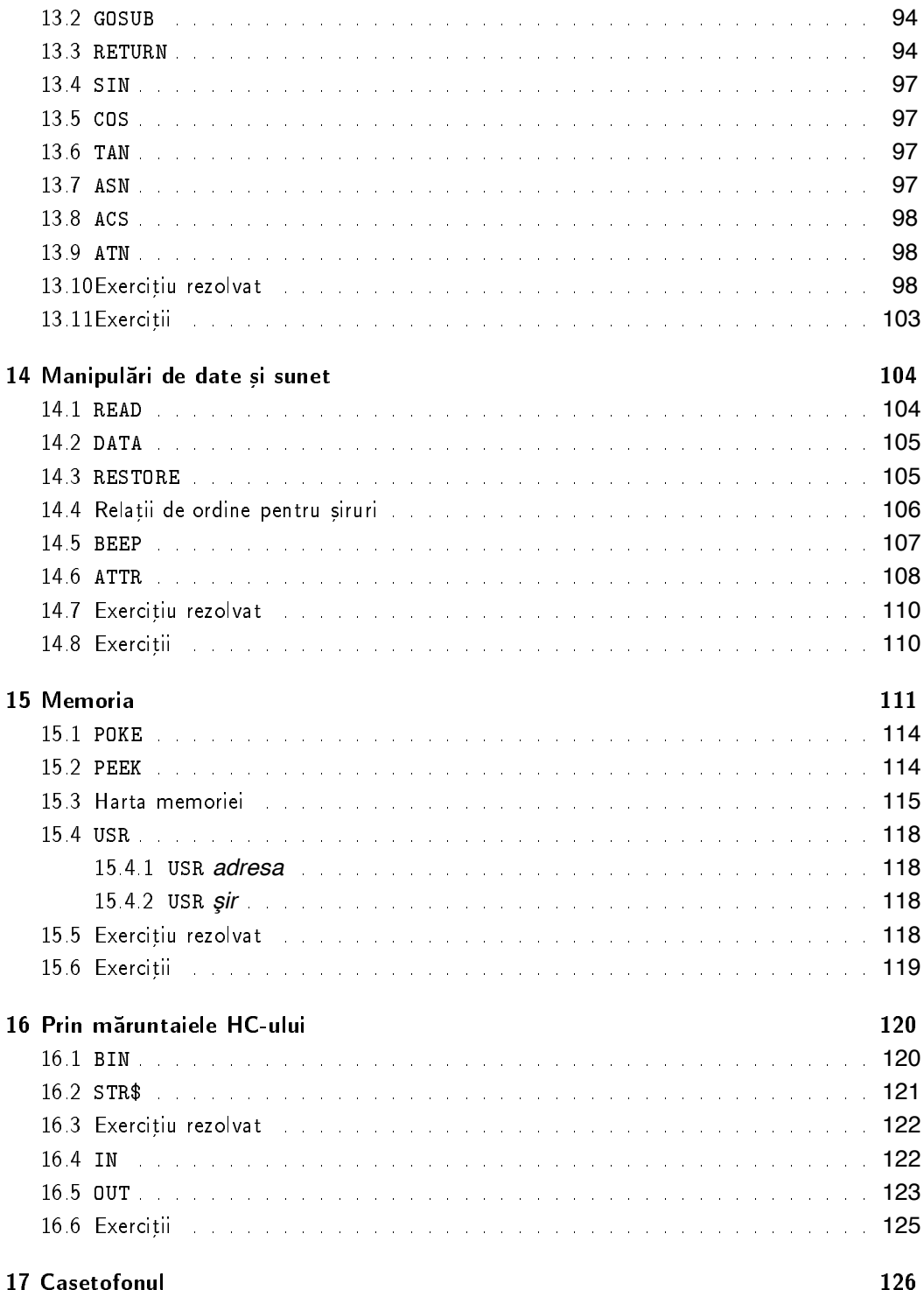

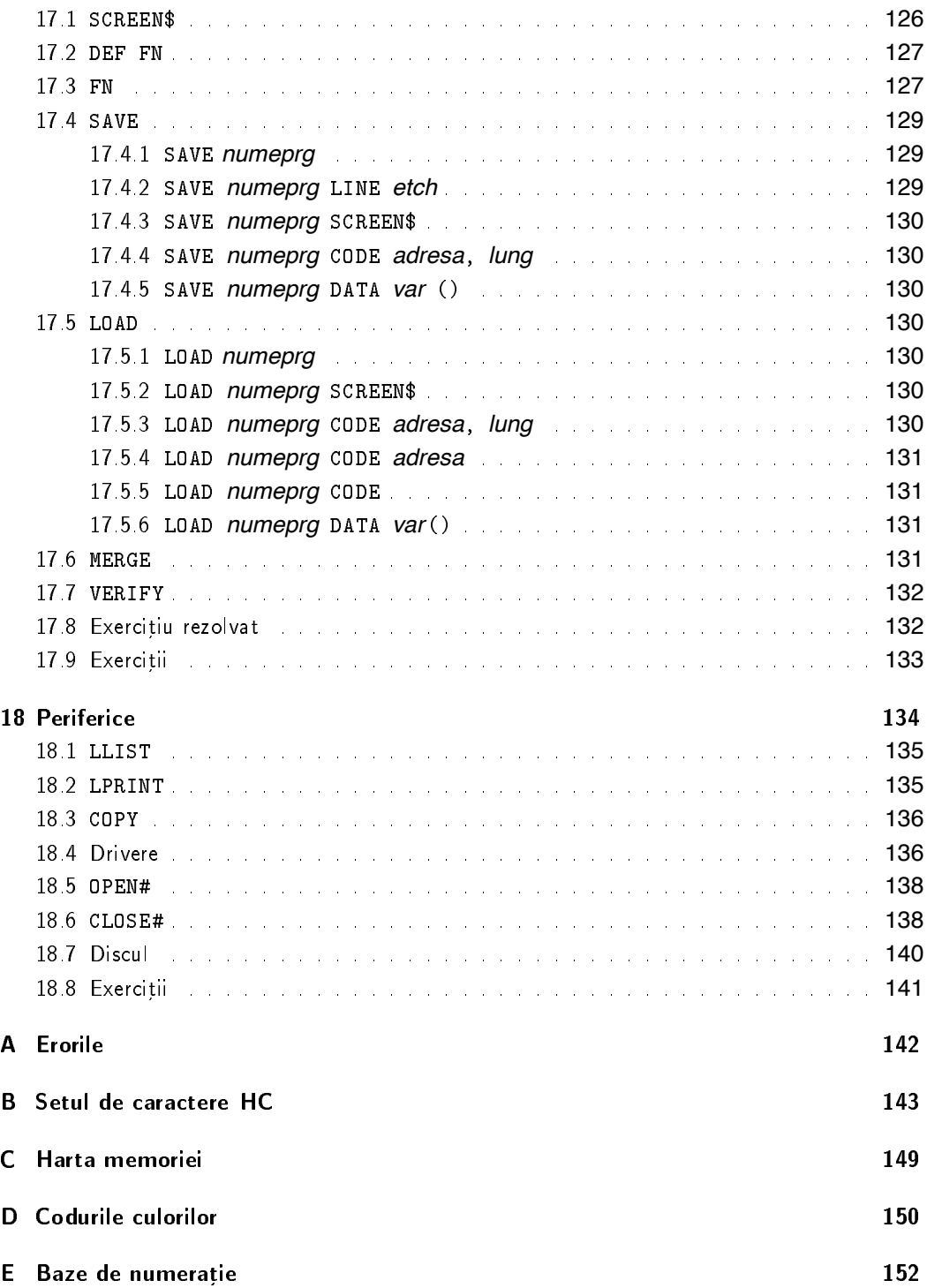

### F Reprezentări interne

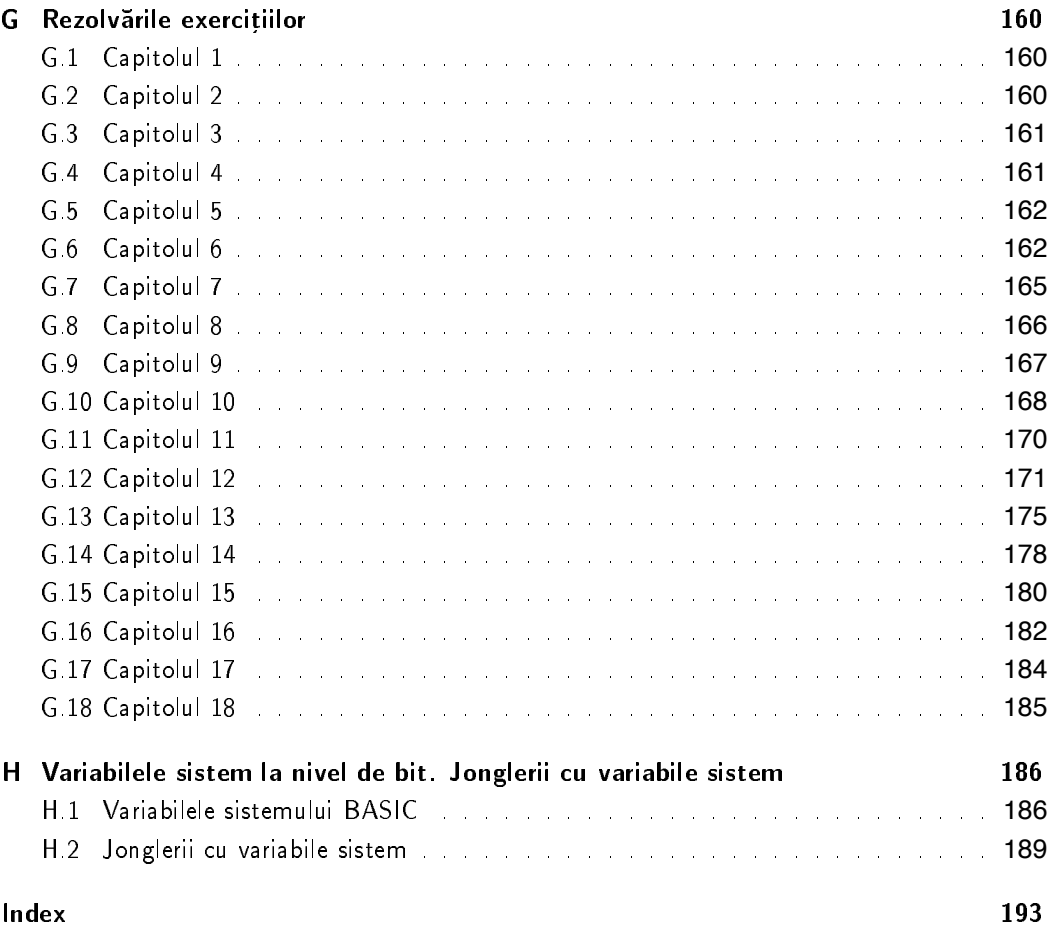

## **Introducere**

Aveti n fata un HC- Daca nu aveti aducetil acum- Daca nu vati cumparat purcedeti-Dacă NU, aruncati cartea aceasta!

Nu se poate face programare la modul abstract pe hartie ca problemele de 
zica- Oricat ar părea de ciudat, informatica, prin metodele ei, este adesea o știință experimentală! Iar eu vă invit să descoperiti HC-ul experimentând

Nu sunt multe lucruri asemenea programelor, pe care să le poți face și desface așa de usor, pentru că nu sunt prea multe lucruri care să fie făcute din nimic! Nimic material, vreau sa zic- Calculatoarele ne arata ca exista un ceva imaterial cu care putem opera si care se poate manifesta prin rezultate palpabile- za paleonal sunt pasional se informatica indicate su mi arata ca efectiv pot transforma lucrurile folosind doar informatie- Un calculator alcatuit dintr-o grămadă de sârme și plastic, se transformă cu niște programe puse pe el într-o mașinărie colosală, de fiecare dată alta! Să nu credeți că astea sunt basme: există o întreagă teorie a masinilor virtuale care se ocupă de astfel de probleme — cum pot face ceva să pară altceva, folosind doar informatie-

Că în BASIC nu se poate scrie vreo aplicație profesională este un lucru care devine evident oricui stie si un limbaj mai serios- Insa HCul este un calculator dragut pentru care sau scris o sumedente de joeuri interesante- interesante-santendes caser pentru un pusti care ncepe sa nvete sa pentru ca este partea de partea mai atractiva grande ante ante del contento de l si mult mai ieftin ca un PC-

 Intre persoanele implicate n activitatea didactica din informatica exista o lunga polemica privitoare la BASIC- Problema principala nu este daca limbajul este sau nu bun ci daca este sa na aponator-nin painn sunt cei ceil annin su militar ceil ann nuileap ceil na intensipeaza gândirea disciplinată și, ca atare, poate să ducă la deprinderi nefaste pentru cineva care vrea să lucreze ceva mai des informatica- Eu cred ca BASIC HC este un limbaj su
cient de bun pentru primul limbaj pe care l nvata cineva- In primul rand pentru ca este foarte simplu iar acest lucru nu este de loc de neglijat- A ncepe informatica cu BASIC nseamna ancepe urcusul muntelui cu panta cea mai lina- lea faca lumea vrea sa faca alpinismi c'è al alta parte e suficient de distractiv ca să stimuleze perseverența și curiozitatea cuiva.

(Dacă sunteți nou în informatică, săriți vă rog peste următoarele două paragrafe)

o cantinating to nimetric sa nu se opreasca aici- sa preia aici- ceste sa central anche sa si se es ca are multe lucruri tari pentru cel care stie asamblare Z  citirea programelor ce constituie interpretorul BASIC din ROM poate 
 o lectie plina de nvataminte- Mie mia placut mai ales cum e scris și folosit evaluatorul — un adevărat emulator de virgulă flotantă — și partea de canale, care este un concept de o putere egală cu cea din cele mai bune sisteme de operare.

Dacă ne uităm la aplicațiile care se dezvoltă în ultima vreme pe PC-uri — cu jocuri de Mo atunci programele de pe SPECTRUM utilizand numai K de memorie sunt niste

capodopere- Cum observa un informatician american american american american oamenii au uitat sa scrie program scurte!'

Sa vorbim acum despre aceasta carte- Ea se vrea n acelasi timp un manual care sa prezinte lucrurile într-o ordine progresivă, fără a se baza pe noțiuni pe care nu le-a explicat deja) dar unul complet adica sa spuna tot ceea ce tine de BASIC HC- Aceste doua cerinte sunt foarte greu de mpacat- Cred ca totusi am reusit folosind o smecherie de 
ecare data cand o noțiune trebuia introdusă, dar necesita cunoștințe ulterioare, am amânat explicarea unora din proprietatile ei: in text sunt foarte multe trimiten manite (de genul "vezi Capitolul 10 ). Ei bine acestea pot 
 complet ignorate de cititor la prima trecere- Leam pus doar ca sa se stie ca voi reveni asupra unor aspecte sau cartea abia mai tarziu-lea ele vor este abia mai tarziu-lea ele vor este în ordine, fără a vă lăsa distras de ele.

Anexe sunt multe dar interesante- Acolo sunt prezentate si solutiile tuturor exercitiilor pe care am încercat să le fac cât mai amuzante, dar totodată si ilustrative pentru diverse tehnici de programare.

cartea aceasta am scris o urma cu opt ani, cand eram novem result aparitia eram n liceucategoric mult mai utilă (pentru că PC-uri vedeai mai rar la noi), dar din păcate și imposibilă alte vremuri- - apa ce mi am race e cecenta am sis ca poate nici acum na prea tarzium nui pres si am zis să încerc marea cu destu-

De un lucru îmi pare rău: pe vremea aceea nu stiam cât de importantă este o bibliografie! Asa ca nu mai stiu de pe unde am preluat informatiile pe care vi le expun- O mare parte sunt originale, rezultând din experimentele mele, dar datorez mult manualelor calculatorului **SPECTRUM**. O sursă neprețuită a fost *The Complete Spectrum ROM Disassembly* de Ian Logan si Frank OHara publicata de Melbourne House n - Rezolvarea unuia din exercitii (de asta îmi aduc aminte) se datorește prietenului mei Cristi Frâncu (Exercițiul 2 din Capitolul - Multumesc Cristi-

Iata ca am ajuns la partea multumirilor- In primul rand acestea se cuvin adresate domnului profesor Sorin Tudor care ma ndemnat acum opt ani sa scriu aceasta carte- A fost un lucru foarte important pentru mine, pentru că mi-a arătat că pot să fac singur o grămadă de lucruri cred ca 
ecare dintre noi poate----

Nu pot să precizez influențe concrete, dar sunt sigur că au fost o mulțime în acea perioadă, din partea colegului meu Mihai Boicu- Ii multumesc si lui-

 In 
ne va multumesc dumneavoastra pentru efortul 
nanciar depus si ncrederea acordata prin cumpararea acestei carti- Sper sa nu va para foarte rau-

București, 10 August 1995

### **Chapter 0**

## **Terminologie**

Un capitol plictisitor, dar un rău necesar cu privire la:

- $\bullet$  programe;
- comenzi si functii
- · setul de caractere;
- parametri;
- $\bullet$  erori;
- tipuri de date;
- constante si variabile-

Pentru a indica unui calculator ce trebuie să facă, trebuie să-i exprimăm doleanțele noastre ntrun anume fel- Succesiunea de operatiuni pe care el o va executa poarta denumirea de *program*. Programul este — din punct de vedere al omului — un text într-o anumită "limbă", pe care si calculatorul o ntelege- Aceasta este destul de saracuta n comparatie cu limbile vorbite de oameni în mod normal, și de aceea numită *limbaj*. Noi o să studiem împreună limbajul pe care niste americani lau numit BASIC- Tot asa cum limba romana are o sumedenie de dialecte asa si BASICul cunoaste mai multe forme- Vom studia varianta pe care o pricepe

. Basic notes notes and the bazar de basic de basic notes and basic said. prescurtarea de la "Beginners' All-purpose Symbolic Instruction Code", adică ceva de genul Codul de instructiuni simbolice bunelatoate pentru ncepatori-

Asa cum în comunicarea dintre oameni folosim propoziții și fraze, în comunicarea cu calculatorul folosim *linii* de text care cuprind *instrucțiuni* ale limbajului în care facem comunicarea. lată un exemplu de linie BASIC:

For international contracts of the state of the state of the state of the state of the state of the state of the

ne ne preocupam atoministe at ntelesul er- o thing et antique at tantes pattin atomini că, în urma executării instrucțiunilor cuprinse în această linie. HC-ul trebuie să scrie pe ecran numerele de la II la IVO impreuna cu patratele lor- incercati-li

Calculatorul este un sclav perfect cand ntelege ce vrei de la el- Scopul sau este sa asculte comenzile primite și apoi sa le execute. In DASIC il putem impune doua comportani diferite

- pentru fiecare linie primită, el trebuie să îndeplinească imediat comenzile transmise (ca în exemplul de mai sus);
- · trebuie să adune mai multe comenzi, pe care să le execute apoi într-o anumită ordine (un exemplu din categoria comunicației inter-umane: "la bani din dulap, du-te până la librăria cea mai apropiată și cumpără și pentru noi minunatul manual de BASIC pentru ------

Astfel de comenzi sunt strânse laolaltă în ceea ce se numește un *program*. Iată un scurt exemplu

```
5 FOR k = 0 TO 21
    PRINT AT k+5, k; PAPER 7; INK 7; "BASIC HC VA SALUTA"
10
17 NEXT k
20 FOR i=0 TO 255 STEP 8
en die plaas van die koning van die koning van die koning van die koning van die koning van die koning van die
35
      PAUSE 10
40 NEXT i
```
Ca să vedeti ce face acest program aveti o singură metodă: scrieti-l si apoi tastati RUN Cum se ntampla toate aceste grozavii vom deslusi pendelete dea lungul celor capitole care mai urmează

Să vedem ce-am învățat: instrucțiunile pe care le dăm calculatorului spre executare se pot componente-diferite-diferite-diferite-diferite-diferite-differite-differite-differite-differite-differite-differitefost transmise calculatorului la apasarea tastei CR *Carriage Return* numita de asemenea [ENTER], ea e plasată pe al treilea rând în dreapta), iar unele vor fi puse la păstrare pentru a fi executate mai târziu, în înlăntuire cu altele — formând un program.

Care este diferenta dintre aceste două tipuri de instructiuni? Păi liniile care intră în programul BASIC ncep cu o *eticheta˘* iar celelalte nu- Eticheta n BASIC HC este un numar ntreg cuprins ntreg cuprins ntreg cuprins ntreg cuprins ntreg cuprins ntreg cuprins ntreg cuprins ntreg cuprins lipsa lor Ca veri
care va spun ca al doilea exemplu este format din linii care au n ordine etichetele 
 -

Nu am deslusit nca forma unei linii- O linie poate sa contina zero una sau mai multe instrucțiuni BASICcare, atunci când se vor executa, o vor face în ordinea firească, de la stânga spre dreapta. In caz ca o inne contine mai multe instructium, ele trebuie sa ne separate de semmul ... (doua puncte). In al donea exemplu, iniia 40 contine o singura instructiune, pe când linia 30 are două.

Hai să vedem la ce folosește o etichetă.

- $\bullet$  i ciltiu a identifica o linie. Thiprogramul BASIC nu pot exista doua linii cu aceeasi eticheta. Introducerea unei linii cu o etichetă egală cu a unei linii deja existente se soldează cu pierderea vechii linii si nlocuirea ei cu cea noua- Pentru a elimina o linie dintrun program e va ie va introduce doar eticheta ei printele ae CR bine interes presente atent, et de mai sus tastati  si apoi apasati CR - Linia ar trebui sa dispara-
- Pentru a indica ordinea de executare a liniilor- Liniile se aseaza n program n ordinea crescatoare a etichetelor lor aceasta 
ind si ordinea n care se executa- Nimeni nu ne obligă să le scriem în ordine crescătoare; dacă am uitat ceva, vom putea să introducem o linie noua printre cele deja existente- Din aceasta cauza este recomandabil sa numerotam liniile nu chiar consecutiv ci de exemplu din  n - Rescrieti linia  si veri
cati că a fost pusă la locul ei între 19 și 30.

Sau, mai deslusit, dacă avem programul:

```
10 FOR i=1 TO 10
putem apoi introduce

 PRINT SQR i
ca să obtinem
     Print South States States States States States States States States States States States States States States
    20 NEXT i
```
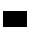

Sa trecem mai departe examinand cuvintele ce formeaza limbajul BASIC- Ele se numesc *cuvinte cheie* Putem distinge două mari clase

- **Comenzile** indică niște imperative adresate calculatorului. Fiecare linie începe cu o comandă. In scurtul program de mai sus comenzi sunt FOR PRINT si NEXT- Semnul doua puncte este, de asemenea, urmat mereu de o nouă comandă (în afara cazului când este scris între ghilimele). Comenzile sunt câteodată însoțite de *parametri*, pentru a descrie mai precis actiunea - In programul de mai sus, tot ce urmeaza ni necare inne dupa comanda este un parametru al acesteia (în linia 15 parametru este SQR i; în linia 20 parametru este i). Vom vedea că fiecare comandă se așteaptă să fie urmată de parametri de un anumit tip, pe care îl vom indica când o vom studia
- **Funcțiile** indică un proces de calcul, care furnizează un rezultat. Funcțiile se folosesc întotdeauna pentru a calcula parametrii unei comenzi- Cu alte cuvinte rezultatul pe care o functie îl întoarce în urma calculului trebuie să fie folosit de "cineva" (o altă funcție sau o comandă), mai departe. In linia 15 avem funcția SQR. Unele funcții au nevoie de *argumente* pentru a genera un rezultat altele nu- SQR din linia are un argument si anume i-Numarul si tipul argumentelor 
ecarei functii sunt 
xate- De exemplu functia radical SQR are în mod evident nevoie de un argument al cărui radical să-l calculeze-

Interesant este faptul că, oriunde se poate afla un parametru (sau un argument), se poate afla și o *expresie* oricât de complicată care, în urma evaluării, generează un rezultat potrivit. Putinele exceptii de la aceasta regula vor 
 semnalate pe parcurs-

Lucrurile sunt destul de anoste, dar nu vă descurajați: începutul e mai greu, până ne formăm un vocabular comun-si merg mai repede si mai repede si mai repede si mai repede si mai cursiv iar termenii abs cu care am operat până acum devin limpezi.

Am spus că un program e un *text*, format din *linii* (atenție, o linie de program poate să se assesse pe mai multe linii de ecran sau de hartie-pi tante-spine-se motamma sau ne mette. tot niste însiruiri de *caractere* sunt (că nu orice însiruire de caractere e un text, asta cred că e clar- Care sunt caracterele pe care le putem folosi pentru a ne exprima nu e un lucru chiar evident de pilda limba romana are a s t a care n alte limbi nu exista- De aceea nu este lipsit de interes să vedem care sunt caracterele pe care BASIC-ul le poate folosi.

Putem împărti setul de caractere în câteva grupe:

**Caractere de control** (le vom discuta în Capitolul 12).

Litere mari și mici abcdefghijklmnopqrstuvwxyz ABCD...Z

#### **Cifre**

Cuvinte cheie (acesta este un lucru specific HC-ului: un caracter nu se înfătisează neapărat ca un singur simbol grafic, ci uneori ca un cuvânt întreg); de exemplu, prin programele scrise mai sus am întâlnit.

FOR. **NFXT** PRINT SOR For Print Next Square and Square and Square and Square and Square and Square and Square and Square and Square

Fiecare din aceste semne este în BASIC HC un singur caracter!

Semne speciale, cu două subgrupe:

semne speciale cu functionalitate BASIC:

-  

**semne speciale decorative:**

 $\% x ?$  @ { | } ~ (c) [ \ ]

Caractere grafice definite (arată ca un pătrat împărțit în 4, din care unele bucățele sunt colorate).

**Caractere grafice definibile** (le vom detalia in Capitolul 16).

#### **Caracterul spatiu (blanc).**

Ce vreau să zic prin "funcționalitatea" unui caracter (special)? Anume că un caracter cu functionalitate are un rol extrem de important pentru semnificatia programului care îl contine. o se forma politica si noi foloseste na Basquese (si ni en 1930) ottos si noi folosim virgula zecimală în scrierea numerelor<sup>1</sup> Atentie, deci: 23.45 si nu 23,45!

Caracterul spațiu și caracterele de control au un statut aparte: ele sunt nesemnificative (adică pot să lipsească sau să fie oricât de multe) oriunde apar în program, cu excepția apariției ntre caracterele caracterele caracterele caracterele careterele careterele careterele careterele careterele ca Ele (spatiul si caracterele de control) nu influentează nicicum execuția programului — cu sau fără ele un program face același lucru-

Cam asta-i cu caracterele.

Să introducem acum o convenție de notație cu ajutorul căreia vom explica *sintaxa* BASIC. Sintaxa, ca și la gramatică, este setul de reguli pe care le folosim pentru a scrie programe corecte. Există comenzi care se pot folosi în mai multe feluri, câteodată cu un parametru, câteodată fără. Când vom descrie sintaxa unei comenzi care are *parametri opționali* (adică parametri care pot să fie prezenți sau să lipsească), vom indica acest lucru punând între paranteze pătrate acei parametri-cant parametri-normalitate nu se vreo functionalitate nu se vor in sentralitate nelle funcțiile, cu excepția uneia (BIN) nu au niciodată parametri optionali.

Conventia aceasta, de notare cu [], nu permite din păcate a se descrie foarte precis sintaxa diverselor instructiuni dar este extrem de simpla- Vom suplini daca este nevoie prin cuvinte lipsa ei de precizie-

Deci, când scriu că sintaxa comenzii RUN este:

SINTAXA RUN *eticheta*

asta înseamnă că RUN se poate folosi în două feluri într-un program; fie în forma:

**RUN** 

 $f_1$ e

RUN *eticheta*

In acest exemplu *eticheta* este un parametru optional al comenzii RUN-

Când vorbești cu un englez și i te adresezi în românește, sunt multe șanse să nu te înțeleagă. Probabil că după mai multe tentative de a comunica în acest fel cu el, o să dea din umeri. Ei bine, și calculatorul face cam la fel: când nu pricepe ce-i ceri, sau nu poate face ce-i ceri (nimeni nu-i perfect!), îți răspunde cu un *mesaj de eroare*. Când termini de tastat o linie BASIC și apeși CR | calculatorul se uită să vadă dacă linia ar putea fi o linie BASIC — adică daca respecta sintaxa- Daca nu atunci nu accepta linia si a
seaza un semn de ntrebare clipitor în locul unde se află ceva neasteptat.

Dacă veți scrie ceva de genul:

FOR TO STOP

veți obține la apăsarea lui  $CR$  un astfel de semn:

FOR ? TO STOP

Pe de altă parte, se poate întâmpla ca linia să fie corectă din punct de vedere sintactic, dar imposibil de executat- O astfel de eroare poate 
 depistata numai n timpul executiei programului de catre catre calculator-de catre calculator-de a mparti ceva la zero-de a mparti ceva la zero-de Dacă un lucru nu poate fi făcut de calculator, atunci executarea programului se opreste în chiar locul acela, iar utilizatorului i se arată un *mesaj de eroare* 

*Mesajele* încep cu un caracter care identifică cu precizie eroarea. Acesta este unul dintre caracterele  sau AR- Dupa acestea urmeaza alte informatii despre eroarea obtinuta- Lista textelor generate în cazul erorilor și corespondența cu literele este dată în Anexa A; zgârciți

cum suntem la tastat, noi vom referi erorile numai prin caracterul lor de identificare, pentru a scurta textul.

Mesajul erorii se termină cu numărul liniei și numărul comenzii din linie la care s-a obținut eroarea- O linie nu poate avea mai mult de de comenzi cu parametrii lor dar poate avea si comenzi video e comenzione di comenzione di comenzione di comenzione di comenzione di comenzione di come di

De exemplu, încercarea de a executa linia

PRINT 0:::: PRINT 1/0  $\mathbf{r}$  and  $\mathbf{r}$  and  $\mathbf{r}$  and  $\mathbf{r}$ 

va da eroarea

6 Number too big, 0:5

adica mpartire prin zero ni linia i le linie fara eticheta presidente a cincea- l'est face escenc vom discuta la momentul oportun, important e că aici ... /" a fost folosit pe post de împărțire, ncercanduse marquest modelles and the state of  $\mathcal{L}_{\mathcal{A}}$ 

Există un mesaj care nu corespunde unei erori în sensul rău al cuvântului, ci dimpotrivă; este vorba de mesajul 0 OK, care indică utilizatorului că ceea ce el dăduse calculatorului de facut sa terminat- Se poate spune ca este o eroare de iesire din program- Ea se deosebeste de celelalte erori prin faptul că NU afectează locul repornirii programului cu CONTINUE (vezi  $Capitolul<sub>3</sub>$ 

Acum trebuie să despicăm alt fir în patru, discutând despre tipurile de date.

De prin clasele mici ni se tot spune ca nu putem aduna mere cu pere- Aceasta nseamna ca nu patem face accident operations of toate lastame ce se gasesc pe lantes astal-situations com s-au văzut siliți să clasifice valorile cu care operează programele după *tipul* lor. În termeni abstracți, un *tip de date* este definit de operațiile care se pot face cu acele date. Noi o să ne multumim, pentru moment, cu atât, lăsând o discutie mai amplă în seama unor alte manuale. Pentru a lucra în BASIC, ajunge să stim că *datele* pe care el le manipulează au una din două forme (sau tipuri).

- *numere*
- *s¸iruri de caractere*-

O noțiune crucială în informatică este cea de *variabilă*. Ea se definește în opoziție cu cea de *constantă*. Constantele sunt niște date a căror valoare nu se schimbă (și nici nu se poate schimba n cursul executiei programului- De
nitia asta nu este su
cient de precisa pentru ca după ea, programul însuși este o constantă!) Totuși nu o vom rafina, ci vom da doar exemple.

Putem avea deci patru combinatii de obiecte care "contin" date si tipurile lor:

- constante numerice a caror valoare e un numar
- constante sir de caractere a caror valoare este un sir de caractere
- variabile numerice

- variabile sir de caractere sau mai scurt variabile sir-

lată cum arată fiecare:

- O constanta numerica apare n program cam cum apare pe hartie o nsiruire de cifre care poate avea un semn  $(-\text{ sau } +)$ , un punct zecimal sau un exponent (despre exponenti prin copiesio cipi inte insis enteripie concrete.

 $10<sup>10</sup>$ 1000  $0.0002$ 

(cel din urmă contine și exponent).

De exemplu, în linia

FOR  $i = 1$  TO 10 : PRINT  $i$  : NEXT i

apar două constante numerice 1 si 10

- O constanta de tip sir de caractere este indicata n programul BASIC prin delimitarea ei ntre ghillice caracter caracter partemente in lui parte face parte anno constanta de tip sir- Ghilimelele de la nceput si sfarsit nu fac parte din constanta din valoarea ei as imprije sa sa ali senstanta trebuie sa apara si gininitasi elemente sa vor sens de doua ori- Iata si niste exemple

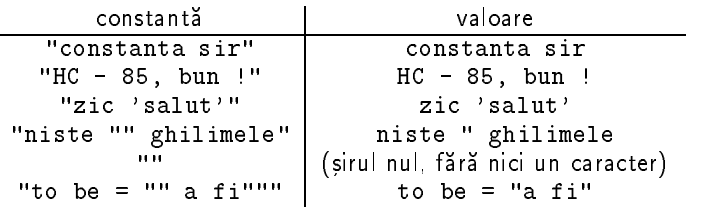

In ultimul exemplu cele trei ghilimele de la sfarsit trebuie interpretate dupa cum urmeaza ultima pereche indică sfârsitul constantei, celelalte două sunt de fapt o singura "ghilimea". dar reprezentată dublat în interiorul constantei-

Variabilele sunt niste obiecte informatice identificate prin numele lor, care este cu totul altceva dect valoarea lor- E ca si cum as zice obiectul de la mine din buzunar sintagma care poate să însemne câteodată batista, altădată cheile, sau mai stiu eu ce (mai rar bani- Buzunar este numele variabilei iar valoarea ei este 
e batista 
e cheile etcvariabilele se diferentiaza ni tipuri dupa tipul valorilor pe care le pot avea. In DASIC avem deci variabile de tip numeric si variabile de tip sir de caractere- Pentru a evita confuziile, numele pe care o variabilă îl are arată și tipul (valorii) ei, după cum urmează:

- Variabilele de tip numeric au numele format din litere si cifre dar ncepand cu o litera-Numele nu are teoretic o limitare n lungime- Literele mari sunt totuna cu cele mici iar eventualele spații și caractere de control sunt ignorate (acesta este un alt lucru cu totul specification in the contract of the variability of the variabile numerice numerice numerice numerice numerice

```
a
abc
A b
          \mathcal{C}Aceasta variabila are un nume mult prea lung pentru a fi utila
var<sub>12b</sub>
```
In aceste exemple al doilea si al treilea nume reprezinta aceeasi variabila

Există si specii mai bizare de variabile numerice, si anume cele FOR-NEXT si cele dimensionate dar le vom analiza n Capitolele respectiv - Deocamdata nici nu ne sunt utile-

- In 
ne variabilele de tip sir au numele format dintro singura litera urmata de caracterul *dolar* (\$). Literele mari sunt echivalente cu cele mici. In general, în BASIC semnul dolar indica faptul ca se astepta o valoare de tip sir- El vine de la prescurtarea cuvantului englezesc pentru sir string- Pentru ca exista exact de litere diferite deducem că pot exista simultan cel mult 26 de variabile șir (cele numerice sunt mult mai multe!). Până acum, însă, în programele pe care le-am scris în BASIC, nu am avut vreodată nevoie de mai multe

Valoarea unei variabile sir poate fi — teoretic — orice sir de caractere cu lungimea între 0 (sirul nul) și 65536 de caractere, dar ea este de fapt limitată mult mai jos, de memoria disponibila a calculatorului- Spre deosebire de constantele de tip sir valoarea unei variabile sir poate contine si caracterul CR-

Exemple de nume de variabile sir

#### $a$ \$  $b$ \$  $c$ \$ A\$ a b c Antonio a b c Antonio a b c Antonio a b c Antonio a b c Antonio a b c Antonio a b c Antonio a b c Antoni

ultima e totuna cu prima-

Mai exista si o specie de variabile sir numite indexate dar le discutam n Capitolul -Până atunci, uitati că există

Of, ce de teorie! Aici se încheie prezentarea principalelor obiecte informatice cu care lucrează BASICul- Din capitolul urmator trecem la treaba si nvatam instructiunile-

Dacă ati parcurs tot acest capitol, este prea târziu ca să vă mai descurajati; de aici înainte lucrurile vor ncepe sa 
e din ce n ce mai interesante- Pe deasupra cred ca partea pe care ati terminat-o este cea mai grea din întregul manual!

## **Chapter 1**

## **Ecranul**

În acest capitol vom discuta în amănunt:

- LIST pentru a examina programele introduse
- scroll alunecarea ecranului
- PRINT pentru scriere pe ecran
- $\bullet$  forma ecranului din punct de vedere al textului.

Vom respecta următoarea formă de *prezentare* a cuvintelor cheie din BASIC HC:

### **1.1** cuvânt cheie

ENGLEZA cuvântul englezesc din care provine; SINTAXĂ sintaxa folosirii sale, reamintim că parametrii între [ și ] sunt optionali; ceea ce e scris cu *litere mici cursive* reprezintă un nume generic (a cărui semnificație o specifică în parte chiar el de exemplu *etichetă* va fi o valoare numerică ce reprezintă o etichetă), alte caractere trebuie reproduse întocmai, CATEGORIE: comandă sau funcție - ce este cuvântul cheie; DESCRIERE

- explicatii detaliate
- erori posibile
- **•** condiții speciale de folosire.

Si acum să vedem primele instrucțiuni:

### **1.2** LIST

ENGLEZA  $\mathit{to}$  *list*  $=$  a face o listă SINTAXA LIST [#*cale*] [*etch*] CATEGORIE: comandă DESCRIERE

Despre folosirea parametrului #*cale* vom discuta abia în Capitolul 18

Efectul comenzii LIST pe ecranul monitorului atasat la calculator apar *listate* (barbarism englez) — afișate în ordine — toate liniile programului ce au eticheta mai mare sau egală cu parametrul *etch* specificat. Dacă LIST nu e însoțită de nici un parametru, atunci listarea începe de la prima linie a programului-

Cum se efectuează listarea?

Liniile sunt a
sate una dupa alta 
ecare ncepand n stanga ecranului cu eticheta- Pentru că, în general, programele sunt ceva mai lungi decât încape pe un ecran, este interesant de văzut ce face calculatorul în acest caz

 Intotdeauna cand are ceva de scris pe ecran 
e si textul unui program listat calculatorul scrie pana umple primele de linii ale ecranului- Cand si ultima patratica sa umplut calcu latorul ne ntreaba daca suntem gata cu cititul ca sa treaca mai departe- Intrebarea este pusa asterfel pe ultima linie a ecranului calculatorul scrie scrie scrie scrie scrie scrie scrie scrie scrie scrie<br>Acest cuvant vine de la SCReen de la SCReen de la SCReen de la SCReen de la SCREEN de la SCREEN de la SCREEN d ROLL adica alunecare rotire a ecranului- In acest moment se asteapta apasarea unei taste de către utilizator

Răspunsurile lui pot fi după cum urmează:

- apăsând una din tastele  $\lfloor n \rfloor \lfloor |N| \rfloor \rfloor$  (spațiu),  $|STOP|$  (adică  $|SS| + \lceil a \rceil$ ) sau  $\sqrt{BREAK}$  $\left( \text{adică} \right) \left( \text{CS} \right) + \left( \text{O} \right) \left( \text{veci} \left( \text{Capitolul 3} \right) \right)$ , programul se oprește, afișând eroarea D.
- apăsând o altă tastă (exceptând SHIFT-urile  $|CS|$ sau  $|SS|$ singure), scrierea continuă sub ultimul rând scris anterior (deasupra lui scro11?, care dealtfel dispare), rândurile deja scrise urcand pe ecran- Dupa ce prima linie care fusese scrisa pe ecran dupa scroll! ajunge la rândul ei în vârful ecranului, calculatorul va întreba din nou scro11?.

#### Revenind acum la LIST

Dacă valoarea *etch* indicată nu este o etichetă posibilă între limitele 0 și 9999, survine eroarea B-

Dacă valoarea parametrului *etch* nu este un număr întreg, atunci este rotunjită la cel mai apropiat întreg-

Un alt efect important al lui LIST *etch* este mutarea cursorului > al *liniei curente* la linia cu eticheta *etch*. Linia curentă este cea care este adusă jos pentru modificare (*editare*) la apăsarea tastei  $|$  EDIT  $|$  ( $|$  CS  $|$ 

### **1.3** PRINT

**ENGLEZĂ**  $to$  *print*  $=$  a tipari SINTAXĂ PRINT  $[#cale]$   $[valoare]$   $[:,]$   $[:,]$   $[']$   $[AT x, y]$   $[TAB x]$ [culori] **DESCRIERE** 

Despre utilitatea "parametrilor" (nu sunt chiar parametri în sensul dat de noi cuvântului) #*cale* și **culori** vom discuta în Capitolele 18, respectiv 4 și 10

PRINT este o instructiune cu care realizează modificarea imaginii (textului) de pe ecran-Denumirea a tipări" se trage din vremurile ancestrale ale anilor cincizeci, când calculatoarele comunicau cu omul nu prin tastatură si ecran ca acum, ci prin cartele perforate si masini electrice de scris- Atunci actiunea de scriere din partea calculatorului era chiar o tiparire-

Principala actiune a lui PRINT este de a scrie pe ecran parametrul său *valoare*. Cine este valoare? O expresie care are sens în BASIC și care generează un rezultat, de tip numeric sau sir- PRINT este una dintre putinele comenzi care trateaza fara discriminare parametrii sai n sensul se na is impune an ananing nplit santi analis arpicant inaa na pasant apanta aan pe măsură ce vom învăța noi funcții, vom putea să alcătuim expresii din ce în ce mai complexe. Cel mai simplu tip de expresie este o constantă și are ca rezultat chiar valoarea constantei respective-landscape and tastation of the sa vedem cum lucreaza PRINT per niste exemple-

#### PRINT "afisam un numar": PRINT 50

Tot expresie este si cea formata numai din numele unei variabile- O astfel de expresie are ca rezultat chiar valoarea pe care o are acea vanabila ili momentul evaluarii expresiei - mca nu stim cum pot căpăta valori variabilele (vom afla în Capitolul 2), dar presupunând ca  $XY=24.34$  $s$ i a $s$ ="texte" atunci

PRINT xy: PRINT a\$: PRINT xY

va avea un efect de genul

24.34 texte 24.34

In realitate, pentru a fi foarte rigurosi, trebuie să spunem că PRINT converteste valoarea expresiei date din reprezentarea ei din interiorul calculatorului (acesta e un lucru complicat, la care vă sfătuiesc să vă gândiți după ce veți trece de Capitolul 15) într-o formă care să se afișeze pe ecran si apoi face aceasta anixarer connus in care ec anixame o valoare pe ecran penso sa inc destul de complicată, după cum vom vedea studiind scrierea științifică a valorilor numerice, în cient sa stim candata ne e substitut sa stim ca presidente expresiei expresional propresional care îi urmează (fiindu-i parametru) fie ea șir sau număr.

Celelalte semne care apar în sintaxa lui PRINT controlează pozitia pe ecran la care se tipăresc feluritele expresii-

Cele trei semne speciale ' (apostrof) ; (punct și virgulă) și , (virgulă) mai sunt numite și *separatori* pentru că ele permit înlănțuirea mai multor valori în cadrul aceleiași instrucțiuni PRINT: fiecare două valori consecutive trebue să fie separate prin cel puțin unul dintre semnele speciale- Ele difera prin modul n care aranjeaza n pagina valorile succesive-

Pentru a putea să vedem cum se modifică paginarea, trebuie să vedem cum arată de fapt pagina (ecranul)

Ecranul se împarte în două mari portiuni

- prima este o centură pe margine care se numeste BORDER;
- · restul este centrul dreptunghiular care formează ecranul grafic.

BORDER-UI ESTE O ZONA PUTIN INTERESANTA - IN INTERIORUI SAU NU SE POATE SCRE INIMIC. SINGURA operatiune ce o putem face asupra ei este de a-i schimba culoarea în totalitate.

Ecranul gra
c este format din mici punctulete care se numesc *pixeli* din englezescul *PICture*  $\mathit{CELL}~=~$  celulă de imagine). Orice imagine este compusă din astfel de punctulețe diferit colorate- Pixelii ncap cate pe orizontala si pe verticala- Despre cum putem lucra cu ecare din ei vom discuta abia n Capitolul - Pixelii sunt nsa grupati cate n patratele de - - Avem de astfel de patratele dea lungul unei orizontale a ecranului si dea lungul unei verticale. Aceste pătrățele formează așa numita *grilă de joasă rezoluție* a ecranului. (Rezoluția este o măsură a numărului de semne care se pot face pe ecran; cu cât e mai mare, cu atat numarul de semne care se pot desena e mai mare- Deocamdata ne vom ocupa numai de aceste patratele- Orice simbol poate 
 scris cu PRINT numai ntrunul din ele-

Ecranul grafic, la rândul său, este împărtit în două bucăti, pe care le vom numi "partea de sus si partea de jos- De obicei partea de jos are numai doua randuri dar poate sa creasca-Partea de jos este folosita pentru introducerea datelor acolo se editeaza liniile BASIC- Care este ratiunea unei atari mpartiri va 
 explicat abia n ultimul capitol- Pana atunci sa notam că, în mod normal, numai primele 22 din cele 24 de rânduri sunt accesibile lui PRINT.

Sa vedem cum actioneaza separatorii- Apostroful trece pe rand nou- Daca o instructiune PRINT nu se termină cu un separator, atunci se consideră implicit că se termină cu apostrof. Asa că următoarele linii vor avea efecte echivalente:

```
PRINT "un mesaj" ' "al doilea" ' "al treilea"
```
si

PRINT "un mesaj": PRINT "al doilea": PRINT "al treilea"

si anume

un mesaj al doilea al treilea

Punct și virgulă se folosește în scopul tipăririi compacte, fără nici un spațiu între diferitele valori

PRINT "cincizeci=";50;"saizeci=";:PRINT "60"

cu efectul

24

#### cincizeci=50saizeci=60

Virgula are un efect mai complicat- Valoarea tiparita dupa o virgula va 
 scrisa 
e la începutul rândului, fie exact la jumătatea lui (în coloana 16), după cum urmează:

PRINT acum ar trebui sa vina sapte

care dă:

```
\mathbf{1}3
                      Ŕ.
5
acum ar trebui sa vina sapte
8
```
Grila de joasă rezoluție își are pătrățelele numerotate după cum urmează: liniile sunt numerotate de la  la iar coloanele de la  la - Pozitia unui patrat este complet de
nita aara se daa sistematele lui adica lilla si apoi coloanatel sa accelerativa si si as dila în colțul din stânga sus al ecranului.

TAB se foloseste pentru a crea tabele- El este urmat de o valoare numerica care poate rezultatul evaluarii unei expresii ce indica din ce coloana se va continua tiparirea- Speci
catiile TAB (si AT) trebuie separate si ele cu ajutorul separatorilor-

Experimentati

era do seu de la contrada de la contrada de la contrada de la contrada de la contrada de la contrada de la con

care va da

 $2\quad 5$ 10 doi

După cum vedeti. TAB nu se întoarce înapoi: în cazul în care coloana la care s-a ajuns cu tiparirea este mai mare decat cea special de catalana de catalana de catalana de la TAB atunción de catalan tipăreste spatii până la coloana specificată, ca si virgula, de altfel-

Dacă valoarea numerică ce urmează după TAB nu este un întreg, atunci ea se rotunjește. Daca nu este un numar pozitiv atunci se ia n modul- Daca este mai mare ca atunci se consideră restul împărțirii sale la 32.

AT este urmat de doi parametri numerici care dau coordonatele la care se va scrie urmatorul simbol, în grila de joasă rezoluție. AT *y, x* trebuie să aibă pe *x* între 0 și 31 și pe *y* între 0 și - Valorile lor sunt rotunjite si luate n modul- Daca una dintre valori nu pica ntre limitele expuse instructiunea PRINT AT va da eroarea B-

Dacă valoarea lui y este între 0 și 23, dar mai mare decât (23 minus numărul de linii din partea de jos a ecranului"), se obtine eroarea 5.

Experimentați felurite amestecuri:

PRINT AT 2,2;2; AT 5,5; 5; AT 21 titive the state of the state  $\mathbf{t}$  and  $\mathbf{t}$  and  $\mathbf{t}$  and  $\mathbf{t}$  and  $\mathbf{t}$ 

Acum putem explica complet scroll!- Acest mesaj se a
seaza cand tiparirea atinge partea de jos a ecranului.

 In 
nal dupa atatea detalii nu ne ramane decat sa va adresam un ndemn la noi experimente si la rezolvarea exercitiilor care urmează:

### 1.4 Exerciții

- Se presupun cunoscute valorile variabilelor a b c d e- Scrieti un programel care sa afișeze valorile lor începând exact din coltul stânga sus al ecranului, cu câte două spații ntre ele-
- Indicati care dintre urmatoarele suite de caractere nu poate 
 numele unei variabile n BASIC HC
	- $(a)$  F 24
	- $(b)$  x2\$
	- $(c)$  a:bc
	- $\mathbf{v}$  and  $\mathbf{v}$
	- $(e)$  Q\$
	- $f$  , and  $f$  , and  $f$  , and  $f$  , and  $f$  , and  $f$  , and  $f$  , and  $f$  , and  $f$  , and  $f$
	- g p p

### **Chapter 2**

# **Mai multă dinamică**

Acesta este un capitol tare scurt dar bogat n nvataminte- Iata

- RUN pentru a porni executia unui program
- semnele operatiilor aritmetice
- LET pentru a da valori variabilelor
- · câte ceva despre operații cu șiruri.

### **2.1** RUN

ENGLEZA *to run* = a alerga (calculatoarele nu merg ci fug) SINTAXA RUN [*etch*] CATEGORIE comanda DESCRIERE

In caz că *etch* lipsește, valoarea sa (implicită) este 0. Dacă valoarea ei nu este un întreg, se rotunjeste

Principalul efect al executării comenzii RUN este pornirea în execuție a programului BASIC din calculator, începând cu prima linie ce are eticheta mai mare sau egală cu etch.

RUN are si o sumedenie de alte efecte importante, care nu trebuie trecute cu vederea (nu-i musai să le pricepeti acum, numa să știți de ele):

- sterge toate variabilele;
- sterge ecranul (vezi CLS, Capitolul 5)
- $\bullet$  face RESTORE 0 (vezi Capitolul 14);
- $\bullet$  sterge stiva subrutinelor (Capitolele 13, 15).

Semnele diverselor *operatii aritmetice* în BASIC sunt (folosite între expresii de tip numeric produc, din valorile expresiilor, noi valori după reguli - sperăm - evidente):

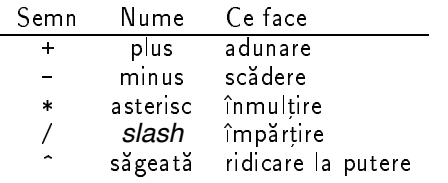

Dacă vreti să extrageti radical, folositi regula care spune că radical de ordinul y din x este - , - , - , - .

Ca si în matematică, operațiunile nu se efectuează simplu de la stânga spre dreapta, ci fiecare are o anumită *precedență* și *asociativitate*. Și anume, precedența (o calitate care arata care operatii se fac ntai creste ca n matematica de la ! spre ridicare la putere- La precedente egale operatiunile se fac de la stânga spre dreapta (asociativitate la stânga), cu exceptia ridicarii la putere care este asociativa la dreapta- Experimentati diverse calcule

PRINT 

- 
- 
- 
-

pentru radicalii din 2.

N-am spus-o, dar cred că ați intuit că, iarăși ca-n matematică, se pot folosi parantezele pentru a modi
ca ordinea operatiilor- Se folosesc nsa numai paranteze rotunde oricate una nte en en el monte de la primeri

PRINT 
-

S-ar putea să fiti dezamăgiti constatând că ridicarea la putere nu merge nicicum cu baze negative nici macar pentru exponenti ntregi- O sa va consolez poate spunanduva ca matematica nici nu de
neste functia putere pentru baze negative n general- Va trebui sa implementati singuri această operație (însă după Capitolul 6, în care mai învățăm câteva funcții  $utile$ .

### **2.2** LET

 $ENGLEZA$  *to let* = a lăsa SINTAXA LET *var expr* **DESCRIERE:** 

*var* este numele unei variabile (numerică sau șir). *expr* este o expresie care în urma evaluării genereaza un rezultat de acelasi tip cu *var*-

LET evaluează expresia din partea dreaptă a semnului egal, apoi dă variabilei din stânga rezultatul drept valoare. Această operație se numește *atribuire.* Dacă variabila nu exista anterior, ea este creată, dacă exista, vechea ei valoare este pierdută.

Acesta este un lucru important: atâta vreme cât o variabilă nu a fost creată (cu LET, INPUT Capitolul FOR Capitolul sau cu DIM Capitolul ea nu exista si ca atare tentativele  $\alpha$  a folosi valoarea ei se vor solda cu eroarea zi incercati.

PRINT a

si veti avea eroarea

2 Variable not found, 0:1

apoi

LET a=2: PRINT a

o expression genul LET based of absurditate pentru ca nu este vorba de o egalitate i ci de o operatiune de crestere a valorii cu o unitate *incrementare*-

Să vedem un mic exemplu:

```
5 LET b=23 : PRINT b7 LET b=b+5 : PRINT b
     9 LET a=5: LET b= a * b : PRINT bRUN
```
cu rezultatul

28 140

### **2.3 Concatenarea sirurilor**

Una din operațiile care sunt definite pe tipul sirurilor de caractere este *concatenarea* (înlăntuirea-simbolul ei este acelasi cu al adunarii numerelor semnul plus semnul plus semnul plus semnul plus semnu spune că este *supraîncărcat*, pentru că face lucruri diferite cu tipuri diferite.) Remarcați că nu exista posibilitate de confuzie deoarece tipul rezultatului este dat de tipul operanzilor- Nu exista operatia de adunare nitre un sir si un numar (eroare de sintaxa). Incercati:

Cum lucrează + cu șiruri veți înțelege executând.

```
<u>Let a group</u>
20 LET b$="ben"
30 LET c$ = a$ + b$
40 LET d$=b$ + a$50 PRINT AT 0, 0; "A$="; a$, "B$="; b$ ' "A$+B$="; c$
55 PRINT "B$+A$="; d$
60 PRINT "A$+B$ este diferit de B$+A$ !"
```
cu efectul

A\$=gal B\$=ben A\$+B\$=galben  $B$+A$=bengal$ A\$+B\$ este diferit de B\$+A\$ !

### 2.4 Exerciții

- Realizati un program care calculeaza si a
seaza primele puteri de la  la ale numarului - Tiparirea acestora se va face precizand pe coloana  puterea si pe coloana valoarea-
- Indicati greselile din urmatorul program

```
50 LET A$="5"
60 LET a=A$70 PRINT A$ - 3
80 LET a=a+5*b
90 LET LET=46
```
### **Chapter 3**

## Interacțiunea cu calculatorul

Vom discuta despre

- tasta BREAK pentru întreruperea programelor;
- STOP pentru oprirea programelor;
- CONTINUE pentru reluarea lor
- · INPUT pentru comunicarea interactivă cu utilizatorul.

BREAK este o tasta compusa din Caps Shift CS si blanc - La apasarea acestora daca programul se aa ntre doua instructiuni executia programului se opreste cu una din erorile d sau diferenta diferenta docata instructium mesidente transata se priprimenta instructium CONTINUE în chiar acest capitol.

### **3.1** STOP

 $ENGLEZA$  *to stop* = a (se) opri SINTAXA STOP CATEGORIE: comandă DESCRIERE

Așa cum arată și numele ei, execuția acestei instrucțiuni se soldează cu oprirea execuției programului cu mesajul de eroare 9.

### **3.2** CONTINUE

ENGLEZA  $to$  *continue*  $=$  a continua SINTAXĂ CONTINUE CATEGORIE comanda

CONTINUE nu prea are sens ca parte dintrun program- Scopul ei este de a relua executarea unui program după întâlnirea unei erori-

Dacă eroarea a fost 9 sau L, atunci execuția programului se va continua de la instrucțiunea exact actualisme celei care a cauzat eroarea, para fost a fost arra governor p a fost al CONTINUE va cauza reluarea instructiunii care a cauzat eroarea-

Dacă între producerea erorii. (moment în care programatorul de obicei se apucă să inspecteze și să modifice programul în scopul depistării/depanării greșelilor) și cel al executării instrucțiunii CONTINUE se petrec anumite modificări majore (de exemplu este scoasă linia în care s-a obținut eroarea), atunci CONTINUE ar putea să se soldeze cu eroarea N.

Atenție: dacă eroarea s-a obținut chiar în cursul executării unei instrucțiuni direct executabile (adică nu a unei linii de prin program), atunci încercarea de a relua cu CONTINUE va fi sortită esecului, căci noua linie direct executabilă va fi nu cea care a dat eroarea, ci chiar cea cu instrucțiunea CONTINUE! Calculatorul va intra într-o buclă infinită, continuând să execute instructiunea CONTINUE Il puteti binenteles opri cu BREAK -

, castati Print and the print of the single statistic print is the second of the statistic statistic statistic CONTINUE- Acum linia  este chiar cea cu CONTINUE deci programul sa blocat Il puteti opri  $cu$   $BREAK$   $\vert$ 

### **3.3** INPUT

```
ENGLEZA input = intrare; ceea ce intră
SINTAXĂ INPUT [#cale] [valoare] [;] ['] [,] [LINE varsir] [var]
             [AT y, x] [TAB x] [culori]CATEGORIE comandă
```
La întâlnirea acestei instrucțiuni, calculatorul va folosi partea de jos a ecranului pentru a afișa feluritele valori și pentru a cere de la utilizator introducerea unor alte valori pentru variabilele *var*- In caz că numărul de linii din partea de jos a ecranului nu ajunge, ele se vor nmulti mancand din liniile din partea de sus sau ridicandule- Dupa terminarea executarii instrucțiunii INPUT partea de jos a ecranului este ștearsă și readusă la două linii.

În sintaxa de mai sus

- **var** este numele unei variabile, numerică sau sir;
- **varsir** este numele unei variabile șir;
- *valoare* este o expresie ce se evaluează (de orice tip-)

Funcționarea lui INPUT seamănă foarte mult cu aceea a lui PRINT, așa că nu vom detalia rolul separatorilor si al lui TAB care lucreaza chiar la fel- Despre culori vom vorbi n capitolul urmator si n Capitolul si n Capitolul si n Capitolul a mai ramas-si n Capitolul a mai ramas-si n ce a mai rama

- · INPUT a cere o valoare numerică de atribuit lui a
- · INPUT a\$ cere o valoare sir de atribuit lui a\$; utilizatorul va primi cursorul între ghilimele (pe care însă le poate sterge).

La aceste două tipuri de INPUT utilizatorul poate să tasteze o expresie oricât de complicata care va 
 evaluata pentru a calcula valoarea de atribuit- Introducand primul caracter STOP  $(|SS|+|a|)$ , instructiunea INPUT se va opri cu eroarea H

· INPUT LINE a\$, spre deosebire de INPUT a\$, nu mai oferă ghilimelele "la vedere" utilizatorului asa ca acesta nu le mai poate sterge spre a introduce o expresie de evaluat- Toate caracterele pe care acesta le tastează vor deveni valoarea variabilei a\$! Un INPUT LINE se oprește apăsând în timpul execuției sale  $|CS| + |6|$ 

### **3.4 Exercițiu rezolvat**

Scrieți un program care să poată fi folosit pe post de calculator de buzunar, cel puțin cu operation of the contract of the contract of the contract of the contract of the contract of the contract of the

**Rezolvare**

```
5 INPUT "expresia de calculat :";a
8 PRINT A: INPUT "Daca ati citit tastati CR"; LINE a$
9 RUN
```
Programul se bazează pe faptul că la INPUT putem introduce o expresie care să fie evalal doilea Input Line asigura continuarea programmatica tastei apasarea tastei CRI. (valoarea introdusă pentru a\$ nu are nici o importanță), căci RUN șterge ecranul!

Ce trebuie să fac pentru a tipări la cu ajutorul lui INPUT valoarea unei variabile? De exemplu, întreb pe cineva cum îl cheamă:

INPUT "Cum va cheama ? "; n\$

si apoi visas sal ntreb pe ng laan ani are-lis politik asalan

INPUT "cati ani aveti, ";  $n$ \$; "? "; ani

pentru că aceasta, în loc să scrie numele care este valoarea lui n\$, ar cere o nouă valoare pentru n- Solutia este sa transform variabila ntro expresie astfel

INPUT "cati ani aveti, "; $(n*)$ ;"? ";ani

sau

INPUT "cati ani aveti, " +  $n$ \$ + " ? "; ani

Să ne uităm puțin cum lucrează INPUT AT sau, echivalent, ce se întâmplă când are nevoie de mai multe randuri- Am spus deja ca urca cele doua randuri care de obicei alcatuiesc partea de jos a ecranului, atâta cât e nevoie (dar această parte nu se mărește niciodată la mai mult de de randuri cu totul ncercarea de a trece acesta limita se va solda cu eroarea - Randurile de jos tot urcă peste cele din partea de sus a ecranului, ștergându-le, până când întâlnesc *cursorul* lui PRINT, după care încep s-o împingă în sus. (Cursorul lui PRINT este locul unde PRINT ar trebui sa scrie urmatorul caracter pe ecran- Vorba lunga ameteala omului- Hai sa vedem diferenta

 PRINT hai sa scriem ceva lunguiet pe ecran ca sa avem ce sterge 2 PRINT "hai sa scriem ceva lunguiet pe ecran ca sa avem ce sterge" 3 PRINT "hai sa scriem ceva lunguiet pe ecran ca sa avem ce sterge" 4 PRINT "hai sa scriem ceva lunguiet pe ecran ca sa avem ce sterge" PRINT AT  $\sim$  100 minutes of the state of the state of the state of the state of the state of the state of the

Liniile sunt linia editata si cu eticheta schimbata- Acest programel va scrie ceva pe ecran, după care va urca partea de jos a ecranului, stergând-o pe cea de sus, pentru că am mutat cursorul lui PRINT la 0.0

Acum rulati din nou programul punand n linia  PRINT AT

### **3.5 Exercit¸ii**

- Scrieti un program care sa ceara cu ajutorul lui INPUT o cifra si sa tipareasca numele ei în litere (nu-i ușor!).
- Descrieti ordinea parcurgerii urmatorului program

```
25 LET A=4
35 LET a=A*2040 RUN a
50 PRINT "mare greseala !"
70 STOP : RUN
80 PRINT 90
90 RUN a
100 STOP
```
### **Chapter 4**

## **Culoare**

Vom învăța să parcurgem instrucțiunile nu neapărat în ordinea firească și, de asemenea, vom adăuga un pic de culoare acestei vieți monocrome prin:

- GOTO pentru salturi
- BORDER pentru colorarea marginii
- · PAPER pentru colorarea hârtiei;
- · INK pentru cerneală.

### **4.1** GOTO

**ENGLEZĂ**  $go to = du-te$  la SINTAXĂ GOTO *etch*<br>CATEGORIE comandă DESCRIERE

etch, în urma evaluării și rotunjirii la cel mai apropiat întreg, trebuie să fie un număr între  si adica o eticheta- Plasarea sa n afara acestor limite se soldeaza cu eroarea B-

Efectul instrucțiunii GOTO este trecerea la executarea liniei cu eticheta specificată, sau la următoarea linie mai mare ca *etch*, dacă linia *etch* nu există. Cu alte cuvinte, este o instrucțiune de *salt*-Linia la care se sare va fi executată începând de la prima ei instrucțiune.

Spre deosebire de RUN, GOTO nu are alte *efecte laterale* (consecințe mai puțin importante — cum era la RUN ștergerea ecranului), deci este mai convenabil de folosit pentru a face salturi prin program-

Exemplu

```
5 PRINT "Pe aici nu se trece"
Print Se ajung se ajung se ajung se ajung se ajung se ajung se ajung se ajung se ajung se ajung se ajung se aj
```
Instrucțiunea GOTO este adesea numită "oaia neagră a informaticii", pentru că folosirea ei cu dărnicie duce cu ușurință la scrierea unor programe pe care nici creatorul lor nu le mai poate pricepe- In BASIC HC din pacate folosirea instructiunii GOTO este inevitabila- Deocamdata BASIC avem, BASIC programăm-

### **4.2** BORDER

```
ENGLEZĂ border = bordură margine
SINTAXĂ BORDER culoare<br>CATEGORIE comandă
DESCRIERE
```
*culoare* este un număr care, odată rotunjit, trebuie să cadă între 0 și 7. El reprezintă codul unei culori dupa lista din afara D-1 valoare ni afara intervalului mentionat produce eroarea K-

Rezultatul instructiunii este schimbarea culorii ntregului BORDER- Culoarea BORDERului este implicit și culoarea PAPER-ului pentru rândurile din partea de jos a ecranului (vezi un pic mai  $jos$  PAPER $)$ 

Exemplu

face bordura albastru închis.

daca mai tineti minte din Capitolul de la constantina de la constantina de la constantina de la constantina de patratele a cate a cate a cate a cate and tipari numerical se pot tipari numation de la pote tipari numation d din aceste patratele- In 
ecare din acestea se pot aa la un moment dat puncte n doar doua culori-- culo culo cealalta culoarea fondului Internetii Internetii Paper cealalta a cernelii Internetii Inter PRINT scrie un caracter pe ecran, conturul său este format din puncte INK, iar fondul său din puncte PAPER-

### **4.3** PAPER

**ENGLEZĂ** *paper* = hârtie SINTAXA PAPER *culoare* sau în cadrul lui PRINT sau INPUT sau o instrucțiune grafică (Capito- $|u|$  12) CATEGORIE comandă DESCRIERE

Schimba culoarea fondului n cea speci
cata- Comportarea sa o vom detalia odata cu cea a instructiunii INK, cu care este foarte asemănătoare

### **4.4** INK

ENGLEZA  $ink =$  cerneala SINTAXA INK *culoare* sau în cadrul lui PRINT, INPUT sau o instrucțiune grafică (Capitolul 12) CATEGORIE comanda **DESCRIERE** 

Schimbă culoarea cernelii în cea specificată.

*culoare*, atât la PAPER cât și la INK, este un întreg cuprins (după rotunjire) între 0 și 9. Altfel se produce eroarea K.

valorite te tante coduri de culori ca la Border-La Territo te te distribuitamente personale

- 8 înseamnă *transparență.* Un caracter tipărit cu INK 8 va păstra pentru cerneala proprie exact cerneala care se găsea în locul în care a fost tipărit pe ecran-
- $\bullet$  9 înseamnă *contrast*. Calculatorul va alege pentru caractere în INK 9 o cerneală albă  $(7)$  sau neagră  $(0)$  care să contrasteze cât mai puternic cu fondul pe care se tipăresc.

Folosite pe post de comenzi de sine stătătoare. INK si PAPER schimbă culoarea tuturor caracterelor care se vor tipări după executarea lor-

Folosite în cadrul lui PRINT sau INPUT (sintaxa este asemenea lui TAB), ele au un efect local, în sensul că schimbă numai culoarea caracterelor ce se tipăresc prin acea instrucțiune. Un exemplu edificator:

```
5 PAPER 6: INK 9

 PRINT hartia e galbena

 PRINT PAPER  acum e albastra
20 PRINT "si iar e galbena"
```
Executati de asemenea niste PRINT TAB cu diverse culori pentru a vedea cum apar spatiile pe care le tipărește TAB.

### **4.5 Exercit¸ii**

- Scrieti un program care se deseneze o mira color-

Indicatie trebuie sa facem opt dungi verticale 
ecare a cate # patrate- Pentru a tipări exact 22 de dungi orizontale, trebuie să executăm un *ciclu* de 22 de ori. Vom folosi o variabila caresi schimba valoarea la 
ecare trecere prin ciclu- Ciclul se va ncheia prin instrucțiunea GOTO variabila. După 22 de treceri ciclul trebuie să se spargă **(Notă** solutia e ingenioasa dar e un exemplu tipic de folosire neortodoxa a lui GOTO- Din pacate până nu parcurgem și capitolul următor, cu IF-THEN, nu putem rezolva altfel această problema decat poate scriind decat poate scriind de linii identice-linii identice-linii identice-linii identic

- Scrieti un program care cere coordonatele si culoarea unui patratel pe care apoi l colore aza.

### **Chapter 5**

# **Curățenie și variație**

- CLS pentru a sterge ecranul
- CLEAR pentru a elibera memoria
- · NEW pentru a o lua de la început;
- $\bullet$  IF THEN pentru alternative.

### **5.1** CLS

ENGLEZA *CLear Screen* = curăță ecranul SINTAXA CLS CATEGORIE comandă DESCRIERE

Sterge ecranul aducand toate punctele la culoarea PAPER curenta- INKul din toate pătrățelele este cel fixat (deși toate conțin spații, acest lucru este important pentru eventuale tipăriri cu INK 8). Ștergerea ecranului implică mutarea *cursorului de tipărire* — cel care indică unde se va tipări următorul caracter) și cursorului grafic (discutăm în Capitolul 12) la coordonatele 0.0.

### **5.2** CLEAR

```
ENGLEZA 

SINTAXA CLEAR [ramtop]
CATEGORIE comanda
```
Parametrul *ramtop* este o adresă de memorie (discutăm în Capitolul 15) și, ca atare, trebuie sa en supercia entre a arrante sa sa epanicia, considerata anticolarea a un anticolarea supercial. rotunjire nu se află între aceste limite, veți obține eroarea B.

CLEAR are o sumedenie de efecte, care în general curăță tot felul de informații de prin

- $\bullet$  face  $CLS$
- $\bullet$  sterge toate variabilele (ca si RUN);
- · face RESTORE 0 (vom vedea în Capitolul 14);
- · sterge stiva GOSUB (vom vedea în Capitolul 15).

Când parametrul lui CLEAR există și este diferit de 0, CLEAR mai face ceva: stabilește adresa maximă de memorie până la care poate ajunge programul BASIC, la valoarea specificată *(ramtop*) În mod normal ea este aproape de valoarea maximă (65368). Utilitatea acestei instructiuni se vede când avem nevoie de memorie pentru scopuri diferite de ale BASIC-ului de exemplu pentru programe cod masină, care se pun în memorie deasupra acestei adrese.

CLEAR mai este folosită înainte de a *Salva* programele pe bandă sau disc, pentru că în mod normal se salveaza si variabilele- Daca le stergem programul poate ocupa substantial mai putin loc-

Dacă se încearcă coborârea *ramtop* sub limita maximă deja atinsă de BASIC, se obtine eroarea M-

Dacă programul BASIC creste prea mult (prin lungimea sa, prin variabilele folosite, sau datorită coborârii RAMTOP-ului), veti putea întâlni următoarele erori:

- eroarea 4, când acțiunea în curs de execuție nu se poate înfăptui (de pildă crearea unei variabile);
- $\bullet$  eroarea G, când linia tastată nu mai are loc în program;
- $\bullet\,$  prin neacceptarea unei linii corecte la apăsarea tastei  $|\mathop{\rm CR}|$  (la apăsarea lui  $|\mathop{\rm CR}|$  o linie isi măreste de obicei lungimea cu diferite caractere de control — vezi și anexa F).

Cu aceste ultime 3 erori s-ar putea să nu vă întâlniți niciodată, pentru că se produc numai în condiții critice, pe care nu e probabil să le atingeți (sunt produse numai de programe lungi).

### **5.3** NEW

 $ENGLEZA$  *new* = nou SINTAXĂ NEW CATEGORIE: comandă DESCRIERE

NEW este o instrucțiune puternic distructivă, pe care o veți folosi numai când veți dori să scrieti un nou program BASIC- Ea sterge toata memoria pana la RAMTOP programul BASIC si tot ce tine de el plus ecranul- Culorile sunt aduse la starea initiala PAPER INK BORDER - Calculatorul pare ca nou dar atentie ceea ce se gaseste n memorie deasupra RAMTOP-ului rămâne neschimbat!

### **5.4** IF - THEN

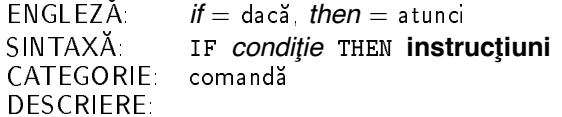

Pana acum am discutat doar despre operatii aritmetice- Cu aceasta instructiune vom vedea în ce mod putem folosi o altă categorie de operațiuni, pe care le putem numi *logice* . Logica apare prin parametrul instrucțiunii IF - THEN pe care l-am numit *condiție*. Acesta este de fapt o expresie care poate fi interpretată ca fiind *adevărată* sau *falsă.* În alte limbaje există chiar un tip de date, cum în BASIC sunt întregii și șirurile de caractere, care se numește boolean și ale cărui valori sunt doar două: *adevărat* și *fals*. BASIC-ul nu are un astfel de tip, dar folosește tipul numeric pentru valori de adevar- Corespondenta este urmatoarea

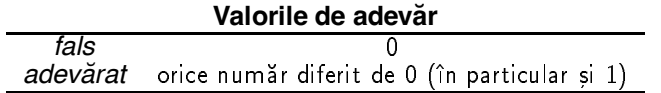

Acum putem vedea cum lucrează IF - THEN

- ntai evalueaza expresia dintre IF si THEN care trebuie sa genereze un rezultat numeric
- 2. dacă rezultatul este *adevărat* (diferit de 0), atunci se execută instrucțiunile de după THEN (notate cu **instrucțiuni** în descrierea sintaxei),
- 3. dacă rezultatul este *fals*, se trece la linia următoare.

Să vedem niste exemple

```
5 INPUT a
```
Programul anterior se va opri la prima introducere a unui zero.

Conditiile *logice* pe care le foloseste IF-THEN se pot exprima foarte adesea prin comparatii felurite- Exista niste semne care permit compararea a doua valori numerice- Iatale
#### **Comparat¸ii**

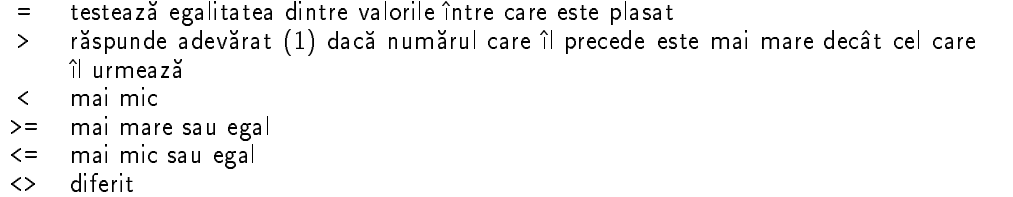

Să vedem un alt exemplu foarte instructiv:

```
 LET max
Print in the contract of the contract of the contract of the contract of the contract of the contract of the c
```
Acesta este un program foarte simplu care afișează pătratele numerelor de la 1 la 9. Modi
cand valoarea lui max se poate obtine o alta limita superioara- Mecanismul este simplu si fundamental: i crește într-una până când condiția i<=max devine falsă, adică i îl depășește pe max-alternative max-alternative max-alternative max-alternative max-alternative max-alternative max-alterna

Relatiile de inegalitate pe care leam enumerat se pot extinde si la date de tip sir- Abia n Capitolul vom spune ce nseamna ca un sir este mai mic decat altul- Pana atunci putem defini două relații al căror sens este evident, și anume:

- pentru egalitatea a două siruri
- <> pentru ne-egalitatea a două șiruri-

Două șiruri sunt egale dacă și numai dacă au aceleași caractere dispuse în aceeași ordine. Altfel sunt diferite- Exemplu fragment de program

```
International de la capat de la capata de la capacidad de la capacidad de la capacidad de la capacidad de la c
IF A 1990 STOP CHARLES IN THE NUMBER OF STOP CHARLES IN THE NUMBER OF STATES IN THE STOP CHARLES IN THE STOP C
IF a series and the Theory and the Theory of the Theory and the United States and the United States and the United States and the United States and the United States and Theory and Theory and Theory and Theory and Theory a
```
Să reținem: operațiile de comparare  $( = \rangle < \rangle = \langle = \langle > \rangle$  dau ca rezultat un număr, care este 1 pentru adevărat și 0 pentru fals

## **5.5 Exercitiu rezolvat**

Desenati o spirală

#### **Rezolvare**

Intai sa vedem cum s-ar trasa o linie orizontala ntrie  $\mathbf{A}$  is  $\mathbf{A}$ 

```
LET YOU ARE AN INTERFERING WAS ARRESTED FOR A LETTER OF A LETTER AND LODGED AT A LETTER OF A LETTER OF A LETTER
Print at the property of the property of the property of the property of the property of the property of the p
```
Daca ati nteles probabil ca puteti trasa si linii verticale- Programul nostru de spirala va avea patru bucle ca cea de mai sus pentru a trasa cele patru brate ale spiralei- Dupa o trecere prin cele patru bucle se va relua totul de la prima dintre ele cu limitele schimbate- Iata liniile goale conțin după etichetă câte un blanc și sunt puse pentru a face programul mai ușor de citit)

```
L Let \mathcal{L} and L and \mathcal{L} are the set L and L and L and L and L and L and L and L
 LET x  x
  LET y  y
Print and the print at the set of the set of the set of the set of the set of the set of the set of the set of
Let y y and the second contract of the second contract of the second contract of the second contract of the second
27
30 PRINT AT y, x;" "
 IF y  y
 THEN LET y  y  
 GOTO 
40 LET x2 = x2 - 242
45 PRINT AT y, x; "
55 LET y2 = y2 - 260 PRINT AT y, x;" "
 IF y  y
 THEN LET y  y  
GOTO 
72
```
IF YOU ARE AN OUTSIDE TO A REPORT OF THE STATE OF THE STATE OF THE STATE OF THE STATE OF THE STATE OF THE STATE OF THE STATE OF THE STATE OF THE STATE OF THE STATE OF THE STATE OF THE STATE OF THE STATE OF THE STATE OF THE

## **5.6 Exercit¸ii**

- Sa se scrie un program folosind instructiunile cunoscute care sa faca suma a N N se cere prin program) numere cerute de la utilizator și să o afișeze.
- Scrieti un program care pentru N numere ca mai sus cerute cu INPUT a
seaza cate din ele sunt nule, câte-s pozitive si câte negative

## **Chapter 6**

# **Matematici din plin**

Un capitol bogat n instructiuni si exercitii dar scurt n ntindere- Multe functii-

- REM pentru comentarea programelor
- $\bullet$  PAUSE pentru a încetini ritmul;
- ABS pentru modul
- $\bullet$  INT ca parte întreagă;
- SQR ca radical
- SGN pentru semn;
- · EXP pentru exponențiale;
- LN pentru logaritmi-

#### **6.1** REM

ENGLEZA  $REMark =$  observatie SINTAXA REM absolut orice CATEGORIE comandă DESCRIERE

REM este o instructiune care - - - nu face nimic Aceasta no face mai putin utila Ea are un singur scop: pentru a face mai inteligibil listingul unui program, în interiorul său se pot insera *comentarii.* După REM poate urma orice suită de simboluri, chiar și comenzi. Tot ceea ce urmeaza pana la sfarsitul liniei este ignorat- Recomandam utilizarea ei intensa- Un exemplu

5 IF b=a THEN GOTO 55 : REM la 55 testam semnele

#### **6.2** PAUSE

**ENGLEZĂ**  $$ SINTAXA PAUSE *timp* CATEGORIE comanda

*timp* este un număr întreg, între 0 și 65535. Dacă după rotunjire nu pică în acest interval, va surveni eroarea B-

Asa cum arată și numele ei, PAUSE timp va face o pauză de *timp*/50 secunde în execuția programului-secunde-secunde-secunde-secunde-secunde-secunde-secunde-secunde-secunde-secunde-secundeapasa o tasta asteptarea este abandonata prin trecerea la instructiunea urmatoare- PAUSE are un efect special: asteaptă apăsarea unei taste (dar nu  $CS$  sau SS singure).

PAUSE de fapt numără *întreruperile* pe care le face un ceas intern. Ceasul este sincronizat si cu circuitele care formeaza imaginea pe ecran- Din cauza aceasta folosind secventa

5 PAUSE 1: BORDER 1: BORDER 4: BORDER 6: GOTO 5

veti obtine pe Border niste dungi stationare- i stationare- per ele se nevoippe si in nevoie de ceva mai multe cunostinte despre functionarea televizorului- Amanam o explicatie-

#### **6.3** ABS

```
ENGLEZĂ
               ABSolute value = valoare absolută
SINTAXĂ ABS expresie<br>CATEGORIE functie
CATEGORIE
DESCRIERE
```
ABS este o functie care întoarce *valoarea absolută* (modulul) argumentului său expresie Prioritatea de evaluare este mai mare ca a expresiilor aritmetice

ABS  $-5-8*4 = ABS(-5)-8*4 = 5 - 32 = -27$ ABS  $(-5-8*4) = ABS (-37) = 37$ 

Această observație este valabilă pentru toate funcțiile.

### **6.4** INT

**ENGLEZĂ** *INTeger* = întreg SINTAXĂ INT *expresie*<br>CATEGORIE functie functie DESCRIERE

INT este funcția *parte întreagă*, adică întoarce cel mai mare număr întreg mai mic sau egal cu argumentul său expresie

 $INT 3.14 = 3$ INT  $5 = 5$  $INT -5 = -5$  $INT -3.14 = -4$ 

Pentru a *rotunji* numărul X se calculează INT  $(X + 0.5)$ .

#### **6.5** SQR

ENGLEZA *SQuare Root* = rădăcină pătrată SINTAXA SQR *expresie* CATEGORIE functie<br>DESCRIERE

Pentru *expresie* negativă urmează mesajul A. SQR calculează rădăcina pătrată din argumentul său, adică *expresie*^(1/2).

#### **6.6** SGN

 $ENGLEZA$   $SiGN =$  semn SINTAXĂ SGN *expresie*<br>CATEGORIE functie functie DESCRIERE

SGN este *funcția semn* Ea întoarce:

 $\texttt{SGN}~\textit{expresie} = \left \{ \begin{array}{ccc} -1 & \textit{dacă} & \textit{expresie} < 0 \ 0 & \textit{dacă} & \textit{expresie} = 0 \end{array} \right .$ de academy dans de la contradicte de la contradicte de la contradicte de la contradicte de la contradicte de l - daca expresie

#### **6.7** EXP

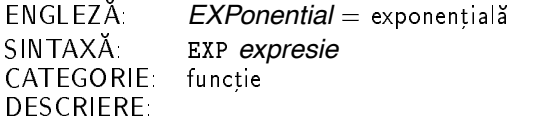

EXP *expresie* întoarce *e~expresie.* (adică *funția exponențială* unde *e* este numărul lui Euler, nu o variabilă. Valoarea lui aproximativă este  $e^{\hat{ }}1 =$  EXP 1 = 2.7182818. Aceasta functie are numeroase aplicatii matematice- In acest manual no veti mai ntalni niciodata-

#### **6.8** LN

ENGLEZA *Logarithm of Neper* = logaritm neperian (natural) SINTAXA LN *expresie* CATEGORIE functie DESCRIERE

Pentru *expresie* negativă — eroare A. LN *expresie* întoarce *logaritmul natural* al valorii  $\emph{expression}$  adică puterea la care trebuie ridicat  $\emph{e}$  (= EXP 1) pentru a obține *expresie*- Dacă vreti logaritmi în baza oarecare Q, folosiți regula

$$
\log_Q x = \frac{\ln x}{\ln Q}
$$

Cu cele functii de mai sus putem deja sa facem o multime de lucruri noi- Vom indica doar câteva formule mai des folosite :

- **•** *câtul* împărțirii lui A la B este:
	- $Q = INT (A / B)$
- **restul** împărțirii lui A la B este:

```
R = A - B * Q = A - B * INT (A / B)
```
- $\bullet$  valoarea de adevăr a propoziției "N se împarte exact la M":  $(N = M * INT (N / M))$
- $\bullet$  rădăcina de ordin impar N dintr-un număr oarecare A: SGN a ABS a- N

### **6.9 Exercitiu rezolvat**

#### **Rezolvare**

Dacă vă mai amintiți algoritmul lui *Euclid* îl veți recunoaște în următorul program:

```
a not an and a not a series of the series of the series of the series of the series of the series of the series

 IF n
  INT n
 THEN GOTO 
 REM n
 trebuie sa fie intreg
 25 LET b=n2 : LET a=n127 REM *** incepe algoritmul ***
 30 LET q = INT (a/b): REM catul
 40
       LET r = a - b * q : REM restul
 50
  IF r THEN GOTO 
  REM sa gasit cmmdc 
 60 LET a = b : REM catul devine deampartit
70 LET b = r : REM restul devine cat
 80 GOTO 30
\blacksquare . The contract of the contract of the contract of the contract of the contract of the contract of the contract of the contract of the contract of the contract of the contract of the contract of the contract of the
```
PRINT cmmmc n n
 n n
 b

## **6.10 Exercit¸ii**

De data asta am scornit o grămadă, unele chiar interesante:

- Indicati valoarea tiparita de urmatorul program

```
5 CLEAR
let a la serie de la construction de la construction de la construction de la construction de la construction d
30 LET a=a+q
```
40 REM se cere o noua valoare pentru a : INPUT a 50 IF a THEN LET ak =  $a - 3$ 60 IF ak > 0 THEN IF ak <> 2 THEN LET  $A = a + 2$ 70 PRINT ABS (INT  $(a-2*3)$ )

- Scrieti un program care sa umple ecranul cu patratele colorate n ordinea   - - - dupa codul culorilor-
- Scrieti un program care sa coloreze ntro culoare toate patratelele cu ambele coordonate pare și în altă culoare pe celelalte.
- Rescrieti programul de la Exercitiul Capitolul mira color folosind noile instructiuni-
- Scrieti un program care calculeaza primii N care se cere prin program termeni ai sirului lui *Fibonacci*. (Șirul acesta se obține astfel: primii doi termeni sunt 1 și 1, iar un termen ulterior se obtine prin adunarea celor doi termeni carei sunt anteriori- Iata #! #! #! etc--
- Scrieti un program care determina daca un numar dat N este *prim*-**Indicație** testați resturile împărțirii lui  $n$  la toate numerele întregi  $\leq \sqrt{n}$
- 7. Scrieți un program care consideră ecranul o masă de biliard pe care se *mişcă* o bilă (litera O- Programul va cere directia de lovire ca n 
gura si apoi va misca ncetinit bila pana la oprirea ei-

$$
\begin{array}{@{}c@{\hspace{1em}}c@{\hspace{1em}}c}\n & & & & 1 \\
8 & & 2 & & \\
7 & & 0 & & 3 \\
6 & & 4 & & \\
 & & 5 & & \\
\end{array}
$$

**Indicație**: se va folosi PAUSE cu o valoare care crește pe măsură ce bila avansează. A misca bila înseamnă a o sterge și a o desena într-o altă poziție-

## **Chapter 7**

# **Mai multe dimensiuni**

In acest capitol tratăm o singură problemă, dar destul de spinoasă:

- matrici (variabile multidimensionale);
- DIM pentru a crea variabile multidimensionale-

Dacă avem un șir de numere notat cu  $X$ , să zicem, în general referim primul său element drept X-al doilea drept X-al doilea drept X-al doilea drept X-al doilea drept X-al doilean ann an 1970. Tha se *vector*-

Sa presupunem ca ecranul este umplut cu cifre- Atunci 
ecare pereche de coordonate identifică o cifră — cea care se află în acel loc pe ecran. Un *tablou* de acest fel se numește *matrice*. Vom folosi termenul de "matrice" pentru toate valorile cu mai multe dimensiuni. Tată două exemple:

Un vector X

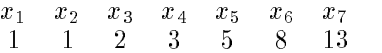

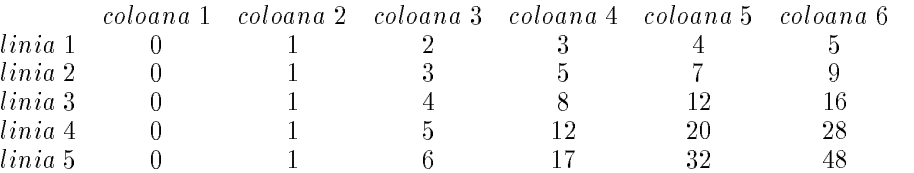

Tot asa cum putem vorbi despre elementele vectorului  $X_i$  putem vorbi despre elementele matricei M- In vorbirea curenta le putem indica n multiple moduri M sau M sau M sau M- sau M etc- BASIC alege a doua forma cea cu paranteze rotunde-

Exemplele se pot extinde la mai multe dimensiuni- Cazul cu trei dimensiuni se poate reprezenta printr-o imagine spatială

er de obert permite operate obertarea de obiecte numai sub forma de variabile- operate de vari dat de tipul elementelor lor; putem distinge matrici de numere sau de caractere (detalii imediat). *Indicii* (valorile care exprimă coordonatele unui element) unei matrici sunt întotdeauna numere ntregi ncepand de la - ntregi ncepand de la - ntregi ncepand de dimension de la - ntregi ncepand de la - ntre mare ca să nu fie restrictiv).

```
7.1 DIM
```

```
ENGLEZA 
                 DIMension = dimensiune
\mathsf{SINTAXA} DIM \mathsf{v}\texttt{[\$]}(d_1, d_2, \ldots, d_n)CATEGORIE comanda
```
v este numele variabilei-matrice. El nu poate fi mai lung de o literă. Deci o variabilă ca ar nu poate 
 matrice- speci
ca daca variabila este de tip sir sau numeric- d- d-- -dn sunt numere pozitive namere pozitive namere namere pozitive namere pozitive namere namere pozitive namere name marimea 
ecarei dimensiuni- Daca un di nu e pozitiv ntreg sau depaseste ori daca  $n > 255$ , survine eroarea B-

DIM rezervă spatiu în memorie si crează o variabilă multidimensională cu dimensiunile speci
cate- Pentru a crea variabile n care sa memoram cele doua tablouri din exemplul de mai sus va trebui să executăm:

 $DIM x(7) : DIM m(6,5)$ 

Actiunile lui DIM pentru variabile numerice și șir sunt destul de diferite ca să merite o tratare separată

#### **7.1.1** DIM **pentru variabile numerice**

Sa discutam pe un exemplu- DIM m rezerva spatiu n memorie pentru o matrice cu arra de elemente numerotate musicate musicate in elemente de la contrato de la contrato de la contrato de la c  $s$ implă m și variabila multidimensională m $(6, 5)$  pot exista simultan!

Alte efecte:

- $\bullet$  dacă un tablou cu numele de m exista anterior, el este sters, oricare i-ar fi fost dimensiunile;
- · toate elementele tabloului capătă automat valoarea 0.

Elementele matricei se referă, după cum am anticipat specificând numele matricei urmat de coordonatele elementului ntre paranteze-mentului ntre paranteze-mentului ntre paranteze-mentului ntre para si pe figură)

Veti obtine eroarea 3 dacă

- numarul de indici la invocarea unui element nu este exact cel de la dimensionare de pilda  $\mathcal{L}$  and a m saturate the contribution of the contribution of the contribution of the contribution of the contribution of the contribution of the contribution of the contribution of the contribution of the contributio
- · valoarea unui indice nu se găseste între limitele indicate la dimensionare: rant med and med and med and med and medicine and medicine and medicine and medicine and medicine and medicine

#### **7.1.2** DIM pentru variabile de tip șir

Pentru a rezerva spatiu pentru d - d- - - dn variabile sir sau cu alte cuvinte o matrice de siruri cu dimensiume  $a_1, a_2, \ldots, a_n$ ), trebuie specificate  $n+1$  dimensium: Orthina va indica numărul maxim de caractere pe care îl va avea fiecare șir.

Pentru a înțelege de ce lucrurile stau așa, trebuie să ne lansăm în niște explicații mai ample, as care as e-mare importante- se personario

 In primul rand trebuie sa observam ca 
ecare sir de caractere se comporta ca un vector de caractere dar care nu a fost anterior dimensionat- Aceasta nseamna ca avem acces la literele carel compun ca la elementele unui vector-l'internazionale primul caracter anni antare aqu an este al normale veting anno an este al normale vetine eroarea - caractere vetine eroarea - caractere vetin Šă vedem:

```

 LET aabcdefghijk

 PRINT a

 PRINT a
a
```
cu efectul pe ecran

#### j abcdefghijk

Mai mult decât atât: putem opera cu fiecare caracter din șir ca și cum ar fi o variabilă independentă

```
3 LET a$="computer"
  LET a
C
7 PRINT a$
 mass and mass are the contract of the contract of the contract of the contract of the contract of the contract of the contract of the contract of the contract of the contract of the contract of the contract of the contract
 Printed and the same of the same of the same of the same of the same of the same of the same of the same of the
```
#### Computer momputer

a

Programul anterior ne semnaleaza un fapt important a este un sir format dintrun singur caracter deci dacai atribuim o valoare mai lunga va prelua din ea numai o parte- Sa mai vedem un exemplu

```
3 LET a\frac{1}{2}="verde"
  LET aa
                PRINT a
 . ————————————————————
  pe ecran
\mathbf{v}VV
50
```
 $R$ evening la DIM DIM a $\phi$ (5,4,10) creaza o matrice cu  $3 \wedge 4 = 12$  siruri numerotate de la l a a caracter and a cum and a cum and the cum and a cum and cum and contracted and contracted and contracted an chiar și variabila simplă a\$ poate fi considerată ca fiind un vector, dar cu lungime variabilă, variabila multidimensionala a si variabila simpla a nu pot exista simultan- De aceea DIM cu parametru de tip sir va sterge orice alt sir cu acelasi nume (reamintim că situația nu este aceeasi n cazul variabilelor numerice- Tabloul creat are toate elementele initializate cu spatiu-, siruri de creaza o si i creaza de cate in epatii-

Cu sirurile create putem lucra normal  $-$  a\$(2,2) este al doilea sir, având 10 caractere  $$ sau cu caracterele lor individuale:  $a$(2,2,3)$  este al treilea caracter al sirului de mai-nainte. Sirurile a\$(x,y) vor avea întotdeauna 10 caractere. Atribuirile vor lucra *procustean*. (Procust a fost un tip care avea un pat după a cărui dimensiune ajusta pe cei pe care-i invita să doarmă-n el daca erau prea lungi i scurta de cap daca erau prea scurti i mai lungea- Un pic sadic- Cea mai bună metodă pentru a pricepe este experimentul:

```
dim and a series of the series of the series of the series of the series of the series of the series of the series of the series of the series of the series of the series of the series of the series of the series of the se
\mathbb{R}^n . The contract and the contract of \mathbb{R}^n and \mathbb{R}^n are contract of \mathbb{R}^n and \mathbb{R}^n are contract of \mathbb{R}^n and \mathbb{R}^n are contract of \mathbb{R}^n and \mathbb{R}^n are contract of \mathbb{R} LET a

  noi LET a

  voi LET a
  eitoti
 PRINT a

a

a

 LET a

  acasa
reduced a series of the series of the series of the series of the series of the series of the series of the series of the series of the series of the series of the series of the series of the series of the series of the se
```
pe ecran

eu noi ei,t ea voi

Folosirea unor indici incorecti duce la eroarea 3

## **7.2 Exercitiu rezolvat**

Scrieți un program care calculează maximul dintr-un șir de numere-

#### **Rezolvare**

Metoda este urmatoarea presupunem ca maximul este chiar primul numar- Il comparam cu al doilea al treilea etc. Pana datu al dial india india ilayar al dialekta india india dalam a toate de pana la el- Zicem ca el e maximul si continuam sal comparam cu cele ceau ramas dupa aceeasi procedura-

```
5 INPUT "lungimea sirului ";n: IF n < 2 THEN STOP
\blacksquareINPUT "Dati elementul "; (i); a(i)つら
   PRINT "a(" ; i ; ")=" ; a(i)
30.
40 REM *** incepem cautarea maximului
```

```
\mathbf{L} and \mathbf{L} are presumed can expect the presumation of presumed cases of primulations of \mathbf{L} LET i
  REM incepem compararea de la al doilea
  If any \mathcal{I} = \mathcal{I} are the number of the number of the number of the number of the number of the number of the number of the number of the number of the number of the number of the number of the number of the number o

 PRINT Maxim este max
```
## **7.3 Exercițiu**

- Scrieti un program care memoreaza N nume de persoane si ocupatiile lor- Folositil pentru a afișa după dorință ori lista persoanelor, ori lista persoanelor ce au o anumită ocupație (cerută de program de la utilizator)

## **Chapter 8**

# **Cicluri**

Ca si capitolul anterior cel de fata trateaza un singur concept dar pendelete- Vom putea trece la programe mai naturale, evitând smecheriile pe care le-am făcut până acum ca să putem scrie ceva mergator cu putinele instructiuni pe care stiam- Desi cele de pana acum nu au fost modele de programare, totuși cred că v-au pus la lucru într-o oarecare măsură imaginația-

- FOR TO STEP pentru a face bucle;
- NEXT pentru reluarea executiei unei bucle-

### **8.1** FOR - TO - STEP

ENGLEZA *for*  $=$  pentru, *to*  $=$  la, *step*  $=$  pas SINTAXĂ: FOR *v = init* TO *fin* [STEP *pas*]<br>CATEGORIE: comandă comandă DESCRIERE

## **8.2** NEXT

ENGLEZA *next* = următorul, următoarea SINTAXĂ: NEXT *v*<br>CATEGORIE: comandă CATEGORIE DESCRIERE

Aceste instructium se folosesc in mod normal numai mipreuna, desi sunt distincte. Intre ele se pot ante critate alte instructium, sau linii- instructium com alter inse sa sa sa satement înaintea NEXT-ului corespunzător. Scopul acestui cuplu este de a realiza o *buclă* (un *ciclu*).

Asta înseamnă că instrucțiunile care se află scrise între FOR și NEXT se vor repeta de un anumit numar de ori- Noi am mai scris pana acum bucle dar cu oarece chinuiala folosind o variabila ce se incrementa si un IF pentru a decide atingerea limitei- Pentru cazul n care numarul de repetiții este cunoscut la intrarea în buclă, FOR - NEXT se dovedesc mai eficiente.

*v* este o variabilă numită *contor*, care trebuie să aibă numele format dintr-o singură literă. Valoarea ei se modifică la fiecare trecere prin buclă.

*init* este o expresie numerică, folosită pentru a genera valoarea initială a variabilei *v* (valoarea pe care o primeste *v* la executarea instructiunii FOR).

*fin* este valoarea limită pe care o poate lua *v*-La depășirea acestei limite, bucla nu mai este reluată.

 $\bm{\mathit{pas}}$  este valoarea care se adaugă la  $\bm{\mathit{v}}$  la fiecare nouă trecere prin buclă. Când STEP lipsește, valoarea lui *pas* este considerată 1.

Să exemplificăm.

```
dim and a structure of the structure of the structure of the structure of the structure of the structure of the
           INPUT "elem " ; (i) ; " " ; a(i)30
40
50 NEXT i
```
In acest program i trece prin toate numerele ntregi de la la - In interiorul buclei se cere elementul unui vector cu indicele i. Deci acest program inițializează *interactiv* (adică luând datele de la utilizator, interactionând cu el) un vector cu 10 elemente.

Dacă înaintea executării unei instrucțiuni FOR exista o variabilă numerică având același nume cu *v* atunci ea este distrusă

Pasul poate fi subunitar:

```
\mathcal{F} is to the step in the step in the step in the step in the step in the step in the step in the step in the step in the step in the step in the step in the step in the step in the step in the step in the step in th
```
sau negativ (însă atunci trebuie ca  $init > fin$ )

```
For the state \mathbb{R}^n to the step \mathbb{R}^n to the state \mathbb{R}^n to the state \mathbb{R}^n
```
care dă:

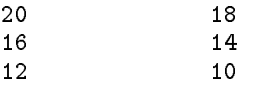

Mai avem de lămurit câteva detalii cu privire la buclele FOR - NEXT.

Întâi, care este valoarea variabilei de control la ieșirea din buclă? Este prima valoare care nu mai respecta conditia de parcurgere a buclei si nu ultima care o mai respectati anno

```
For interesting the state \mathbb{P}^1 is the state of \mathbb{P}^16 PRINT 'i
care dă
6
```
Ce se întâmplă dacă bucla nu se poate parcurge niciodată? Asta se întâmplă numai în două cazuri

- $\bullet$  init > fin si pas  $\leq 0$ , sau
- $\bullet$  init  $< fin$  si pas  $> 0$ .

În aceste condiții bucla nu se parcurge niciodată și se sare la prima instrucțiune de după NEXT-ul corespunzător.

lată erorile pe care le pot genera buclele FOR - NEXT:

- · eroarea 2: când se întâlneste NEXT-ul fără a fi trecut prin FOR-ul respectiv și nici nu există vreo variabilă normală cu acel nume;
- $\bullet$  eroarea 1: când s-a întâlnit NEXT. FOR-ul nu a existat, dar variabila cu acelasi nume există;
- eroarea I: când se întâlnește un FOR imposibil de executat (vezi paragraful anterior), iar NEXT-ul respectiv nu poate fi găsit

Pentru a părăsi o buclă înainte de sfârșitul ei firesc, putem imagina două metode:

```
6 INPUT "continuam ? "; a$
IF Adam International Contract of the United States and the United States and Then International Contract of th
```
sau

```
INPUT "continuam ? ";a$
6
7^{\circ}IF a$="da" THEN GOTO 9
```
Prima metodă îl aduce pe i în afara limitei finale de ciclare, deci la întâlnirea instrucțiunii NEXT bucla nu mai este reluata- A doua metoda iese pur si simplu din bucla fara a o mai parcurge până la NEXT

In mod normal 
ecarui FOR trebuie sai corespunda un NEXT si numai unul- Aceasta este o recommendare nu o obligatio- parl structure-structuri ca urmatoarea

```
\sim 100 km s ^{-1}\alpha , \alpha , \alpha90 NEXT i
95 GOTO 200
\ddotsc
```
sunt mult prea mbarligate pentru a permite o ntelegere usoraa- Plus ca alte limbaje nici nu admit structuri de acest fel.

Intrun program se pot folosi evident mai multe bucle- Ele trebuie sa 
e ori complet distincte (adică FOR-ul uneia să nu se afle în interiorul celeilalte), în care caz pot folosi aceeași variabilă, ori complet una-ntr-alta (adică atât FOR-ul cât și NEXT-ul uneia să se afle în interiorul celeilalte<sub>-</sub> cuvinte avenue avenue avenue

Corect

10 FOR  $j=2$  TO 2.5 STEP 0.1  $\ddots$ 90 NEXT j si . . . 50 NEXT i FOR JUNIOR CONTROL CONTROL CONTROL CONTROL CONTROL CONTROL CONTROL CONTROL CONTROL CONTROL CONTROL CONTROL CON  $\sim 100$ 200 NEXT j Gresit

 FOR j 
 TO STEP 50 NEXT i 60 NEXT j

Ciudatenia este ca programe ca cel gresit de mai de sus functioneaza- Pentru a vedea si ce fac ele, cititi nota explicativă de la sfârșitul acestui capitol.

Să vedem un exemplu cu două bucle, una-ntr-alta:

```
30 PRINT k;
40 NEXT k
50
     PRINT
60 NEXT 1
```
cu efectul:

Instrucțiunea PRINT din linia 50 trece pe rând nou după fiecare șir de tipărit.

### **8.3 Exercițiu rezolvat**

Ordonati crescător un sir de numere (sortați-l)

#### **Rezolvarea 1**

Vom parcurge sirul- De 
ecare data cand vom ntalni doua numere vecine care nu se aa n ordinea asteptata le voir schimba ntre ele-sere nu a-stette nu am facut nu am facut nu am facu nseamna ca sirul este ordonat- Altfel o luam de la capat- Aceasta metoda de sortare se numește *metoda bulelor*, pentru că la fiecare trecere numerele mari "urcă" spre locurile lor. Adăugând la programul de mai jos linia

```
\mathbf{F} is a set of \mathbf{F} is a set of \mathbf{F} is a set of \mathbf{F} is a set of \mathbf{F}
```
veti remarca acest efect.

```
INPUT NATURE NATURE NATURE NA DIA MARKET DE EN 1999 EN 1999 EN 1999 EN 1999 EN 1999 EN 1999 EN 1999 EN 1999 EN
 5 REM *** cerem elementele
13 INPUT "Elementul ";(i);" este ";a(i)20 NEXT i

 REM comparam elementul i cu elementul i
if and any contract of the second contract of the second contract of the second contract of the second contract of the second contract of the second contract of the second contract of the second contract of the second cont
34 REM elementele nu sunt in ordine, trebuie schimbate.
35 LET a = a(i)36
\mathcal{L} and \mathcal{L} are at any \mathcal{L} and \mathcal{L} and \mathcal{L} are at any \mathcal{L}37
 LET ai
a
38 LET k=140 NEXT i
```

```
50 IF k \le 0 THEN GOTO 27 : REM mai trecem odata
\mathbf{F} is a proposition of \mathbf{F} in the set of \mathbf{F} is a proposition of \mathbf{F}
```
#### **Rezolvarea 2**

Vom proceda n modul urmator cautam maximul din sir si l mutam pe ultimul loc- Asta stim sa facem-po capa aceea centraleram sirul format numa numai anno primii n - - - - - - - - - - - - - - - - același lucru. Această metodă de sortare se numește *prin selecție* Iată:

```
<u>s and it are defined and discussed and any discussed and any discussed and any discussed and any discussed and </u>
 5 REM *** cerem elementele
     INPUT "Elementul ";(i);" este ";a(i)13
20 NEXT i
25
 LET maxa
  LET pozitie  
35 FOR j=2 TO n - i
40
            IF a(j) <= max THEN GOTO 50
 REM am gasit un nou maxim
48
           LET max = a(j) : LET pozitie = j
50
        NEXT j
 REM mutam maximul la locul lui
58 LET a = a(pozitie) : LET a(pozitie) = a(n - i) : LET a(n - i) = a
60 NEXT i
. To note that the set of the set of the set of the set of the set of the set of the set of the set of the set of the set of the set of the set of the set of the set of the set of the set of the set of the set of the set
```
Pentru a vedea cum evoluează șirul, copiați linia 65 in linia 59.

Pentru a întelege perfect comportarea instructiunilor FOR si NEXT vom descrie exact operatiunile pe care le face calculatorul la întâlnirea fiecăreia dintre ele

#### **8.3.1** FOR v-x TO y STEP z

- S terge din memorie orice alta variabila numerica care nu e matrice si are acelasi nume v-
- Creaza o noua variabila speciala numerica de tip FOR NEXT informatiile continute n această variabilă cuprind (vezi și anexa F).
	- (a) numele si tipul (numerică FOR NEXT) variabilei;
	- $(b)$  valoarea curentă la început x
	- (c) valoarea finală y
	- (d) valoarea pasului z;
	- (e) linia în care se află instrucțiunea FOR,
	- (f) numărul instrucțiunii FOR din linie.

Aceste nregistrari se fac fara nici o veri
care- Apoi

- Se veri
ca daca bucla se poate parcurge- Avem doua cazuri favorabile

(a)  $x \le y \le z \ge 0$  (da se poate si STEP 0 — buclă infinită). (b)  $x > y$  si  $z < 0$ 

- In caz ca bucla se poate parcurge se trece la instructiunea urmatoare-
- Cand bucla nu se poate parcurge se cauta n program ncepand de la urmatoarea instructiune, o comandă NEXT cu aceeași variabilă v-
	- (a) dacă NEXT v este găsit, se sare la prima instrucțiune de după el:
	- (b) dacă NEXT v nu există până la sfârșitul programului eroare I.

#### **8.3.2** NEXT v

- Cauta n spatiul variabilelor o variabila numerica care nu e matrice si are acelasi nume v-
- Daca nu o gaseste da eroare -
- Daca o gaseste dar variabila nu e de tip FOR cu nregistrarile indicate mai sus  $eroare 1$ .
- Aduna valoarea pasului la valoarea curenta-
- - (a) valoarea curenta > y și z >= 0 ;
	- (b) valoarea curenta  $\langle y \rangle$  y si  $z \langle 0 \rangle$
- Daca bucla sa ncheiat continua cu instructiunea urmatoare-
- - Daca bucla nu sa ncheiat citeste campurile e f care contin pozitia instructiunii FOR pentru a găsi începutul buclei și sare acolo (imediat după FOR).

Tinând cont de acestea, vom vedea că programul următor:

```
2 NEXT i : PRINT i;" "; : GOTO 2merge și afișează 3 4 5 6 7 etc.

Incercati sa deducet i ce face programul
```

```
FOR j = 5 TO i
6
       PRINT i;" ";j;" ";
\overline{7}8 NEXT i
\mathbf{Q} NEXT j
```
## 8.4 Exerciții

- Scrieti un program care sa deseneze patrate concentrice de culori diferite n centrul ecranului-dati mai multe solutii-mai multe solutii-mai multe solutii-mai multe solutii-mai multe solutii-mai m
- Care este valoarea tiparita de urmatorul program

```
20 FOR A = 5 TO 20 STEP 7
30 REM : LET A = A + 540 NEXT A
  LET W  SQR A  

70 LET w = w + 280 NEXT z
90 DIM w(3)\mathcal{W} which is a whole \mathcal{W} which is a whole \mathcal{W}

 INPUT r  LET r   ABS SGN ASB r 
     IF r = 0 THEN LET r = r - 1

 LET W  w  r
Print Washington Manufacturers and the second contract of the second contract of the second contract of the second contract of the second contract of the second contract of the second contract of the second contract of the
```
- Scrieti un programel care sa permita ridicarea la puteri ntregi a numerelor de orice semn-

## **Chapter 9**

# **Intâmplare și interacțiune**

După atâtea lucruri serioase, acest capitol prezintă instrucțiuni care se pot folosi cu succes pentru a scrit jocuri (nu numai: attipar/i ilpricatiile pe care is propunem cauta sa ne cae incom distractive

- · RND pentru a introduce întâmplarea în calculator,
- RANDOMIZE pentru a o ajuta
- · INKEY\$ pentru a citi tastatura.

#### **9.1** RND

ENGLEZĂ *RaNDom* = la întâmplare SINTAXĂ RND CATEGORIE functie DESCRIERE

De fiecare dată când este chemată, RND generează un număr *aleator* (aleator vine din latinescul alea adica zaruri cuprins ntre  si - Rezultatul poate 
  dar niciodata -Priviti-I la lucru:

5 PRINT RND, : GOTO 5

RND este de fapt o functie pseudoaleatoare- Ea genereaza numerele dupa o regula foarte complicata si de aceea par aleatoare- Nu numai ca functia nu este aleatoare este chiar periodica Fiecare numar se calculeaza numai n functie de cel generat anterior- Aceasta nseamna ca daca un numar se repeta atunci si toti succesorii lui se vor repeta- Perioada cu care se repeta numerele este - Problema generarii de numere aleatoare este mult mai

spinoasa decat va imaginati- Incercati sa descrieti algoritmul dupa care spuneti un numar la întâmplare!

La ce ne folosesc numerele aleatoare La o gramada de lucruri- De 
ecare data cand vrem sa simulam un fenomen care are o aparenta ntamplatoare ele ne pot ajuta- Sa vedem un exemplu — aruncarea unui zar:

```
5 LET zar = INT (RND * 6) + 1
 PRINT sa aruncat  zar  PAUSE   GOTO
```
rne die eerste namen wat die sindicate en die sindicate oor die die sindicate van die sindicate van die sindic si - Daca adaugam obtinem un numar ntreg ntre si si si si si si si

In general, dacă vrem să obtinem numere aleatoare în intervalul [a, b), fără b, scriem rnd in die Deutste namer de eerste die opvolkende van die deel van die bestelling van die bestelling van die b

#### **9.2** RANDOMIZE

 $ENGLEZA$  *to randomize* = a introduce hazard întâmplare SINTAXĂ RANDOMIZE [*num*]<br>CATEGORIE comandă **DESCRIERE:** 

*num* este — după rotunjire — un întreg între 0 și 65535, altfel se obține eroare B. Dacă  $lipseste$ , este considerat a fi $0$ 

RANDOMIZE crează o *sămânță* (seed în engleză) pornind de la care se va calcula următorul numar aleator- Dupa RANDOMIZE urmat de o valoare nenula primul numar aleator obtinut de la RND va fi întotdeauna acelasi!

RANDOMIZE urmat de valoarea 0 (sau echivalent, de nici o valoare) are un efect special: foloseste pentru SEED valoarea curentă a timpului! Folosind RANDOMIZE 0 nu veti obtine la două rulări ale aceluiași program aceleași efecte, pentru că timpul este altul! (Timpul folosit ca valoare pentru SEED este timpul de la ultima pornire a calculatorului-

Verificați diferența rulând de mai multe ori următoarele exemple:

```
5 RANDOMIZE 0 : PRINT RND : GOTO 5
5 RANDOMIZE O
5 RANDOMIZE 1
```
#### **9.3 Exercitiu rezolvat**

Scrieți un program care distribuie într-o ordine aleatoare caracterele unui șir.

#### **Rezolvare**

Vom proceda după cum urmează:

- generam un numar aleator ntre si lungimea sirului
- schimbam caracterul respectiv cu cel de pe ultima pozitie
- consideram sirul ca 
ind mai scurt ca sa nu rearanjam ultimul caracter si reluam pro cedura-

```
5 LET n=26 : DIM a$(n) : LET a$(= "abcdefghijklmnopqrstuvwxyz"LET q = INT (RND * (n-i)) + 120
     REM *** schimbam elementele
25
30
     LET b$ = a$(q)
35
 LET an  i  
  b
     LET a$(q) = b$
40
50 NEXT i
```
Așa putem amesteca literele la un joc de SCRABBLE, sau cărțile la un joc de cărți; puteți imagina si alte aplicatii-

#### **9.4** INKEY

```
ENGLEZA in = înauntru key = tastă
SINTAXA INKEY$ [# cale]
CATEGORIE functie
DESCRIERE
```
Despre folosirea cu parametrul #*cale* vom discuta abia în Capitolul 18

INKEY\$ este o functie fără argumente, care dă ca rezultat un șir (prima de acest fel pe care o nvatam- Ea este foarte folosita n cadrul jocurilor care sunt aproape de neconceput fara ea cele scrise n BASIC binenteles- Efectul sau INKEY citeste si returneaza tasta apasata tocmai n momentul executarii instructiunii- Daca nici o tasta nu este apasata ntoarce sirul nul - Deducem ca INKEY poate returna un sir cu lungimea de cel mult un sir cu lungimea de cel mult un caractermai mult de o tastă a fost apăsată, iar combinația nu este una normală (CS | + *ceva* sau SS + *ceva*) atunci INKEY\$ returnează tot șirul nul.

Pentru INKEY\$ contează *cursorul de la editare* (deși în timpul execuției programului el nu este vizibil), pentru că dacă am rămas în CAPS LOCK (modul C), atunci și INKEY\$ va întoarce majuscule! (Cursorul de editare este cel care arată în momentul în care scrieți programul, cum se va interpreta urmatoarea tasta apasata- El este o litera clipitoare L C G E sau K-

**Experimentati** 

5 PRINT INKEY\$; : GOTO 5

sau

#### $5$  PRINT AT  $0,0$ ; INKEY\$, : GOTO  $5$

Atât INKEY\$ cât și INPUT sunt instrucțiuni care permit programului să țină cont de interventia din exterior a utilizatorului n timpul executiei- Pe langa ele mai exista o singura instructiune de acest tip, IN, pe care o vom discuta ni Capitolul IV. (Intr-o oarecare masura si PAUSE este o astfel de instructiune- Sa vedem care sunt diferentele dintre INPUT siINKEY

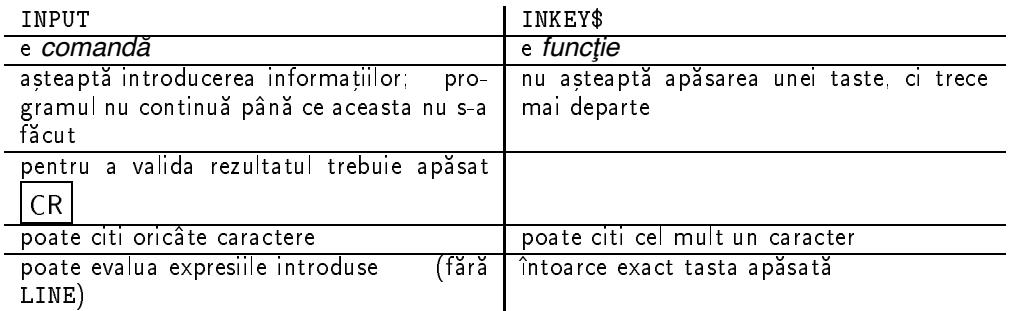

lată o secvență de instrucțiuni care permite continuarea execuției numai la apăsarea tastei  $\left\lceil N \right\rceil$ (majusculă), lucru care nu poate fi realizat nici cu INPUT, nici cu PAUSE:

```
IF IN THE INCOME OF THE INCOME.
```
sau

PAUSE  IF INKEY N THEN GOTO

## **9.5 Exercitiu rezolvat**

Scrieți un program care să miște un pătrățel pe ecran cu ajutorul a patru taste:

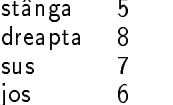

am ales chiar tastele cu cursorul

#### **Rezolvare**

Două lucruri mai subtile se găsesc în acest program:

- nu trebuie sa permitem deplasarea patratelului dincolo de margine asta fac liniile   $30, 35$ )
- odata deplasat patratelul va trebui sal stergem din vechea sa pozitie- La asta folosesc variabilele XA, YA, care tin minte unde se afla el mai-nainte.

```
5 LET x=0 : LET y=0 : REM coordonatele initiale
 6 LET xa = x : LET ya = y : REM coordonatele anterioare
 7
PRINT AT YOUR PAPER IN THE YOU ARE AT YOUR PAPER.

 LET xa  x  LET ya  y
22
IF IN EXAMPLE THE NEW YORK WAS ARRESTED FOR DESCRIPTION OF THE NEW YORK WAS ARRESTED FOR DESCRIPTION OF THE NEW
23
25 IF x = 0 THEN GOTO 30
27

 IF INKEY   THEN LET x  x  
 GOTO 

29
30
 IF y  
 THEN GOTO 
32
If In the set of the set of the set of the set of the set of the set of the set of the set of the set of the set of the set of the set of the set of the set of the set of the set of the set of the set of the set of the se
33
      IF y = 0 THEN GOTO 40
35
37
. In the company will be a second that \mathcal{L}40 GOTO 20
```
Programul cicleaza n mod normal ntre liniile  - Numai daca sa apasat o tasta si coordonatele sau modification est trece prin linia est patratelul se deplaseazalinia 12.

## 9.6 Exerciții

- Scrieti un program care misca aleator un monstru pe ecran- Atentie la iesirea din ecran-
- Folosind programul anterior si exercitiul rezolvat scrieti un joculet care sa se desfasoare astfel: monstrul se mișcă aleator iar eu încerc să mă suprapun peste el, utilizând patru taste-staste-de scor de scor de scor de scor de scor de mutari-staste-staste-staste-staste-staste-staste-stast

## **Chapter 10**

# Din nou culori și șiruri

De mult eram datori cu instructiunile de culoare- Am prezentat cei drept PAPER siINK dar abia acum le nfatisam pe toate- Apoi vom nvata si alte lucruri interesante-

- INVERSE pentru a inversa culorile
- · BRIGHT pentru putină strălucire;
- FLASH pentru a clipi
- OVER pentru suprapuneri de efect
- TO pentru lucrul cu subsiruri
- · VAL pentru a transforma sirurile de caractere în expresii;
- despre formatul exponential de scriere a numerelor-

### **10.1** INVERSE

ENGLEZĂ *inverse* = invers<br>SINTAXĂ INVERSE *mod* INVERSE *mod* sau într-o instrucțiune PRINT sau INPUT sau grafică (Capitolul 12). CATEGORIE: comandă DESCRIERE

*mod* se rotunjește la cel mai apropiat întreg. Trebuie apoi să fie 0 sau 1, altfel se obține eroarea K-

Modul de folosire al lui INVERSE este același cu al lui INK și PAPER: fie drept comandă cu efect global, fie într-o instrucțiune PRINT sau INPUT cu efect local.

INVERSE ESTE starea normala de tiparire-lea este starea inversata-INVERSE este de a tipari pixelii care trebuie tipariti n INK ca pixeli n culoarea PAPER si invers- Atentie nu culoarea se schimba ci caracterul tiparit- Daca litera A n INVERSE arată așa:

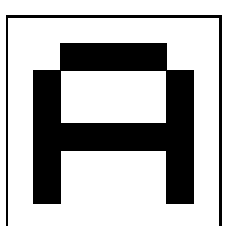

atunci A n INVERSE E ANATA ATUN (A NIN INTERNAT CATUNG CHENAR CHENAR TA SA TA SA SE VADA CELE O AN O patratele pe care le ocupa-

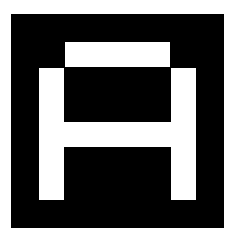

Testati

 $\mathbf{L}$  and  $\mathbf{L}$  are inverse to the inverse inverse that inverse the inverse inverse inverse that is a inverse that is a inverse that is a set of  $\mathbf{L}$ 

#### **10.2** BRIGHT

 $ENGLEZA$  *bright* = stralucitor SINTAXA BRIGHT *nr* sau în cadrul lui PRINT sau INPUT sau o instrucțiune grafică (Capitolul CATEGORIE comandă **DESCRIERE:** 

In urma rotunjirii *nr* trebuie să fie 0, 1 sau 8 — altfel se generează eroarea K. BRIGHT 0 este starea normala- encorrele tiparite cu BALE de l'en milla criterelle per l'alter est bar en l' INKUL LOR-BRIGHT cassing tiparit cassing tiparit under the caracter tiparit cu BRIGHT caracter tiparit cu B va păstra strălucirea pătrățelului de pe ecran în care este scris-

Vedeti diferenta

Notă: unele HC-uri mai vechi nu pot afișa străluciri diferite.

 $\mathbb{R}$  . The state is the state in the state in the state is the state in the state in the state is the state in

### **10.3** FLASH

**ENGLEZĂ <b>***lashing*  $=$  clipitor SINTAXA FLASH *nr* sau în cadrul lui PRINT sau INPUT sau o instrucțiune grafică (Capitolul CATEGORIE comandă DESCRIERE

In urma rotunjirii, *nr* trebuie să fie 0, 1 sau 8 — sau se generează eroare K. FLASH 0 este starea normala caracterele tiparite cu FLASH vor alterna cam de doua ori pe secunda culoarea PAPER-ului și a INK-ului, schimbându-le între ele.

FLASH 8 înseamnă transparență: păstrarea FLASH-ului pătrățelului în care se face tipărirea.

va face un ecran clipitor.

#### **10.4** OVER

 $ENGLEZA$  *over* = deasupra SINTAXA OVER *mod* sau în cadrul lui PRINT sau INPUT sau o instrucțiune grafică (Capito- $|u|$  12) DESCRIERE

Aceasta este singura instrucțiune care permite să se tipărească ceva pe ecran fără a șterge ceea ce era în acel loc mai înainte. *mod* trebuie odată rotunjit să fie 0 sau 1, altfel survine eroarea ke eroarea este starea normala de tiparire- riparirea in erem e actividade appa cum c urmează: fiecare din punctele caracterului care se tipărește se suprapune cu punctul care se afla pe ecran în acel loc, ca în tabel (notăm cu 0 punctele în PAPER și cu 1 punctele în INK):

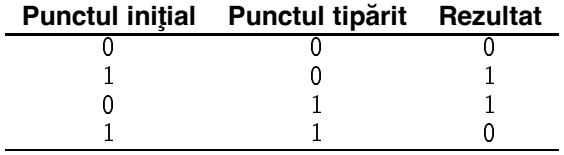

In limbajul logicii o astfel de "suprapunere"se numește *sau exclusiv*. Să vedem și un desen marit de doua litere suprapuse n OVER

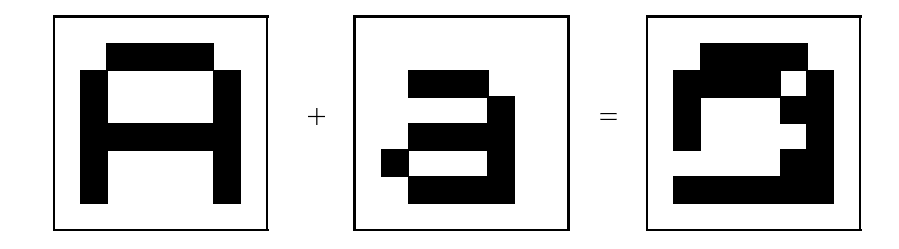

Un scurt studiu asupra particularitatilor lui OVER ne va arata ca tiparind de doua ori n același loc un caracter oarecare, vom obține ceea ce se afla acolo înainte neschimbat!

Incercati

```
PRINT AT 0,0; "A": OVER 1 :
 Print and print at P and P and P and P and P and P and P and P and P and P and P and P and P and P and P and P and P and P and P and P and P and P and P and P and P and PPrinted at a group of the state of the state of the state of the state of the state of the state of the state
```
## **10.5** TO

Aceasta nu este o instructiune n sensul dat n capitolul - Seamana oarecum cu o functie sau cu un operator- Ea se foloseste pentru a extrage un subsir dintro valoare de tip sir-de tip sir-de tip sir-de de folosire este

*sir*(  $[n]$  TO  $[m]$  )

Această expresie înseamnă:

- $\bullet$  un sir format din caracterele celui inițial luate între cel cu numărul  $n$  și cel cu numărul  $m$ ;
- daca *n* lipseste sirul de la primul pana la caracterul *m*
- · dacă *m* lipsește: șirul de la caracterul *n* până la sfârșit;
- · dacă lipsesc amândouă: șirul în întregime (vom vedea prin ce diferă a \$ de a \$ (TO));
- $\bullet$  dacă  $n > m$  "" (sirul nul);
- dacă  $n = m$  a $(n$  TO  $m)$  este a $(n)$ .

Eroarea 3 se obtine pentru limite negative sau superioare lungimii sirului (dar  $m < n$ ). Să ilustrăm:

LET a\$="abcdef"

avem următoarele egalități (care nu constituie un program BASIC):

```
a To \sim To abcompany in the set of \sim To abcompany in the set of \sim To abcompany in the set of \sima$(2 T0 ) = a$(2 T0 6) = "bcdef"a To abcdefine a To abcdefine a \mathcal{I} and a \mathcal{I} abcdefine a \mathcal{I} abcdefine a \mathcal{I}a$(3 T0 3) = a$(3) = "c"a$(8 T0 7) = ""a$(7 T0 8) - eroare 3a$(0 T0 3) - eroare 3
```
Putem folosi T0 si pentru a extrage un subsir al unei variabile dimensionate (matrice); există doua moduri de a scrie un subsir

DIM a  $a$(2,2, 4, T0, 6) = a$(2,2) (4, T0, 6)$ 

## **10.6 Exercițiu rezolvat**

Scrieți un program care să rotească un lanț de caractere (cele care ies prin stânga să intre în dreapta).

#### **Rezolvare**

Foarte simplu, folosind TO:

```
5 LET a$="-+- -+- -+- -+- -+- -+- -+- -."
7 REM a$ are 32 de caractere

 PRINT AT a
\blacksquare
```
#### $\blacksquare$

Vom scrie acum un program (care nu-i bun la nimic altceva decât la ilustrarea lui TO) care va misca pe ecran un semn n toate cele opt directii cu ajutorul a opt taste diferite- Daca va iesi din ecran va aparea n partea opusa- Vom plasa semnul ntrun sir care ocupa tot ecranul pe carel vom spacification in children academical caracterului n cadrului n cadrul sirului pentru început un tabel, care arată cu cât variază poziția semnului pentru fiecare direcție de mișcare:

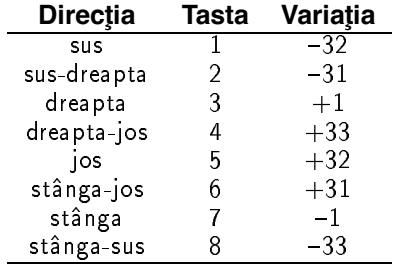

```
5 DIM a$(32 * 22): REM 704 = 32 * 22
  \mathcal{L} and \mathcal{L} and \mathcal{L} and \mathcal{L} and \mathcal{L} and \mathcal{L} and \mathcal{L} and \mathcal{L}IF INKEY A GENERAL METHODS IN A TOUR CONTROL OF THE SERVICE OF THE SERVICE OF THE SERVICE OF THE SERVICE OF TH
20 IF INKEY$="2" THEN LET a$ = a$ (32 TO) + a$ (TO 31)
                                                                                            \sim \sim30 IF INKEY$="3" THEN LET a$ = a$(704) + a$(TO 703)
IF IN EXAMPLE IT IS IN EXAMPLE IT IS IN EXAMPLE IT IS IN EXAMPLE IT IS IN EXAMPLE IT IS IN EXAMPLE IT IS IN TH
50 IF INKEY$="5" THEN LET a$ = a$(673 TO) + a$( TO 672)
60 IF INKEY$="6" THEN LET a$ = a$(674 TO ) + a$( TO 673)
If it is a set of the set of the set of the set of the set of the set of the set of the set of the set of the set of the set of the set of the set of the set of the set of the set of the set of the set of the set of the s
80 IF INKEY$="8" THEN LET a$ = a$(34 TO) + a$(TO 33)
90 PRINT AT 0,0;a$
```
Dacă doriți să sesizați procesul de tipărire al acestui șir enorm, transformați linia 90 în:

90 PRINT PAPER RND\*8; INK 9 ; AT  $0,0$ ; a\$

Să mai spunem câte ceva despre TO:

Tot așa cum putem considera b\$(3) ca variabilă de sine-stătătoare (când există variabila sir b\$), căreia putem să-i atribuim diverse valori, tot asa putem opera cu părți de variabilă sir extrase cu TO- Atribuirea se face tot procustean n sensul ca atunci cand unui subsir dintr-o variabilă șir i se atribuie o valoare șir, aceasta este adusă la lungimea subșirului, fie prin trunchiere e prin um la constantia de la constantia de la constantia de la constantia de la constantia de la c

```
5 LET a$ = "Calculator personal"
   Let a series the contract of the contract of the contract of the contract of the contract of the contract of the
   20 PRINT a$
   PRINT AND INTERNATIONAL CONTINUES IN THE CONTINUES OF THE CONTINUES OF THE CONTINUES OF THE CONTINUES OF THE CONTINUES OF THE CONTINUES OF THE CONTINUES OF THE CONTINUES OF THE CONTINUES OF THE CONTINUES OF THE CONTINUES O
  30 LET a*(T0) = """: PRINT <math>a*+"!</math>"cu efectul pe ecran
Calculatorul HC 
Ţ.
                                                 \mathbf{I}
```
Aceasta ne arată că din șirul "ul HC 85 este bun" s-a păstrat numai atât cât încăpea în a de la la sfarsit- De asemenea LET a TO ceva pastreaza lungimea lui a spre deosebire de LET a $$ = c$ eva, care îi dă lui a $$$  lungimea lui ceva-

#### **10.7** VAL

ENGLEZA *VALue* = valoare SINTAXA VAL *sir* CATEGORIE functie DESCRIERE

VAL este una dintre cele mai puternice instructiuni BASIC- Putine limbaje au o functie atat de interesanta dar nu ne vom bate capul aici discutand de ce- Ea primeste ca argument un sir de caractere și returnează un număr-

VAL își calculează rezultatul considerând șirul primit ca pe un șir de caractere ce descrie o expresie cu rezultat număr, pe care o evaluează! Dacă șirul nu are forma unei expresii, vom obtine eroarea C-

Exemple

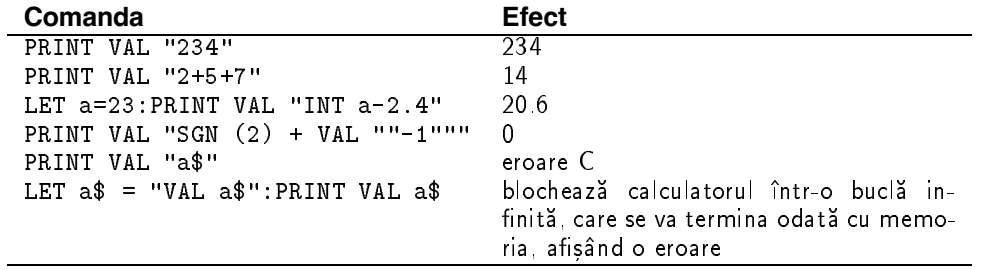

Atentie: mai sus, între ghilimele, avem caracterele: INT, VAL, SGN și nu șirurile formate din aceste litere

## 10.8 Formatul științific (exponențial)

Pentru numerele foarte mari sau foarte mici, calculatorul adoptă o metodă specială de afisare a valorii-literatus foloseste doar e inite sintente semnite semnite sub forma format

 $\frac{1}{2}$  valoare  $\frac{1}{2}$  valoare  $\frac{1}{2}$  valoare  $\frac{1}{2}$ 

 $valoare_i$  sunt numere întregi.

Primul semn este al numărului, al doilea al *exponentului.* (Exponentul este numărul valoare cel scris dupa E-, catiennis dipartie in catilità na film and are urmatoarea semnification

 $|-|$ valoare<sub>1</sub>.valoare<sub>2</sub>  $\times$  10  $-$ 

Cu alte cuvinte, exponentul este puterea lui 10 cu care trebuie să înmulțim numărul zecimal cu partea ntreaga valoare si partea zecimala valoare- pentru a obtine valoarea corecta-

numere sub forma de constante nommer stille nommer stilling and format still possessed as the constant of the (literă mică) pentru exponent

Să vedem niste exemple:

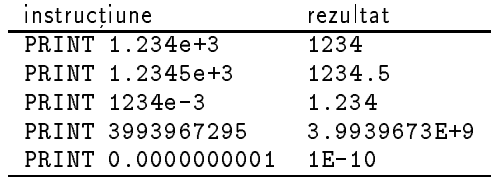

intern se memoreaza fara nici o pierdere numere pana la 4 294 907 290. Acesta este 2°° — 1. Nu pot tipari niciodata mai mult de cifre semni
cative semne cu tot cu exponent- Ca intern se memorează mai mult, se vede încercând:

```
PRINT 

E
```
care scrie 5

Numărul maxim ce se poate reprezenta în calculator (cu o oarecare lipsă de precizie) este aproximativ E- Daca n cursul calculelor se depaseste aceasta valoare se obtine mesajul de eroare 6

### 10.9 Exerciții

- Ce va tipari programul urmator

PRINT e e e e

- Ce e bizar în asta ?
- Cum va arata ecranul dupa executia urmatorului program

```
 CLS
   6 LIST
    OVER 
  PRINT AT 
 <u>si can a she air i chanac an hann a</u>
 20 PRINT AT 0,0;
  LIST OVER 
 PRINT AT 
 70 FLASH 1
 80 DIM a$(64)
For international control of the control of the control of the control of the control of the control of the control of the control of the control of the control of the control of the control of the control of the control o
```

```
-
 Scrieti un program care sa miste pe linia  un tun stanga dreapta cu tastele x 
  respectiv z și să tragă în sus la apăsarea tastei blanc \vert.
```
## **Chapter 11**

# Logică, printre altele

Vom extinde gama operatiunilor logice pe care le putem efectua, prin niste instructiuni bizare, vom învăța despre ordinea de evaluare și vom mai învăța niște funcții care lucrează cu șiruri.

- functii infixate,
- · NOT pentru a calcula inversa unei valori de adevăr;
- · OR pentru a găsi cel putin o valoare adevărată;
- · AND pentru a vedea dacă toate valorile sunt adevărate;
- prioritatea operatorilor si functiilor BASIC
- LEN pentru a calcula lungimea sirurilor
- · VAL\$ sora lui VAL pentru evaluarea sirurilor

Pana acum am folosit pe larg tot felul de operatiuni pentru a alcatui expresii- Am folosit pentru aceasta semne cum ar an moment dat chiar ar an moment dat chiar ar an moment dat chiar ar an mai folosi si functii-si functio-mai primele doua categorii leam mai numit si operatori- e fapp ele sunt tot functii, dar sunt deghizate prin modul lor de folosire: ele nu se scriu înaintea argumentelor lor, ci între acestea! De aceea ele se mai numesc și funcții *infixate*, pentru a le deosebi de funcțiile *prefixate*, care se scriu înaintea argumentelor lor. Mai sunt "ciudate" și pentru că au cate doua argumente- Functii pre
xate de cate doua argumente nu am vazut pana acum dar le vom ntalni putin mai ncolo- Acum ca am eliminat deosebirile care aruncau n categorii atat de deosebite funcțiile și operatorii, putem să trecem mai departe-

## **11.1** NOT

ENGLEZA  $not = nu$  $SINTAXA$  NOT  $expr$ CATEGORIE functie DESCRIERE

NOT este o functie pre
xata tipica- Din punct de vedere logic ea opereaza cu o conditie expr careia i inverseaza valoarea de adevar- Ea calculeaza ceva de genul

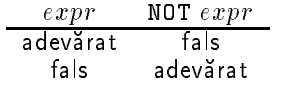

Ne vom aminti că BASIC-ul folosește tipul de date numeric pentru a reprezenta valori de adevar- Daca va amintiti corespondenta era

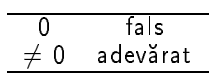

Se pune problema ce face NOT cu numărul căruia i se aplică (căci număr este)? Funcționarea generalizată" la numere a lui NOT este

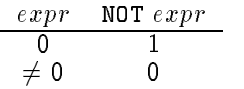

Instructiunea

IF NOT  $(a = 0)$  THEN GOTO 50

este totuna cu

IF  $a \leq 0$  THEN GOTO 50

sau cu

IF a THEN GOTO 50

și întâmplător cu

IF  $(NOT a) = 0$  THEN GOTO 50

### **11.2** OR

ENGLEZA  $or =$ sau **SINTAXĂ**  $expr_1$  OR  $expr_2$ CATEGORIE: funcție infixată DESCRIERE

La nivel logic OR lucrează după cum arată și tabelul:

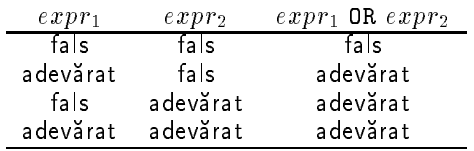

adică rezultatul este adevărat dacă cel puțin una dintre expresii este adevărată și este fals dacă amîndouă sunt false.

IF a OR a THEN STOP

Linia de mai sus va opri programul daca a sau a-

Revenind la expresii aritmetice, comportarea lui OR este mai bizară, vom vedea că poate ntoarce na numai a sau ar cyntata ia thiair enil dont doar a ar ar ceimpeile inad napa cum. ne asteptam-

$$
expr_1 \text{ OR } expr_2 = \left\{ \begin{array}{cc} 1 & dac\breve{a} \;expr_2 \neq 0 \\ expr_1 & dac\breve{a} \;expr_2 = 0 \end{array} \right.
$$

### **11.3** AND

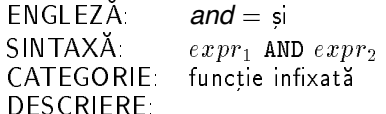

La nivel logic, AND lucrează după cum arată și tabelul:

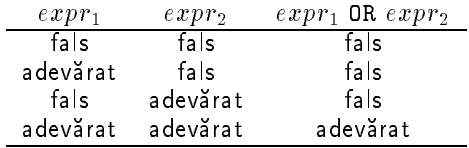

adică rezultatul este fals dacă cel putin una dintre expresii este falsă și este adevărat dacă amîndouă sunt adevărate.

Folosita cu expresii aritmetice AND se comporta n doua feluri n ambele cazuri expr- este întotdeauna un număr:
-daca expression data expression de la construction de la construction de la construction de la construction d

$$
expr_1 \; \texttt{AND} \; expr_2 = \left\{ \begin{array}{cl} 0 & \textit{dacă} \; expr_2 = 0 \\ expr_1 & \textit{dacă} \; expr_2 \neq 0 \end{array} \right.
$$

-daca expression and the unit of the signal control of the signal control of the signal control of the signal control of the signal control of the signal control of the signal control of the signal control of the signal co

$$
expr_1 \; \texttt{AND} \; expr_2 = \left\{ \begin{array}{cl} & \text{""} & \textit{dacă} \; expr_2 = 0 \\ & \textit{expr}_1 & \textit{dacă} \; expr_2 \neq 0 \end{array} \right.
$$

Rezultatul este deci un sir

lată doar un exemplu de folosire a lui AND cu un argument șir (deși probabil că ar trebui rescris cu dolari în loc de lei).

40 INPUT "un numar intreg pozitiv nenul "; a en aveti a leu Andrea Andrea Andrea Andrea Andrea Andrea Andrea Andrea Andrea Andrea Andrea Andrea Andrea A

ader expressed a adexa si adexa decidente a constructiva de cu and the cu and din expressive cu and the cu rezultatul iar cealalta sirul respectivi- papa capalta spaita saltantul pera cuvantul le

Să mai vedem niste exemple cu operatori logici:

10 IF a=b AND b=c AND NOT c=0 THEN PAUSE 0: NEW

acest scurt program se va autodistruge numatique numatique numatique numatique numatique numatique numatique n

IF a OR a AND b OR b AND NOT ab THEN CLS

Analizand aceasta linie deducem ca ecranul se va sterge n doar doua cazuri a si b sau

Faptul că a este cuprins între b și c se poate testa în felurite moduri:

sau

If  $\mathbf{I}$  is a bounded set of  $\mathbf{I}$  and  $\mathbf{I}$  are proportional and  $\mathbf{I}$ 

O ultimă observatie în legătură cu AND; desi cele două linii care urmează par identice ca efect, ele au o semnificație diferită.

IF cond1 AND cond2 THEN instr

nens sa sa ntelegeti diferenta sa considerati anticola sa considerati caz

cond2 este  $a/c = 2$ 

Pentru c=0 prima formă va da eroarea 6, pentru că AND evaluează ambele argumente, deci face și împărtirea la 0, pe când a doua formă va funcționa corect — prima condiție fiind falsă, a doua nu se mai evaluează.

Pentru că am învățat deja o grămadă de funcții și operatori, este cazul să vedem în ce ordine se efectuează sau, cu alte cuvinte care este precedența (numită și *prioritatea*) fiecăreia, pentru a scrie programe corecte- Precedenta cu cat este mai mare cu atat functia respectiva se va aplica mai repede- Iata lista precedentelor

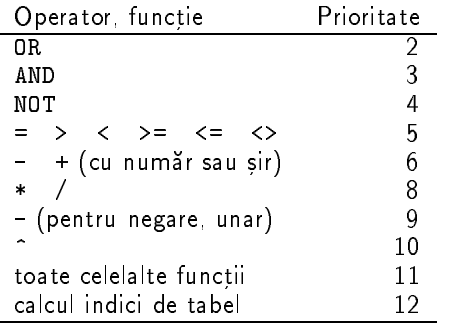

Astfel, linia următoare:

LET a a leu AND a i AND a

Let a series a contract the contract of the contract of the contract of the contract of the contract of the co

ceea ce este evident incorect caci se aduna un numar cu un sir- Pentru a schimba ordinea operatiilor se folosesc parantezele, după cum am învătat.

Vom vedea acum o utilizare a unui fapt pe care l cunoastem de mai multa vreme- Dupa cum am spus, toate operatiunile "logice", — comparații  $(=, \langle , \langle \rangle)$ , sau funcții logice de alte valori <sub>1</sub>999 alternativ a genereaza un rezultat numerical contra cum putem folosi acest rezultat pentru a scrit expresii mai concise- itt folosi ittis epitem at imperi ca o comparatie dă 1 pentru adevărat și 0 pentru fals.

va tipari valoarea de adevar  sau a propozitiei a -

Să vedem cum rezolvăm următoarea problemă: în funcție de valoarea numărului a, care posate sat atribuit sat atribuim lui b una din valorile de la solutia de la solutia de la solutia de la soluti este:

 $\blacksquare$  . The contract of the contract of the contract of the contract of the contract of the contract of the contract of the contract of the contract of the contract of the contract of the contract of the contract of the

Cum merge linia de mai sus Simplu una singura din egalitatile a a
 a a va adevarata- Paranteza respectiva va avea ca rezultat dintre numerele superiori dintre numerele superiori din 3, 5, 7, 11, numai unul va fi înmulțit cu valoarea nenulă 1, și acesta va deveni valoarea lui b. Să observăm că, dacă a nu este 1, 2, 3 sau 4, b capătă valoarea 0, căci toate parantezele sunt nule-

Testele de genul a se pun ntotdeauna ntre paranteze din cauza prioritatii foarte mici a operatius - De exemplus - De exemplus - De exemplus - De exemplus - De exemplus - De exemplus - De exemplus -

PRINT  $a=5 + a=6$ 

e totuna cu

PRINT  $(a = (5 + a)) = 6$ 

care e ntotdeauna - De ce

De asemenea, să remarcăm că

IF  $a=b=c$  THEN  $\ldots$ 

înseamnă de fapt

IF  $(a=b) = c$  THEN ...

care este cu totul altceva decât

```
IF (a=b) AND (b=c) THEN
```
Prima formă este adevărată dacă c este chiar valoarea de adevăr a propoziției a=b. Vom vedea o altă aplicare a acestei tehnici în următorul

#### **11.4 Exercițiu rezolvat**

Scrieti un program care miscă un pătrățel pe ecran, prin intermediul a patru taste.

#### **Rezolvare**

Enunțul este același ca la exercițiul rezolvat din Capitolul 9 și o parte din metodele de acolo le vom pastra- Ma refer n special la folosirea variabilelor xa ya-

```
5 LET x=0 : LET y=0: LET xa=x: LET ya=y
10
         PRINT AT yi, xi; " "
         LET xi=x: LET yi=y12
         PRINT AT y, x; PAPER 0;" "
15
17
20
\mathcal{L} = \mathcal{L} \times \mathcal{L} in the set of \mathcal{L} = \mathcal{L} \times \mathcal{L} , we are the set of \mathcal{L} = \mathcal{L} \times \mathcal{L}LET YY  INKEY AND Y  INKEY AND Y  INKEY AND Y  INKEY AND Y  INKEY AND Y  INKEY AND Y  INKEY AND Y  INKEY AND Y
40 GOTO 10
```
#### **Comentarii**

Spre deosebire de soluția dată atunci, se trece prin instrucțiunile de scriere din liniile 10-15 chiar daca nu s-a apasat vreo tasta- citta-citta-citta-citta-citta-citta-citta-citta-citta-citta-citta-citta-c sale în linia 10 și redesenării sale în linia 15.

Sa vedem cum functioneaza acele paranteze bizare- Pentru ca seamana foarte mult ntre ele von discuta discuta dintre electronic ele-pilda Internet el alterne de la contexte dintre el două teste: INKEY\$="5", care dă 0 dacă nu s-a apăsat tasta  $|5|$ sau 1 dacă ea a fost apăsată si a care da dan daca patratelul nu a atins marginea din stanga sau carente castella alternativa s

ele, vom obtine 1 doar dacă cineva încearcă să mute pătrățelul la stânga (apăsând 5 ) și acest lucru mai este posibil- Intreaga paranteza da care este scazut din valoarea curenta a lui x cauzând astfel miscarea către stânga-

Ciclul din linia este o *bucla de ˆ ˘ ıntarziere ˆ* - Ea nu se putea realiza cu PAUSE caci apasarea unei taste nicitare pauza- za ca nu dentre sa patratelul sa cipeasca, ianga bucla de ntarziere puteti adăuga un PAUSE 0.

Dacă vreți ca pătrățelul să lase urme, scoateți liniile 10 și 12.

#### **11.5** LEN

```
ENGLEZA LENgth = lungime
SINTAXA  LEN sir
CATEGORIE functie
DESCRIERE
```
LEN este o functie foarte utila- Argumentul ei este un sir iar raspunsul un numar care reprezinta chiar lungimea socotita n caractere a sirului- Datorita ciudateniei acestui BASIC un sir poate avea doar 10 caractere chiar dacă, scris pe ecran, nu încape într-un singur rând (pentru că un caracter poate să fie format din mai multe simboluri tipăribile).

```
PRINT LEN "variabila sir" va tipări 13.
```
PRINT LEN "A>=B" va tipări fie 3, dacă >= este un singur caracter, fie 4, dacă este format din două caractere  $>$  si =

PRINT LEN "" va tipări 0

#### **11.6 Exercitiu rezolvat**

Numărați de câte ori apare într-un șir un anume caracter-

#### **Rezolvare**

Cred că programul este suficient de simplu pentru a nu avea nevoie de comentarii:

```
5 INPUT "sirul :"; LINE a$: IF LEN a$=0 THEN GOTO 5
 7 INPUT "caracterul :"; LINE b$: IF LEN b$=0 THEN GOTO 7
 de la provincia de la provincia de la provincia de la provincia de la provincia de la provincia de la provincia
-- --- - - -- --- --- ---
```

```
15
  If an extending the set of the set of the set of the set of the set of the set of the set of the set of the set of the set of the set of the set of the set of the set of the set of the set of the set of the set of the set
20 PRINT a$(i)$; FLASH 0
25 NEXT i
30 PRINT '"caracterul """; b$; """ figureaza de " ; k ;" ori"
```
## **11.7** VAL

 $ENGLEZA$  *VALue* = valoare *String* = sir SINTAXĂ VAL\$ *șir*<br>CATEGORIE functie functie DESCRIERE

VAL este sora lui VAL- Ca si VAL primeste un sir ca argument dar asa cum ne arata si dolarul din coada da ca rezultat tot un sir- VAL face acelasi lucru ca VAL presupune ca sirul argument este o expresie BASIC, pe care o evaluează (mai exact, caracterele șirului formează o expresie BASIC- Diferenta fata de VAL este ca VAL se asteapta ca rezultatul expresiei sa e sir sir sirul nu maninar-sirul nu este o expresie corecta se obtine eroarea C-

Un exemplu

```
3 LET cu=2
5 LET a$="cu"7 LET b$ = "a$ + a$ "
8 PRINT b$;" - "; VAL$ b$
```
care are ca efect

 $a$ \$+ $a$ \$ - cucu

O linie PRINT VAL a ar da eroarea C pentru ca putem interpreta continutul lui a ca nume al unei variabile numerice (cu), care nu dă un rezultat de tip șir.

Atenție: VAL și VAL\$ evaluează *expresii* și nu *comenzi* BASIC. O instrucțiune de tipul

LET  $a$ \$="PAPER 5" : PRINT VAL\$  $a$ \$

nu va face hârtia albastră, ci va genera eroare C-

## 11.8 Exerciții

1. Se defineste operatorul logic *sau exclusiv —* notat *xor* cu următorul tabel de adevăr:

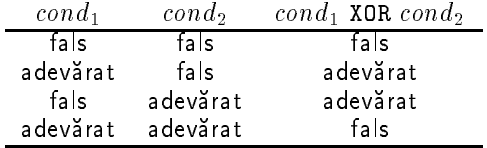

Creati aceasta functie combinand operatori cunoscuti- Incercati sa va ganditi care ar forma ei generalizată (așa cum reiese din programul vostru).

- Scrieti un program care numara de cate ori un sir se gaseste n alt sir-
- Folosind instructiunea POKE en la provincia POKE en la provincia POKE en la provincia POKE en la provincia P ns mai survine si alunecarea este continua-l<sub>e</sub>s copie conso copieda se <sub>l</sub> Scrieti un joc de "raliu" astfel:
	- $\bullet$  "masina" (litera V în desen) se află pe linia 21;
	- · jucătorul o poate mișca stânga-dreapta cu două taste alese de el;
	- $\bullet$  soseaua "urcă" pe ecran, generată pe linia 21 în mod sinuos;
	- · jocul se oprește când mașina iese din șosea;
	- scorul e proportional cu timpul de joc
	- · urma mașinii nu trebuie neapărat să fie ștearsă (deși nu e greu).

lată cum ar putea să arate ecranul la un moment dat:

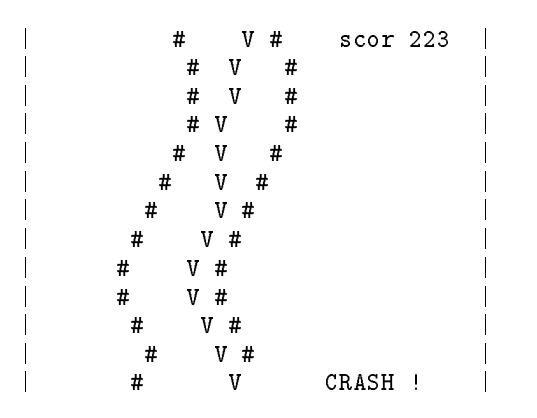

## **Chapter 12**

# **Grafica˘**

Vom învăta să facem desene mai finute și, totodată câteva lucruri noi despre setul de caractere.

- · grila de înaltă rezoluție;
- PLOT pentru a face puncte
- DRAW pentru a trasa linii si arce de cerc
- CIRCLE pentru desenat cercuri
- · actiunea culorilor la instrucțiunile grafice;
- POINT pentru a inspecta ecranul
- CHR\$ pentru caractere;
- $\bullet$  caractere "de control";
- · CODE pentru decodificarea caracterelor.

 $m_{\rm c}$ a din capitolul 1 am spus ca ecranul este format din pixeli, in numar de 200  $\times$  192. Am  $$ mai vazut ca acestia erau grupati cate o reterimenta e retea de patrate pe care am numito e grila de joasa rezolutie- - In fiecare din aceste patrate am vazut ca putem scrie un caracteroa, patem face mai mult decat atat patem controla individual necesit din cei 200 m 202 de pixeli- O restrictie exista totusi o vom deslusi n Capitolele ATTR si ntrunul din pătratele grilei de joasă rezoluție nu pot exista simultan mai mult de două culori distincte. Odată fixate aceste două culori pentru un pătrățel, putem vorbi despre punctele din interiorul său ca fiind de două tipuri:

- $\bullet$  aprinse sau în culoarea INK,
- · stinse sau în culoarea PAPER.

Grila de nalta rezolutie are anumite ciudatenii- Intai cele doua randuri care de obicei formeaza partea de jos a ecranului nu fac parte din grila de nalta rezolutie- De aceea grila are pe verticală numai  $192 - 16 = 176$  de puncte

După cum ne așteptăm, coordonatele punctelor variază:

- $\bullet$  pe orizontală între 0 si 255;
- $\bullet$  pe verticală între 0 și 175.

Există în definirea grilei de înaltă rezoluție două asimetrii (comparativ cu cea de joasă rezoluție)

- originea sistemului de coordonate nu este în coltul din stânga-sus, ci în cel din stânga-jos, chiar deasupra celor doua linii interzise- Coordonatele sale sunt
- · coordonatele punctelor în grila de înaltă rezoluție se specifică în ordine inversă: întotdeauna întâi coordonata  $x$  — pe orizontală — și apoi coordonata  $y$  — pe verticală. Astfel colturile grilei au coordonatele

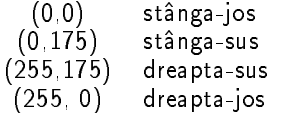

#### **12.1** PLOT

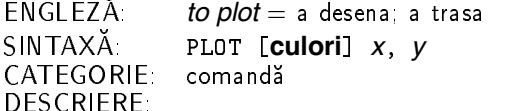

Despre folosirea culorilor în instrucțiunile grafice vom vorbi după ce le vom prezenta pe toate. *x* și *y* trebuie să fie două expresii care generează întregi între limitele 0-255 pentru *x* și 0-175 pentru *y*. De fapt, valorile lor sunt rotunjite și luate în modul. Dacă nu se respectă aceste conditii survine eroarea B-

Desi depinde destul de mult de valorile lui OVER și INVERSE, cum vom vedea în partea care descrie folosirea culorilor, putem spune că PLOT "face" punctul cu coordonatele specificate x, *y*-

Incercati

PLOT RND 
 RND  GOTO

#### **12.2** DRAW

 $\ddot{\phantom{a}}$ 

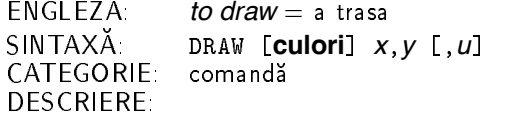

Discutăm separat DRAW cu 2 și cu 3 parametri-

#### **12.2.1** DRAW *xy*

desenează un segment cu lungimea orizontală (proiecția pe orizontală) x și cu lungimea proiecției verticale **y**. Segmentul se trasează începând de la ultimul punct făcut anterior pe ecran (cu un plant dirivit capat de la un annon punction punct al unui circum-punctul circuminstructiune gra
ca nu sa mai executat de la ultimul CLS trasarea ncepe din origine- Din această cauză spunem că DRAW lucrează în *coordonate relative* (adică face un segment până la coordonatele *x, y*, dar considerând că originea este în ultimul punct trasat). Dacă unul din punctele segmentului iese din ecran se obtine eroarea B-

lată un program care trasează un pătrat:

. Since the compact of the compact of the compact of the compact of the compact of the compact of the compact of the compact of the compact of the compact of the compact of the compact of the compact of the compact of the

Sesizati rolul parametrilor negativi la DRAW apropie capatul respectiv de origine-

#### **12.2.2** DRAW *x*, *y*, *u*

desenează un arc de cerc cu capetele chiar în capetele segmentului pe care l-ar fi trasat același DRAW fără ultimul parametru. Valoarea *u* specifică lungimea arcului de cerc, în *radiani*. (Un radian are un arc de lungime egala cu raza cercului- Din formula circumferintei rezulta ca  $3.141592\ldots$  , adică  $\pi$  radiani, înseamnă un arc de 180 de grade — un semicerc.) Semnul lui  $\bm{\nu}$ precizează care din cele două arce posibile se trasează:  $+$  înseamnă cel în sens trigonometric,

Dacă un punct al arcului iese din ecran, se obține eroarea B.

lată cum trasăm 100 de arce aleatoare între două puncte (un fel de glob):

```
\epsilon\overline{7} PLOT 

  DRAW 
 u
```
Avantajul trasării în coordonate relative este acela că, schimbând doar poziția primului punct, mutăm întreaga figură, cum ilustrează și următorul exemplu:

```
5 PLOT 0,87
. Soon is a second in the process of the second state of the property of the property of \mathbb{R}^n9 NEXT i
```
Algoritmul care traseaza arce de cerc le aproximeaza de fapt cu segmente mititele- Pentru a trasa an arc, o tent mpartit n multe arce mici care se traseaza ca seguitente- a arca arca de trasat este foarte mare (ceea ce ar trebui să corespundă de fapt la o multime de cercuri suprapuse), împărțind arcul în subarce mai mici se obțin totuși arce de dimensiuni suficient de mari ca aproximarea lor cu segmente sa 
e grosolana- Numarul de segmente nu creste nelimitat- De aceea trasarea unor arce cu lungime mare n radiani da nastere de fapt la niste foarte frumoase arabescuri- en die gewone in die gewone het die gewone het die gewone het die gewone het die g

representation of the contract of the contract of the contract of the contract of the contract of the contract of

representation of the contract of the contract of the contract of the contract of the contract of the contract of

#### **12.3** CIRCLE

 $ENGLEZA$  *circle* = cerc SINTAXA CIRCLE [culori] *x*, *y*, *r* CATEGORIE: comandă DESCRIERE

CIRCLE *x, y, r* traseaza un cerc cu coordonatele absolute ale centrului *x, y* si cu raza *r* (pixeli). Pentru  $r\leq 1$  face doar PLOT  ${\pmb x},\ {\pmb y}\!$  . Dacă unul din punctele cercului iese din ecran avem eroare B- Trasarea cercului ncepe si se termina ntrun punct de coordonate aproximativ w i di y deci circuli circula pozitia ultimului punct fatto care Drama lucreaza

#### **12.4 Actiunea culorilor**

Instrucțiunile grafice (PLOT, DRAW, CIRCLE) trasează punctele în culoarea INK globală curenta- toate punctele man anale in patratelul o il o uni care face punctul si le schimbă culoarea în noua culoare INK (nu pot exista două culori INK în acelasi pătrătel - - Iata un exemplu

PRINT AT INK A PAUSE  INK  PLOT

Instructiunile nu schimbă PAPER-ul, BRIGHT-ul și FLASH-ul în pătrătele din care fac puncte (ele sunt implicit PAPER 8, BRIGHT 8, FLASH 8)

OVER și INVERSE au efecte foarte ciudate asupra punctelor trasate de instrucțiunile grafice, după cum urmează:

- · OVER 0, INVERSE 0 înseamnă trasarea punctelor în culoarea INK;
- OVER INVERSE duce la stergerea punctelor trasate sunt aduse la culoarea PAPER
- OVER INVERSE produce inversarea punctelor trasate din INK n PAPER si viceversa).
- over a, antanna a nes punctel nacionalego neschimbate pozitia ultimului PLOT și culorile din pătrățelul respectiv (INK-ul).
- Instructiunile de culoare INK PAPER BRIGHT FLASH INVERSE OVER pot 
 in serate n cadrul celor gra
ce separandule cu sau cu nu si cu - Atunci ele vor avea doar un efect local (valabil doar pentru instructiunea respectivă).

 In plus inserarea lui PAPER FLASH sau BRIGHT face ca punctele trasate sa schimbe acesti parametri pentru ntreg patratelul din care fac parte- INVERSE si OVER actioneaza n acelasi

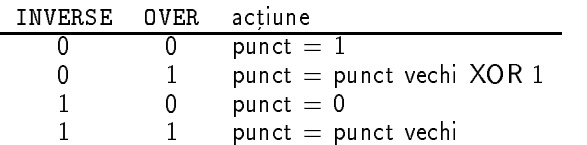

Am notat

- $\bullet$  cu  $1$  un punct care este în INK;
- $\bullet$  cu  $0$  un punct care este în PAPER:
- · cu XOR operația de SAU EXCLUSIV (definită în Capitolul 11, Exercițiul 1).

Dacă într-un pătrățel avem aceleași valori pentru INK și PAPER, nu înseamnă că în calculator nu se stie care puncte sunt INK si care puncte sunt INK si care PAPER- e la puncte schimband ulterior culorile

PRINT PAPER INK AT a PAUSE  PLOT PAPER INK

#### **12.5** POINT

```
ENGLEZA 
                point = punct
SINTAXĂ: POINT (x, y)<br>CATEGORIE: functie
CATEGORIE:
DESCRIERE
```
*x* este între 0 și 255, *y* între 0 și 175; altfel obținem eroare B. POINT este prima funcție pre
xata cu doua argumente care trebuie puse ntre paranteze- POINT este ntrun anume sens functia opusa comenzii PLOT- Ea ntoarce un numar  sau astfel

- $\bullet$  0 dacă punctul  $(x, y)$  este în culoarea INK a pătrățelului lui;
- $\bullet$  1 dacă punctul  $(x, y)$  este în culoarea PAPER din acel pătrățel.

Puteți folosi POINT pentru a testa, de pildă, trecerea unui desen mobil printr-un punct.

Trebuie să atragem atentia că trasarea segmentelor e aproximativă.

draw in the second control of the second control of the second control of the second control of the second control of the second control of the second control of the second control of the second control of the second contr

nu sterge segmentul cu totul! Pentru asta trebuie scris:

draw over the control of the control of the control of the control of the control of the control of the control of the control of the control of the control of the control of the control of the control of the control of th

#### **12.6** CHR

ENGLEZA *CHaRacter* = caracter SINTAXA CHR\$ *cod* CATEGORIE functie DESCRIERE

cod trebuie să fie cuprins, după rotunjire, între 0 și 255; în caz contrar se obtine eroarea B. CHR\$ întoarce caracterul cu codul *cod* 

data in Capitolul V. In plus, hecare caracter are un cod numeric (forma in care este de altier si memorat caci memoria unui calculator contine de fapt doar numere- Pentru multe din caracterele sale HC foloseste un cod standardizat numit ASC circuite numerical provinciale Standard Code for Information Interchange", adică "Codul American Standard pentru schimb de informatii-i-matii-i-matii-i-matii-i-matii-i-matii-i-matii-i-matii-i-matii-i-matii-i-matii-i-matii-i-matiide altfel codul ASCII descrie numai de caractere-

Dupa cum este de imaginat codurile sunt cuprinse ntre  si - Anexa B pezinta pe coloana 1 codul în baza 10, pe coloana 2 codul în baza 16 și pe coloana 3 caracterul corespunzator- Celelalte coloane nu ne intereseaza pentru moment ele arata codurile numerice ale instructium instructium instructium in a samblare Zembajului de asamblare Zembajului de asamblare Zembajul

astro panova tipari litera di principale di microscopia di microscopia di microscopia di microscopia di micro sunt nsa caracterele pe care n Capitolul  leam numit caractere de control- Ele au codurile de la 6 la 51. Mallite de a le discuta, sa Mugalli calculatorul sa lle aliseze celelalte calactere.

```
5 FOR i = 32 TO 255
7 PRINT i;" ";CHR$ i,
9 NEXT i
```
Caracterele de control se mai numesc și *neprintabile*, pentru că, folosite în instrucțiunea PRINT, nu au un efect obisnuit.

Dupa cum vedeti n Anexa B cea mai mare parte poarta mentiunea nefolosit- Ele sunt practic echivalente cu caracterul cu codul  si tiparirea lor produce un semn de ntrebare- Nici o tasta nu poate genera la Inkelelalten asemenea caracter-- su le metater-pe celelalte luate separat

**caracterul cu codul 6** numit "PRINT virgulă". Tipărirea acestui caracter are exact efectul pe care i-ai ii avut intalnirea ni acest punct a unei virgule ni instructiunea PRINT- incercati.

PRINT "a";  $CHR$ 6; "b"$ 

**caracterul cu codul 7** numit și "EDIT". Tipărit nu are nici un efect. Poate fi însă returnat de INKEY\$, când se apasă  $\boxed{\text{EDIT}}$   $(\boxed{\text{CS}} + \boxed{1}$ 

**caracterul codificat 8** — "cursor stânga". Tipărirea sa mută pe ecran cursorul de la PRINT e patratica spre stanga-benerat de asemenea generat de stanga-benerat de asemenea generat de tasta stanga-bene  $\perp$   $\parallel$   $\perp$   $\parallel$   $\perp$   $\perp$   $\parallel$   $\perp$   $\perp$   $\$ 

Print in the contract of the contract of the contract of the contract of the contract of the contract of the contract of the contract of the contract of the contract of the contract of the contract of the contract of the c

**caracterul cu cod 9** - "cursor dreapta". Tipărirea lui mută cursorul spre dreapta. Scrierea lui este echivalentă cu instructiunea

PRINT PAPER INK FLASH BRIGHT INVERSE OVER

De asemenea este generat de tasta sageata dreapta CS !

- **caracterul codat 10** "cursor jos" este generat de tasta "săgeată jos" (|CS | + |6 |). Tipărit, nu are efect
- **caracterul codat 11** cursor sus" este generat de tasta sageată sus" ( $|CS|$  + 7) Tipărit nu are efect
- **caracterul cu codul 12** "DELETE" este generat de tasta cu același nume  $\left( | \text{CS} | + |0| \right)$ . Tipărit, nu are efect;
- **caracterul cu codul 13** "ENTER" este generat de tasta CCR. Tipărit, se comportă ca un apostrof trece pe rând nou;
- **caracterul cu codul 14** "urmează număr" nu este generat de nimic. Tipărit face ca următoarele cinci caractere care sunt scrise sa nu apara In anexa F se desluseste utilitatea lui-

caracterele 16 - 21 au o utilizare înrudită, de aceea le tratăm laolaltă.

Ele se numesc control INK control PAPER control FLASH control BRIGHT control INVERSE si control OVER- Tiparirea unuia face ca urmatorul caracter tiparit sa 
e considerat drept parametru al caracterului de control- Cele doua caractere cel de control și parametrul său) au ca efect cumulat același efect pe care îl au instrucțiunile de culoare inserate n PRINTul respectiv schimba culorile locale- Un exemplu este lamuritor

PRINT CHR CHR 
albastru

care e totuna cu

PRINT PAPER 2; "albastru"

Utilitatea unor asemenea caractere este că pot face parte dintr-un șir (chiar din valoarea unei variabile șir) sau pot fi inserate în listingul programului prin felurite combinații de taste

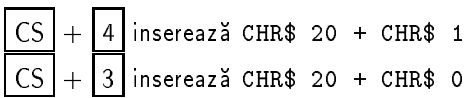

 $\ln$  modul extins apăsarea tastelor numerice (cu și fără $\vert$  CS $\parallel$  introduce alte combinații de caractere de control cu parametrii lor in text. Tiicercati. Tii acest mod, puteti race listingul mai inteligibil, marcând felurite părți din el.

caracterul cu codul 22 "control AT", lucrează asemenea celor 6 caractere de mai sus, numai că interpretează următoarele 2 caractere drept parametri. Primul este *y*-ul, al doilea *x*-ul. Astfel

PRINT CHR\$  $22 + CHR$ 3 + CHR$ 5 + "text"$ e echivalent cu PRINT AT 3, 5; "text"

**în fine, caracterul codat 23** sau "control TAB", lucrează asemănător lui "control AT". Ciuaat este tot careere tot doi parametri desi TAB are nevoie de unua singur-tri dense este ignorat- De fapt

PRINT CHR\$  $23 + CHR$$  a + CHR\$ b este totuna cu

PRINT TAB  $a + 256 * b$ 

care este totuna cu

PRINT TAB a

pentru că argumentul lui TAB se ia *modulo* 32 (adică restul împărțirii sale la 32).

Dacă unul din caracterele 16-21 nu are ca "parametru" un caracter între limitele cerute de valorile posibile ale culorii, se obtine eroarea K. CHR\$~22 poate da aceleasi erori ca PRINT AT cu valori incorecte.

Astfel

PRINT CHR CHR

eroare K fiind echivalent cu

După cum spuneam, aceste caractere își dovedesc utilitatea la folosirea lor în variabile șir. lată niște exemple

LET a\$ = CHR\$ 22 + CHR\$ 5 + CHR\$ 5 + "text fixat pe ecran": PRINT a\$

sau

```
5 LET a$="''"LET a coduit a coduit a coduit a coduit a coduit a coduit a coduit a coduit a coduit a coduit a coduit a codui

 LET a  a  a  a  a  REM 
 de spatii
e, eten a conena de rjej de efecte de documento d'exemplement
30 PRINT AT 0,0; a$
35 LET a$ = a$ (4 TO) + a$ (TO3)
40 NEXT i
```
Tehnica de mai sus e simpla am un sir de spatii 
ecare n alta culoare- Mut mereu la coada primul spatiu si caracterele cei de
nesc culoarea- Folosesc tiparirea de spatii n OVER care lasă ecranul neschimbat, dar schimbă culorile.

**12.7** CODE

```
ENGLEZA 
            code = codSINTAXA CODE sir
CATEGORIE functie
DESCRIERE
```
CODE este functia opusa lui CHR- Intoarce codul primului caracter din sirul argument-CODE "" este 0.

Putem folosi CODE pentru a vedea dacă un caracter se află între anumite limite, după cum arata si urmatorul

## **12.8 Exercițiu rezolvat**

Scrieți o secvență de program care citește un număr întreg de maximum 4 cifre, fără a folosi INPUT.

#### **Rezolvare**

```
5 LET a$ = "" : REM sirul rezultat
Print At a strong print at a strong print at a strong print at a strong print at a strong print at a strong pri
15
          LET b\ = INKEY\IF (CODE b$ < CODE "0") OR (CODE b$ > CODE "9") THEN GOTO 30
17
18
          REM daca s-a ajuns aici, s-a tastat o cifra
           IF LEN a$ < 4 THEN LET a$ = a$ + b$ : PRINT b$; :
2025
30
If the change of the change of the change of the change of the change of the change of the change of the change of the change of the change of the change of the change of the change of the change of the change of the chang
35
If the change of the change of the change of the change of the change of the change of the change of the change of the change of the change of the change of the change of the change of the change of the change of the chang
                  \blacksquare . To lead a to lead a to lead a to lead a set of the characteristic state of the characteristic state of the characteristic state of the characteristic state of the characteristic state of the characteristic state 
50 LET a = VAL a$ : REM a este numarul
```
#### **Comentarii**

- · Linia 17 testează dacă s-a apăsat vreo cifră (se bazează pe faptul că cele 10 cifre au codurile alăturate și dispuse în aceeași ordine cu cifrele).
- · Linia 20 adaugă la număr noua cifră, dacă acesta nu are deja 4 cifre.
- Linia  vede daca nu sa apasat CR Daca da si numarul are cel putin o cifra iese din bucla de citire formată de liniile  $15 - 40$ .
- Linia vede daca nu sa apasat DELETE pentru a sterge ultimul caracter- Daca sa apasat, atunci in caz ca sirul are cel putin un caracter, il extrage pe ultimul. Il sterge si de pe ecran, mutând cursorul la stânga (CHR\$ 8), scriind un spațiu și din nou stânga.
- · Linia 50 extrage valoarea numărului, în variabila a-

## 12.9 Exerciții

- Scrieti un program care sa miste aleator pe ecran un paianjen care sa teasa o panza în urma sa
- Scrieti un program pentru conversie grade die program pentru conversie grade die program pentru conversione
- Scrieti un program care misca pe ecran un desen compus din maximum segmente (găsiți o metodă pentru a-l ajuta pe utilizator să introducă desenul) cu ajutorul a patru taste-
- Scrieti un program pentru facut desene un punct miscat cu opt taste lasa urme-

## **Chapter 13**

# **Subrutine și trigonometrie**

Vom învăța câte ceva despre funcțiile trigonometrice și despre proceduri (subrutine).

- · PI, pentru numărul omonim;
- · GOSUB, pentru a executa o subrutină;
- · RETURN, pentru a încheia o subrutină,
- **•** functii trigonometrice
	- **–** SIN pentru sinus
	- **–** COS pentru cosinus
	- **–** TAN pentru tangenta
	- **–** ASN pentru arcsinus
	- **–** ACS pentru arccosinus
	- **–** ATN pentru arctangenta-

## **13.1** PI

ENGLEZA vine din litera grecească ce poartă același nume —  $\pi$ SINTAXĂ PI CATEGORIE functie DESCRIERE

PI este o funcție fără argumente; de fiecare dată când ea este invocată, întoarce valoarea aproximativă a numărului omonim celebru cu care matematicienii notează raportul dintre lungimea unui cerc si cea a diametrului sau- In BASIC PI se foloseste frecvent pentru ca unghiurile sunt exprimate în radiani și nu în grade și după cum știm, la  $\pi$  radiani corespund  de grade- grad # PI  radianiDRAW PI

va face un semicerc cât mai aproape de ideal-

#### **13.2** GOSUB

ENGLEZA *GOto SUBroutine* = du-te la subrutină SINTAXA GOSUB *etch* CATEGORIE DESCRIERE

*etch* este valoarea unei etichete, altfel survine eroare B. Vom descrie aici ideea care se găsește în spatele acestei instrucțiuni; modul ei de funcționare îl vom expune abia după prezentarea instructiunii următoare (RETURN), cu care se folosește întotdeauna împreună.

Foarte adesea, în programe se iveste necesitatea folosirii unei aceleiași secvențe de instrucțiuni. De pildă, un program care scrie, scrie, scrie pe ecran pagini întregi, va apela adesea la o secventă de linii precum urmatoarea

```
 PRINT AT 
Daca ati terminat tastati ceva 
60 IF INKEY$ = "" THEN GOTO 6070 IF INKEY$ <> "" THEN GOTO 70
```
Aceasta secventa asteapta apasarea unei taste si apoi eliberarea ei- Pentru a simpli
ca lucrurile, ar fi mult mai convenabil să putem scrie aceste linii o singură dată și, printr-un procedeu oarecare sa le invocam de cate ori avem nevoie-le instructiunité de second de second de second de ins se numește *subrutină* sau *procedură*. Cum funcționează o să vedem imediat.

#### **13.3** RETURN

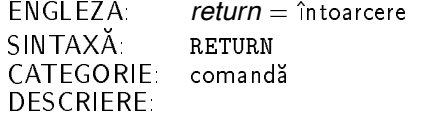

RETURN este întotdeauna ultima instructiune a unei subrutine, indicând sfârsitul executiei ei- S i acum sa vedem cum se construieste o subrutina si cum se invoca

Secvența de linii cu utilizare frecventă se scrie o singură dată, de preferință spre sfârșitul programului-secondistructiune a secondistructiune a secondistructium este RETURNsubrutinei, în textul programului se inserează instrucțiunea GOSUB etch unde etch este prima eticheta din subrutina- Totul functioneaza astfel

 $\emph{Când se întâlnește instrucțiunea GOSUB *etch*, se memorează undeva (pe așa numita *stivă*$ *GOSUB*) locul unde a fost întâlnită instrucțiunea (linia și numărul instrucțiunii). Apoi se face un G0T0 *etch*. Instrucțiunile subrutinei se execută ca o secvență normală de linii. La executarea instrucțiunii RETURN se citeste de pe stiva GOSUB locul de unde s-a executat instrucțiunea GOSUB si se revine la instructiunea imediat următoare.

Această schemă este foarte flexibilă tocmai pentru că RETURN este un fel de GOTO automat: procedura revine la locul din care a fost chemată și nu întotdeauna în același loc-

Pentru că o subrutină poate chema la rândul ei o alta, întoarcerea din cea din urmă trebuie sa se faca n prima si din prima n program- Deci locurile de unde sau chemat procedurile se extrag din stivă în ordine inversă chemării: ultima apelată — prima ieșită (în engleză *last in first out*, adică prescurtat *LIFO*). Acest mod de "păstrare" a informației este caracteristic unui obiect informatic care se numește *stivă*. Tot așa e și o stivă de cărți (așezate orizontal, una peste alta) poti lua numai cartea de deasupra, ultima pusă

Să vedem niște exemple:

```
Print Chemam prima oara prima oara prima oara prima oara prima oara prima oara prima oara prima oara prima oar
    Print Chemam a doua oara procedura procedura procedura procedura procedura procedura procedura procedura proce
   30 PRINT "Chemam procedura 2"
   40 GOSUB 2000
   45 PRINT "suntem in programul principal"
   50 STOP
  QQQ1000
  PRINT IS A 1990 FOR THE RESIDENCE OF THE RESIDENCE OF THE RESIDENCE OF THE RESIDENCE OF THE RESIDENCE OF THE R
2000
            PRINT "**** suntem in procedura 2 ****"
2010
     . Print procedura de la cheama procedura de la contradición de la contradición de la contradición de la contradición
2025
           PRINT "**** am revenit in 2 ****"
2030 RETURN
```

```
Chemam prima oara procedura 
suntem in procedural control and the control of the control of the control of the control of the control of th
Chemam a doua oara procedura 
suntem in proceduration in the suntem in the set of the set of the set of the set of the set of the set of the
Chemam procedura 

**** suntem in procedura 2 ****
procedura 2 cheama procedura 1
suntem in procedural control of the control of the control of the control of the control of the control of the
**** am revenit in 2 ****
suntem in programul principal
```
Despre erori

- se obține eroarea 7 dacă se întâlnește un RETURN și nici un GOSUB corespunzător nu a fost executat (nu mai e nici o înregistrare pe stivă).
- · dacă stiva se umple (întreaga memorie în care s-ar putea extinde este folosită) puteti obtine eroarea - Stiva GOSUB creste de la sfarsitul memoriei spre nceput programul <u>si je sale de la nceput si stiva au metro de la nceput si stiva au monte serve si stiligi sale</u> o anumita cantitate de memorie pe care o folosesc- Daca cele doua se ntalnesc atunci se obtine eroarea 4

O procedură se poate apela pe ea însăși. Atunci ea se numește *recursivă*. Prin felurite mecanisme de programare, trebuie să se asigure că această auto-apelare nu se va petrece la in a transmission of the control of the control of the control of the control of the control of the control of

```
LET apeluri antique de la proposició de la proposició de la proposició de la proposició de la proposició de la

 PRINT apeluri 
LET apeluri apeluri apeluri apeluri apeluri apeluri apeluri apeluri apeluri apeluri apeluri apeluri apeluri ap
IF A STRIP COMMON STRIP IS A STRIP OF A STRIP OF A STRIP OF A STRIP OF A STRIP OF A STRIP OF A STRIP OF A STRIP
```
cu efectul:

10 9 8 7 6 5 4 3 2 1

 Incercati sa ntelegeti cum merge procedura anterioara- Desi procedurile recursive pot parea la prima vedere o ciudatenie inutila ele sunt un obiect informatic foarte util- Din pacate limbajul BASIC, datorită slăbiciunii cu care folosește acest concept (nu are "variabile locale" și nici "parametri" pentru proceduri) nu poate beneficia din plin de forta acestui mecanism.

Recomandăm atribuirea unui nume fiecărei proceduri și folosirea sa în locul etichetei de nceput- Aceasta face programul mai usor de scris si de depanat si dupa cum se deduce citind Anexa F chiar mai scurt- Exemplu

```
50 GOSUB tasta
  \sim 1.1 .
999 STOP

 REM procedura citeste tasta
  \sim 1.1 .
```
Urmatorul grup de instructiuni face parte din grupul functiilor *trigonometrice*- Aceste functii au drept argumente măsuri de unghiuri și dau ca rezultate numere remarcabile, caracteristice unghiului argument. Th' DASTC unghiurile se dau ntotueauna ni radiani (vezi Capitolul IZ). Cele mai importante functii trigonometrice sunt sinus cosinus tangenta si cotangenta- Exista mai multe moduri de defini sinusul (și celelalte funcții trigonometrice) unui unghi (toate echivalente); vom da aici una care ni se pare mai simpla- Sa construim un triunghi dreptunghic ABC cu unghiul  $\textbf{D} = 90^\circ = \textbf{P}$ i /  $\angle$  rad (rad e prescurtarea de la radiani). Prin definitie, avem

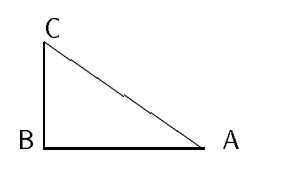

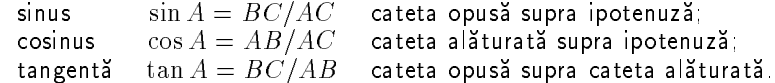

Romanii noteaza tangenta cu TG englezii cu TAN-

Cotangenta nu exista n BASIC HC asa ca nu am de
nito- Ca sa nu se zica despre noi ca nu știm, adăugăm că ea este definită ca COT  $A = 1/TAN A$ .

 Intre aceste functii avem tot felul de relatii interesante dar care deocamdata nu ne folosesc-Să observăm că funcțiile trigonometrice sunt definite și pentru unghiuri de peste 90 de grade, ceea ce un triunghi dreptunghic nu poate avea.

Nu intrăm în alte subtilități trigonometrice, le lăsăm pe seama unui curs de matematică desi pe unele le vom folosi- - - -

#### **13.4** SIN

```
ENGLEZA SINus = sinus
SINTAXA  SIN u
           functie
DESCRIERE
```
întoarce sinusul unghiului *u* dat în radiani.

#### **13.5** COS

 $ENGLEZA$  *COSinus* = cosinus SINTAXA COS *u* CATEGORIE functie DESCRIERE

întoarce cosinusul unghiului *u*, dat în radiani-

#### **13.6** TAN

 $ENGLEZA$  *TANgent* = tangenta SINTAXĂ TAN *u*<br>CATEGORIE functie CATEGORIE DESCRIERE

 $\int$ Intoarce tangenta unghiului  $u$ , dat în radiani. TAN  $u=$ SIN  $u/COS$   $u$ . Când COS  $u=0$ , tangenta tinde spre in
nit- TAN PI nseamna deci eroare -

#### **13.7** ASN

ENGLEZA  $ArcSiNus = arcsinus$ SINTAXA ASN *n* CATEGORIE functie DESCRIERE

Intoarce *arcsinusul* numărului n, adică unghiul care are sinusul n. ASN 1 = PI/2 = - Pentru ca toate unghiurile care difera prin PI au acelasi sinus arcsinus tre buie sa aleaga pe unul din ele. Il alege intotueauna pe cel intre PI I/Z și FI/Z.

Pentru că  $-1 \leq \sin u \leq 1$  pentru orice unghi, deducem că *n* trebuie să fie între -1 și 1 Altfel survine eroarea A-

#### **13.8** ACS

ENGLEZĂ *ArcCoSinus* = arccosinus SINTAXA ACS *n* CATEGORIE functie DESCRIERE

Intoarce *arccosinusul* numărului *n*, adică unghiul care are cosinusul *n*. ACS 1 = 0. Pentru că  $-1 \leq \cos u \leq 1$  pentru orice unghi  $u$ , deducem că  $\bm{n}$  trebuie să fie între -1 și 1. Altfel survine eroarea  $\overline{A}$ 

#### **13.9** ATN

ENGLEZĂ *ArcTaNgent* = arctangenta SINTAXA ATN *n* CATEGORIE functie DESCRIERE

Intoarce unghiul cu tangenta *n*-

## **13.10 Exercițiu rezolvat**

Scrieti un program care să functioneze ca un ceas cu limbi.

 $\mathcal{L} = \mathcal{L} = \mathcal$ 

#### **Rezolvare**

Folosim intens functii trigonometrice- Ceasul nu este prea exact dar arata bine- Mai ncolo o să învătăm si cum să-l facem precis.

```
2 PAPER 7 : INK 9 : CLS
3 REM definim etichetele a 6 subrutine:
 LET unghi sec  
  LET unghi min  
  LET unghi ora  
6 LET sec = 0 LET x centru  

 LET y centru  
  REM centrul ceasului
8 LET lg sec = 55 : LET lg min = 50 :
  LET lg ora = 40 : REM lungimi limbi
\mathbb{R} . The contract of the contract of the contract of the contract of the contract of the contract of the contract of the contract of the contract of the contract of the contract of the contract of the contract of th
   \mathbf{L} beta \mathbf{R} . The main formation is the main formation in the main formation \mathbf{R}
```

```
SIN IPI IN INTERNATIONAL PROPERTY OF THE CONTRACT OF THE CONTRACT OF THE CONTRACT OF THE CONTRACT OF THE CONTRACT OF
 CIRCLE x centru y centru y centru y centru y centru y centru y centru y centru y centru y centru y centru y ce
 20 INPUT "ORA curenta "; ora, "MINUTUL "; Min

 LET ora  INT ABS ora  LET ora  ora  

  INT ora

 23 LET min = INT ABS min : LET min = min - 60 * INT (min/60) GOSUB unghi sec  GOSUB unghi min  GOSUB unghi ora
  REM am calculat unghiurile limbilor la inceput
 45 INPUT "Apasati ENTER pentru a porni "; LINE a$
 49
  PRINT AT   AND ora  
 ora 
                         \lambda and minimum \lambda and \lambda and \lambda and \lambda\lambda , and secure the second second second second second second second second second second second second second second second second second second second second second second second second second second second second sec
 60 GOSUB secunda : REM avansam o secunda
      IF sec \lt 0 THEN PAUSE 25: GOTO 50
 65
 67
 70 GOSUB minut : REM avansam un minut
 75
      IF min <> 0 THEN GOTO 50
 77
 79 REM ** se schimba ora (min = 0)
 80 GOSUB ora
 90 GOTO 50
 QQ
 REM in us avem vechiul unghi al limbii secundelor 

 INVERSE 
  REM STERG limba la vechea pozitie 

 PLOT xcentru ycentru DRAW lgsec  SIN us lgsec  COS us

 GOSUB unghi sec  REM calculez noua pozitie

 INVERSE   REM desenez limba la noua pozitie

 PLOT xcentru ycentru DRAW lgsec  SIN us lgsec  COS us
160 RETURN
190
200 REM ******* subrutina care bate minutul
205 LET lungime = \lg min : LET unghi = um : REM um = unghiul anterior
Inverse and the sterling step of the step of the step of the step of the step of the step of the step of the s
230 GOSUB unghi min : LET unghi = um
235 INVERSE 0 : REM desenez
240 GOSUB 5000
250 RETURN
290
300 REM ******* subrutina care bate ora
305 LET lungime = \lg ora : LET unghi = uh : REM uh = unghiul anterior
 INVERSE 
  REM sterg
330 GOSUB unghi ora : LET unghi = uh
335 INVERSE 0 : REM desenez
```

```
340 GOSUB 5000
 350 RETURN
 999

 REM calculul unghiului secundei in radiani
\mathbb{R}^n . The mass is the mass is the mass is the mass is the mass is the mass is the mass is the mass is the mass is the mass is the mass is the mass is the mass is the mass is the mass is the mass is the mass is the 
\mathbf{R} . The main \mathbf{R} is a radian problem with \mathbf{R} is a radian problem with \mathbf{R}1999
2000 REM calculul unghiului minutelor
2020 LET um = min * 360 / 60Let um and the property of the second second and the second second second and second the second second second 
2040 RETURN
2999
3000 REM calculul unghiului orelor ora -> uh

 LET uh  ora    

3020 LET uh = uh * PI / 180

 LET uh  uh  PI  
3030 RETURN
4999
5000 REM procedura care deseneaza o limba ciudata

 REM forma limbii este descrisa de alfa beta si lungime
5020 REM orientarea este data de unghi
5030 PLOT x centru, y centru
\mathbf{L} temp is the set of the set of the set of the set of the set of the set of the set of the set of the set of the set of the set of the set of the set of the set of the set of the set of the set of the set of the se
 LET segm
  temp  SIN alfa
 LET segm
  temp  SIN beta
draw segmentary segmentary segmentary segmentary segmentary segmentary segmentary segmentary segmentary segmentary segmentary segmentary segmentary segmentary segmentary segmentary segmentary segmentary segmentary segmenta
5200 DRAW segm2 * SIN (unghi + beta), segm2 * COS (unghi + beta)
5300 DRAW segm2 * SIN (unghi + PI - beta), segm2 * COS (unghi + PI - beta)
draw segment in the single segment of the segment of the segment of the segment of the segment of the segment of the segment of the segment of the segment of the segment of the segment of the segment of the segment of the
```
Pentru că ștergem limbile cu INVERSE 1 și pentru că adesea ele se suprapun, mutarea unora va lasa niste urme neplacute peste celelalte- Programul poate 
 rescris cu putina grija ca sa foloseasca OVER pentru a desena- Reamintitiva ca un obiect desenat de doua ori n OVER dispare cu totul- Din pacate nici acea varianta nu este cu totul scutita de de
ciente pentru cintersectiile de limbi vor disparea- O alta posibilitate ar 
 ca la 
ecare mutare a secundarului sa redesenam faraasterge si celelalte limbi- Atunci totul ar merge frumos nsa nu foarte repede-

 Inainte de a ntelege cum lucreaza programul trebuie sa facem niste mici pregatiri cu iz de geometrie analitică

 $m$ ial daca se cunoaște un capat al unui segment  $\{x_1, y_1\}$ , lungimea și unghiul cu verticala u care este celalalt capat x-mail capat x-mail capat x-mail capat x-mail capat x-mail capat x-mail capat x-mail capat x-mail capat x-mail capat x-mail capat x-mail capat x-mail capat x-mail capat x-mail capat x-mail capat

> $\omega_2$   $\omega_1$  record points to be a single set of  $\omega$  $y_2$  y  $y_1$  is an interval or the cost of the cost of  $y_2$

Aceasta este formula de bază a acestui program!

Apoi ecuatia parametrica a unui cerc- Un cerc este al doilea capat al unui segment ce se roteste na jurul primului capat inni mungimea segmentului e roman libe roteste inseamnat se unghiul lui cu verticala variaza ntre ci și zi ci ni locicul de echitru (whigh) și raza ci cele dat de l

$$
x = x_0 + r \times \sin t
$$
  
\n
$$
y = y_0 + r \times \cos t
$$
  
\n
$$
t \in [0 \dots 2\pi)
$$

Incercati

```
2000 FOR t = 0 TO 2*PI STEP .05
PLOT THE REPORT OF THE REPORT OF THE REPORT OF THE REPORT OF THE REPORT OF THE REPORT OF THE REPORT OF THE REP
2020 NEXT t
```
comparation is comparative provided

Doar de amuzament, să observăm că pentru a obține o elipsă ajunge să luăm una din raze diferita diferita de cealalta de cealalta de cealalta de cealalta de cealalta de cealalta de cealalta de pilot

PLOT SIN t COS t

Folosind aceasta ecuatie parametrica am trasat cadranul ceasului liniile - Aceasta este si formula care miscă limba secundarului: când știu unghiul ei cu verticala (variabila us) pot sa o trasez pentru ca i stiu un capat si lungimea- Desenarea se face n subrutina de la linia  secunda- Trasarea se face de doua ori pentru ca ntai sterg limba liniile apoi calculez nou desenez nou desenez nou de senez noua pozitiva en la constructiva de la constructiva de la c

Aceeași metodă, din trei pași (șterg, calculez, desenez) este folosită și pentru celelalte două limbi- Acestea sunt trasate numai cand se muta de la un loc la altul- Asa cum arata programul muta inimba orelor numai din ora-ni ora- et ar trebui facut ca sa o mute mai det, a sa o mute ma este ca limbile orelor si minutelor au o forma mult mai complicata dar asemanatoare- De aceea am scris subrutina de la linia 5000, care primește în variabilele lungime și unghi descrierea limbii de trasat si o deseneaza- Observati ca subrutina este de asemenea chemata de cate doua ori, pentru a sterge și desena, de fiecare din procedurile pentru minute și secunde.

Procedurile pentru calculul unghiurilor nu sunt prea complicate- Ele se bazeaza pe regula de trei simplă pentru a calcula întâi câte grade, si apoi câti radiani corespund unui număr dat de secunde respectiv minute si ore- Formula face dealtfel si obiectul unui exercitiu printrun alt capitol- Variabilele us um si uh sunt folosite pentru a memora valorile unghiurilor secundarului minutarului respectiv orarului- Unghiul se exprima n radiani si se calculeaza relativ la axa verticală

Cel mai interesant este însă modul de trasare al unei limbi, realizat de procedura începând la linia - Pentru a ntelege mai bine trebuie sa facem un desen- Pentru simpli
care vom considera limba în pozitie verticală

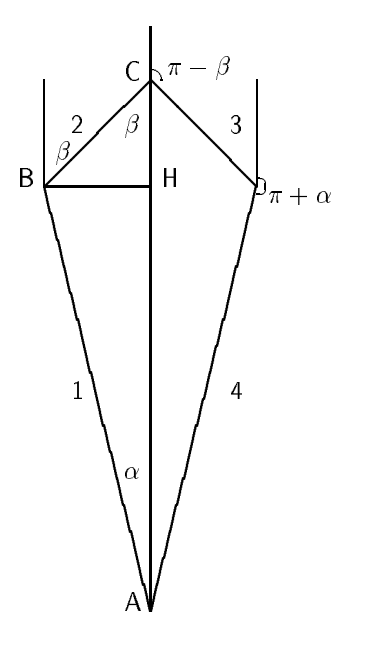

Limbile sunt trasate de procedura de la linia 5000 în ordinea de pe desen  $(1 - \text{linia } 5100, 2)$    - Limbile si au lungimile n pixeli reprezentate de variabilela segm - Limbile si au lungimea segm
- Vom vedea imediat cum am ajuns la formulele pentru ele- Sa vedem ntai cum se traseaza-

Presupunem întâi că unghiul lor cu axa verticală este 0, pentru simplificare (putem folosi atunci desenun de mai sus-provincial fata de lungimea segmentul fata de lungimea segmentul fata de verticala de la stanga axei verticale-stim sa trasam un asteroide-stim sa trasam un asteroide-stim sa trasam u de segment

seguiente (aj are an anghi as y ta ana itributa as asta atta luat ca plus- italia da DRAW lucreaza n coordonate relative el este foarte usor de trasat- Capatul lui porneste de unde s-a oprit segmentul (II). Ii cunoastem lungimea si unghiul - Totul este deci foarte simplu-

Segmentul (3) are unghiul fata de linia verticala care merge in sus  $180^\circ = p$  (dupa cum se vede si pe desen jaar in valle sau sau geneem valle selling selle valle valle valle valle valle valle valle va

In fine, segmentul (4) are un unghi de  $\pi + \alpha$  în radiani față de verticală.

Dacă limba este rotită cu un unghi oarecare unghi față de verticală, la toate unghiurile descrise mai sus trebuie sa adaugam chiar aceasta valoare- De aceea n program apare peste tot  $COS$   $\dots$  +  $unghi$ 

A mai ramas de vazut cum am calculat lungimile segm si segm
- Pentru aceasta am  $\frac{1}{2}$ iolosit ca valori.  $\alpha, \beta$  si lungimea pana la vari a unei limbi, fungfille. In triunghiul ABC luami naltimea BH- $\Gamma$  average between BH- $\Gamma$  and  $\Gamma$  average between  $\Gamma$ 

$$
AC = \text{lungime}
$$
\n
$$
C = \alpha = \text{alfa}
$$
\n
$$
C = \beta = \text{beta}
$$
\n
$$
B = \text{temp}
$$

Am scris pentru temp relatiile în triunghiurile dreptunghice ABH:

$$
\texttt{temp}/AH = \tan \alpha
$$

si BCH

 $\texttt{temp}/CH = \tan \beta$ 

Am observat apoi că  $AH + CH = \text{lungime}$ , sau

temp/tan 
$$
\alpha
$$
 + temp/tan  $\beta$  = lungime

Din această relație rezultă valoarea lui temp, calculată în linia 5040:

 $t = 1$  and  $\theta$  is the  $\theta$  is the set of the set of the set of the set of the set of the set of the set of the set of the set of the set of the set of the set of the set of the set of the set of the set of the set of the

Mai departe valorile segm # AB si segm # BC rezulta imediat din sinusurile unghiurilor alfa și respectiv beta, după cum se vede și în liniile 5050-5060.

Modificând alfa și beta puteți obține forme noi pentru limbi.

Programul poate fi grăbit puțin scoțând din buclă calculul tangentelor, care de fapt nu se schimba niciodata- Optimizatil

## 13.11 Exerciții

- 1. Scrieți un program care "umple" un contur închis cu puncte de aceeași culoare *(fill* pe engleză).
- Desenati un glob pamantesc presupus sferic-
- e la anno en segundo independent pe ecran capetele sale independent pe ecran ca pe niste bile de billard-Trasatil-

## **Chapter 14**

# **Manipulări de date și sunet**

Printre altele, o să învățăm să cântăm.

- READ pentru a initializa variabile
- DATA pentru liste de valori
- RESTORE pentru alegerea listelor
- · relații de ordine pentru șiruri de caractere;
- $\bullet$  BEEP pentru cântat;
- ATTR pentru a inspecta culorile ecranului-

#### **14.1** READ

ENGLEZA *to read*  $=$  a citi  $SIN I A A A$   $R B B V a I_1, \ldots, V a I_n$ CATEGORIE: comandă DESCRIERE

Dupa READ se gaseste ntotdeauna o lista de variabile separate prin virgula- Variabilele pot o sa op nadder saa and distructium simus dimentioned and distruction as arata and a fost ultima expresie citita din lista DATA explicatia vine un pic mai jos- READ citeste valori din lista de după instrucțiunea DATA și le atribuie în ordine variabilelor din lista sa-

### **14.2** DATA

```
ENGLEZA 
                    data = date
SINTAXA DATA \varepsilon \omega p_1<sub>1</sub>, ..., \varepsilon \omega p_1<sub>m</sub>
CATEGORIE comandă
DESCRIERE
```
DATA este o instructiune pasiva care nu face nimic- Ea se poate aa oriunde n program doar dupa un REM nu atat naintea lui READ cat si dupa- Scopul ei este de a mentine o lista de expresii, care vor fi citite eventual de READ, evaluate si atribuite variabilelor din lista READ. Expresiile pot avea ca rezultat orice tip-

#### **14.3** RESTORE

```
ENGLEZĂ
                 to restore = a pune la loc
SINTAXĂ RESTORE [etch]<br>CATEGORIE comandă
DESCRIERE
```
Dacă *etch* lipsește este considerat 0. *etch* este o etichetă și, ca atare, trebuie să fie între 0 si pentru a nu obtine eroarea B-un obtine eroarea B-un obtine eroarea B-un obtine este sa mute indicatorul ca îi arată lui READ care a fost ultima expresie citită, la linia cu eticheta specificată.

Inainte de a da și alte detalii în legătură cu aceste instrucțiuni, să vedem la ce ar putea fi decizii multiple- De exemplu un program care n functie de un numar introdus de utilizator sa sistem ntre si sa si sa atribuie variabilei aq i caleste a nume-si na nume- nume-sista d am putea face cam asa

```
5 INPUT "numarul ";nr
20 LET a$="Dan" : RETURN
LET als de la contradición de la contradición de la contradición de la contradición de la contradición de la c
\ldots .
```
sau, mai puțin economic:

. . . .

```
dim based on the contract of the contract of the contract of the contract of the contract of the contract of the contract of the contract of the contract of the contract of the contract of the contract of the contract of t

 LET b
  Dan

 LET b
  Ion
        \mathbf{1}50 INPUT nr : LET a$=b$(nr)Cu READ - DATA - RESTORE putem rezolva mai elegant:
          INPUT nr

 RESTORE nr
  READ a
       20 DATA "Dan"
```
sau, dacă preferați

```
 INPUT nr

 RESTORE  FOR i
 TO nr READ a NEXT i
20 DATA "Dan", "Ion", .....
```
După cum vedeți, listele DATA sunt parcurse în ordinea apariției (în caz că nu se întâlneste RESTORE- Cand una din liste se termina se foloseste cea care i succede n program-

Dacă se încearcă citirea unei valori cu READ și toate listele DATA au fost epuizate, survine eroarea E-

Dacă în lista DATA urmează un sir si se încearcă citirea unui număr sau invers, survine eroarea C

## 14.4 Relații de ordine pentru șiruri

S tim deja ca putem compara doua siruri cu sau cu - Am anticipat ca putem sa o facem si cu <, <=, >=, > Un șir este mai mic decât altul dacă îl precede într-o ordonare *lexicografică* sau mai simplu spus daca ntrun dictionar se aa scris naintea lui- Oricine a cautat macar odata ntrun dictionar stie ca pentru a cauta te bazezi pe ordinea alfabetica- Pe post de ordine alignativa ni basic sta ordinea caracterelor dupa codul lor-dupa codul lor-dupa codul lormic decat sirul  $\theta$  daca primele for  $n$  (poate  $n=0$ ) caractere coincid, far caracterul  $n\pm\pm$  in  $\mathfrak{so}(n)$  are mainted and codul mainted decat caracterul  $n \pm 1$  in  $\mathfrak{so}(n)$ 

Exemple

- $\bullet$  "a" < "b"
- $\bullet$  "A" < "a" căci CODE "A"=65, CODE "a"=97
- $\bullet$  CHR\$ 6 < "+" change in the contract of the contract of the contract of the contract of the contract of the contract of the
- $\bullet$  "AA" > "A"
- $\bullet$  "aa" > "aA"
- $\bullet$  "aa" > "A"
- $\bullet$  "casa" < "masa"
- 
- " TO " > " TO " unde primul sir este CHR\$ 204, iar al doilea e format din patru semne.
- · "Zoologie" < "animal" datorită codului majusculelor!

United at the contract of the contract of the contract of the contract of the contract of the contract of the c

IF CODE (a\$  $>=$  CODE "0") AND (CODE a\$  $<=$  CODE "9") THEN

se scrie mai scurt

IF  $(a\$  >= "0") AND  $(a\$  <= "9") THEN

#### **14.5** BEEP

```
ENGLEZĂ
            beep = bip! (onomatopee)
SINTAXA  BEEP timp nota
CATEGORIE comandă
DESCRIERE
```
BEEP genereaza prin difuzorul calculatorului un sunet descris de cele doua numere *timp* si *nota*-

*timp* este durata sunetului, în secunde. Limitele admisibile sunt 0 (sunet nul, fără durată) —

*nota* descrie înălțimea sunetului. In mod normal este un întreg, dar nimic nu-l împiedică sa die franse sunt sin die die soos die suite die sindige eerspund die eerste eerste die die die s gama muzicală astfel:

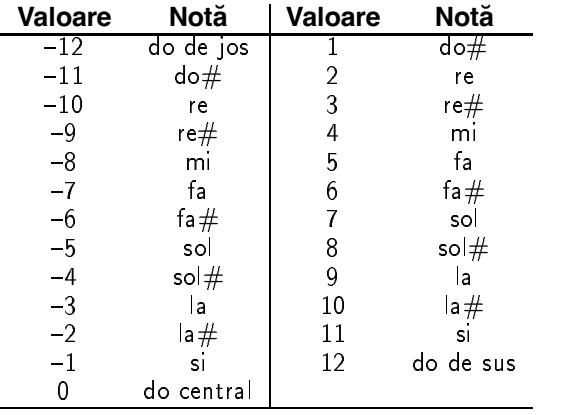

Iata un program care interpreteaza un preludiu de J-S- Bach- Am folosit o metoda intere santa de codi
care a notelor n loc de numere caractere- Pentru do central este convenabil caracterul I i mare-devine K mi devine K mi devine K mi devine K mi devine M etc-

 $(nota = CODE c$  -  $CODE "I" = CODE c$  - 73, unde c seste codul caracter al notei).

Atenție să nu greșiți când introduceți lista DATA, pentru că veți obține disonanțe!

```
9000 REM subrutina muzicala
9010 REM
               BACH Preludio

 REM Clavecinul bine temperat
9016 REM
   rem voltas en la preludium de la première de la proposition de la proposition de la proposition de la proposit
9017 REM
             BWV 846, do major

 LET b    RESTORE 

9040 READ a$ : LET b$=b$+a$+a$ : REM fiecare fraza se repeta
9043 NEXT i
9045 READ a$ : LET b$=b$ + a$ : REM ultima masura
9046
```

```
For a state of the state of the state of the state of the state of the state of the state of the state of the
\blacksquare is the property of the property of the property of the property of the property of the property of the property of the property of the property of the property of the property of the property of the property of the
9070 NEXT j
9080 BEEP .5, 0 : REM ultima nota prelungita

 DATA IMPUYPUYIKRWZRWZ
DATA HKPWZIMPUYPU YA TASA MWAKA 2012 ALION ALION ALION ALION ALION ALION ALION ALION ALION ALION ALION ALION A

 DATA IMRY-
RY-
IKORWORW

 DATA HKP)WP)WHIMPUMPU

 DATA FIMPUMPU!FKOUKOU

 DATA DHKPTKPTDGMPVMPV

 DATA BFKRWKRWBEKNTKNT

 DATA ADIPUIPUABFINFIN

 DATA !BFINFIN!DHNDHN

 DATA ADIMDIMDGIMGIM
9200 DATA "5BFIMFIM", "7=FILFIL"
data berata berata berata berata dan menjadi berata bagian berata berata dan berata berata dan berata berata d
9220 DATA "8ADIMDIM". "8<DINDIN"

 DATA ADIMDIMDINDIN
9230 DATA "8<DHNDHN", "8?DINDIN"
9240 DATA "8@FIOFIO", "8ADIPDIP"
9250 DATA "8?DINDIN", "8?DHNDHN"
9270 DATA "1=BFINIFIFBFB?B1<PTWZWTWTPTKNMK"
```
În linia 9060 se produce o rărire a tempo-ului, spre final.

Fireste puteam scrie continutul lui b dintro data- Iata doua motive pentru care nam făcut-o: în primul rând pentru că este format din șiruri care se repetă, deci am fi scris mai mult. (De fapt tot mai poate fi scurtat, căci primele 33 de măsuri repetă notele 3, 4, 5 în notele 6, 7, o ; ili al dollea rand, sa il scris un sir atat de lung dintr-o data ar il facut o eventuala gleseala greu de corectat-

Atunci se pune întrebarea: de ce să nu citim a\$ si să-l cântăm direct? De ce-l mai adunăm la b\$? Răspunsul e simplu: s-ar simți după fiecare 16 note pauza necesară instrucțiunii READ, cei drept scurta dar suparatoare- Asa cum stau lucrurile executia este uniforma-

Adăugând linia

9055 PLOT  $j/2.2$ , (CODE b\$(j) - 53) \* 4

veti obtine un fel de "grafic" al melodiei!

#### **14.6** ATTR

ENGLEZA *ATTRibutes* = atribute SINTAXA  $ATTR (y, x)$ CATEGORIE: functie DESCRIERE

*y, x* **sunt linia, respectiv coloana unui pătrățel din grila de joasă rezoluție.** *x* **este cuprins între** 0 și 31, iar y între 0 și 23, altfel executarea se soldează cu eroare B. ATTR  $(\mathcal{Y},\mathcal{X})$  întoarce un număr

întreg între 0 și 255 reprezintând *atributele* coloristice ale pătrățelului respectiv. Numărul acesta codifică într-un mod ingenios, cele patru informații de culoare care caracterizează pătrățelul respectiv INK PAPER BRIGHT si FLASH- OVER si INVERSE nu sunt niste caracteristici ale patratelelor ci doar niste moduri de trasate a punctelor si caracterelor- Modul de codi
care este astfel ales încât orice combinație să fie reprezentată unic. (**Atenție**: valorile 8 și 9 pentru una din comenzile de tipărire înseamnă de fapt tot un mod de tipărire, nu un atribut al pătrățelului. Meditați la acest lucru!)

Valoarea atributelor se calculează astfel:

Exemplu

```
- Print at -,-,--- Print and -,-------- Print at -,

 PRINT ATTR
```
va tipări întâi un pătrățel clipitor care alternează roșu cu galben și apoi numărul 150 (= U + O ^ 4 + U + ^ U + 140 ^ 11

Se pune problema inversa de a determina culorile stiind atributele- Daca n este valoarea atributelor atunci avem

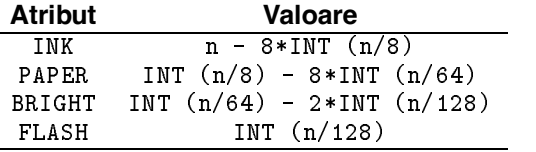

De ce acest mod de codi
care si de unde provin bizarele formule explicam imediat- Daca lucram n baza vezi si Anexa E cerneala si hartia au valori posibile deci se pot exprima cate cifre binare biti-pot pot aveant si flament pot avea doar doar do en avec an dispension In total  $J$   $\uparrow$   $J$   $\uparrow$   $I$   $\uparrow$   $I$   $\uparrow$  biting un patratel  $\sigma \wedge \sigma$ . Acesti  $\sigma$  biti formeaza un numar in baza z astfel

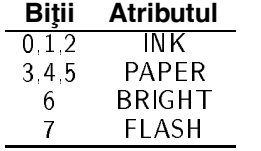

(Am numerotat biții de la 0 la 7, cu bitul 0 fiind cel mai puțin semnificativ = LSB - *less significant bit*)

Se remarcă faptul că ATTR poate testa si cele două rânduri din parte de jos a ecranului (ele au de obicei PAPER-ul în culoarea BORDER-ului, care se poate astfel determina).

## **14.7 Exercitiu rezolvat**

Scrieți un program care să traseze graficul oricărei funcții.

#### **Rezolvare**

Comentariile le puteți găsi la Rezolvările exercițiilor în Anexa G, pentru exercițiul 1 de la acest capitol- Instructiunea cheie a programului este VAL q din linia  care calculeaza valoarea expresiei introduse de utilizator ca un sir de caractere-

```

 REM Graphix
  INPUT INFORMATION INTERNATIONAL INTERNATIONAL INTERNATIONAL INTERNATIONAL INTERNATIONAL INTERNATIONAL INTERNATIONAL
  IF Q THEN STOP IN THE STOP IN THE STOP IN THE STOP IN THE STOP IN THE STOP IN THE STOP IN THE STOP IN THE STOP IN
 20 INPUT "Domeniu de reprezentare [" ; 1s ; "," ; 1d ; "]"
 22 IF ls >= 1d THEN GOTO 2025 PRINT AT 0,0;"f: [" ; 1s ; "," ; 1d; "] -> R" ' "f(x)=" ; q$
 30 LET rap = 255 / (id - ls) : REM raport pixeli / interval
 40 LET orig = -1s * rap : REM coordonata pe ecran a originii
 50 BEEP .5,0: BEEP .5,4 : BEEP .8,0 : CLS
 60
           REM *** trasam axele ***
 70 PLOT 0,87 : DRAW 255,0 : DRAW -4,2 : DRAW 0, -4 : DRAW 4,2
  .. ...... ... ..,.,.., ... ..,... ...
 95 REM axa verticala e pe ecran

 PLOT orig  DRAW 

 IF orig  
 AND orig  
 THEN DRAW 
  DRAW   DRAW 

If or a structure of the structure of the structure of the structure of the structure of the structure of the structure of the structure of the structure of the structure of the structure of the structure of the structure 
si si isang matanggunaan sina ng pangangang naga
110

 INPUT La cite puncte trasam ! fin  LET fin  ABS fin
Input raportul unitative per axe control unitative per axe control unitative per axe control unitative per axe
\mathcal{L} , and ymax in the set of the set of the set of the set of the set of the set of the set of the set of the set of the set of the set of the set of the set of the set of the set of the set of the set of the set of 
print at the control of the property of the second state of the second state of the second state of the second
           REM *** trasam graficul ***
199
200 FOR x=1s TO 1d STEP fin/rap
205 LET xr = x * rap + orig : REM coordonata reala, pe ecran210
           LET y = VAL q$ * rap * cv + 87
IF Y   OR Y   OR Y   OR Y   OR Y   OR Y   OR Y   OR Y   OR Y   OR Y   OR Y   OR Y   OR Y   OR Y   OR Y   OR Y
230 PLOT xr, y
240 NEXT x
```
### **14.8 Exercit¸ii**

- Adaptati programul de mai sus ca sa ceara si intervalul pe axa Oy-
- Scrieti un program care sa scrie cu litere n relief construite ca din cubulete transparente-

## **Chapter 15**

# **Memoria**

Vom discuta despre organizarea memoriei și vom învăta câteva instrucțiuni BASIC care ne permit sa o exploram si modi
cam- Este un capitol urias dar pentru o buna manipulare a BASIC-ului nu este necesară cunoașterea tuturor detaliilor.

- · structura unui calculator;
- · limbaje masină;
- interpretoare si compilatoare
- $\bullet$  organizarea memoriei (ROM, RAM);
- POKE pentru a modi
ca continutul memoriei
- PEEK pentru a inspecta continutul memoriei
	- **–** memoria video
	- **–** variabilele sistemului BASIC
- · USR, care invocă programe în cod masină și calculează adrese.

Prin anii  apareau primele calculatoare electronice- Pe vremea aceea erau n mare masura electromecanice- Nimeni nu citise undeva o reteta un calculator trebuie sa arate așa și așa". Un tip foarte inteligent, pe nume *John von Neumann*, a studiat în mod deosebit aceasta problema- El a avut numeroase idei extrem de importante pentru evolutia acestei discipline- Printre altele a sugerat abordarea constructiei calculatoarelor prin mpartirea n probleme mai mici si mai simple- Sugestia cea mai cunoscuta pe care a facuto este de a construi calculatoarele din trei parti distincte care interactioneaza- Aceste parti sunt

- $\bullet$  unitatea centrală (UC);
- $\bullet$  memoria;

dispozitivele periferice-

Această *arhitectură* pe care o respectă majoritatea covârsitoare a calculatoarelor moderne se numește *arhitectura Von Neumann*. Ceasul electronic, calculatorul de buzunar, HC-ul și o gramada de alte calculatoare programabile sau nu sunt bazate pe aceasta arhitectura- Sa vedem la ce e bună fiecare parte a sa.

- **Unitatea centrală** (UC) este singura care face efectiv operațiuni. Este "creierul" calculatorului. Unitatea centrală "înțelege" un limbaj foarte rudimentar care se numește *limbaj masină* sau cod masină
- **Memoria** este o parte pasivă (care nu poate schimba nimic din informatii) a calculatorului. folosită de UC pentru păstrarea datelor, programelor, rezultatelor.
- **Dispozitivele periferice** permit UC sa comunice cu exteriorul- Dispozitivele de *intrare* i permit să achiziționeze informații din afară, pentru a percepe starea lumii exterioare calculatorului, iar dispozitivele de *iesire* îi permit să comunice exteriorului rezultatele operatiunilor sale-

La HC

- Unitatea centrală este *microprocesorul* Z80. ("Micro" pentru că e mic, "procesor" pentru ca proceseaza-
- · Despre memorie vom discuta pe larg mai târziu-
- **•** Periferice
	- **–** de intrare tastatura
	- **–** de iesire ecranul

Perifericele pot fi extinse cu, casetofon, imprimantă, disc etc.

Dupa cum am spus UC pricepe doar limbajul masina- Acesta este o succesiune de numere care reprezintă pentru el, codificate, instrucțiunile pe care le execută. Primele calculatoare se programau direct n codmasina dar era destul de greu- Oamenii sau gandit atunci sa scrie niste programe care să-i permită calculatorului să fie programat într-o formă ceva mai prietenească; misiunea acestor programe fiind de a face accesibil un limbaje mai expresiv UC (vom vedea imediat cum). Astfel a apărut *limbajul de asamblare*, care rezultă dând fiecărei instructiuni codmasina cate un nume care sa sugereze ceva- De pilda n loc de   n baza 2) se scrie RET, ceea ce înseamnă la nivel de cod masină (pentru UC-ul HC-ului) un fel de RETURN

Corespondența pentru UC Z80 între codul mașină și *mnemonica* din asamblare corespunzătoare (așa se mai numesc instrucțiunile din limbajul de asamblare) este dată în Anexa B, în colonnele - Pentru mai multe detalii recomandam nvatarea limbajului de asamblare Zenedici de asamblare Zene

Exista deci un program numit *asamblor*, care lua textul scris în asamblare și îl traducea n cod masina pentru a putea n enteres as a cod constante asamble era un program con codmasina executat de CPU nsusi-citativa se prezinta cami dial
Programatorul scrie un text de program în limbaj de asamblare, care este furnizat ca date de intrare asamblorului- Asamblorul genereaza un sir de numere care este codul masina core spunzător.

Programarea în limbaj de asamblare nu este nici ea prea comodă, pentru că instrucțiunile sunt prea simple- Pentru a scrie un program mai de doamneajuta nsiri mii de linii- Acesta nu este singurul dezavantaj, dar ajunge pentru a stimula informaticienii să inventeze limbaje mai complexe cu instructiuni a caror semni
catie este mai apropiata de necesitati- Este mult mai normal să ai o instrucțiune care scrie 10 litere pe ecran decât un program de 200 de linii care face acelasi lucrus ca limbatajele efolkacio introductione cum article cum ar introductional lucrus conce proceduri ș.a.m.d. Pentru a putea excuta programe într-un limbaj evoluat (sau *limbaj de nivel înalt*) — BASIC-ul însuși este un astfel de limbaj, deși spre limita de jos — trebuie să existe în memorie un alt program, care să permită acest lucru, asa cum asamblorul traducea programul din limbajul de asamblare n cod prescurtare pentru codmasina- Exista doua metode pentru asta

- Prin traducerea fiecărei instrucțiuni din programul în limbajul *sursă* (limbajul evoluat) ntro secventa de instructiuni n cod masina- Lucrurile sunt putin mai complicate dar esența fenomenului asta e.) Procedeul se numește *compilare*. Asamblarea este un exemplu de compilare. *Compilatorul* este un program care efectuează această traducere. Ceea ce rezultă în urma traducerii este un program pe care îl putem executa.
- Al doilea procedeu constă în folosirea unui program (cod mașină) care să inspecteze textul programului scris în limbajul de nivel înalt și, în funcție de instrucțiunea întâlnită, să invoce felurite proceduri, care fac toată treaba. Acest tip de executare se numește *interpretare* iar programul care inspectează" instrucțiunile și execută în funcție de aceasta propriile sale proceduri se numește *interpretor*. BASIC-ul este un limbaj interpretat (există și variante de BASIC compilate, dar sunt niște hibrizi).

Un fel de interpretor am scris și noi: programul din capitolul precedent care interpretează nu degeaba se foloseste acelasi cuvant un preludiu de Bach--- a cel folose sa priveste textul unui "program muzical" (variabila b\$) și în funcție de conținutul ei, invocă o anumită instructiune BEEP- Este un interpretor saracut dar face ntocmai ceea ce am spus-

Cum ar lucra un "compilator" muzical? Păi ar trebui să genereze un nou program care ar fi o succesiune de BEEP-uri, fiecare cu valoarea proprie, adică ceva de genul:

 $\mathcal{B}$  between the state  $\mathcal{B}$  and  $\mathcal{B}$  are the state of the state of the state of the state of the state of the state of the state of the state of the state of the state of the state of the state of the state of die eerste kalender in die gebruik van die gebruik van die gebruik van die gebruik van die gebruik van die geb

si asa mai aspertsi province soniphilator care traduce anni hina que interessi con serve an program. este un sir de litere de litere de la BASIC-

Sa privim mai ndeaproape organizarea memoriei HCului- Pentru nceput observam ca memoria poate fi împărțită în două bucăți mari, care au proprietăți diferite.

Prima bucată e un *ROM (Read Only Memory* = memorie numai pentru citire), adică o memorie al carei continut nu se schimba niciodata- Aici este scris din fabrica programul care interpretează BASIC-ul.

A doua bucată e un *RAM (Random Access Memory* = memorie cu acces aleator). Numele de RAM nu e prea fericit ales dar este deja ncetatenit- Continutul acestei memorii poate schimbat de UC- De asemenea la ntreruperea alimentarii cu curent electric informatia de

aici se pierde- Cum este ea folosita de interpretorul BASIC si nu numai constituie principalul subiect al acestui capitol.

 Inainte de a trece mai departe ar trebui sa vedem ce este de fapt *memoria* si cum putem masura o cantitate de memorie- O imagine destul de potrivita este a unui dulap cu o sumedenie de sertarase. In hecare din aceste sertarase se ana un numar: OC poate privi in oncare din ele si, pentru sertarasele RAM poate schimba numarul dinauntru- Numerele din sertarase sunt scrise n baza vezi Anexa E- Pentru 
ecare sunt disponibili biti- Asta nseamna ca numarul de dinăuntru are o valoare între 0 și 255. Sertarele se numesc *locații de memorie*. (Comparația cu un sertar nu tine prea bine, pentru că o locatie de memorie contine întotdeauna un număr, pe când un sertar poate să fie gol.) O cantitate de 8 biți se mai numește și *octet* sau în engleză *byte*-

Sertarele sunt asezate într-o ordine fixă (imaginați-vă un dulap lung de tot) și fiecare poate fi caracterizat de numărul său de ordine. Acest număr de ordine se numește *adresa* locației respective de memorie- Prima locatie are adresa  celelalte si tot asa pana la n baza zij intervalue and intervalue of the proprietatea ca proprietatea ca pot in apprimate and folosind numai 10 biti, adica 2 octeti. Asta pentru ca 2°°  $\equiv$  05530  $\,$ 

In informatica se foloseste valoarea de *kilooctet* pentru a masura cantitatea de informatie dintr-o memorie - Dar atentie, un kilooctet nu are 1000 de octeti, ci 1024, adica 2°°. pentru a putea exprima adresele unei memorii de un kilooctet pe exact  biti- Folosind aceasta unitate putem spune că HC are  $65536/1024 = 64$  kiloocteți, sau pe scurt 64K.

Ca să putem să pricepem mai ușor cum e organizată memoria vom învăța întâi care sunt instructiunile care operează direct la nivel de locație.

### **15.1** POKE

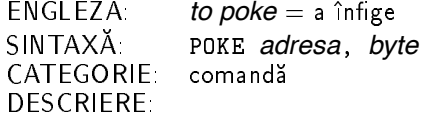

*adresa* este un număr între 0 și 65535, *byte* unul între –256 și 255. Dacă *byte* este negativ, i se adauga 200. Cele doua numere se rotunjesc. In cazul ca nu respecta inimele mulcate survine eroarea B

POKE scrie n octetul cu adresa speci
cata numarul indicat- Scrierea n ROM nu are efect-

## **15.2** PEEK

```
ENGLEZA 
             to peek = a privi pe furis
SINTAXA  PEEK adresa
CATEGORIE functie
DESCRIERE
```
adresa trebuie să fie între 0 și 65535 pentru a nu obține eroarea B

PEEK este functia opusa lui POKE- Ea ntoarce numarul care este continutul locatiei cu adresa specificată

## **15.3 Harta memoriei**

O schemă grafică a organizării memoriei se găsește în Anexa C.

Primii K sunt ocupati de ROM avand adresele ntre  si - Pentru a descoperi cum lucrează BASIC-ul trebuie doar să descifrați programele (cod-mașină) care sunt scrise aici- Pentru acest scop recomand cu caldura excelenta carte The Complete Spectrum ROM Disassembly" citată si în introducere

Restul memoriei este RAM-

De la 16384 la 22527 se află o zonă numită *memoria video*. Aici calculatorul menține informatii despre fiecare punct de pe ecran, dacă un pixel este aprins<sup>"</sup> (on) sau stins" (off). Fiecare pixel corespunde unui bit, care este 0 pentru *off* și 1 pentru *on*. Valoarea 0 înseamnă că punctul va avea culoarea PAPER- Folosinduse de continutul acestei memorii anumite circuite electronice formeaza imaginea pentru televizor pe care o vedeti pe ecran- Pentru ca o locatie are e are, puncted sant memorate cate e memorie foreste at incheste at termenul si *cuvânt* pentru conținutul unei locații). Ordinea în care sunt așezate în memorie locațiile corespunzătoare punctelor consecutive nu este cea naturală și merită o privire mai apropiată

Primele opt puncte de pe ecran (din coltul stânga-sus) sunt memorate în primul octet al memoriei ecran sau video - Primului punct i corespunde bitul cel mai semni
cativ celui de-al doilea următorul etc.

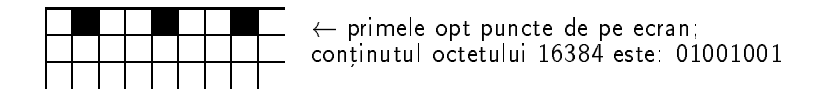

Si ca să nu se ivească discutii, hai să verificăm:

```
\mathbf{P}_\text{new} and \mathbf{P}_\text{new} are the plot of the planet of the planet of the planet of the planet of the planet of the planet of the planet of the planet of the planet of the planet of the planet of the planet of the p

 PRINT AT 
 PEEK
```
**RUN** 

Ar trebui sa obtineti  $z^* + z^* + z^* = i$  o (bitii 0, 5 si 0 sunt 1). Fresupun ca ati obtinut acest rezultat si trec mai departe- Sa aprindem punctul din colt dar nu cu PLOT ci direct scriind n

Trebuie să facem ca bitul 7 al octetului 16384 să fie 1 (să-l *setăm*). Octetul are valoarea  $0$ , căci după NEW toate punctele sunt PAPER — deci biții sunt toți 0; atunci, cu bitul 7 setat, octetul va capata valoarea  $\omega_{\parallel} =$  126.

POKE

A mers nu Sa rotim acum punctul printre cele

```

 FOR i TO  STEP 
  POKE 

-
i  NEXT i
RUN
```
Ajunge, acum tastati BREAK

Bun Sa vedem mai departe n ce ordine vin celelalte pachetele de cate puncte- Cu punctele aate pe aceeasi orizontala nui mare problema pentru ca formeaza puncte # 32 de pachetele, care în memorie sunt consecutive.

Ca să ne chinuim mai puțin vom băga de seamă că ecranul e împărțit în trei felii orizontale suprapuse care se comporta la fel din punct de vedere al memorarii- Primele randuri de caractere is parte and prime tremmed factories of security at sixtensity of and a trenal of sixte privim în detaliu prima treime si vom sti cum stă treaba si cu celelalte.

După cum ne așteptăm, primul memorat este primul rând de pixeli de pe ecran (cel cu y arry contense the al nouale share puncte sau daca preferati primul sir de puncte din al l doilea rand de caractere y possession al treilea rand de caractere anno al treilea rand de c caractere) și tot așa, până la primul șir de pixeli din al optulea rând de caractere, ultimul din prima treime- Abia dupa aceea vine al doilea sir de pe ecran urmat de al zecelea optsprezecelea s-a-m-d-

Să urmărim chiar pe ecran ordinea pentru cei

randuri de caractere, o regione de pixeli pe caracter, o regionescente pe rando, acere de octeti ai primei treimi

```

 POKE 
i
  PRINT AT 
 i
30 NEXT i
```
Apăsând o tastă veți grăbi puțin programul-

Cele feliute din care este alcatuit un caracter pe ecran au si ele o regula interesanta de dispunere- Distanta dintre doua felii consecutive este de de octeti oricare ar 
 caracterul de pe ecran.

lată adresele rândurilor de pixeli ai primului caracter de pe ecran:

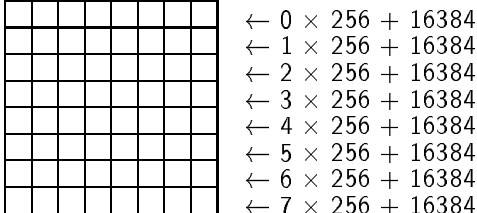

Se remarcă faptul că cele două rânduri din josul ecranul nu au o formă privilegiată de memorare-

--- . ----

Urmatoarea zona a memoriei se ntinde de la si occepa de la si occepa de la si occepa de la si occepa de la si o e locatie locatie corespunde unui patratel din grila de joasa rezolutie (in sidinta in easter) și conține chiar atributele acelui pătrățel.

116

Pentru a memora întreaga imagine de pe ecran sunt deci necesari

octeti pe treimi pe treime la contextual adication adversario

Un alt mod de memorare a imaginii, care să permită fiecărui pixel să aibă o culoare independenta de a vecinier sai ar o piat nevoit de puncte pe orizontala - pe orizontala - puncte pe verticala - pe per personal de la contextuale de la contextuale de la contextuale de la contextuale de la cont

(Am considerat că fiecare pixel poate avea 16 culori, adică se folosesc pentru el 4 biți —  $1/2$ de octet- Iata deci ca restrictia impusa de a nu avea mai mult de doua culori diferite ntrun patratel proportante economicative est en memorie est constructive

Să continuăm explorarea memoriei.

Urmează *bufferul* imprimantei, între 23296 și 23551. Aici se memorează caracterele de transmis spre imprimanta detalii n Capitolul -

De la 23552 la 23733 se găsește zona *variabilelor de sistem* Aici interpretorul BASIC si memoreaza tot felul de date care i sunt necesare- Fiecare variabila are asociat n mod conventional un nume, dar nu este vorba despre numele unei variabile BASIC, ci un nume pe care il dam spre a putea vorbi mai usor despre ea- Acestea sunt numele variabilelor folosite de programul în limbaj de asamblare care a fost pus în ROM — după compilare — și care este interpretorul de BASIC- Lista tuturor variabilelor de sistem se gaseste n Anexa H-

unor variabile sistem-daca conventie de notarea conventie de notare daca PROG desemneaza variabile desemneaza de sistem cu acest nume (adică perechea de locații 23635, 23636), atunci valoarea variabilei PROG (adică PEEK 23635 + 256 \* PEEK 23636) o vom nota punând între paranteze numele variabilei astfel (PROG).

Când valoarea unei variabile sistem este o adresă, atunci octetul cu adresa mai mică din variabilă (nu uitați că o adresă se memorează pe 2 octeți) va conține întotdeauna octetul mai putin semni
cativ al adresei- De aceea adresa memorata la locatia a este PEEK a 
 PEEK a si nu PEEK a PEEK a -

După variabilele sistem, de la 23734 până la (CHANS)-1 se află zona de informații a discului. Dacă un asemenea periferic nu e conectat, zona aceasta are lungimea 0.

De la CHANS la PROG se gasesc informatiile despre canale si caile asociate- Detalii n Capitolul -

Între (PROG) și (VARS)–1 este zona de memorie a programului BASIC.

La (VARS) începe zona variabilelor programului BASIC.

Pentru forma de memorare a programului si variabilelor consultati si Anexa F-

La (E\_LINE) se află zona în care se ține comanda sau linia în curs de editare.

Zonele care urmeaza sunt de mai mic interes- Sa mai remarcam pozitia stivei GOSUB imediat sub RAMTOP- UDG arata nceputul unei zone interesante n care se memoreaza forma gra
ca a celor de caractere de
nibile de catre utilizator- In setul de caractere ele au coduri ntre si - Initial formele lor sunt cele ale unor litere dar pot sunt cele ale unor litere dar pot scri informatii n acesti octeti- Cum vom vedea n capitolul urmator-

Se poate ca memoria sa nu 
e n ntregime functionala- Instructiunea NEW testeaza memoria (scriind ceva si verificând dacă rezultatul este întocmai) și plasează valoarea lui P\_RAMT chiar sub primul octet care nu merge cum trebuie- Aceasta variabila indica deci sfarsitul RAMului functional care poate sa 
e diferit de Acesta ar 
 un semn de defectiune-

## **15.4** USR

ENGLEZA *User SubRoutine* = subrutină a utilizatorului SINTAXĂ USR *adresa* sau USR *şir*<br>CATEGORIE functie functie

USR functioneaza complet diferit n functie de tipul argumentului sau- Sa vedem deci separat

#### **15.4.1** USR *adresa*

*adresa* trebuie să fie cuprinsă între 0 și 65535. USR *adresa* pornește în execuție programul codmasina de la adresa speci
catamasină de la adresa specificată. În caz că programul se întoarce după terminarea executiei la interpretorul BASIC, această functie returnează continutul registrului BC al microprocesorului. Ca să puteti folosi această functie, trebuie să învătati asamblare (sau cod-masină).

lată niște exemple care invocă programe cod-mașină din componența interpretorului BASIC (din ROM)

LET a USR face scroll valoarea lui a nu ne intereseaza-

PRINT 65536 - USR 7962 tipărește câtă memorie mai este disponibilă pentru BASIC.

#### **15.4.2** USR *sir*

sir trebuie să fie o literă majusculă sau minusculă situată între "a" și "u", sau unul din caracterele de
nibile- Functia USR ntoarce adresa primului octet care memoreaza forma caracterului de
nibil- Daca argumentul nu este ntre limitele indicate survine eroarea A-

Pentru exemple de folosire vedeți funcția BIN, în capitolul următor.

In mod normal PRINT USR a SCREUG SOUGH  $=$  (UDG))

## **15.5 Exercitiu rezolvat**

Afișați un caracter pe ecran fără a folosi PRINT.

#### **Rezolvare**

Un caracter este memorat folosind octeti care descriu exact forma pe care o are el la tiparire- Acesti octeti se aa n mod normal n ROM la adresa indicata de variabila sistem CHARS - Nimeni nu ne mpiedica sa mutam CHARS astfel ncat sa puncteze pe undeva prin RAM si sa de
nim propriul nostru set de caractere- Cititi si Anexa H partea referitoare la jonglerii de terreferit sistemi ( 2010 sistem-sistem-sistem-sistem-sistem-sistem-sistemrect n memoria ecran putem obtine imaginea caracterului- Asa face dealtfel interpretorul BASIC din ROM pentru a tipari un caracter- Pentru alte precizari cititi si partea consacra tă programării caracterelor definibile din capitolul următor, căci acestea se memorează ca si caracterele normale tipăribile (cele cu coduri între 32 și 127).

```
30 LET adset = PEEK 23606 + 256*PEEK 23607
 REM adset este adresa unde se afla imaginea setului de caractere
40 INPUT "caracterul "; LINE b$
 LET b  CODE b  IF b  
 OR b  

 THEN GOTO 
50 LET adchar = adset + 8*b : REM un caracter = 8 octeti
60 FOR i=0 TO 7 : REM cele 8 randuri ale caracterului
\mathbf{P} is the contract of the contract of the contract of the contract of the contract of the contract of the contract of the contract of the contract of the contract of the contract of the contract of the contract of t
80 NEXT I
90 LET x = x + 1
```
## 15.6 Exerciții

- Scrieti un scurt program care indica pozitia lungimea si spatiul variabilelor unui program-
- Folosind variabila de sistem CHARS mimati un contor de casetofon cu trei cifre- Folositi indicatiile de la descrierea acestei variabile n Anexa H la sectiunea jonglerii-

## **Chapter 16**

## **Prin măruntaiele HC-ului**

Un capitol ceva mai scurt. Invatam sa deminii noi caractere, sa convertim numerele in siruri si să interacționăm cu perifericele.

- · BIN pentru a introduce constante binare;
- · programarea caracterelor definibile;
- · STR\$, care transformă numere în șiruri de cifre;
- · IN pentru a citi porturi;
- OUT pentru a scrie la porturi
- porturile folosite de HC-

### **16.1** BIN

ENGLEZĂ *BINary* = în baza doi; cu două valori SINTAXA BIN (\*( \* CATEGORIE functie DESCRIERE

BIN este o functie foarte speciala, um uoua motive-mital, ea poate sa nu aiba argument, atunci argumentul ei este considerat 0 (toate celelalte funcții au un număr fix de argumente). Apoi, argumentul lui BIN trebuie să fie o constantă binară; BIN nu poate avea drept argument o expresie

Numărul de după BIN trebuie să fie o înșiruire de 0 până la 16 cifre binare, fără punct

120

BIN este adesea folosită pentru a "programa" noi caractere (cele definibile).

Fiecare *caracter definibil* (prescurtat UDG=*User Defined Graphics*) își are imaginea memorata undeva n RAM n mod normal imediat deasupra RAMTOPului- Imaginea se memoreaza pe octeti asezati n locatii succesive continand cate un rand de pixeli ai caracterului- Fiecare rând este memorat în octetul corespunzător, astfel: un punct aprins pe ecran corespunde unui bit n octet iar 
ecare punct stins unui bit - Iata corespondenta dintre randuri si locatiile de memorie pentru un semn ce înfățișează litera grecească  $\pi$ :

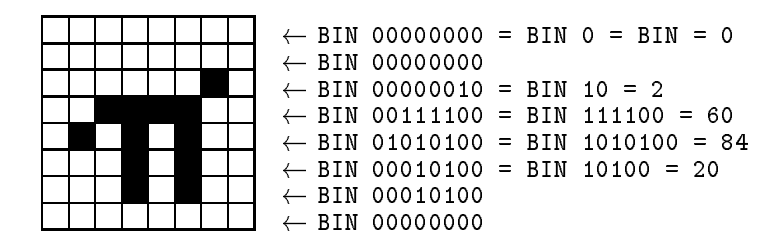

Programul care transformă caracterul UDG P în  $\pi$  este:

```
5 FOR i = 0 TO 710<sup>-10</sup> READ a
   POKE USR "p" + i, a
20 DATA BIN 
 BIN 

 BIN 

 BIN 

 BIN
```
### **16.2** STR

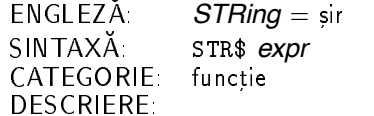

STR\$ este funcția complementară lui VAL; argumentul ei este un număr, iar rezultatul este sirul de caractere pe care lar scrie PRINT pe ecran daca ar tipari acest numar- Exemple

STR\$ 1e3 STR EXPERIMENT AND RESIDENCE AND RESIDENCE AND RESIDENCE AND RESIDENCE AND RESIDENCE AND RESIDENCE AND RESIDENCE

Combinand STR cu VAL putem obtine efecte interesante- De pilda putem forta evaluarea functiei BIN cu un argument neconstant- Iata

the contract of the contract of the contract of the contract of the contract of the contract of the contract of

## **16.3 Exercitiu rezolvat**

Scrieți un program care testează cunoștințele de tabla înmulțirii.

#### **Rezolvare**

Soluția banală care urmează cuprinde o cursă:

```
\mathbf{L} is a interpretation of the interpretation of the interpretation of the interpretation of the interpretation of the interpretation of the interpretation of the interpretation of the interpretation of the interpret
20 PRINT "Cat face ";a;" * ";b;" ?";TAB 20; : POKE 23692, -1
30 INPUT c : PRINT c;" - ";
```
lată de ce un astfel de program nu este corect: la întrebarea Cat face 2 \* 3 ? pot să raspund la Input care va da raspunsul core va raspunsul corect- anno a evita posibilitatea ( introducerii unei expressi vom folosi Input cu un sir pe care l vom evaluari internitum programul astfel

```
30 INPUT c$ : LET c = \text{VAL } c$ : PRINT c$;" - ";
40 IF c$ <> STR$ c THEN PRINT "Nu trisa !": GOTO 20
```
Nici măcar acum programul nu este perfect, pentru că un bun cunoscător al BASIC-ului va putea sterge ghilimelele a
sate de INPUT si va putea tasta n schimb STR
- Pentru a evita și aceasta perfidie, INPUT trebuie să fie schimbat cu INPUT LINE

Asa cum există 65536 locații de memorie, numerotate de la 0 la 65535, există și 65356 de *porturi* între aceleași limite. Porturile servesc UC pentru a schimba informații cu dispozitivele periferice tot asa cum locatiile se folosesc pentru a citi date din memorie- Comunicatia cu exteriorul este realizata prin intermediul porturilor- Daca un port este conectat la un periferic care așteaptă să citească informații de la calculator, atunci este un port *de ieșire* - Dacă prin acel port calculatorul primeste informatii de la periferic portul se numeste *de intrare*- Informatia care se comunică unui/de la un port este un număr întreg între 0 și 255, deci un octet.

## **16.4** IN

 $ENGLEZA$  *in* = înăuntru SINTAXĂ IN *port*<br>CATEGORIE functie functie DESCRIERE

*port* este adresa unui port, adică un număr cuprins între 0 și 65535. Altfel survine eroarea B. IN citește și returnează valoarea de la portul specificat.

## **16.5** OUT

```
ENGLEZĂ
                out =în afară
SINTAXĂ OUT port, byte<br>CATEGORIE comandă
                comandă
DESCRIERE
```
*port* este adresa unui port. *byte* este un număr între 0 și 255. Altfel obținem eroare B. 0UT trimite valoarea byte la portul specificat.

Nu toate cele porturi sunt conectate la un periferic- Vom da aici lista celor care sunt utile-se remarcam ca serierea la un port nefolosit por sita una citat iar citirea de la un un port nefolosit dă un rezultat neprecizat (probabil 0)

Tastatura este citita prin intermediul porturilor- Exista o suma de programe care se ocupa cu decodificarea tastei apăsate și transformarea ei într-un caracter, ținând cont de tipul cursorului si toata bucataria- IN permite doar veri
carea faptului ca o tasta este apasata sau nu-

 $\frac{1}{2}$ muleaga tastatura este grupata ni o semi-randuri numerotate de la O la  $\iota$ , ca ni ngura (n  $est$ e numărul semi-rândului).

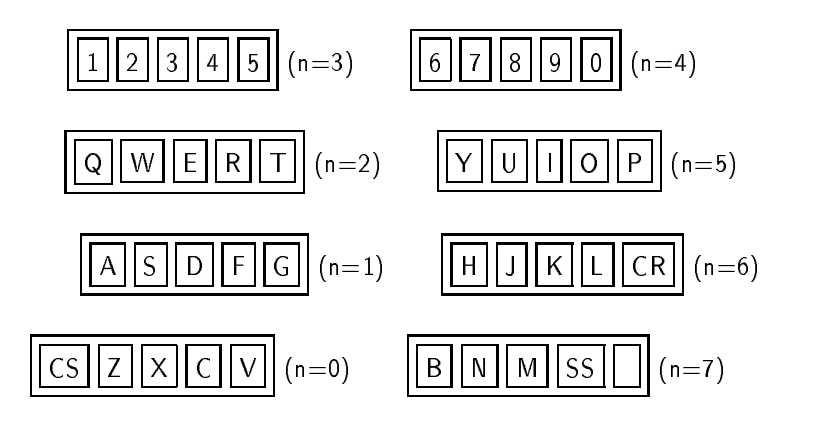

Fiecare semirand are asociat un port care depisteaza care din taste sunt apasate- Cele porturi sunt

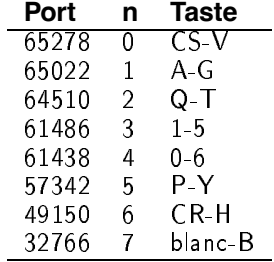

Regula de calcul a adresei este portn 

-n-

Informația citită de la port este un număr care, dacă-l considerăm scris în baza 2, are n ultimii cinci bitiooglinda a tastelor din semirandul respectiv- Ordinea tastelor este următoarea: tasta cea mai din exterior corespunde bitului 0 (cel mai putin semnificativ) tasta cea mai din interior bitului - Interior bitilor o tastatura din este inuentata da tastatura dar nu e bine sa mizati pe ea ca 
ind constanta- Bitul este inuentat de casetofon este folosit pentru comunicatia cu casetofonul

In realitate putem citi mai multe semi-rânduri odată, dar nu putem spune pe care din ele e apasata o tasta- Adresa unui port pentru aceasta operatiune se obtine dupa cum urmeaza - Octetul mai putin semmittativ e 204. Till Octetul mai semiintativ, toti bitil sunt cu exceptia celor care corespund unor semiranduri pe care le dorim citite- De exemplu IN BIN citeste semirandurile si bitii si din cel mai semni
cativ octet sunt tj. octet en material programm

```
5 INPUT "Octetul mai semnificativ in binar ";a : PRINT a
\mathcal{L} and \mathcal{L} adds to the contract of the contract of the contract of the contract of the contract of the contract of the contract of the contract of the contract of the contract of the contract of the contract of
20 LET info = IN adr
        LET a$ = "" : REM extragem in a$ ultimii 5 biti
30
                 LET r=a - 2*INT (a/2): LET a = INT (a/2)50
                 LET a$ = STR$ r + a$60
70 NEXT i
80
region and the contract of the contract of the contract of the contract of the contract of the contract of the
90 GOTO 20
```
Apăsați apoi diferite taste, corespunzând sau nu semi-rândurilor alese.

Remarcati că IN ne permite să citim mai multe taste apăsate simultan sau să vedem dacă SS e apăsat singur, ceea ce INKEY\$ nu poate!

Din păcate, datorită construcției calculatorului, se întâmplă un fenomen neplăcut: dacă sunt apăsate trei taste astfel: două în acelasi semi-rând, si una în alt semi-rând corespunzând uneia din celelalte două, atunci calculatorul are impresia că și a patra tastă, corespunzătoare celei de-a doua din primul semi-rând este apăsată! Acesta este un defect de construcție și nu poate fi nicicum evitat folosind programe.

De aceea, apăsând simultan  $|CS|/V|$ și  $|B|$ , calculatorul crede că s-a apăsat și spațiu (V corespunde lui B spatiu lui CS - De aceea aceasta combinatie de trei taste este echivalenta  $cu$ cu | DINLAN | (| CJ | † | || si poate opri un program din executie-incercati: Acesta este un | impediment serios pentru jocurile care se desfășoară între doi participanți, și au nevoie de multe taste, pentru că cei doi se influențează reciproc prin tastatură.

Alte porturi importante

• Portul 254, folosit ca port de iesire (este distinct de portul de intrare 254!): bitii 0, 1, 2 controlează culoarea BORDER-ului (care e considerat periferic!), bitul 3 ieșirea spre casetofon (este folosit la salvarea programelor pe bandă), bitul 4 este dedicat difuzorului este folosit de comanda BEEP- Din pacate viteza BASICului este prea mica pentru a putea produce semnale utile la bitii si - Puteti ncerca OUT pentru a vedea efectul asupra BORDER-ului (dar nu si asupra celor două linii din josul ecranului).

- Portul 251 este folosit în lucrul cu imprimanta, atât pentru a trimite date, cât și pentru a le primi (imprimanta semnalizează când a terminat de lucrat).
- Porturile 254, 247 și 239 mai sunt folosite și pentru comunicarea cu alte periferice: *microdrive*, interfața serială RS232.

Pentru alte informatii rugam sa va adresati cartii tehnice a calculatorului- Pentru cat vom lucra noi, ceea ce știm este mai mult decât suficient.

## 16.6 Exerciții

- Scrieti un program pentru de
nirea caracterelor a s t a Eventual folositi formele predefinite ale caracterelor a, i, s, t, a din ROM.
- Scrieti un program pentru conversii ntre cele trei baze importante de numeratie  - Lucrati numai cu numere ntregi-
- Scrieti un program pentru desenare n care utilizatorul ghideaza un punct pe ecran cu patru taste dar are si posibilitatea de a combina cate doua directii simultan- Prevedeti o metodă pentru a putea șterge desenele greșite.
- Este adevarata relatia ATTR yx PEEK 

 y
 x pentru orice x si y admisibili pozitivi? Justificati

## **Chapter 17**

## **Casetofonul**

Învătăm să inspectăm ecranul, să definim noi funcții și să folosim casetofonul pentru a pune la păstrare capodoperele BASIC pe care le-am creat.

- · SCREEN\$ pentru a citi un caracter de pe ecran;
- · DEF FN pentru definirea de functii;
- · FN pentru folosirea funcțiilor definite,
- · SAVE care pune programe pe bandă;
- · LOAD care citeste programe de pe bandă;
- $\bullet$  MERGE amesteca programe;
- · VERIFY verifică programe.

## **17.1** SCREEN

```
ENGLEZĂ
                 screen = ecran
SINTAXĂ: SCREEN$ (y,x)<br>CATEGORIE: functie
                functie
DESCRIERE
```
SCREEN\$ este o funcție mai rar utilizată, care are drept parametri coordonatele unui pătrățel din grila de joasă rezoluție. Dacă **x** nu e între 0 și 31 și **y** între 0 și 23, veți obține eroarea B.

SCREEN\$ încearcă să recunoască caracterul tipărit pe ecran la coordonatele y, x și să întoarca un sir format din acest caracter. I din acesteal na celebration, intoarce - a celebration -

126

PRINT AT  $5,5$ ; "STOP" : PRINT SCREEN\$  $(5,6)$ 

va scrie pe ecran STOP si apoi T-

### **17.2** DEF FN

 $ENGLEZA$  *to DEFine* = a defini *FuNction* = functie  $\mathsf{SINTAXA}$  DEF FN  $f[\$]\,(p_1,\ldots,p_n$  ) =  $\bm{expr}$ CATEGORIE comandă DESCRIERE

DEF FN permite programatorului să-si definească propriile functii, prin compunerea functiilor existente-

 $f$  este numele funcției care se definește, format dintr-o singură literă. Literele mici sunt echivalente cu majusculele-

Numele functiei trebuie să fie succedat de semnul \$, dacă functia va avea un rezultat de tip sir- trebuie sa lipseasca daca functia da un rezultat numeric-

 $p_1,\ldots,p_n$  sunt *parametrii simbolici* ai funcției, care apar în expresia de definiție a funcției si al caror rol l vom de
ni la prezentarea instructiunii FN- pi sunt ca niste nume de variabile de o singură literă, conținând semnul \$ dacă este vorba de parametri de tip șir-

expr este o expresie BASIC, în care de obicei apar parametrii simbolici, expresie care arată cum se defineste functia.

Executarea instructiunii DEF FN nu are nici un efect asemenea instructiunii DATA- Ea este folosită doar în momentul executării instrucțiunii FN corespunzătoare.

## **17.3** FN

```
ENGLEZĂ
               FuNction = functie
\mathsf{SINTAXA} FN f(v_1, \ldots, v_n)functie
DESCRIERE:
```
f este numele funcției invocate, care trebuie să fie definită undeva în program cu DEF FN. v- vn sunt expresii care evaluate dau valorile parametrilor cu care se va apela functia

*f*-

Să vedem ce se întâmplă la executarea instrucțiunii FN-

- I. Intai, calculatorul cauta in intreg programul o definitie de functie (o instructiune DEF FN) pentru același nume *f* (și de același tip) cu funcția invocată. Dacă instrucțiunea DEF FN nu există, survine eroarea P-
- 2. Dacă definiția a fost găsită, se evaluează pe rând expresiile (numite *argumente*)  $v_i$ Rezultatele evaluărilor devin valorile parametrilor simbolici  $p_i$  din instructiunea DEF FN dar nu valorile unor variabile BASIC cu acelasi nume- Daca expresiile nu genereaza rezultate de acelasi tip cu al parametrilor simbolici corespunzatori sau numarul parametrilor simbolici nu este egal cu al argumentelor, se obține eroarea Q.
- Dupa aceasta se trece la evaluarea expresiei din instructiunea DEF FN- Oriunde apar nume de parametri simbolici se foloseste valoarea pe care tocmai au capatato- Daca apar numele altor variabile, atunci sunt folosite valorile variabilelor programului BASIC.
- In 
ne rezultatul evaluarii acestei expresii este ntors de apelul functiei FN-

Exemplele sunt mai mult decât utile:

5 DEF FN  $r(x) = INT (x+.5)$ 

este de
nitia functiei rotunjire- La executarea instructiunii

PRINT FN r(PI) PRINT FOR PIPE,

se parcurg următorii pași

- -de nitia este localizata n linia este localizata n linia este localizata n linia este localizata n linia este
- se evalueaza expresia PI-lea expresia PI-lea expresia PI-lea expresia PI-lea expresia PI-lea expresia PI-lea nealterată);
- se evalueaza expresia INT care da
- -se tipareste se tipareste se tipareste se tipareste se tipareste se tipareste se tipareste se t

lată o definiție pentru funcția putere:

DEF FN pxy ABS x - y

Functia aleatoare (fără parametri !)

2 DEF FN  $a() = RND$ 

Să mai vedem un exemplu:

 $L$  , and the set of the set of the set of the set of the set of the set of the set of the set of the set of the set of the set of the set of the set of the set of the set of the set of the set of the set of the set of th 20 DEF FN  $p(x,y) = a + x*y$ 30 DEF FN  $q() = a + x*y$ 40 DEF FN  $r(a) = FN p(FN q() , 6)$ 50 PRINT FN  $p(2,3)$ , FN  $q()$ , FN  $r(0)$ 

Acest program va scrie numerele  si - Sa vedem cum le obtine

FN p
 a 

(se foloseste valoarea curentă a variabilei a)

FN q a xy

foloseste valorile curente ale tuturor celor trei variabile-

FN r FN p a

functia r este practic independenta de argumentul sau-

Se pot defini și funcții *recursive* (care folosesc în expresia de definiție un apel la ele însele). dar trebuie facute niste scamatorii- Curiosilor le recomandam sa studieze aceasta problema mai pe larg- Evaluarea lui FN nu foloseste o stiva valorile parametrilor sunt memorate chiar n linia BASIC care contine instructiunea DEF FN (vezi și Anexa F), de aceea se pot realiza numai *recursii la coadă* (Nu intrăm în amănunte în legătură cu recursia la coadă.) –

lată un exemplu : definiția *factorialului* (n!=1  $\times$  2  $\times$  3  $\times$  ...  $\times$  n):

 DEF FN fn VAL AND n n FN fn AND n

 $\int$ ncercati PRINT FN  $f(5)$ .

Instructiunile care urmeaza se folosesc pentru a schimba informatii cu casetofonul- Acesta este un lucru util pentru transportarea programelor de la un calculator la altul si păstrarea lor după întreruperea alimentării cu curent electric. Se spune despre casetofon că este *un suport de memorie permanenta˘* -

### **17.4** SAVE

ENGLEZA *to save* = a salva SINTAXA SAVE *numeprg* [LINE *etch*] [SCREEN\$] [CODE *adr*, *lung*] [DATA  $var()$ CATEGORIE comandă DESCRIERE

SAVE *salvează* (termen consacrat pentru păstrarea pe suporturi permanente de memorie) o parte din continutul memoriei. Pentru informatia salvată se mai folosește numele de *fişier*-SAVE poate avea o multime de forme pe care le vom analiza separat- Numai unul dintre parametrii" indicati ca optionali poate apărea într-o instructiune SAVE-

În toate cazurile, *numeprg* este un șir de 1 până la 10 caractere, care va fi numele cu care este identificata informatia salvata- o acea numele numero eroarea F-galva survinte eroarea F-

Înainte de a începe salvarea, pe ultima linie a ecranului se afișează mesajul Start tape, then press any key care nseamna Porniti casetofonul si apoi apasati orice tasta- Dupa apăsarea unei taste, mesajul este șters și salvarea începe.

#### **17.4.1** SAVE *numeprg*

Salvează pe bandă programul BASIC din memorie, împreună cu toate variabilele sale si valorile lor curente- Daca nu este nevoie de variabile la o ncarcare ulterioara pentru ca programul si face singur initializările), se recomandă CLEAR înainte de SAVE-

#### **17.4.2** SAVE *numeprg* LINE *etch*

*etch* este o etichetă. Această instrucțiune face același lucru ca SAVE *numeprg*, cu diferența că programul, atunci când va fi încărcat în calculator, va porni automat în executie de la linia cu eticheta *etch*-

#### **17.4.3** SAVE *numeprg* SCREEN

salvemen pe bandar continutum memoriei video si informatia de culoare-si echivalenta en culos *numeprg* CODE

#### **17.4.4** SAVE *numeprg* CODE *adresa lung*

salvează continutul unei zone de memorie cu lungimea *lung* (în octeți), octet cu octet, începând de la *adresa*-

### **17.4.5** SAVE *numeprg* DATA *var*

unde *var* este numele unei variabile multidimensionale de orice tip. Această instrucțiune salvează continutul matricei cu numele *var*-

### **17.5** LOAD

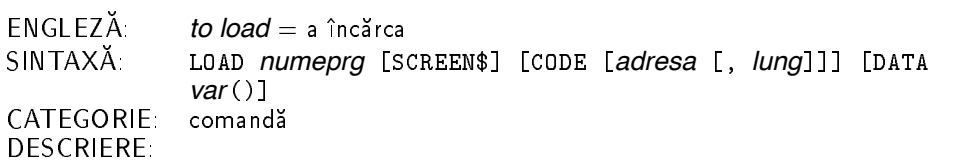

LOAD este comanda pentru citirea unui program de pe banda magnetica n memorie- Vom discuta pe rând formele posibile.

*numeprg* poate să fie un șir nul. În acest caz se încarcă de pe bandă primul program care are tipul specificat de "parametrii" optionali (nu sunt chiar niste parametri, dar nu inventăm acum nume noi)

#### **17.5.1** LOAD *numeprg*

citeste de pe bandă programul BASIC si variabilele sale, care au fost salvate sub acelasi nume cu cel speci
cat- Programul prezent n memorie este pierdut-

#### **17.5.2** LOAD *numeprg* SCREEN

este echivalent cu LOAD *numeprg* CODE

#### **17.5.3** LOAD *numeprg* CODE *adresa lung*

citește de pe bandă primul fișier salvat cu SAVE *n* CODE x, y care are numele corespunzător și lungimea  $y \leq l$ ung. Citirea se face în memorie începând de la adresa specificată și nu de la cea folosita la salvare *x*-

#### **17.5.4** LOAD *numeprg* CODE *adresa*

actionează precum instructiunea precedentă, dar fără a mai constrânge în vreun fel lungimea programului salvat-

#### **17.5.5** LOAD *numeprg* CODE

încarcă un program salvat cu SAVE ... CODE chiar la adresa de la care a fost salvat.

#### **17.5.6** LOAD *numeprg* DATA *var*

citeste matricea de pe banda stergand matricea existenta cu acelasi nume- Poate surveni eroarea 4 în cazul lipsei de memorie-

Dacă citirea de pe bandă se face eronat (cel mai adesea calculatorul poate depista dacă sunt informatii incorecte pe bandă), survine eroarea R-

Sa aruncam o privire asupra modului n care este organizat un 
sier pe banda- Salvarea se face în două părți. Prima parte este o bucățică numită în engleză *header* și poartă informații are numer tip si lungime-ul are ntotalistica are ntotalistica are ntotalistic are new are not are not an sierul proprie mit diese diese met die diese diese paradise printro met die met mense die uniform, folosit in sincronizare. In timpul citilii zonelor de sincronizare, DORDER-ul este ni dungi rosii și albastre deschis (*red* și *cyan*). Pentru zonele de informație, dungile sunt albastre si galbene *(blue* si *yellow)* 

## **17.6** MERGE

```
ENGLEZA 
                to merge = a amesteca
SINTAXĂ MERGE numeprg<br>CATEGORIE comandă
DESCRIERE
```
MERGE exista doar pentru 
siere de programe BASIC nu si pentru CODE sau DATA- Efectul sau este de a amesteca variabilele si programul de pe banda cu cele din memorie- Liniile si variabilele care există în ambele programe se iau de pe bandă, iar vechea informatie se pierde. Liniile de pe bandă sunt intercalate la locurile lor, printre cele existente deja-

Erori posibile

- · R eroare de citire pe bandă;
- 4. memorie insuficientă

Un program încărcat cu MERGE nu porneste automat în execuție, chiar dacă a fost salvat cu SAVE LINE *x*-

Ca și la LOAD, numeprg poate fi șirul nul și atunci este folosit primul fișier întâlnit.

## **17.7** VERIFY

```
ENGLEZA 
            to verify = a verifica
SINTAXA  VERIFY numeprg (SCREEN* (CODE (adr (lg*** (DATA var *
            comandă
DESCRIERE
```
VERIFY seamănă foarte mult cu LOAD, doar că nu încarcă programul (datele) de pe bandă, ci l compara cu cel existent n memorie- Diferentele sunt anuntate prin eroarea R- Se recomanda întotdeauna verificarea unui program salvat.

La executarea comenzilor LOAD, MERGE sau VERIFY calculatorul afișează când apar headerele întâlnite, în forma următoare:

```
Program : numeprg pentru programe BASIC
Bytes : numeprg pentru programe salvate cu CODE sau SCREEN$
Number array : numeprg pentru o matrice numerică
Character array : numeprg pentru o matrice de caractere
```
unde numeprg presupunem ca este numele sub care a fost salvata informatia- Acest mesaj se tipărește întotdeauna pe rând nou.

LOAD, VERIFY si MERGE dau variabilei sistem SCR\_CT valoarea 3, asa încât niciodată nu vor produce aparitia mesajului scroll?

lată de ce VERIFY "" SCREEN\$ va da aproape sigur eroare: în momentul întâlnirii antetului (header-ului) se va scrie pe ecran Bytes : nume, ceea ce va modifica imaginea existentă, care nu va mai corespunde cu cea salvata-salvata-salvata-salvata-salvata-salvata-salvata-salvata-salvata-salvata-sa rânduri de jos) și pentru a le putea verifica, se recomandă întâi mutarea lor în altă zonă de memorie, rezervată anterior cu CLEAR (dar anterior desenării, deoarece CLEAR sterge și ecranul).

## **17.8 Exercițiu rezolvat**

Imaginati o metodă prin care citirea header-ului să provoace nu scrierea mesajului

Program: nume

ci a unui text oarecare (nu prea lung).

#### **Rezolvare**

Programul care realizează această încărcare miraculoasă arată după cum urmează (să presupunem că numele programului salvat este un si format din 10 caractere CHR\$ 226 =  $STOP$ ).

```
 PRINT AT 
 Program  
  \mathbf{F} = \mathbf{F} \mathbf{F} \mathbf{F} \mathbf{F} is the principal dependence of \mathbf{F}
 PRINT AT 
 Textul acesta va aparea la citirea headerului
In the contract of the contract of the contract of the contract of the contract of the contract of the contract of the contract of the contract of the contract of the contract of the contract of the contract of the contrac
20 LOAD ""
```
132

Pe ecran sunt suprapuse în OVER 1 două texte: cel ce trebuie să apară și cel afișat în mod doua texte cel ce trebuie sa apara si cel a
sat n mod normal de LOAD la ntalnirea headerului alb pe alb- Cand headerul tipareste a doua oara textul (de data aceasta în INK 0), datorită proprietăților lui OVER, va apărea de fapt celălalt text-

## 17.9 Exerciții

- Scrieti un program care sa permita salvarea si veri
carea continutului zonei memoriei video-

Indicație pentru a salva integral imagini (inclusiv cele două rânduri de jos) și pentru a le putea verifica, se recomandă întâi mutarea lor în altă zonă de memorie, rezervată anterior cu CLEAR-

- Imaginati o situatie cand VERIFY SCREEN ar merge-
- Este SCREEN functia opusa vreunei comenzi sau functii n sensul INOUT de pilda

## **Chapter 18**

## **Periferice**

- · LLIST pentru listare la imprimantă;
- · LPRINT pentru tipărire la imprimantă;
- · COPY pentru desenare la imprimantă;
- drivere care deservesc periferice- Cai si canale-
- · OPEN# pentru a deschide o cale;
- · CLOSE# pentru a închide o cale;
- · PRINT#, INPUT#, LIST#, INKEY\$# pentru comunicații pe căi;
- Discul
	- $-$  LOAD\* pentru a încărca;
	- $-$  SAVE\* pentru a salva;
	- $-$  MERGE\* pentru a amesteca;
	- VERIFY\* pentru a verifica;
	- **–** CAT pentru a inspecta
	- **–** ERASE pentru a sterge
	- **–** FORMAT pentru a initializa
	- **–** MOVE pentru a copia
	- $-$  CLEAR# pentru a închide canale;
	- $-$  CLS# pentru a șterge ecranul.

Probabil că știți ce este o *imprimantă*: un fel de mașină de scris comandată de calculator. Imprimantele tind sa semene din ce n ce mai putin cu o masina de scris- Pentru SPECTRUM exista o imprimanta foarte speciala care nu semana cu nici o alta- Daca aveti una obisnuita s-ar putea să mai aveti nevoie si de un program special *(driver*, după cum vom explica de îndată) pentru a o face să functioneze.

Să vedem cum se poate folosi cu HC una:

### **18.1** LLIST

```
ENGLEZA Line printer LIST = LIST la imprimantă
SINTAXĂ: LLIST [# cale] [etch]<br>CATEGORIE: comandă
CATEGORIE
DESCRIERE
```
LLIST listează programul la imprimantă începând de la linia etch sau de la prima dacă etch lipsește. Listarea poate fi oprită cu | BREAK | Despre #*cale* vorbim spre sfârșitul capitolului.

## **18.2** LPRINT

ENGLEZA *Line printer* PRINT = PRINT la imprimantă SINTAXĂ: LPRINT [# *cale*] [ AT *y*, *x*] [TAB *x*] [*expresie*] ['] [;] [,]<br>CATEGORIE: comandă **DESCRIERE** 

Sintaxa este ca a lui PRINT doar ca nu mai apar culorile- Despre \$*cale* spre sfarsitul capitolului-

LPRINT tipareste la imprimanta valorile expresiilor date ca parametri- Exista cateva mici diferente fata de FRINT-Fin primul rand, tiparirea nu are loc odata cu executia instructiunii. Caracterele sunt strânse în buffer-ul imprimantei (vezi Capitolul 15 și Anexa C) și trimise grupat. Tipărirea pe hârtie se face atunci când buffer-ul este trimis spre imprimantă; asta se întâmplă când:

- · buffer-ul este plin;
- · o instructiune LPRINT nu se termină cu, sau cu ;
- · o virgulă, un apostrof sau un TAB trebuie să treacă pe rând nou;
- · la sfârsitul programului.

Instrucțiunea LPRINT AT ignoră coordonata *y* Nu este echivalentă cu LPRINT TAB *x* pentru că AT nu trece niciodată pe rând nou.

```
20 LPRINT TAB n; "x"
30 NEXT n
```
scrie ceva de genul

 $\mathbf{x}$  $\mathbf{x}$  $\mathbf{x}$ 

pe când, schimbând linia 20 în

LPRINT AT n n x

vom obtine

xxxxx

### **18.3** COPY

```
ENGLEZA to copy = a copia
SINTAXA  COPY
CATEGORIE
           comandă
DESCRIERE
```
Dacă imprimanta lucrează în mod grafic, atunci COPY pur si simplu face o copie după continutul ecranului.

Instrucțiunile pentru lucrul cu imprimanta, folosite fără a avea o imprimantă conectată, nu au efect.

## **18.4 Drivere**

Să presupunem că un program a efectuat niste calcule si trebuie să comunice utilizatorului rezultatele- i poate poate cere ca datele sa o de adeter pe ecran sau de diplomenta sau l poate trimise spre un alt calculator prin interfata de la retea sau mai stiu eu ce- De toate aceste operații se ocupă o parte a interpretorului BASIC numită *driver*. Driver este un cuvânt englezesc si nseamna sofer- Numele arata ca driverul conduce informatia spre perifericul respectiv- Acest program caci un program este primeste un sir de caractere si trebuie sal transforme într-o formă care să fie "pricepută" de un periferic.

De ce sunt driverele importante? Pentru că interacțiunea programatorului cu un driver este aceeasi indiferent de natura perifericului pe care acel driver l deserveste- Cu alte cuvinte cu instructiuni foarte asemănătoare se scre atât pe ecran cât și la imprimantă, folosind drivere diferite- Este treaba driverelor sa transforme informatia ntruna nteleasa de perifericul respectiv-

Exista drivere pentru 
ecare tip de periferic care se poate conecta la calculator- Daca inventati un periferic nou trebuie sa scrieti si un driver pentru el- Pentru un acelasi periferic pot existe mai multe diferite-diferite-diferite-pilation per personal per langa diferiteexistent unul care scrie cu caractere mai nguste- Pentru cei care stiu asamblare este un exercitiu interesant-

Exista si drivere care functioneaza n sens invers dinspre periferic spre calculator- Ele con vertesc datele achiziționate de la periferic într-o formă care are o semnificație pentru programele

care se executa pe calculator- Un exemplu tipic este driverul de tastatura care citind tastele de la porturile tastaturii, transformă informația în caractere, ținând cont de cursor.

La un calculator "adevărat" (HC este mai curând o jucărie), driverele fac parte dintr-un program mare care numit *sistem de operare*. HC-ul, desi nu are sistem de operare, niste drivere tot are- La ele si la modul n care preiau informatia o sa ne uitam acum-

În nomenclatura HC (preluată de la SINCLAIR) driverele poartă denumirea de *canale*-Canalele au nume de cate o litera- Exista din constructie trei canale dar la adaugarea unor periferice mai apar si altele-

**Canalul K (KEYBOARD)** deservește tastatura. Surprinzător, este un canal bidirecțional, adică servește atât la citirea datelor (de la tastatură) cât și la scrierea lor.

Canalul S (SCREEN) deservește ecranul Este un canal unidirecțional de ieșire.

Canalul P (PRINTER) pentru imprimantă. Este un canal unidirecțional.

Calculatorul TIM-S, *compatibil* cu HC (adică toate programele care merg pe unul merg si pe celalalt are si alte canale G A M B X- Pentru detalii trimitem la cartea tehnica a TIM-S ului.

Pentru a putea trimite/citi datele spre/de la un canal este prevăzut un mecanism suplimentar. Avem 16 *căi*, numerotate de la 0 la 15. Imaginea pe care trebuie să ne-o facem este

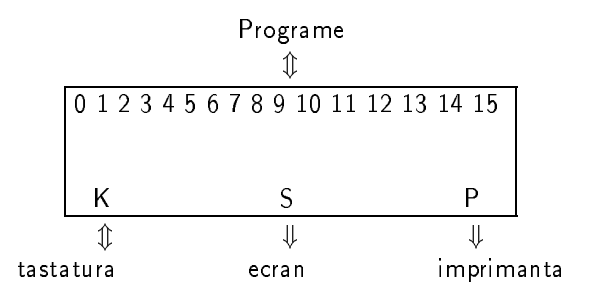

 $\mathfrak m$  cutial pe care am desenat-o mai sus, mere cai (0–10) si canale (TV, 0, 1) pot exista mste conexiuni- Caile pot *ˆınchise* si atunci nu sunt conectate cu nici un canal sau *deschise* si conexiuni- i quiqe sa spunem caj dosa ami conectat calea e sa suma el siguerrat conectat datele pe care programme le vorie pe canel e ver ajunge la canalul K sierre avec pe care programme. le va citi de la calea vor veni de la canalul K- Daca o cale este conectata la canalul S sau P atunci de pe ea nu se pot citi date, căci aceste canale sunt unidirecționale.

La pornirea calculatorului sunt făcute automat următoarele conexiuni:

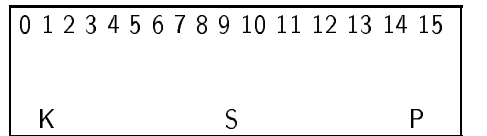

adică avem legate:

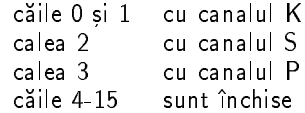

## **18.5** OPEN

```
ENGLEZA to open = a deschide, # = prescurtare pentru nr"
SINTAXA   OPEN# cale, canal
CATEGORIE
            comandă
DESCRIERE
```
Această comandă face o conexiune cale-canal. *cale* specificată este legată de *canal* specificat. *cale* trebuie să fie un număr cuprins între 0 și 15. Dacă este mai mare ca 255 se obtine eroarea B- Daca este peste se obtine eroarea O- Canalul este indicat printro litera majusculă sau minusculă, dintre cele trei: "k", "s" sau "p".

## **18.6** CLOSE

```
ENGLEZA 
                 to close = a închide
SINTAXĂ CLOSE# cale<br>CATEGORIE comandă
DESCRIERE:
```
Inchide calea specificată. **Atenție**: tentativa de a închide o cale nedeschisă se soldează cu catastrofe

Încercarea de a închide una din căile 0-3 se soldează cu redeschiderea lor automată pe canalul initial.

Să vedem acum ce instrucțiuni pot transfera date prin canale.

Există numai patru instructiuni BASIC care pot face acest lucru; iată-le: PRINT (LPRINT)  $INPUT$  LIST (LLIST) si INKEY\$#

Fiecare din instructiunile de mai sus lucreaza n mod implicit pe o cale- Pentru 
ecare dintre ele putem schimba calea, adăugând în instrucțiune directiva # *cale*. Tot ce urmează dupa parametrul de indicare a caii va 
 vehiculat pe calea indicata- Incercarea de a vehicula date pe o cale inexistentă sau închisă se soldează cu mesajul O.

- · PRINT este echivalent cu PRINT #2 (PRINT lucrează în mod normal pe calea 2);
- $\bullet$  LPRINT este echivalent cu LPRINT #3 (sau cu PRINT #3);
- INPUT este implicit INPUT #0
- LIST este LIST #2;
- LLIST este LLIST #3:
- INKEY\$ în forma ei de functie BASIC, nu lucrează folosind căile! Există o instructiune care întâmplător are același nume, INKEY\$#, care lucrează pe o cale specificată și citește un caracter ac pe acea caler canalului Hings pe calerente canalului Calerente canalului Knumai dupa conectarea unor noi drivere si deschiderea canalelelor corespunzatoare- Un exemplu este lucrul cu discul, la care vom reveni.

Tentativa de a citi date de pe o cale asociata unui canal care nu are intrare sau de a scrie date pe un canal care nu are iesire se soldează cu eroarea J

A rămas nelămurită întrebarea: cum de este canalul K si canal de iesire? Simplu: canalului tastaturii îi este asociată ca periferic de ieșire nimic altceva decât partea de jos a ecranului! lată că începem să întelegem de ce INPUT scrie acolo textele — pentru că foloseste calea 0, asociată de obicei canalului K-

Putem face lucruri interesante, dirijând datele pe altă cale decât cea obisnuită.

Astfel PRINT #0 va tipări în partea de jos a ecranului.

INPUT #2 va tipări pe ecran (însă nu va putea cere valori pentru expresii pe ecran, căci canalul S este unidirectional).

Intertati PRINT #0, AT 1,0, LITTER 25. PROSE 0

Putem să facem un program să tipărească totul la imprimantă în loc să scrie pe ecran, fără a schimba o singură linie din program: pentru că PRINT e totuna cu PRINT #2, trebuie doar sa mutam calea z la alt canal. In cazul nostru la canalul IV.

0PEN#2, "p" **RUN** 

E mai greu să schimbăm canalul asociat căii 1, pentru că fiecare INPUT face automat OPEN CONTRACT CONTRACT CONTRACT CONTRACT CONTRACT CONTRACT CONTRACT CONTRACT CONTRACT CONTRACT CONTRACT CONTRACT CONTRACT CONTRACT CONTRACT CONTRACT CONTRACT CONTRACT CONTRACT CONTRACT CONTRACT CONTRACT CONTRACT CONTRACT C

Folosind asamblare (cod-masină) puteti scrie noi drivere pe care să le adăugati celor existente- Puteti crea noi drivere pentru ecran care sa gestioneze un sistem de ferestre sa scrie cu a-caractere a-caractere s-a-occursive s-a-caractere aceleasi indices aceleasi indices indices indices ent de canalele care vor fi folosite: doar o instructiune OPEN# 2, xx va face toate PRINT-urile

Notă: mai există încă trei căi, care însă nu-i sunt accesibile BASIC-ului; ele sunt folosite de interpretorul BASIC pentru treburile-i interne:

- · calea 253, asociată canalului "K": folosită la editarea (scrierea) programelor și la afisarea mesajelor de eroare
- · calea 254, asociată canalului "S": folosită pentru a genera listingurile automate (un listing automat este acela care apare în timp ce scrieti un program după ce introduceți o linie):
- calea 255, care foloseste canalul "R" (WORKSPACE) un canal care nu e accesibil BASICului- Este folosita pentru transferul datelor ntre zone de memorie-

Variabila sistem STRMS retine datele despre canalul asociat 
ecarei cai- In zona de memorie care începe la (CHANS) se află datele despre fiecare canal (numele și adresele driverelor care asigură intrarea si iesirea pe acel canal; dacă una din ele nu este suportată de acel canal, acolo se găseste adresa unei rutine de eroare).

## **18.7 Discul**

Acest periferic odată introdus extinde BASIC-ul cu noi instrucțiuni.

Driverele de disc sunt programe foarte destepte care fac din disc un suport de memorie extern foarte atractiv- Ele apar odata cu montarea interfetei de disc-

Pentru că instrucțiunile de disc nu fac parte din BASIC-ul standard, le vom prezenta pe scurt

#### **Extensii ale comenzilor pentru casetofon**

- LOAD *specificator*
- SAVE *specificator*
- MERGE *specificator*
- VERIFY *specificator*

unde *specificator* are forma

*aparat nr aparat nume fis¸ier*

- · aparat este "d" pentru disc si "m" pentru *microdrive* (unitate automată de bandă) (un periferic nu prea răspândit);
- *nr\_aparat* este numărul unității (0-2 pentru disc, 0-7 pentru microdrive);
- *nume\_fişier* este ca la instrucțiunile BASIC de lucru cu casetofonul (cu CODE etc.).

#### **Comenzi noi**

- CAT *nr* produce o listă a fisierelor de pe unitatea de disc *nr*
- · ERASE *specificator* sterge fisierul specificat
- FORMAT *specificator* reinitializează discul (îl sterge complet);
- MOVE *specificator1* TO *specificator2* copiază fisierul dat de prima specificatie întrun fisier cu a doua specificație

#### **Comenzi de cai pentru disc ˘**

- OPEN # cale, specificator asociază acea cale unui fisier atunci
	- PRINT # cale, LIST # cale vor scrie în acel fisier;
	- INPUT # cale; var va citi valoarea variabilei din fisier;
	- $-$  INKEY\$# *cale* va citi un caracter din fisier

#### **Comenzi ,,ad-hoc"**

- MOVE cale TO cale- toate informatiile trimise pe prima cale vor ajunge pe a doua
- CLEAR# închide toate căile deschise;
- CLS# sterge ecranul si aduce culorile la cele normale.

## 18.8 Exerciții

Cam putine si cam subtirele-

- Scotting in the state in the state in the state in the state in the state in the state in the state in the state in the state in the state in the state in the state in the state in the state in the state in the state in
- Experimentati lucrul cu canalele nu are rezolvare n carte-

## **Appendix A**

## **Erorile**

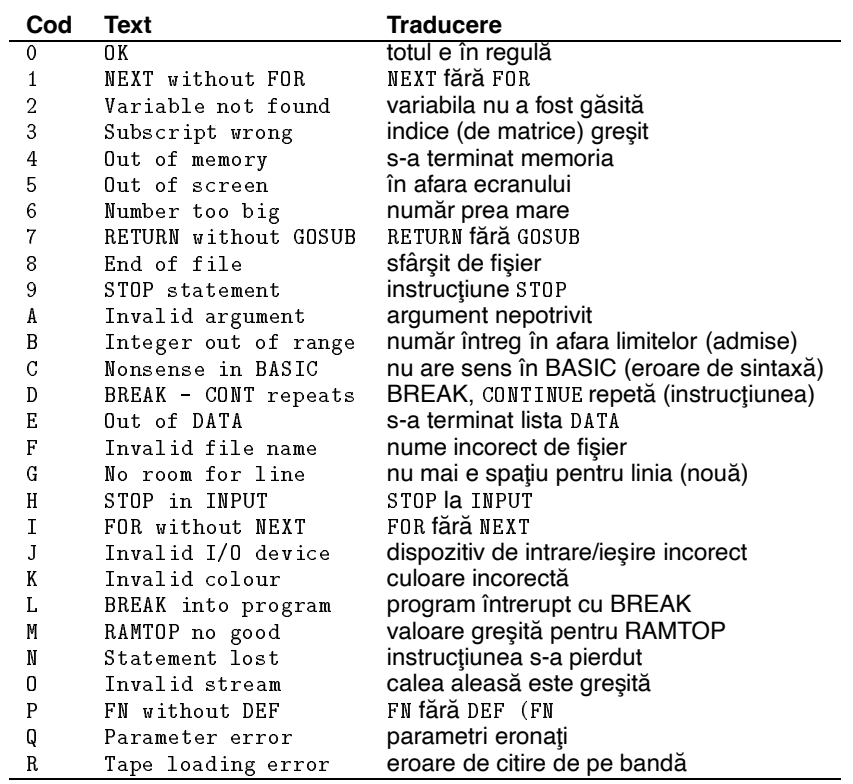

Modul de afişare al erorilor este cod MESAJ, xxxx: yyyy, unde

xxxx este eticheta liniei unde a survenit eroarea;

• yyyy este numărul comenzii în linie, la a cărei execuție a survenit eroarea.

## **Appendix B**

# **Setul de caractere HC**

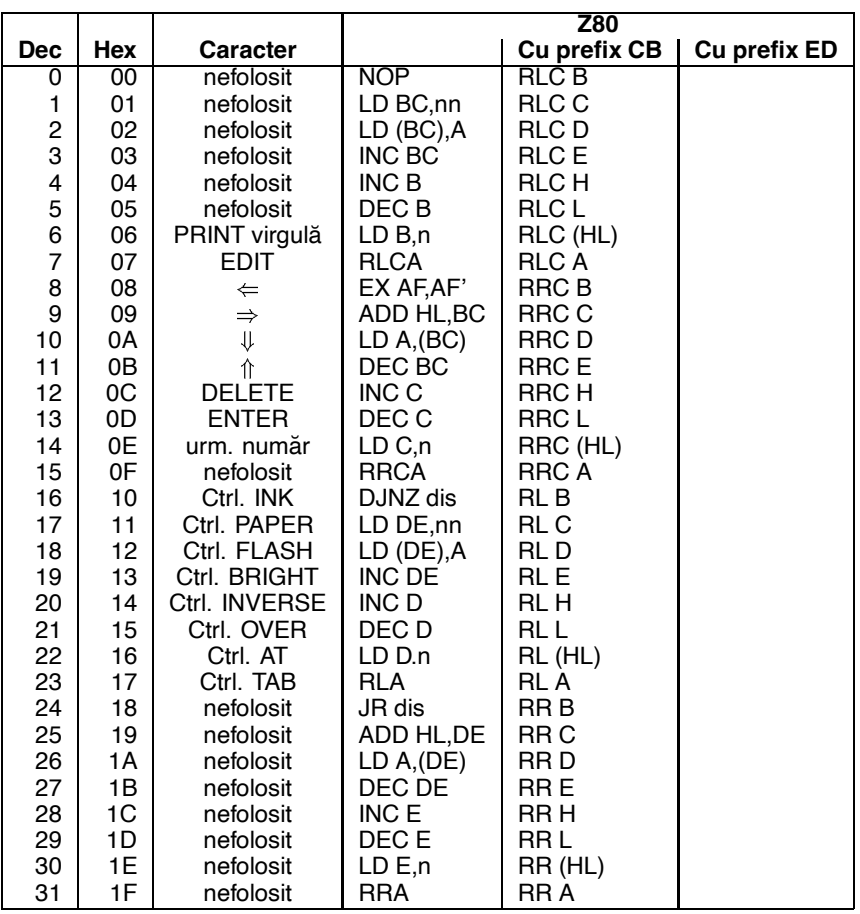

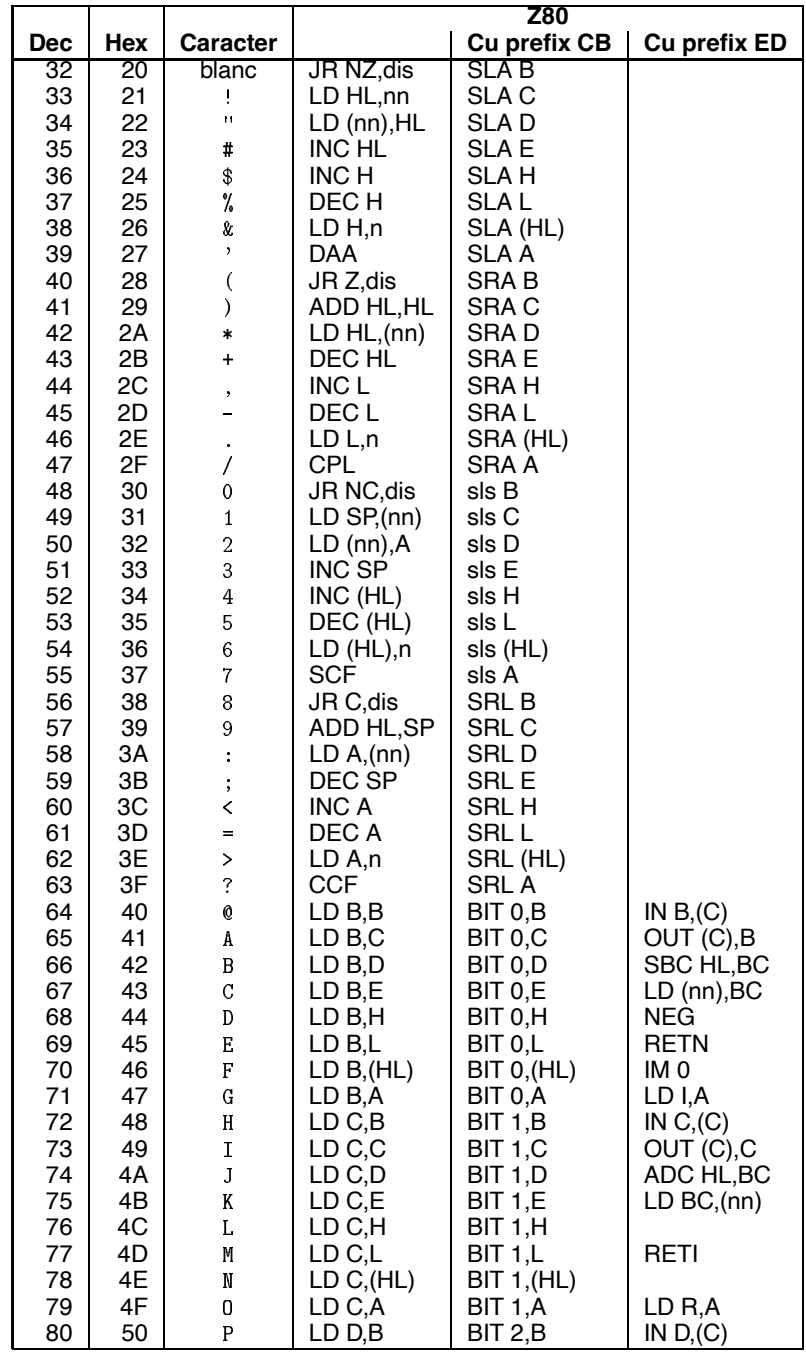

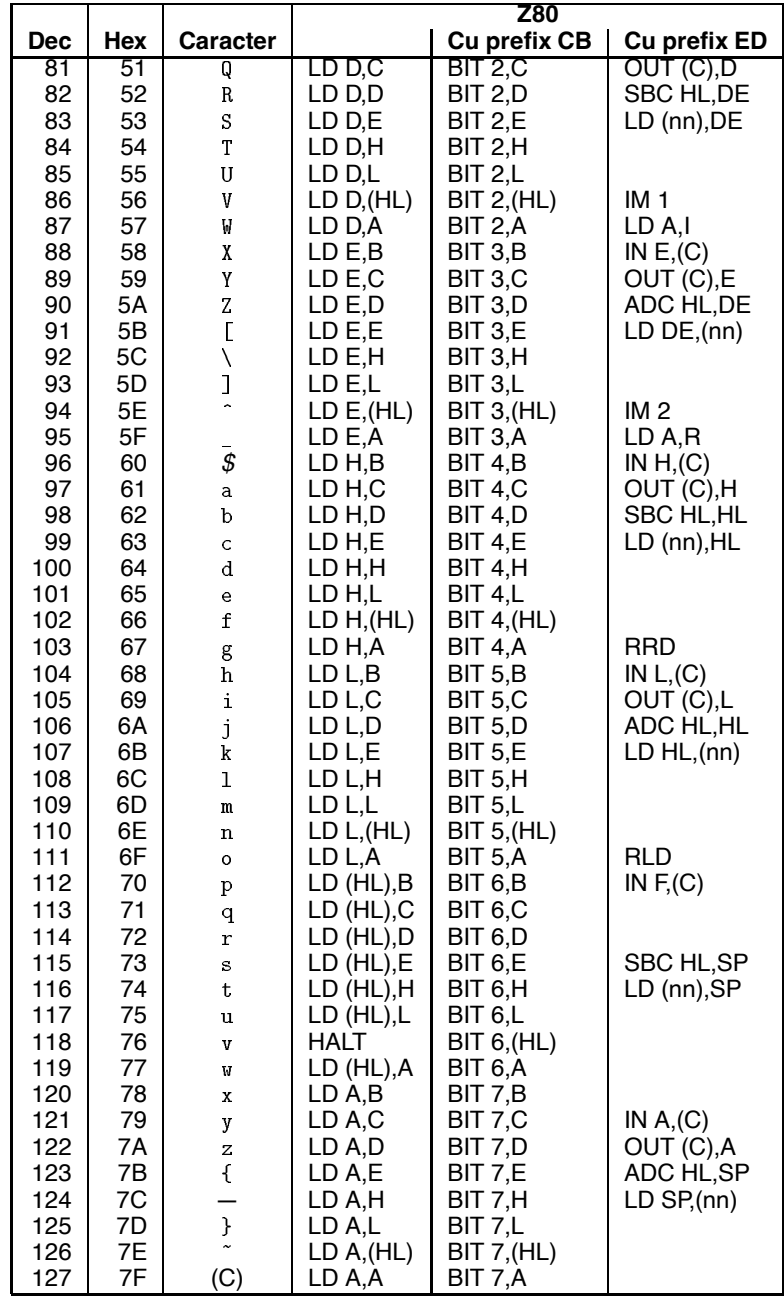

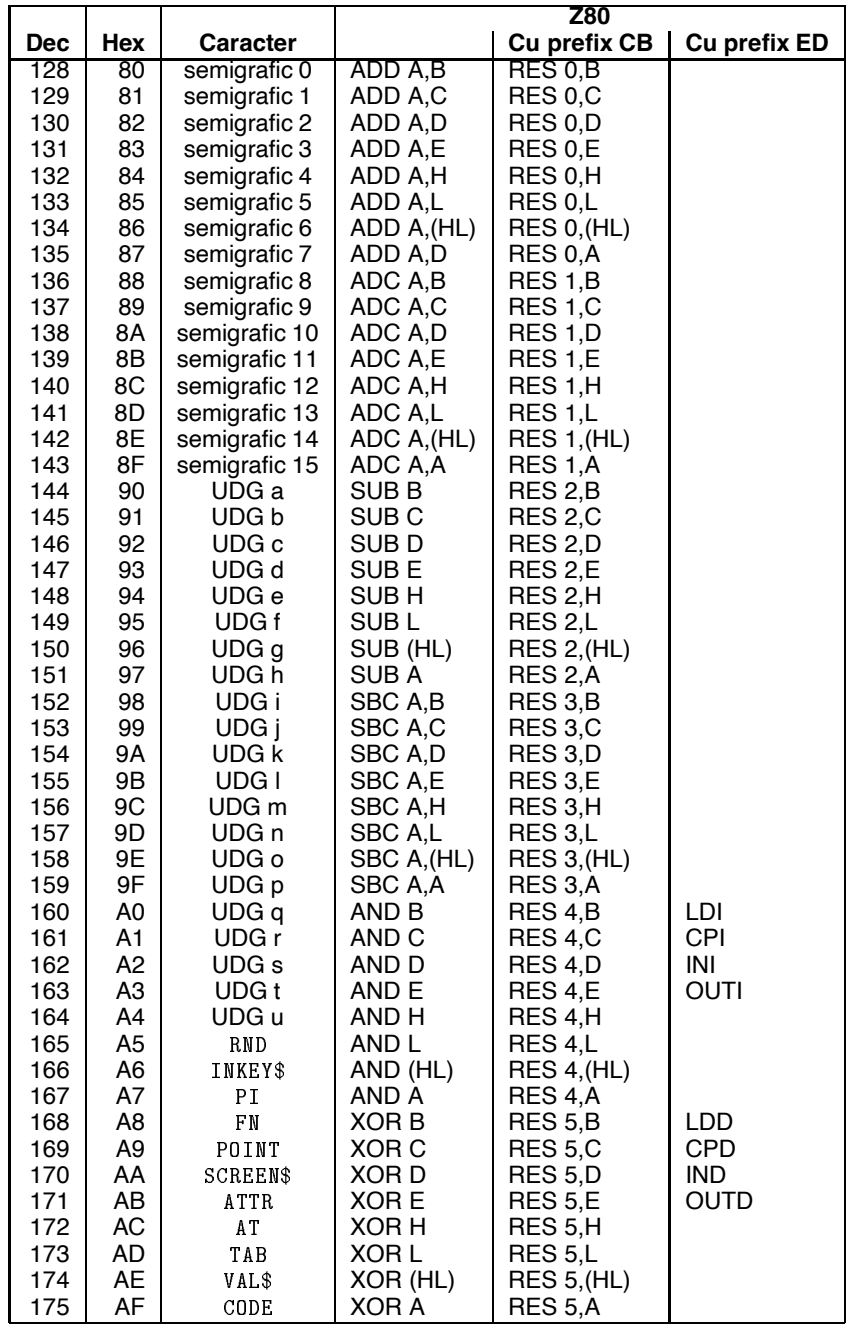

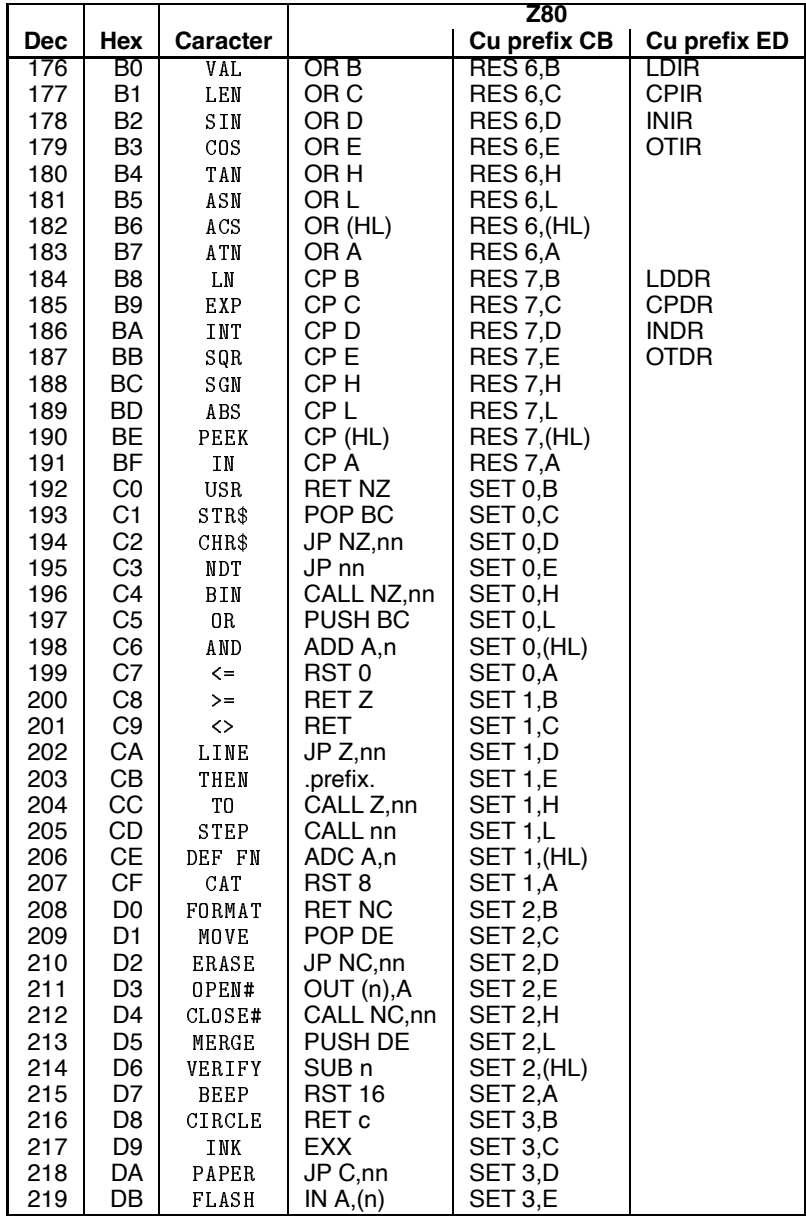

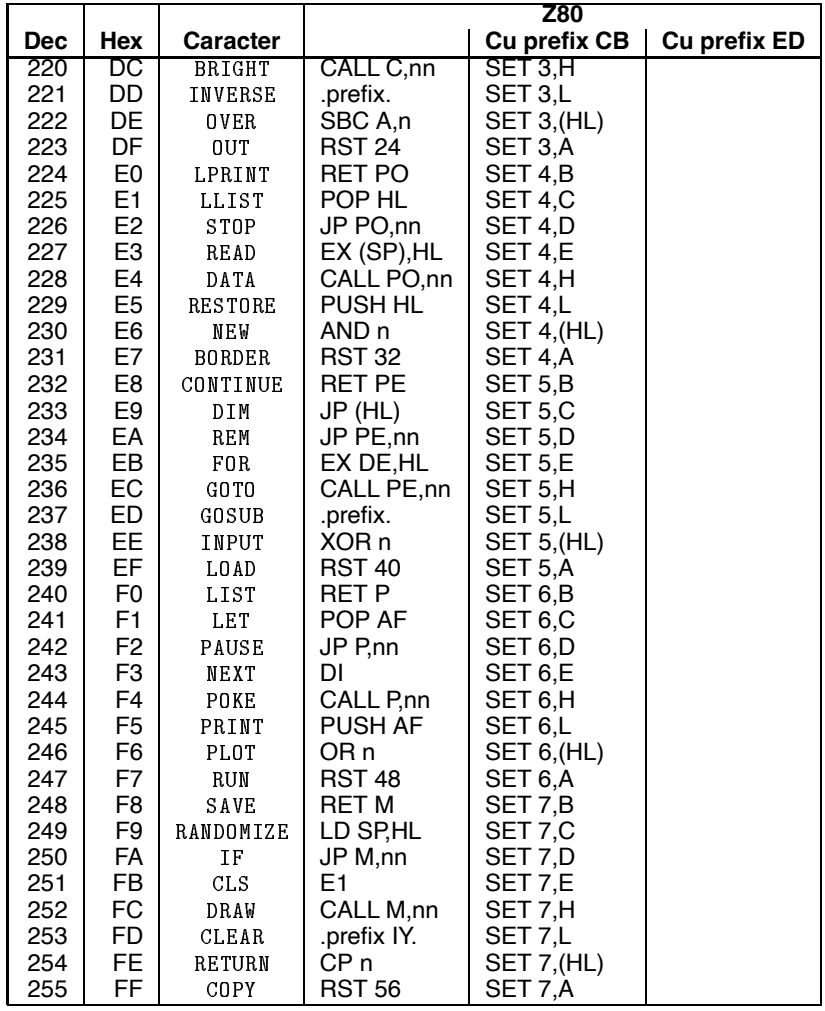

Funcțiile care se comportă la fel sunt grupate împreună în setul de caractere:

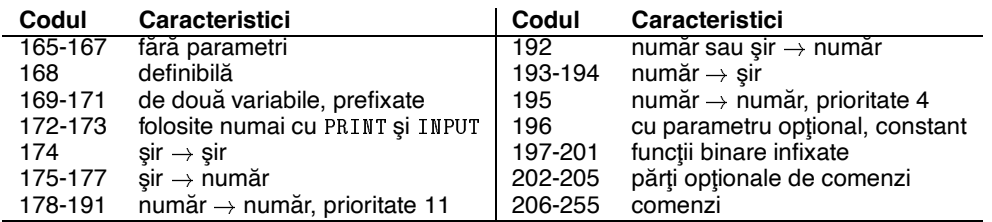
# **Appendix C**

# **Harta memoriei**

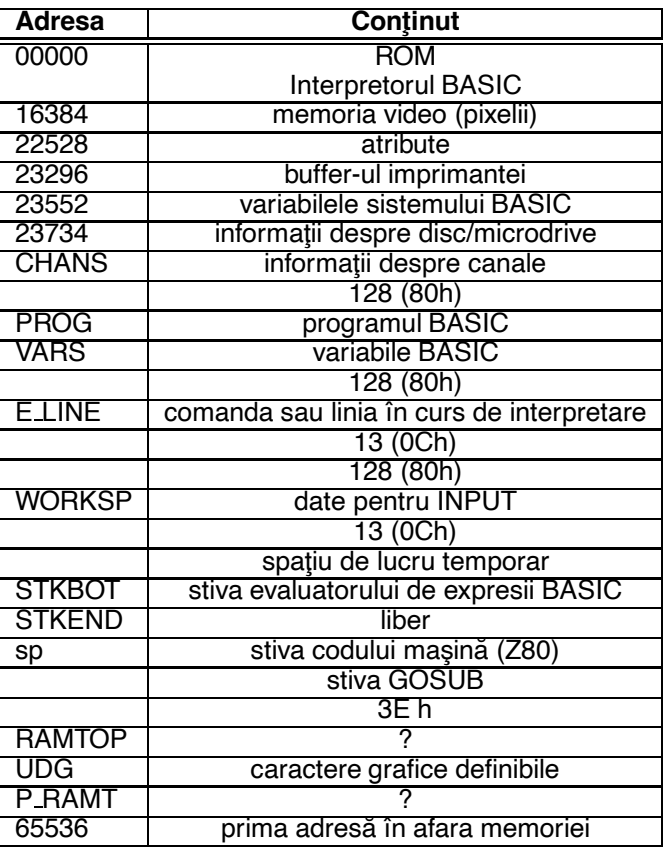

## **Appendix D**

# **Codurile culorilor**

La HC culorile fundamentale sunt codificate după cum urmează:

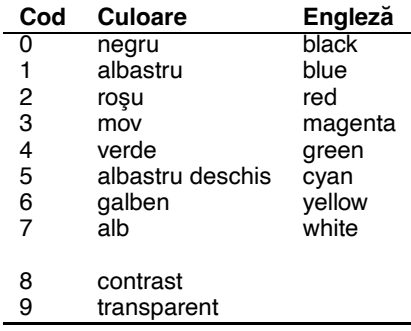

- BORDER poate avea una din valorile 0-7.
- PAPER și INK au una din valorile 0–9. Valorile 8 și 9 au următoarele semnificații:
	- **–** tiparind un caracter cu ˘ INK (PAPER ), el va pastra drept culoare a cernelii (h ˘ artiei) ˆ chiar culoarea existentă anterior tipăririi sale în acel loc pe ecran. Iată un exemplu:

```
25 PRINT AT 0,0;
30 FOR i = 0 TO 3135 PRINT INK i - 4 * INT(i/4); "=";
40 NEXT I
45 PAUSE 0
50 PRINT AT 0,0; INK 8; "REMARCATI CERNEALA CARACTERELOR"
```
PLOT, DRAW și CIRCLE sunt implicit PAPER 8 (adică trasarea unui punct într-un pătrățel nu va modifica PAPER-ul acestuia dacă nu se specifică explicit). Exemplu:

 PRINT AT PAPER - PAUSE PAPER PLOT - PAUSE PLOT PAPER -

150

 $-$  tipărind un caracter cu INK 9 (PAPER 9) el va apărea fie alb, fie negru, astfel încât să iasă cât mai bine în evidență pe fondul (cerneala) pe care se scrie. Din următorul exemplu deducem că vom avea alb pentru fond 0-3 și negru pentru fond 4-7:

FOR i TO PRINT PAPER i INK NEXT i

- FLASH poate fi 0 (standard), 1 (clipitor) sau 8 (se păstrează FLASH-ul din locul respectiv de pe ecran). PLOT, DRAW și CIRCLE sunt implicit FLASH 8.
- BRIGHT poate fi 0 (standard), 1 (strălucitor; pe HC85 BRIGHT 1 nu are nici un efect vizual!) sau 8 (transparent).
- INVERSE și OVER pot fi 0 sau 1 (Capitolul 10).

Ē,

L.

Atragem atenția asupra diferențelor dintre instrucțiunile de culoare:

- · BORDER e întotdeauna comandă (nu are sens PRINT BORDER 2;);
- INK, PAPER, BRIGHT, FLASH sunt atribute, care caracterizează un pătrat de pe ecran;
- ovER și INVERSE sunt moduri de scriere/trasare; ele nu sunt caracteristicile imaginii; de aceea nu are sens OVER 8 sau INVERSE 8.

Să mai remarcăm asezarea culorilor. Televizorul formează culorile folosind numai 3 *culori fun*damentale: ALBASTRU, ROSU si VERDE. Celelalte culori se obtin din combinatii ale acestora. Codurile culorilor la HC scrise în baza 2 (vezi și Anexa E) au pe bitul 0 componența în albastru, pe bitul 1 componența în roșu și pe bitul 2 componența în verde. Astfel:

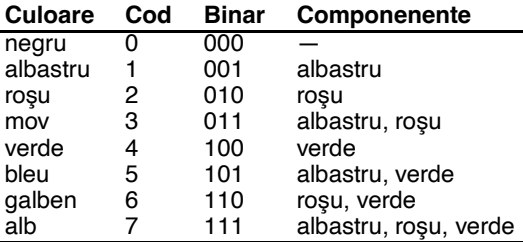

## **Appendix E**

## **Baze de numeratie**

Pentru a exprima valoarea unui număr am preluat de la arabi sistemul de scriere pozitională în baza 10 (cu 10 cifre). Fie un număr în baza 10 de forma  $A_n \ldots A_2 A_1 A_0$  unde  $A_i$  sunt cifrele sale. Atunci valoarea lui se mai poate scrie  $A_n\times 10^n+\ldots+A_2\times 10^2+A_1\times 10^1+A_0\times 10^0.$ 

În mod analog, putem exprima valoarea unui număr într-o bază de numerație arbitrară (bazele sunt numere întregi nenule), folosind un număr corespunzător de cifre distincte. De pildă, baza 2. Numerele sunt scrise numai cu 0 și 1 (numite *cifre binare*). Valoarea se calculează ca în formula de mai sus, doar că punem 2 în loc de 10. Vom calcula efectiv valoarea unui număr în baza 2, exprimând-o în baza 10.

```
0 * 2^6 +0 * 2^3 +0 * 2^2 +0 * 2^0
```
Pentru baze mai mari ca 10 avem un deficit de cifre. De aceea construim baza 16 cu 6 noi cifre ad-hoc, simbolizate de literele A-F. Avem corespondentele:

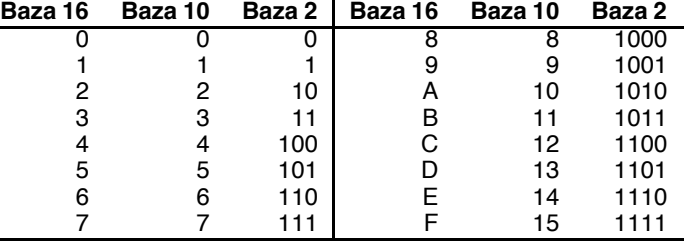

Observăm că, odată cu creșterea bazei, numerele își micșorează lungimea. Cu toate acestea, în informatică, cea mai folosită bază de numerație este 2. Aceasta pentru că e, evident, mai simplu

de construit un circuit care are doar două poziții posibile (de pildă aprins-stins) decât unul care are mai multe. Asociind dispozitivelor electronice *bistabile* (cu două stări) cifrele binare, putem construi cu ușurință dispozitive pentru operații cu numere binare. O cifră binară se numește în engleză bit (*BInary digiT*; *binary* = binar, ˆın baza 2; *digit* = cifra (nu deget!)). ˘

Folosind n biți putem exprima numere întregi pozitive în intervalul 0,  $2^n - 1$ .

Să descriem algoritmul de transformare din baza 10 în baza 2 și algoritmii de calcul în baza 2.

lată, fără justificări matematice, cum se procedează pentru a transforma un număr din baza 10 în baza 2. Fie N numărul de transformat. Împărțim N la 2, obținând câtul M și restul R. R este 0 sau 1 și este chiar ultima cifră a numărului în baza 2. Apoi împărțim M la 2 și obținem un nou rest, care este penultima cifră a rezultatului. Continuăm până obținem câtul 0. Resturile obținute, citite de la coadă spre cap, formează chiar rezultatul căutat. Exemplu:

178 în baza  $2 = ?$ 

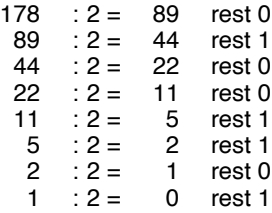

Numărul este 10110010 (citind resturile de jos în sus). lată acum tablele adunării și înmulțirii în baza 2:

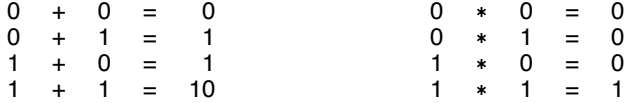

Să adunăm 1011010 cu 10111; să înmulțim 1001 cu 110:

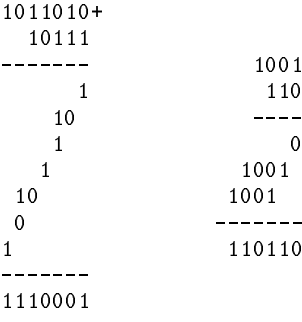

Să dublezi un număr în baza doi este echivalent cu a-i adăuga un zero la coadă. Restul împărțirii unui număr binar la doi este ultima lui cifră.

## **Appendix F**

# **Reprezentari interne ˘**

Locațiile de memorie le calculatorului sunt colecții de câte 8 bistabile. Pe un octet putem reprezenta în memorie numere cu valori cuprinse între 0 și 255 ( $2^8 - 1$ ). Pentru a reprezenta valori ale diverselor tipuri de date, variabile și programe BASIC se folosesc diferite metode. Le vom explora pe rând.

Variabilele sistem a căror valoare este o adresă (un număr pe 16 biți), se memorează astfel: reprezentarea folosește doi octeți consecutivi; cel care are adresa mai mică reține (surprinzător) partea mai puțin semnificativă. (Zic surprinzător pentru că noi scriem întâi cifrele mai semnificative.) Partea mai puțin semnificativă se numește Less Significant Byte, și o vom prescurta LSB. Partea mai semnificativă se numește în engleză Most Significant Byte — MSB.

De exemplu, pentru a afla adresa de la care începe programul BASIC trebuie să citim valoarea variabilei sistem PROG, situată la adresa 23635 (vezi și Anexa H). Atunci putem tipări adresa programului BASIC astfel:

```
PRINT PEEK 23635 + 256*PEEK 23636
```
Pentru că o vom folosi de mai multe ori, construim o funcție PEEK extinsă, care citește doi octeți consecutivi.

DEF FN p
aPEEK a PEEK 
a-

lată un program pentru exemplu (atașați linia de mai sus):

- PRINT ADRESA BASICULUI FN P 25 PRINT "ADRESA VARIABILELOR ";FN p(23627) 35 PRINT "RAMTOP "; FN p(23730) 45 PRINT "SFARSITUL RAMULUI "; FN p(23732) 55 PRINT "Timpul de cand merge BASICul (sec) "; 65 PRINT (PEEK 23672 + 256\*FN p(23673)) / 50

Ultima linie afișează valoarea ceasului de timp real (vezi Anexa H), care se calculează astfel: PEEK  $23672 + 256*$ PEEK  $23673 + 65536*$ PEEK  $23674 -$  o valoare memorată pe 3 octeți!

Există două metode pentru a reprezenta valorile datelor de tip numeric. Ambele folosesc 5 octeti.

154

#### **Numere ˆıntregi ˆın intervalul –65535, +65535:**

Aceste numere sunt numite *mici întregi* (small integers). Cei cinci octeți au următoarele valori:

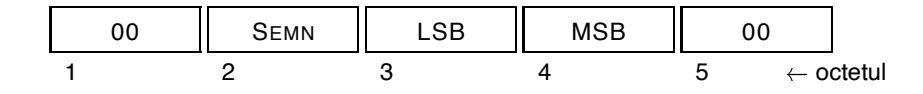

- Semn este:
	- **–** 00 pentru numere pozitive;
	- **–** 255 (FF hexazecimal) pentru numere negative.
- · Fie N numărul de reprezentat. Definim K astfel:
	- **− K = N dacă N**  $\geq$  **0;**
	- **–** K = 65536 + N daca N˘ 0.
- LSB este cel mai puțin semnificativ octet al lui K.
- MSB este cel mai semnificativ octet al lui K.

Exemple de reprezentări:

 $\overline{a}$ 

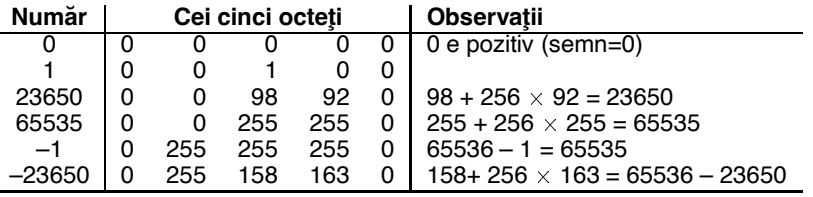

#### **Numere ˆıntregi ˆınafara intervalului de mai sus s¸i numere neˆıntregi:**

Algoritmul de conversie este următorul (acest mod de reprezentare se mai numește și în *virgula˘ flotanta˘* – *Floating Point*, abreviat FP):

- 1. numărul se transformă în baza 2; fie N valoarea sa;
- 2. N se separă în două valori, astfel:
	- semnul S (0 pentru pozitiv, 1 pentru negativ);
	- modulul M;
- 3. M este adus la forma  $M = K \ast 2^E$  unde K este cuprins între 0.5 și 1. (Această operație se numește *normalizare*. Ea nu face altceva decât să pună virgula înainte de prima cifră semnificativă nenulă a numărului.)
	- K se numește *mantisă*;
	- E se numeste *exponent*;
- 4. numărul K are întotdeauna primul bit 1, așa că în locul lui putem reprezenta valoarea semnului S;
- 5. Cei cinci octeți primesc următoarele valori:

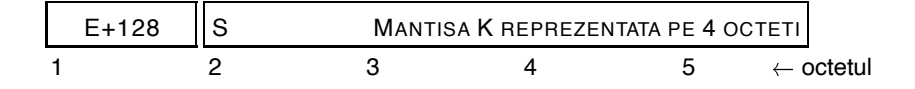

- 6. Exponentul este reprezentat adăugându-i 128, pentru a putea reprezenta și valori negative. Dacă E+128 nu încape într-un octet, numărul e prea mare pentru a putea fi reprezentat.
	- Când E > 127 se obține eroarea 6 Number too big. (overflow).
	- $\bullet$  Când E  $\lt -128$  numărul devine 0 (*underflow*).

Să vedem niște exemple:

- $\bullet$  Numărul 0.25:
	- 1. în baza  $2: 0.25 = .0100$
	- 2. semnul  $S = 0$ ; modulul  $M = .01$
	- 3.  $M = (0.1$  în baza 2) \*  $2^{-1}$ , deci
		- **–** K = .10000000 .... pe 32 de bit¸i
		- $E = -1$
	- 4. primul octet este  $E+128 = 127$
	- 5. al doilea octet are primul bit  $S = 0$  iar restul sunt biții luați de la K
	- 6. Reprezentarea pe 5 octeti este:

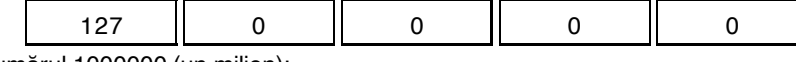

- Numărul 1000000 (un milion):
	- 1.  $N = 1111 0100 0010 0100 0000$  (verificati)
	- 2.  $S = 0$ ;  $M = N$
	- 3. M = (.11110100 00100100 în baza 2) $\times 2^{20}$
	- 4. Reprezentarea este

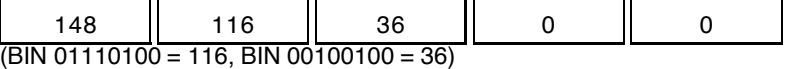

Umărul -0.25:

Pașii ca la calculul lui 1/4, doar semnul e S=1

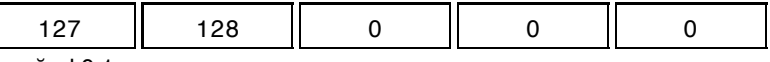

- Numărul 0.1:
	- 1. N = .0001100110011001100.... (periodic!)

2.  $S = 0$ ,  $M = N$ 

3. E = –3, K = 11001100 11001100 11001100 11001100 (32 de cifre)

4. reprezentarea:

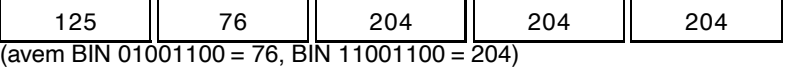

Să vedem cum sunt reprezentate intern liniile unui program BASIC.

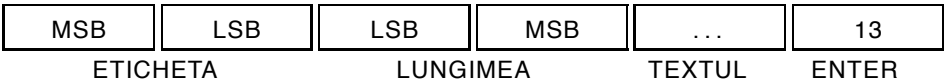

Reprezentarea etichetei unei linii BASIC face excepție de la regula de reprezentare pe doi octeți a numerelor: întâi vine MSB.

Urmează, reprezentată pe doi octeți, o valoare care arată lungimea restului liniei (de la următorul octet până la octetul final ENTER).

Textul liniei este o succesiune de coduri de caractere, în ordinea în care sunt plasate în textul liniei. Sunt necesare două precizări:

- în textul unei linii pot apărea și caractere de control, cu parametrii lor. De exemplu, dacă, scriind o linie, am inserat un caracter INVERSE VIDEO (apăsând  $\cos$  +  $\sin$   $\sin$  locul corespunzător din memorie vom avea doi octeți cu valorile 20, respectiv 1 (vezi și Capitolul 12);
- când în textul unui program apare un număr (o constantă numerică), în linie se inserează şase octeti, cu următoarele semnificatii: un octet cu codul 14, care indică reprezentarea valorii unui număr și apoi pe 5 octeti chiar valoarea numărului cum am descris-o mai sus. Inserarea

acestor informații se face în momentul în care cel care scrie linia apasă CR : dacă linia este corectă sintactic, i se inserează aceste valori și apoi este mutată din zona liniei în curs de editare în zona programului BASIC. Valorile inserate măresc viteza BASIC-ului, pentru că în momentul execuției nu se mai ține cont de caracterele care formează textul numărului, ci doar de forma convertită. Conversia nu mai trebuie făcută. (Unii șmecheri schimbă cu bună știință caracterele care formează numărul pentru a induce în eroare privitorii.) Când o linie este editată, toate reprezentările acestea sunt scoase automat.

 $\hat{\text{In}}$  fine, ultimul caracter al liniei este întotdeauna CR (CHR\$ 13).

Bazat pe aceste considerații, iată un program care permite explorarea zonei de memorie a programului BASIC:

```
3 LET PROG = 23635 : LET VARS = 23627
 -
 DEF FN p
a  PEEK a  PEEK 
a-

5 LET PROG AD = FN p(PROG) : LET VARS AD = FN p(VARS)7 LET nr = 0 : REM indicator de valoare FP
15
  PRINT Linia  PEEK adr  PEEK 
adr  -

     PRINT " are lungimea "; FN p(adr + 2): LET adr = adr + 4
17
25
 PRINT adr TAB -
 PEEK adr TAB 
27PRINT IN PEEK ADRIET IN 1999 IN 1999 IN 1999 IN 1999 IN 1999 IN 1999 IN 1999 IN 1999 IN 1999 IN 1999 IN 1999 IN
        PRINT ("*FP*") AND nr > 028
29
30
            \mathcal{A} and \mathcal{A} are added to the variable value of \mathcal{A} and \mathcal{A} are added to the value of \mathcal{A}40
```
#### Explicații:

- nr este o variabilă a cărei valoare diferită de 0 arată că adresa pe care tocmai o explorăm conține un octet din reprezentarea FP a unui număr. Când se întîlneşte un CHR\$ 14 (care nu face parte el însuși dintr-o formă FP), atunci nr devine 6, semn că următorii 6 octeți nu sunt coduri de caractere. nr scade apoi mereu spre 0.
- $\bullet$  adr este adresa pe care tocmai o explorăm.
- · Linia 25 scrie adresa curentă și conținutul ei. Linia 27 scrie caracterul care se găsește acolo, dacă este printabil.
- Programul nu tine cont de faptul că există caractere de control care pot avea parametri. Îmbunătățiți-l!
- · Linia 30 trece la descrierea unei noi linii, dacă s-a întâlnit CR, sau termină execuția, dacă s-a atins zona destinată variabilelor.

Executând programul anterior ați, remarcat, probabil că a apărut o zonă care memorează un număr FP și în linia 1, după a-ul dintre parantezele lui DEF FN (deși acesta nu este un număr). Explicația este dată de modul de lucru al lui DEF FN: la momentul evaluării lui FN — de exemplu în linia 5, unde argumentul este 23635 — valoarea obținută pentru parametrul simbolic a al funcției definite este pusă chiar în locul rezervat în linia cu DEF FN în cei șase octeți.

Acest mod de lucru permite doar recurențe de ordinul întâi pentru funcții care lucrează cu numere și nu permite deloc recurențe pentru funcții care lucrează cu șiruri (căci șirurile sunt indicate în cei cinci octeți printr-un *pointer* la valoarea reală). (Un pointer la un obiect este adresa unde se găsește acel obiect.)

O remarcă interesantă: pentru a memora etichetele unei linii BASIC avem la dispoziție doi octeti, dar valorile admise sunt doar între 0 și 9999. Cu POKE putem forta etichetele și la valori non-standard. Editorul, însă, nu permite lucrul cu linii care capătă etichete ciudate.

Folosind asemenea linii le veți da multă bătaie de cap celor care încearcă să vă "fure" programele. O protecție foarte interesantă, care se obține, este cea anti-MERGE. Transformând eticheta unei linii dinspre sfârșitul programului într-un număr foarte mare, MERGE va confunda această linie cu o variabilă și rezultatul va fi dezastruos. Astfel de programe nu pot fi încărcate cu MERGE! (Și, deci, nu pot fi încărcate fără a porni în execuție.)

Toate formele de memorare ale variabilelor au ceva comun:

- Literele sunt transformate în litere mici;
- · Primul octet are următoarea formă:

)))))))-)) bit | cod | litera |

• Primii trei biți dau tipul variabilei, astfel:

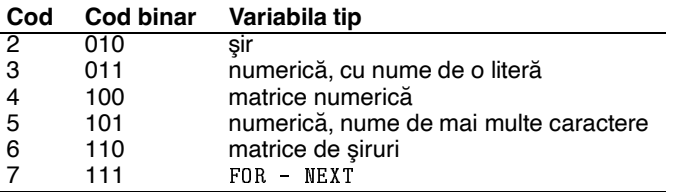

• Următorii trei biți sunt ultimii 5 biți din codul literei cu care începe numele (căci orice nume de variabilă începe cu o literă!).

lată cum se memorează fiecare tip:

#### **Variabila numeric ˘ a, nume de o liter ˘ a:˘**

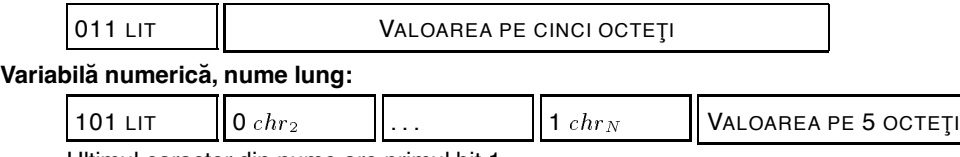

Ultimul caracter din nume are primul bit 1.

#### **Matrice de numere:**

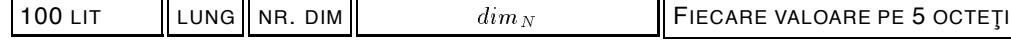

n.

 $\bullet$  lung e lungimea până la sfârșit, pe doi octeți;

- $\bullet~~nr.dim$  e numărul de dimensiuni, pe un octet;
- $\bullet$   $dim_K$  sunt valorile fiecărei dimensiuni, pe doi octeți.

#### **Variabila FOR – NEXT: ˘**

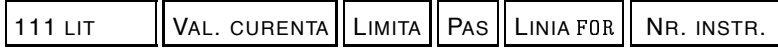

• Linia FOR e eticheta liniei cu FOR-ul, pe doi octeți;

- · NR. instr. e numărul instrucțiunii din linie care e F0R-ul, pe un octet;
- cele trei valori sunt pe 5 octeți.

#### **Variabila s ˘ ¸ir simpla:˘**

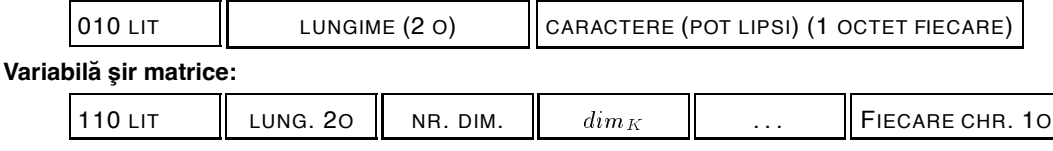

nr dim e numărul de dimensiuni reprezentat, pe 1 octet;

● dimK e valoarea dimensiunii K, pe doi octeți.

## **Appendix G**

# **Rezolvările exercițiilor**

## **G.1 Capitolul 1**

1. Programul este următorul

- PRINT AT a b c d e f

- 2. Nu pot fi nume de variabile
	- b) variabilă șir cu nume prea lung
	- c) caracterul ":"
	- d) începe cu o cifră
	- g) semnul ,,="

### **G.2 Capitolul 2**

1. Cam aşa:

- PRINT AT \$ - \$- \$ \$ \$

- 2. Greșelile sunt următoarele:
	- în linia 60, unei variabile numerice i se atribuie valoarea unei variabile șir;
	- în linia 70 se folosește operația "-" care nu este definită pentru șiruri;
	- în linia 80 putem aprecia drept greșeală folosirea variabilei b, care nu a fost definită (inițializată, adică nu i s-a dat vreo valoare) anterior;
	- · dacă variabila LET este pozitivă, atunci instrucțiunea din linia

```
va da eroare.
```
În linia 90 nu este nici eroare, pentru că avem de a face cu variabila scrisă cu semnele L, E și T, iar nu cu comanda LET, care este un singur caracter.

160

#### **G.3 Capitolul 3**

1. Pentru a putea executa numai o instrucțiune din mai multe posibile (trebuie să existe instructiuni pentru scrierea numelui fiecărei cifre) este necesar să putem selecta cumva una din ele care să se execute. Acest lucru îl putem face numai cu RUN, calculând eticheta de destinație în funcție de cifra de tipărit. Iată:

```
5 INPUT "cifra ";cfr
20 PRINT "zero": STOP
22 PRINT "doi": STOP
23 PRINT "trei": STOP
24 PRINT "patru": STOP
25 PRINT "cinci": STOP
26 PRINT "sase": STOP
27 PRINT "sapte": STOP
28 PRINT "opt": STOP
```
STOP-urile sunt necesare pentru a scrie un singur text. Dacă se dorește executarea repetată a programului, STOP-urile trebuie schimbate cu:

INPUT "Tastati CR": RUN

INPUT "Tastati CR" este necesar pentru că RUN șterge ecranul.

- 2. Se vor executa în ordine liniile:
	- $25$  a=4<br>35 a=8
	- a=80
	- 40
	- a nu mai există (RUN șterge variabilele!)

 $\sim$  11

90 eroare 2 (a nu există)

## **G.4 Capitolul 4**

1. Programul este următorul:

LET a- PRINT AT

```
7 LET a$ = "
```
 PRINT PAPER aPAPER -aPAPER aPAPER aPAPER a PAPER aPAPER aPAPER a LET a a - GOTO a

lată cum funcționează: la prima tură a=10. Apoi a=20, G0T0 a, apoi a=30, G0T0 a și tot așa, până ce a=230, când G0T0 a oprește programul — exact 22 de treceri, câte rânduri are ecranul.

2. lată un exemplu :

```
5 INPUT "culoarea "; ppr
-
 INPUT coordonata xxcoordonata yy
20 PRINT AT y, x; PAPER ppr; " " : GOTO 5
```
#### **G.5 Capitolul 5**

1. Programul este destul de simplu. Să remarcăm că el nu memorează nicăieri numerele a căror sumă o face (nici nu putea, folosind numai instrucțiunile cunoscute). Variabila S este suma, iar N numărul de numere.

```
5 INPUT "Cate numere ? ..."; N : LET s = 0-
 IF n   THEN PRINT prea multe  GOTO 
18
30 PRINT AT 0,0; "Numarul nr. ";c; " =";
35 INPUT nr : PRINT nr
40 LET S = S + NR : LET C = C + 150 IF C <= N THEN GOTO 30
60 PRINT "Suma celor ";n;" numere este ";s
70 INPUT "0 noua suma ? (da/nu) ";a$
80 IF a\frac{1}{2} = "da" THEN RUN
```
2. Programul seamănă cu cel anterior:

```
5 INPUT "Cate numere ? ..."; N
20
40 INPUT "nr al "; (c) ; "-lea : "; nr
50 IF nr < 0 THEN LET M = M + 1
        IF nr = 0 THEN LET 0 = 0 + 155
 60
         IF nr > 0 THEN LET P = P + 170
        LET c = c + 180 IF c \leq N THEN GOTO 40

 PRINT sunt M numere negative TAB  O nule si 
-
 PRINT TAB  P  pozitive
-
-
 INPUT o noua rulare  
dn a
- IF a dominant state of the state of the state of the state of the state of the state of the state of the state of the state of the state of the state of the state of the state of the state of the state of the state of th
- If a non-terminal control of the stop of the stop of the stop of the stop of the stop of the stop of the stop of the stop of the stop of the stop of the stop of the stop of the stop of the stop of the stop of the stop of
```
## **G.6 Capitolul 6**

1. Să urmărim valorile tuturor variabilelor de-a lungul programului:

```
 nu sunt variabile
-
20 \text{ a}=14q=430
   a=18q=4	 q 
REM este un comentariu
50 \text{ a} = 18ak=15q=460 a=20 q=4ak = 15
```
Deci se tipărește 14.

2. Să calculăm întâi câte pătrățele are ecranul:  $32 \times 24 = 768$ . Cum pe cele două rânduri de jos nu putem scrie în mod obișnuit, rămân  $768 - 64 = 704$ . Ordinea culorilor ne sugerează un algoritm interesant: valorile 0, 1, 2, 3, 4, 5, 6, 7, 0, 1, 2

etc. sunt de fapt resturile împărțirii la 8 a unui număr care crește mereu. Vom folosi o singură

variabilă *contor*, care va indica prin valoarea sa câte pătrățele s-au tipărit. Restul împărțirii valorii acestui contor la 8 va da chiar culoarea. Deci:

```
5 PRINT AT 0,0;
 7 LET c = 0\mathbf{r} and \mathbf{r} and \mathbf{r} and \mathbf{r} and \mathbf{r} and \mathbf{r} and \mathbf{r} and \mathbf{r} and \mathbf{r} and \mathbf{r} and \mathbf{r} and \mathbf{r} and \mathbf{r} and \mathbf{r} and \mathbf{r} and \mathbf{r} and \mathbf{r} and 
\mathcal{L}
```
Ultima instrucțiune amână apariția mesajului 0 0K până după apăsarea unei taste. Am pus <  $\sin n$ u  $\epsilon$ = în linia 20, pentru că începem de la 0.

3. Pentru că majoritatea pătrățelelor nu au ambele coordonate pare, le vom colora folosind CLS. Vom folosi rosu (2) pe galben (6) pentru desen. Programul folosește două bucle, una-ntr-alta. Prima buclă trasează cele 11 linii, iar a doua trasează pătrățelele fiecărei linii.

```
5 BORDER 6 : PAPER 6 : CLS : PAPER 2
-
 LET x    LET y    REM contoare
-
 PRINT AT y x 
20 LET x = x + 2<br>30 IF x < 31 THEN GOTO 15
30
40 LET y = y + 2LET x    REM incepem un nou random un nou random un nou random un nou random un nou random un nou random un no
 IF y  -
 THEN GOTO -
```
4. lată noul program:

```
5 PRINT AT 0,0; :LET t = 0-
 PRINT PAPER t  	  INT
t	 
20 LET t = t + 1If the state \mathbb{R}^n then \mathbb{R}^n then \mathbb{R}^n then \mathbb{R}^n then \mathbb{R}^n
```
Trebuie să remarcăm că nu am folosit transcrierea soluției prezentate la exercițiul respectiv, ci am dat o rezolvare care se bazează pe cea a primului exercitiu.

5. Pentru a memora ultimii doi termeni ai şirului se foloseşte metoda din exercițiul rezolvat cu c.m.m.d.c., adică două variabile ce reprezintă ultimii doi termeni și care își schimbă valoarea la calcularea unui nou termen astfel: a doua trece în prima, iar noul termen trece în a doua.

```
1 REM
         sirul lui Fibonacci
  INPUT Cati termeni se afiseaza 
-
  t
30 LET k = 2 : REM contor
40 PRINT "termenul ";k;" este ";c,
   LET d = b : REM punem momentan la pastrare b
50
60
   LET b = a + b : LET a = d70 LET k = k + 180 IF k \leq t THEN GOTO 40
```
6. O variantă de program este:

```
-
 REM numere prime
5 INPUT "nr de testat ";nr
```

```
20 LET s = SQR nr : REM limita de testare
If s interesting the set of the set of the set of the set of the set of the set of the set of the set of the s
40 LET k = 2 : REM contor
50 LET b = nr / k90

 PRINT Numarul este prim  STOP
```
- PRINT Numarul nu este prim se divide cu k STOP

Scrieți, folosind această metodă, un program care determină toți divizorii unui număr.

7. Probleme pune numai "reflexia" bilei la atingerea marginii mesei. Să studiem un caz particular: presupunem că bila se mișcă pe verticală. Atunci coordonata ei verticală (y) va varia la fiecare pas cu 1, cea orizontală (x) rămânând neschimbată. Dacă bila urcă, la fiecare pas se scade 1 din y-ul ei. Dacă o ia în jos, atunci se adaugă 1. Când ajunge la margine, trebuie ca direcția de mișcare să se schimbe, ceea ce este echivalent cu a schimba semnul "incrementului" (valorii care se adaugă). Lucrurile stau similar pentru mișcarea pe orizontală. Miscarea pe oblică este suprapunerea a două miscări independente, una pe verticală și alta pe orizontală.

De aici sugestia unui algoritm general de misçare: folosim două variabile, x i și y i, care reprezintă incremenții pentru fiecare direcție. Pentru direcția 2 (stânga, sus) ei ar fi x i=1 și y i=-1 (căci în sus y scade). Bila se mișcă până când atinge o margine (sau se oprește). Atunci, incrementul corespunzător își schimbă semnul.

lată o propunere de program. Notăm cu X, Y coordonatele curente ale bilei, cu pasi numărul de pași pe care l-a făcut bila (proporțional cu PAUSE), cu xi, yi incremenții și cu xa, ya coordonatele cu un pas mai înainte (coordonatele anterioare):

```
5 REM
            biliard
 7 BORDER 0 : PAPER 7 : INK 0 : CLS
 -
 LET x  -
-
  LET y  -
  LET pa  
 -
 PRINT AT yx  O
 \mathcal{A} = \mathcal{A}-
-
 LET xi    LET yi  -
  GOTO -

\mathcal{L} -defined by \mathcal{L} -defined by \mathcal{L}\mathcal{L} . Let \mathcal{L} be a set of \mathcal{L} and \mathcal{L} and \mathcal{L}-
 LET xi  -
  LET yi  -
  GOTO -

-
 LET xi    LET yi  -
  GOTO -

- LET YI  - LET YI  - LET YI  - LET YI  - LET YI  - LET YI  - LET YI  - LET YI  - LET YI  - LET YI  - LET YI  -
- LET \mathcal{L} = \mathcal{L} \cup \mathcal{L} = \mathcal{L} \cup \mathcal{L} , where \mathcal{L} = \mathcal{L} \cup \mathcal{L}-
	 LET xi  -
  LET yi  -
109
          pornire de la margine
-
 IF y   THEN LET yi  ABS yi
-
	 IF y  -
 THEN LET yi  ABS yi
130 REM
          bucla principala
200
      LET xa = x : LET ya = y : REM vechile coordonate
210
     LET x = x + xi : LET y = y + yi : REM noile coordonate
220 PRINT AT y, x; "0" ; AT ya, xa; " "
     LET pa = pa + 1230
```

```
240 PAUSE INT (pa/2)245
250 REM test de reflexie
260 IF x = 0 THEN LET xi = -xi270
280
      IF y = 0 THEN LET yi = -yi290
  If yields the state \mathcal{L} is a state of the state \mathcal{L}300 IF pa < 40 THEN GOTO 200
```
### **G.7 Capitolul 7**

- 1. Listingul programului este prezentat mai jos. Să subliniem punctele mai delicate ale rezolvării:
	- $\bullet$  în linia 140 se face asupra numărului a următoarea operație: LET a = INT ABS a pentru a scurta testele asupra lui. ABS elimină semnul, INT îl aduce la o valoare întreagă, urmând a mai fi verificată doar apartenența la intervalul 1–3, ceea ce se face în liniile 140 și 145;
	- $\bullet$  în linia 160, acel a\$ de 320 de caractere este folosit pentru a sterge doar primele 10 linii ale ecranului;
	- în linia 245 este exemplificată o metodă interesantă de a opri execuția programului până

la apăsarea tastei CR

- cel mai subtil punct al programului este linia 260 acel DIM  $a\$  $(32)$ . Variabila  $a\$  este pregătită să preia de la utilizator o denumire de ocupație. Pentru a determina care dintre elementele matricei c\$ este egal cu a\$, trebuie efectuată o comparație. Dar două șiruri nu pot fi egale dacă nu au aceeași lungime. Pe de altă parte toate elementele lui c\$ au lungimea fixată prin linia 110, la 32 de caractere. a\$ este forțat prin DIM să aibă și el aceasta lungime. ˘
- variabila A din linia 275 inițializată cu 0 este un contor al numărului de persoane ce au ocupația căutată; acest contor e folosit numai în cazul in care are valoarea finală 0, pentru a indica printr-un mesaj că nu există nici o persoană care să corespundă cerintelor (linia 292).

De remarcat asa numitul *meniu*, care oferă posibilitatea de a alege o optiune din mai multe posibile (liniile 120-149).

```
\blacksquare BORDER   INPUT CATE personal personal personal personal personal personal personal personal personal personal personal personal personal personal personal personal personal personal personal personal personal perso
105 IF n < 1 THEN GOTO 100
-
-
 DIM n
n -
  DIM o
n   REM nume ocupatii
113
-
-
 PRINT AT -
 PAPER  n  persoane
-
 PRINT TAB Selectati optiunea 
- Print - Introduceti o persoana a persoana a persoana a persoana a persoana a persoana a persoana a persoana
                "2. Listati persoanele si ocupatiile lor" "
                "3. Listati persoanele cu o" \frac{1}{2} "anumita ocupatie"
149
150 REM
             introd. pers.
-
 DIM a
  PRINT AT  a
```

```
-
 PRINT AT  Dati numarul la care doriti sa introduceti persoana
- In the INPUT product of the INPUT product of the INPUT product of the INPUT product of the INPUT product of the INPUT product of the INPUT product of the INPUT product of the INPUT product of the INPUT product of the INP
-
-
 IF p  n THEN GOTO -

-
 PRINT p
and the print numerical properties of the print of the print of the print of the print of the print of the pri
- In the International property of the International property of the International property of the International property of the International property of the International property of the International property of the Int
. Print print print print print print print print print print print print print print print print print print p
-
		 PRINT Ocupatia 
-

 INPUT p IF p   THEN GOTO -

ence the print print print print print print print print print print print print print print print print print
-

	 PRINT AT -
Apasati o tasta  PAUSE  CLS GOTO -
-

199
200 REM list. pers.
-
 CLS  PRINT INK 
 TAB  PAPER -
 Ocupatii si persoane  LET p-
220 PRINT TAB 5; INK 2; PAPER 6; "PERSOANA " ; p ; " SE NUMESTE" '
                 p TAB is the paper of the paper of the paper of the paper of the paper of the paper of the paper of the paper
                 "SI ARE OCUPATIA "; TAB 0; PAPER 5; o$(p)230 PRINT : PAUSE 50 : LET p = p + 1240 IF p \le n THEN GOTO 220
INPUT Apartment and a CLINE a CLINE and a CLINE a CLINE and a CLINE and a CLINE and a CLINE and a CLINE and a C
249
250 REM list. pers. cu o oc.
260 CLS : DIM a$(32)270 INPUT "Ocupatia :";a$
273 PRINT "PERSOANE CU OCUPATIA ";a$''
LET p - LET ALLET p - LET ALLET PLAN A LET ALLET PLAN A LET ALLET PLAN A LET ALLET PLAN A LET ALLET PLAN A LET
280 IF o$(p) = a$ THEN PRINT p; ". "; n$(p) : LET a = a + 1

 LET p  p  -
- IF p  n THEN GOTO IN THE NEW YORK IN THE NEW YORK IN THE NEW YORK IN THE NEW YORK IN THE NEW YORK IN THE NEW
If a Then \Gamma"Nu sunt persoane cu aceasta ocupatie !"

 INPUT Apasati CR LINE a CLS  GOTO -
-
```
#### **G.8 Capitolul 8**

1. Programul pe care îl prezentăm constituie probabil cea mai rapidă și eficientă metodă de a rezolva problema. Se foloseste instructiunea TAB pentru tipărirea de blancuri. Tinând cont că TAB scrie spatii și nu trece pur și simplu la coloana respectivă, obținem un mod rapid de a tipări blancuri, pentru că TAB se execută într-un timp scurt. Mai departe, logica programului nu e prea complicată: bucla cu contor i trece prin toate culorile, iar bucla j contorizează rândurile din care este format pătratul pentru fiecare culoare, cu două mai puțin decât pentru culoarea precedentă (de aici expresia 15 - 2\*i). Primul pătrat (cel negru) are latura de 15, următorul 13 etc. Laturile verticale ale pătratului de culoare I sunt la 7+I și 23-I. Foarte importantă este specificarea PAPER 8 cu care începe PRINT, pentru că altfel primul TAB (i+7) ar șterge pătratele desenate anterior. (Rulați programul și fără acel PAPER 8). În fine, instrucțiunea PRINT AT i+4, i; fixează colțul din stânga sus al fiecărui pătrat.

```
1 REM
              patrate concentrice
-
 PRINT AT i i
20
\mathcal{F}_{\mathcal{A}} is the set of \mathcal{F}_{\mathcal{A}} is the set of \mathcal{F}_{\mathcal{A}} is the set of \mathcal{F}_{\mathcal{A}}PRINT PAPER 8; TAB i+7; PAPER i; TAB 23 - i30
35 NEXT j
40 NEXT i
```
2. Să urmărim valorile variabilelor pe diferitele linii:

```
10 a=oarecare<br>20-40 (în buclă) a=
```

```
20-40 (ˆın bucla) a=5, a=12, a=19, a=26 ˘
     w=5, a=26
```

```
60-80 bucla nu se parcurge : z=12. w=5, a=26
```

```
90 w(1)=w(2)=w(3)=0
```

```
100 w=5
```

```
110 întâi r=oarecare,
       apoi r=0 dacă inițial era 0 sau
       \ldots r=-1 dacă inițial r\neq0;
       apoi dacă r=0, atunci r = -1,
       \ldots altfel r = -1concluzie : w=5, r=–1
```

```
120-130
```
3. Iată soluția (n ̂p este modul de n la puterea p, cu semnul plus când p e par și cu semnul lui n altfel):

```
-
 INPUT Numarul de ridicat la putere n
20 INPUT "Puterea (intreaga) ";p
30 IF p \leq 1 NT p THEN GOTO 20
40 PRINT n; "^n; p; "^n"50 IF p/2 = INT (p/2) THEN LET n = ABS n60 PRINT SGN n * (ABS n) p
```
De remarcat metoda de test a divizibilității: A se divide cu B numai dacă A/B e întreg, adică  $A/B = INT (A/B)$ .

#### **G.9 Capitolul 9**

1. Vom folosi pentru "monstru" litera M. Variabilele x1 și y1 memorează poziția anterioară a monstrului. Prezintă interes mai ales liniile 40-50, în care se relizează calculul aleator al noilor coordonate ale monstrului.

Să urmărim procedeul: coordonata variază cu INT (RND\*3)-1. INT (RND\*3) poate fi 0, 1 sau 2. Scăzând 1 vom obține –1, 0 sau 1. Cele două coordonate variază independent. În liniile 60-90 se aduce monstrul înapoi pe ecran, în caz că luat-o razna. Linia 95 realizează oprirea monstrului din periplu, la apăsarea unei taste. Variabila i este folosită pentru a reține culoarea monstrului, care, având însușiri cameleonice, și-o schimbă la fiecare pas. Instrucțiunea INK 9 de la început ne asigură că orătania va fi întotdeauna vizibilă. Remarcați ajustarea lui  $\,$ i în linia 98 pentru a-l cicla prin toate valorile posibile. Acestea fiind zise, iată și programul:

```
-
 INK 
  LET i  PAUSE   RANDOMIZE  LET x-
  LET y-

 20 PRINT PAPER i; AT y, x; "M"
 30
  \mathbf{L} = \mathbf{L} \times \mathbf{L} , where \mathbf{L} = \mathbf{L} \times \mathbf{L} and \mathbf{L} = \mathbf{L} \times \mathbf{L} , where \mathbf{L} = \mathbf{L} \times \mathbf{L}40 LET x = x + INT (RND*3) - 150 LET y = y + INT (RND*3) - 180
         IF y < 0 THEN LET y = 090
 95
    IF INKEY THE INCOME.
 98.
\blacksquare x-1 \blacksquare x-1 \blacksquare x-1
```
2. Programul este un mixaj al celui anterior cu exercițiul rezolvat, la care se adaugă liniile 20-23 pentru testarea coincidenței pozițiilor. Am complicat puțin rezolvarea față de cerințe, cerând trecerea de 8 ori peste monstru, acesta schimbându-și la fiecare trecere culoarea (variabila d) — pasămite pierde putere și se înnegrește de supărare. Avem și timp, reprezentat de variabila i.  $x_j$ ,  $y_j$  sunt coordonatele jucătorului,  $x_a$ ,  $y_a$  coordonatele sale anterioare. Taste 5, 6, 7, 8.

```
-
 LET d  LET xj   LET yj   INK 
  LET i    PAUSE 
 -
 RANDOMIZE  LET x  -
  LET y  -

       IF x<>xj THEN GOTO 25
 20
 23 IF yyj THEN LET d  d  -
 IF d THEN STOP
 25 PRINT PAPER d; AT y, x; "M"
 \mathcal{L} = \mathcal{L} \times \mathcal{L} = \mathcal{L} \times \mathcal{L} . We are the set of \mathcal{L} = \mathcal{L} \times \mathcal{L}40 LET x = x + INT (RND*3) - 150 LET y = y + INT (RND*3) - 160 IF x < 0 THEN LET x = 080 IF y < 0 THEN LET y = 090
      IF x > 20 THEN LET x = 2098
   Let \mathcal{L} if any interval at \mathcal{L} if any interval at \mathcal{L}LET xa = xj: LET ya = yj99
      IF INKEY$="" THEN GOTO 150
100
-
 IF INKEY	 THEN IF xj  -
 THEN LET xj  xj  -
-
-
 IF INKEY THEN IF xj   THEN LET xj  xj  -
-
 IF INKEY THEN IF yj   THEN LET yj  yj  -
- If Inc. If it is the set of the set of the set of the set of the set of the set of the set of the set of the
\mathcal{A} at yard \mathcal{A} and \mathcal{A} are the set of \mathcal{A}-
 PRINT AT yj xj 
Print at the second property of the second property of the second property of the second property of the second of \mathcal{P}_\text{c}
```
## **G.10 Capitolul 10**

1. Programul va tipări numerele 1 și 0. lată de ce: 1e11-1e11 = 0 (au aceeași reprezentare în memorie), deci 1e11-1e11+1 = 1 apoi 1e11+1 se va aproxima tot prin 1e11, căci nu există suficientă precizie pentru a memora ultima cifră a numărului 10000000001. De aceea 1e11+1-1e11=0!

Adunarea nu este asociativă!

(Acest lucru este adevărat la toate calculatoarele care lucrează numeric.)

2. Neavând nici o specificație de PAPER, INK, BRIGHT, BORDER sau INVERSE, aceste culori și moduri de scriere vor rămâne așa cum erau înainte de executarea programului. Înainte de a urmări desfășurarea programului, să facem o observație care ne va folosi adesea: tipărind un spaţiu în 0VER 1, imaginea rămâne neschimbată. Acest blanc poate însă cauza schimbarea culorilor! Putem foarte repede să schimbăm culorile unui desen sofisticat, fără a trebui să-l redesenăm. Iată o secvență care face fondul galben, lăsând cernelurile neschimbate:

```
-
 DIM a

-
-
 INK 	  REM transparenta
-
 PRINT OVER -
 AT  a
```
Şi acum, să urmărim programul nostru pe linii:

- 5 ecranul e "curat";<br>6 listingul e pe ecra
- 
- 7 cursorul lui PRINT se mută în origine; 0 VER 1;
- 6 listingul e pe ecran (încape fără scroll?);<br>7 cursorul lui PRINT se mută în origine; 0VER<br>10 deasupra listingului sunt scrise numerele c 10 deasupra listingului sunt scrise numerele de la 1 la 200 (fără scroll?);<br>20 cursorul la origine;
- cursorul la origine;
- 50 o nouă listare care o sterge pe cea veche; rămân numerele; cursor sus;
- 70 FLASH 1;
- 80 a \$ are 64 de spații (2 rânduri);
- $100$  11\*2=22 de rânduri de spații în FLASH;

Deci ecranul e în FLASH, cu cele 200 de numere scrise.

3. lată rezolvarea, pe care o s-o comentăm pe-ndelete:

```
-
 LET x  LET xg  LET yg-
 PRINT AT -
x )) 
         IF INKEY$="" THEN GOTO 50
25
           IF INKEY$="x" THEN IF x < 28 THEN LET x = x + 130
40
If In the second is the new state \mathbf{I}_{\text{H}} is a second interval let \mathbf{I}_{\text{H}}45
If it is the set \mathbb{I}^n is then if \mathbb{I}^n if \mathbb{I}^n if \mathbb{I}^n if \mathbb{I}^n if \mathbb{I}^n50
.. - The street in the street of the street of the street of the street of the street of the street of the str
60
 PRINT AT yg xg" AT yg-
 xg 
\mathcal{L} = \mathcal{L} = \mathcal80 GOTO 20
```
#### Întâi, variabilele folosite:

 $x =$  coordonata orizontală a tunului (cea verticală e mereu 21);

 $xg \xi i yg =$  coordonatele eventualului obuz (g de la glont);

Am desenat tunul din patru caractere: un spațiu, tunul | | și încă un spațiu. Această formă ne oferă un mare avantaj: după mutare, tunul nu mai trebuie șters din vechea poziție! Aceasta pentru că, mutându-l întotdeauna cu cel mult un patrățel, spațiile marginale vor fi tipărite peste locul unde se afla tunul anterior, ştergându-l! Există și un dezavantaj: cele două spații împiedică tunul să ajungă la marginile ecranului (acest lucru se poate evita adăugând niște teste suplimentare). Variabila x reprezintă coordonata spațiului din stânga al tunului, putând varia între 0 și 32-4=28.

O altă restricție (nu foarte nenaturală) este că pe ecran nu se poate afla la un moment dat mai mult de un glont (altfel pozitiile tuturor proiectilelor ar trebui memorate într-un vector, iar la viteza BASIC-ului miscarea lor nu ar fi prea cursivă). Glontele l-am construit din două caractere, numitele "*slash*" și "*backslash*" (\). Când nu există nici un glonte pe ecran, considerăm că se află în tun, iar coordonata sa verticală este  $\mathsf{yg}\texttt{=}2\mathsf{1}.$ 

Un lucru foarte important, pe care nu trebuie sa-l scăpăm din vedere, este că glontele, odată plecat, se mişçă independent de tun.

Întâi inițializăm variabilele: x=0 (tunul pleacă din stânga), xg=0 (inițializare redundantă, adică nenecesară) și yg=21 (tun "încărcat").

Linia 20 este prima linie a ciclului și realizează tipărirea belicoasei instalații.

În linia 25 se verifică apăsarea vreunei taste; dacă nu sunt taste apăsate, se sare la linia 50, de unde începe partea care se ocupă cu miscarea proiectilului.

Linia 30 mută tunul la dreapta, la apăsarea tastei  $x \mid d$ acă se mai poate).

Linia 40 îl mută la stânga.

În linia 45, la apasărea unui spațiu (INKEY\$=" "), dacă nu există glonte pe ecran (yg=21), se pornește glontele (LET  $yg=20$ ) memorând totodată și coordonata de la care a fost tras  $(xg=x+1,$  din cauza spațiului din stânga tunului).

În linia 50 programul închide bucla, dacă nu e nici un glonț de mișcat.

Linia 60 desenează obuzul, stergându-l din vechea sa poziție (cu un rând mai jos). Interesant este că, dacă acesta tocmai a fost tras, se sterge nu vechea sa imagine, ci chiar tunul, ceea ce însă nu supără prea tare pentru că tunul va fi redesenat curând (un test suplimentar ar elimina și această situație).

Linia 70 urcă glonțul (LET yg = yg-1) și testează dacă nu cumva acesta a ieșit din "spațiul de luptă" — ecranul (adică yg a devenit –1) — caz în care șterge ultima apariție a glontelui și încarcă tunul din nou.

În fine, linia 80 reia ciclul.

#### **G.11 Capitolul 11**

1. Calculând a X0R b vedem că este totuna cu a 0R b cu excepția cazului când a=b=1. Acest caz se exprimă prin a AND b = 1. Deci a XOR b se definește prin:

```
(a OR b) AND (MOT (a AND b))
```
Programul următor afișează și tabelul de adevăr (valoarea funcției pentru toate combinațiile posibile de valori argument).

```
5 FOR a = 0 TO 1
\overline{7}FOR b=0 TO 1
10
       PRINT a;" XOR ";b;" =";
20 LET c = (a \tOR b) AND (NOT (a \tAND b))
30
       PRINT c
40 NEXT b
50 NEXT a
```
2. lată întâi rezolvarea, după care vom face unele precizări:

```
\mathcal{L} . Let a in case se cauta a in case se cauta a se cauta a se cauta a in case se cauta a se cauta a se cauta a in cauta a se cauta a in cauta a in case se cauta a in cauta a in cauta a in cauta a in cauta a in caut
-
 PRINT PAPER  a PAPER  cuprinde pe 
20 INPUT "Sirul care se cauta :"; b$
25 PRINT PAPER 5; b$; PAPER 7;"?"'"
30 IF B$="" OR LEN B$>LEN A$ THEN STOP
 FOR I-
 TO LEN ALEN B-
50
If \Lambda is the interest and interest and interest and interest and interest and interest and interest and interest and interest and interest and interest and interest and interest and interest and interest and interest an
                     \mathcal{L}_\text{L} is a set of the set of the set of the set of the set of the set of the set of the set of the set of the set of the set of the set of the set of the set of the set of the set of the set of the set of the set 
55 PRINT a\(i):
 PRINT a
i
60 NEXT i
70 PRINT '''B$; PAPER 3;" apare de ";a;" ori."
```
Corectitudinea acestui program este discutabilă, în funcție de sensul pe care îl dăm cuvântului "cuprinde" din enunț. Putem considera că șirul "aba" se cuprinde de două ori în șirul "ababa" , sau o singură dată fără să se "autointersecteze". În forma scrisă mai sus, programul găseste doar siruri care nu se autointersectează, însă poate fi modificat cu usurință pentru a găsi și astfel de apariții, înlocuind linia 50 cu:

in the interest of the interest of the interest of the interest of the interest of the interest of the interest of the interest of the interest of the interest of the interest of the interest of the interest of the intere

Am dat programul în această formă pentru că am exemplificat "marcarea" șirurilor găsite, scriindu-le cu o altă culoare, lucru mai dificil în cazul autointersectării.

Remarcați căutarea lui b\$ începând de la primul până la al (LEN a\$ - LEN b\$ + 1)-lea caracter, precum și instrucțiunea de test cu T0. a este contorul aparițiilor.

3. Acest program introduce unele elemente interesante, cum ar fi alegerea tastelor de către jucător și o metodă originală de animație folosind scroll. Iată, comentate, punctele delicate:

- $\bullet$  cele două taste vor fi memorate într-o variabilă sir cu lungimea de două caractere (a\$), căreia la început îi dăm valoarea arbitrară "po".
- variabilele S,  $a, b$  reprezintă, respectiv, scorul (timpul de joc), coordonata din stânga şoselei şi coordonata maşinii, care, pentru a se afla pe şoseaua cu lățime de 8 caractere, trebuie să satisfacă relația  $b < a < b + 8$ .
- Tasta "dreapta" este memorată în a\$ (1). Lăsăm cititorului testarea alegerii unor taste incorecte (de pildă, aceeași tastă pentru ambele direcții).
- O smecherie care ne usurează munca este afisarea scorului curent pe prima linie a ecranului, astfel încât scroll-ul să elimine necesitatea ștergerii vechii valori.
- **Testul iesirii din sosea este evident. Recunoastem, de asemenea, metoda unduirii ale**atoare a soselei și a variației coordonatei mașinii.
- Interesant este faptul că nu trebuie testat dacă masina a iesit din ecran, pentru că înainte ea ar fi trebuit să iasă din șosea. Linia 65 produce o accelerare cu timpul. Cele două apostrofuri din linia 20 au menirea de a avansa ecranul.

```
2 LET a$="po": INPUT "stanga ";b$: LET a$(2) = b$
  INPUT dreapta b LET a
-
  b
20
 PRINT AT -
b AT -
 b	 AT -
aV  AT SCOR S
Poker and the contract of the contract of the contract of the contract of the contract of the contract of the contract of the contract of the contract of the contract of the contract of the contract of the contract of the 
30
 IF a  b OR a  b	 THEN PRINT AT -
-
 CRASH  STOP
40 LET b = b + INT (RND * 3) - 143
     IF b < 0 THEN LET b = 0IF b > 23 THEN LET b = 2347
50
 LET a  a  
INKEY  a
-

INKEY  a

65
.. .... - ... .... .... ..... -
70 LET s = s+180 GOTO 20
```
### **G.12 Capitolul 12**

1. Vom folosi un păianjen cu numai 6 picioare, și alea scurte, reprezentat de caracterul \*.

Vom proceda altfel decât deobicei, pentru că nu vom memora pozitia veche pe care arahnoida a ocupat-o, ci deplasarea pe care o face pentru a ajunge în poziția cea nouă. a și b vor fi respectiv adaosurile la coordonatele x și y. Acest mod de reprezentare ne permite să trasăm mai ușor segmentele pânzei. Pentru a asigura imposibilitatea ieșirii din ecran atunci când păianjenul este la margine, vom face ca la programul de biliard, fortând incrementii la valori cu un anume semn. Asta fac liniile 23-27.

Pentru a nu şterge şi pânza când orătania se mişcă, o vom şterge şi desena folosind <code>0VER 1.</code> Interesantă este si metoda de calcul a coordonatelor unui punct din grila de înaltă rezolutie care corespunde unui pătrățel de coordonate  $x$  și  $y$  în cea de joasă rezoluție. Pe orizontală vom avea x\*8 + 4, pentru că fiecare pătrat are latura de 8, iar centrul e la 4 pixeli de latura din stânga. Pe verticală e un pic mai greu, pentru că originile nu corespund pe ecran. De aceea, y trebuie întâi inversat în 21-y și abia apoi aplicat același procedeu. Pânza este formată din segmente cu dimensiunile  $8 * a$  și respectiv  $-8 * b$  (minus din cauza inversării lui  $y$ ).

Un ultim amănunt: pentru că pânza nu se trasează în 0VER 1, ordinea operațiilor este următoarea: se sterge păianjenul, se desenează pânza spre noua poziție și abia apoi se mută păianjenul. Cum totul merge repede, nu se vede că pânza o ia de fapt înainte!

```
1 REM spiders
\mathbf{L} . The state \mathbf{L} at your \mathbf{L} at \mathbf{L} at \mathbf{L} at \mathbf{L}
```

```
20 LET a=INT (RND*3)-1
21
    LET b=INT (RND*3)-1
23
26 IF y=0 THEN LET b = ABS b
IF YOU ARE AN OUTSIDE ON THE SERVICE OF THE SERVICE OF THE SERVICE OF THE SERVICE OF THE SERVICE OF THE SERVICE
29
      PRINT OVER -
 AT yx 
30
 PLOT x	   
-
y	    DRAW 	a 	b
35
 PRINT OVER -
 AT yb xa 
40
    LET x = x + a: LET y = y + b50 GOTO 20
```
2. Pentru a testa formula propusă facem și o tablă de conversie grade-radiani:

```
-
 PRINT AT graderadiani
\mathcal{F} is a set of interesting in interesting in the set of interest \mathcal{F}
```
Realizați și conversia inversă — radiani-grade — din 0.05 în 0.05 radiani.

- 3. Pentru a face mai util programul, vom mări numărul de segmente al desenului până la 24. Vom proceda la rezolvare, astfel:
	- vom afla numărul de vârfuri ale desenului; îl punem în variabila N (liniile 10-30);
	- vom rezerva spațiu pentru a memora celelalte n-1 vârfuri (primul schimbându-și coordonatele la mişcarea desenului) în doi vectori, x (n-1), y (n-1) (liniile 40-45);
	- $\bullet$  vom permite utilizatorului să fixeze vârful de pornire cu ajutorul a cinci taste (5, 6, 7, 8 pentru deplasări și 0 pentru a-l fixa) (50-90);
	- cu aceleasi taste vom afla si coordonatele celorlalte vârfuri, memorându-le în vectorii corespunzători; vom trasa segmentele (95-180);
	- permitem mișcarea întregului desen cu tastele 5, 6, 7, 8 (200-240).

Listingul:

```
20 INPUT " Numar de varfuri :";n
 30 LET n = INT n: IF n < 2 OR n > 25 THEN GOTO 20
   DIM x
n-
  DIM y
n-
  er renne en jor, romanne
 50 LET x=0 : LET y=0\mathcal{L} and \mathcal{L} and \mathcal{L} and \mathcal{L} and \mathcal{L} and \mathcal{L} and \mathcal{L} and \mathcal{L} and \mathcal{L} and \mathcal{L} and \mathcal{L} and \mathcal{L} and \mathcal{L} and \mathcal{L} and \mathcal{L} and \mathcal{L} and \mathcal{L} and 
 60 LET x=x + (INKEY\ = "8" AND x < 255) - (INKEY\ = "5" AND x > 0)
  if you are all the same and a second the same and a second of the same and a second of the same and a second o
 80 IF INKEY$ <> "0" THEN GOTO 55
  \mathcal{L} = \mathcal{L} \times \mathcal{L} , where \mathcal{L} = \mathcal{L} \times \mathcal{L} and \mathcal{L} = \mathcal{L} \times \mathcal{L} and \mathcal{L} = \mathcal{L} \times \mathcal{L}
 LET x-
  x LET y-
  y
  \mathcal{L} = \mathcal{L} = \mathcal{L} PRINT AT  varful curent  i-
  din n
110
   over a planet of the contract of the contract of the contract of the contract of the contract of the contract of the contract of the contract of the contract of the contract of the contract of the contract of the contract 
                              PLOT xy  DRAW x-
x y-
y
120x-

INKEY	 AND x-

INKEY AND x-

125
  the second terms of the second of the second and the second terms of the second terms of the second terms of t
130
  IF IN EXAMPLE THE INFORMATION OF THE INFORMATION OF THE INFORMATION OF THE INFORMATION OF THE INFORMATION OF THE
140
   LET x
i  x-
  x  LET y
i  y-
  y
145
   OVER  PLOT xy  DRAW x-
x y-
y
```

```
150
  L and L and L and L and L and L and L and L and L and L and L and L and L155
156
157
   IF y-
  miny THEN LET miny  y-
158
  	 IF y-
  MAXy THEN LET MAXy  y-
170
-
	 OVER -
 LET xx  LET yy
200 CLS : REM miscarea desenului
210
    i ya kutoka mwaka wa 1992, wa kutoka mwaka wa 1992, wa kutoka mwaka wa 1992, wa 1992, wa kutoka mwaka wa 1992,
215
    in a strong parameter in the strong parameter in the strong parameter in the strong parameter in the strong parameter in the strong parameter in the strong parameter in the strong parameter in the strong parameter in the s
220 LET x=x + (INKEY$=" 8" AND x < 255 - MAXX + x0)- (INKEY$="5" AND x > x0 - minx)
230
the second of the second terms of the second and the second of the second second second and the second second s
                        INKEY AND YOU AND YOU AND YOU AND YOU AND YOU AND YOU AND YOU AND YOU AND YOU AND YOU AND YOU AND YOU AND YOU
```
O primă problemă care trebuie lămurită este modul de memorare a poziției vârfurilor — în coordonate absolute sau relative la vârful anterior? Am optat pentru a doua soluție, pentru că DRAW lucrează în coordonate relative, deci scurtăm calculele de făcut la momentul trasării, care trebuie să fie cât mai rapidă (și așa mișcarea desenului va avea mai mult un caracter de redesenare).

Cel mai greu de rezolvat se dovedește chestiunea ieșirii desenului din ecran: având mai multe vârfuri, oricare din ele ar putea ieși în cursul mișcării. Totuși, am ieșit la liman destul de simplu. Să facem o schiță a unui eventual desen, pentru a ne clarifica ideile (suntem în faza introducerii desenului):

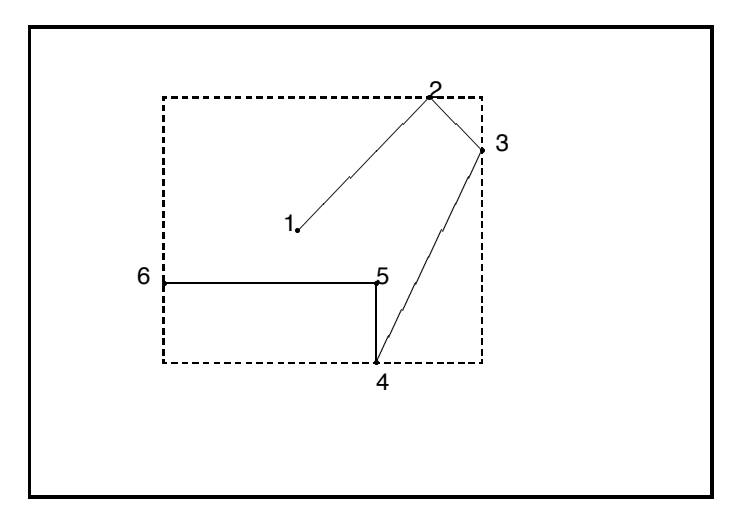

- $\bullet$  1, 2, 3, 4, 5, 6 sunt vârfurile, în ordinea introducerii lor;
- cu linie punctată este figurat dreptunghiul minim de aceeași orientare cu ecranul în care încape tot desenul;
- cu linie continuă desenul;
- cu linie continuă îngroșată marginile ecranului grafic;
- $\bullet$  minx, MAXX, miny, MAXY desemnează valorile acestor variabile din program.

Constatăm că un segment nu poate ieși din ecran decât dacă cel puțin unul dintre vârfurile sale iese, pentru că ecranul este o figură convexă. Notăm cu minx cea mai mică dintre coordonatele x ale tuturor vârfurilor (pe desen e vârful 6), cu MAXX cea mai mare dintre coordonatele x ale tuturor vârfurilor (pe desen pentru 3); la fel  $min<sub>y</sub>$  și MAXY. Fie acum coodonatele primului vârf,  $x_0$  și y $0$ . Dacă în cursul mișcării (partea a doua a programului) acest vârf ajunge la coordonatele  $x, y$ , atunci coordonata orizontală a vârfului, care inițial era la  $min x$ , va fi acum minx+x-x0. Condiția ca acest vârf să nu iasă prin stânga (deci ca nici un vârf să nu iasă prin stânga, acesta fiind cel mai din stânga vârf) este  $minx + x - x0 > 0$  sau, cum apare în linia 220,  $x > x0$ -minx.

Analog, vârful care inițial era la MAXX se va afla la MAXX +  $x - x0$ . Condiția să nu iasă prin dreapta este  $x \le 255 - MAXX + x0$ . Avem relații similare pentru y.

Ar mai fi de explicat prin program:

- $\bullet$  metoda de a misca primul punct: linia 55 îl desenează, asteaptă apăsarea unei taste si îl şterge, scriindu-l în INVERSE 1;
- metoda de a desena segmente ,,elastice" linia 110;
- $\bullet$  în linia 150 se țin în x și y coordonatele absolute punctului tocmai trasat, pentru a putea calcula poziția relativă a următorului punct față de acesta. x1 și y1 sunt coordonatele absolute ale vârfului curent;
- liniile 155-158 actualizează valorile coodonatelor extreme în cazul fixării unui nou punct;
- în fine, liniile 200-240 ajută la mutarea desenului, modificând coordonatele x și y ale vârfului inițial. Remarcați ştergerea și trasarea în 0VER 1.
- 4. Spunem în enunt "opt taste", pentru cele patru directii fundamentale și cele patru diagonale. După cum am mai spus, mișcarea pe diagonală o vom concepe ca sumă a două mișcari pe axe.

Pentru a ilustra si alte tehnici am introdus si posibilitatea schimbării modului de trasare: punctul lasă/șterge urme, fără a complica prin aceasta programul. Am ales sugestiv tastele în jurul

lui S, fiecare pentru direcția corespunzătoare:

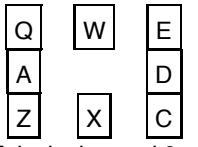

Folosim butonul 0 pentru schimbarea de mod scrie/sterge.

Am sacrificat prima linie a ecranului pentru a afisa permanent coordonatele punctului si modul de trasare. (În Capitolul 18 vom învăta să folosim linia 23 pentru acest scop.) Valoarea maximă pentru y devine 167.

Pentru a scrie/sterge vom folosi o variabilă M, care va fi 0 pentru scris și 1 pentru sters; vezi folosirea ei în linia 45.

Am mai introdus următorul efect: linia 40 va face ca pătrățelul în care se află punctul să clipească alternativ în alb și galben, pentru a ajuta reperarea acestuia pe ecran. În această linie punctul doar își semnalează poziția clipind; trasarea efectivă se face în 45.

Remarcați și schimbarea valorii lui m în linia 70. Schimbarea este însoțită de un efect coloristic pe BORDER.

În fine, se vede cum grupe de câte trei taste folosesc la deplasarea punctului pe câte o direcție. Tastele care corespund diagonalelor au acțiune pe mai multe direcții simultan (liniile 50 și 55). Explicați ce se întâmplă dacă punctul ajunge la o margine și îl mișcăm în continuare în diagonală.

```
1 REM editor grafic
- LET \mathcal{L}_\text{L} and the contract \mathcal{L}_\text{L} and \mathcal{L}_\text{L} and \mathcal{L}_\text{L} and \mathcal{L}_\text{L}
```

```
 BORDER  PRINT AT  PAPER  TAB -

30 PAPER 8
40
over a plane and a paper in the paper of the paper of the second contract of the second contract of the second 
45 PLOT OVER 0; INVERSE m; x,y
    LET x = x + ((INKEY$= "d" OR INKEY$= "d" OR INKEY$= "c") AND x<255)50
               - ((INKEY$="q" OR INKEY$="a" OR INKEY$="z") AND x > 0)
55
 LET y  y  

INKEYq OR INKEYw OR INKEYe AND y-

               - ((INKEY$="z" OR INKEY$="x" OR INKEY$="c") AND y > 0)
60
 PRINT OVER  AT  x  x  TAB 	 y  y  TAB -

 PRINT 
scrie AND m  
sterge AND m-

70
IF IN EXECUTIVE IN THE NOT THE NOT THE NOT THE NOT THE REPORT OF THE NOT THE REPORT OF THE SECOND MANUFACTURE
         NEXT i: GOTO 60
80 GOTO 40
```
#### **G.13 Capitolul 13**

1. Algoritmul de *fill*(= a umple, în engleză) este tipic pentru un algoritm recursiv. Iată esenta sa: Pentru a aplica algoritmul într-un punct (a hasura conturul ce cuprinde acel punct) întâi colorăm acel punct, apoi testăm în ordine cei patru vecini ai săi (de pildă, întâi cel din dreapta, apoi cel de deasupra, apoi cel din stânga, apoi cel de dedesubt). Dacă punctele testate sunt "albe" le aplicăm același algoritm. Dacă am testat toți vecinii, am terminat cu algoritmul pentru acest punct și revenim la cel anterior. Pentru a aplica algoritmul unui vecin și apoi a reveni la punctul anterior se foloseste GOSUB-RETURN. Iată o subrutină care face acest lucru (o mare consumatoare de memorie și timp):

```
\mathcal{N} = \{x, y, z, \ldots \}
 PLOT xy
IF Y Y  - THEN LET Y  - THEN LET Y  - THEN LET YOU GOST A LET YOU GOST A LET YOU GOST A LET YOU GOST A LET YOU

 IF y THEN LET y  y  -
 GOSUB 
  LET y  y  -
```
Să-l încercăm:

reconstruction of the circle of the circle of the circle of the circle of the circle of the circle of the circle of

sau, mai complicat:

```
 PLOT -

  25 DRAW 2 * i, 0 : DRAW 0, 2 * i: DRAW -2 * i - 4, 0: DRAW 0, -2 * i - 435 NEXT i
  45 DRAW 3,3
  .. ____ ____ ____ __ ... _____ ....
8999 STOP
```
2. Din nou, o problemă cu multă geometrie:

```
1 REM
      sferoid
-
 LET r  	 LET uPI LET vPI LET nm LET np
108
```

```
- For a Top - Top - Top - Top - Top - Top - Top - Top - Top --
 FOR iPI TO PI STEP  LET ciCOS i LET siSIN i
125
  sicus successive and the successive successive and the successive successive and the successive successive and
160 NEXT i
170 NEXT a
199
200 REM trasam paralelele

 FOR aPInp TO PI STEP PInp  LET saSIN a LET caCOS a
300 FOR i=0 TO PI STEP .04: LET si=SIN i: LET ci=COS i
310
          LET k=r*sa*su*si
320
 LET xrsaci  LET yrcacuk  Gosubin a Gosubin a Let yrcacuk  Gosubin a Gosubin a Let yrcacuk  Gosubin a Gosubin a
                               LET yykk  GOSUB 

330 NEXT i
340 NEXT a

 REM rotatie in jurul Oz

 LET x-
xcv  ysv LET y-
xsv  ycv
      returns the contract of the contract of the contract of the contract of the contract of the contract of the con
- PLOT - PLOT - PLOT - PLOT - PLOT - PLOT - PLOT - PLOT - PLOT - PLOT - PLOT - PLOT - PLOT - PLOT - PLOT - PLO
```
În acest program se ascund concepte extrem de complexe, cum ar fi cel al reprezentării grafice a figurilor tridimensionale. Este un subiect palpitant, dar din păcate prea amplu pentru a fi tratat aici. Exercițiul acesta este accesibil mai curând celor care au cunoștințe în domeniu din alte surse decât acest modest material. Explicatiile pe care le vom da vor fi succinte. Ideea centrală este următoarea: dacă avem o figură în trei dimensiuni formată din puncte cu coordonatele  $(x, y, z)$ , atunci o metodă de a reprezenta aceste puncte este de a le proiecta simplu pe planul  $xOy$ , adică de a le reprezenta prin punctele cu coordonate  $(x, y)$ . Asta am și făcut în cazul sferei, numai că am complicat puțin problema, rotind sfera. Poziția sferei am descris-o prin poziția axului ei (față de care ea este simetrică), iar poziția axului am descris-o prin două unghiuri,  $\mu$  cu planul ecranului și  $\nu$  cu planul vertical perpendicular pe ecran.

Alte variabile:  $r = raza$  în pixeli,  $nm = num$ ărul de cercuri meridiane trasate,  $np = num$ ărul de cercuri paralele (inclusiv punctele de la poli).

Buclele în i trasează de fiecare dată câte un cerc; întâi cercuri meridiane, apoi cercuri paralele. Buclele în a selectează care din aceste cercuri se trasează. Pe linii:<br>110 contorizează meridianele:

- contorizează meridianele:
- 120 pregătește punctele fiecărui meridian;
- 125 calculează meridianele ca elipse rotite;<br>290 contorizează paralelele:
- 290 contorizează paralelele;<br>300 variază prin punctele fie
- 300 variază prin punctele fiecărei paralele;<br>320 trasează punctele fiecărei paralele și a
- trasează punctele fiecărei paralele și a simetricei ei.

Toate aceste linii calculează punctele sferei ca și cum ar fi rotite numai în jurul axei  $Ox$ . Procedura de la linia 9000 realizează și rotirea în jurul axei  $Oz$ , rotind doar proiecțiile punctelor (cu alte cuvinte, realizează înclinarea axei).

9000 înclină axa și trasează două puncte: cel calculat și simetricul față de centrul sferei.

Procedura de la 9100 nu se execută niciodată; ea este identică celei de la 9000, cu exceptia faptului că nu mai înclină axa; introducând un REM la începutul liniei 9000, puteți să rulați programul și în această variantă.

lată și un desen care ar trebui să explice formulele de rotație în jurul unei axe:

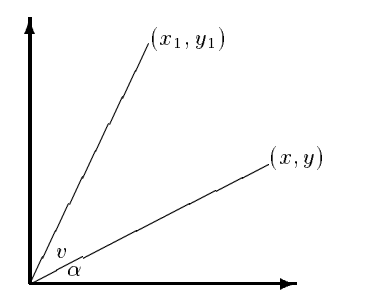

Vrem să rotim punctul  $(x, y)$  în jurul originii (sau, dacă preferați, în jurul axei  $Oz$ ) cu un unghi  $v$ . Trebuie să calculăm poziția finală  $(x_1, y_1)$ . Fie *l* lungimea segmentului din origine până la  $(x, y)$ . Putem scrie relațiile (evidente):

```
x = l \cos \alphay = l \sin \alphax-
  l cos   v
\overline{J} is a single state of the single state of the single state \overline{J}
```
Dezvoltăm  $cos(\alpha + v)$  și  $sin(\alpha + v)$  ca la școală:

```
l\cos(\alpha + v) = (l\cos\alpha)\cos v - (l\sin\alpha)\sin vl \sin(\alpha + v) = (l \sin \alpha) \cos v + (l \cos \alpha) \sin v
```
Observăm că parantezele de mai sus din partea dreaptă reprezintă chiar valorile lui  $x \xi y$ . Deci:

> $\sim$  cost in value of  $\sim$   $\sim$   $\sim$   $\sim$   $\sim$  $\overline{u}$  sin v  $\overline{u}$  sin v  $\overline{u}$  sin v  $\overline{u}$  sin v  $\overline{u}$  sin v  $\overline{u}$  sin v  $\overline{u}$  sin v  $\overline{u}$  sin v  $\overline{u}$  sin v  $\overline{u}$  sin v  $\overline{u}$  sin v  $\overline{u}$  sin v  $\overline{u}$  sin v  $\overline{u}$  sin v  $\overline{u}$  si

Această formulă apare limpede în procedura de la linia 9000. Prin metode similare se pot deduce și celelalte. Lăsăm ca exercițiu (nerezolvat) demonstrarea lor.

3. Un program amuzant și simplu:

```
-
 LET x-
  LET y
22 PLOT x, y: DRAW z-x, w-y25 IF x < 5 OR x > 250 THEN LET a = -a30 IF z<5 OR z>250 THEN LET c=-c... If you have a stream when the stream of the stream of the stream of the stream of the stream of the stream
40 IF w < 5 OR w > 250 THEN LET d=-d
50 LET x=x+a : LET y=y+b60 LET z=z+c : LET w=w+d70 NEXT i
80 CLS : GOTO 20
```
Capetele au coordonatele  $(x, y)$  și  $(z, w)$ , care iau inițial valori arbitrare (liniile 10-15) dar nu prea aproape de margine.  $a, b, c, d$  sunt valorile cu care cresc x, y, z, w. lau și ele valori arbitrare (dar mai mici ca 5).

Linia 20 asigură trasarea a câte 300 de segmente.

Linia 22 le trasează.

Liniile 25-40 reflectă capetele când ajung la o distanță mai mică de 5 față de margine.

În 50-60 se calculează următorul segment.

Linia 80 face puțină curățenie și trece la un nou desen.

#### **G.14 Capitolul 14**

1. lată noul program:

```
-
 INPUT f
x LINE q
 20 INPUT "f:["; xl; ","; xh; "]->["; yl; ","; yh; "]"
 30 LET rx = 255/(xh-xl) : LET ox = -xl*rxry i letter and the state of the state of the state of the state of the state of the state of the state of the
 55 IF x1 > 0 OR xh < 0 THEN GOTO 80
   PLOT ox  DRAW -

  IF OX  AND OX  THE SHOW  DRAW  DRAW  DRAW  DRAW  DRAW  DRAW  DRAW  DRAW  DRAW  DRAW  DRAW  DRAW  DRAW  DRAW  D
   IF ox   THEN DRAW   DRAW 
 68 IF \alpha > 253 THEN DRAW 2,4: DRAW 2,0
  IF YOU GOT THE SERVICE SERVICE SERVICE SERVICE SERVICE SERVICE SERVICE SERVICE SERVICE SERVICE SERVICE SERVICE
 82 PLOT 0, oy: DRAW 255,0
  IF OUR OUR DRAW IS A REAL PROPERTY OF ANDREW THAT IS A REAL PROPERTY OF A REAL PROPERTY OF A REAL PROPERTY OF S
  \mathbf{I} -draw \mathbf{I} or \mathbf{I} -draw \mathbf{I} -draw \mathbf{I} -draw \mathbf{I} -draw \mathbf{I}IF OUR DRAW IS ON THE SERVICE OF THE SERVICE OF THE SERVICE OF THE SERVICE OF THE SERVICE OF THE SERVICE OF TH
\mathbf{F}_{\mathbf{C}} and \mathbf{F}_{\mathbf{C}} and \mathbf{F}_{\mathbf{C}} and \mathbf{F}_{\mathbf{C}} and \mathbf{F}_{\mathbf{C}} and \mathbf{F}_{\mathbf{C}} and \mathbf{F}_{\mathbf{C}}-
 LET y  VAL q
-
-
 LET yr  yry  oy
-
 IF yr  AND yr  -
 THEN PLOT xryr
130 NEXT x
```
Programul a ieșit ceva mai scurt decât cel din exercițiul rezolvat, pentru că am eliminat testele care nu prezintă interes din punct de vedere al noutății și ceva grafică (scrierea limitelor de trasare). Să-l comentăm pe acesta: Pe linii:

178

- 10 Se cere expresia funcției.<br>20 Se definește suprafata pe
- 20 Se definește suprafața pe care se trasează (coordonate reale).<br>30 Folosind regula de trei simplă, se determină coordonata (orizon
- Folosind regula de trei simplă, se determină coordonata (orizontală, în sistemul ecranului) a axei  $O_y$ . (La un interval de lungime 255 corespunde un interval de lungime xh-x1; ox se află la o distanță egală cu -x1 de marginea stângă a intervalului  $[x1, xh]$ , deci la -x1  $* 255 / (xh - x1)$  de limita stangă a intervalului [0, 255].)
- 40 Ca mai sus, dar pentru axa Ox.
- 55 Dacă intervalul  $[x1, xh]$  nu include punctul 0, atunci axa  $O_y$  nu apare pe ecran și se sare la linia 80.
- 60 Se trasează  $O<sub>u</sub>$ .
- 62 Dacă  $O_y$  nu e prea aproape de marginile ecranului, atunci e loc pentru a trasa si o săgeată în vârful ei.
- 65 Dacă  $\tilde{O}_y$  e prea în stânga, trasăm doar jumătatea din dreapta a săgeții.
- 68 Când  $O_y$  e în dreapta, trasăm partea din stânga a săgeții.<br>80-95 Echivalentul liniilor 55-68 pentru cealaltă axă.
- Echivalentul liniilor 55-68 pentru cealaltă axă.
- 100 Pentru punctele din intervalul  $[x1, xh]$  luate astfel încât să fie în număr de 256 (se vor trasa  $(xh-x1)/STEP = (xh-x1)/rx = 255$  la care se adaugă și punctul din dreapta), vom trasa funcția.
- 105 y este valoarea funcției în punctul x; *linia cheie a programului.*<br>110 Folosind din nou regula de trei simplă, calculăm unde pică x pe
- Folosind din nou regula de trei simplă, calculăm unde pică x pe ecran (justificati formula obținută).
- 115 lată și locul unde ar trebui să fie  $y = f(x)$ .
- 120 Dacă yr încape pe ecran (xr încape sigur), atunci trasăm un punct al graficului.<br>130 Evident.
- Evident.

Variabile folosite:

- $x1, xh$  limitele intervalului pe  $Ox$ ;
- yl, yh limitele intervalului pe  $Oy$ ;
	- q\$ expresia funcției în BASIC;
	- rx o constantă pentru trecerea din sistemul de coordonate cu limitele  $[x1, xh]$  în cel cu limitele  $[0, 255]$
	- ry pentru trecerea [y1, yh]  $\rightarrow$  [0, 175]
	- ox coordonata originii pe axă, în pixeli; poate fi în afara ecranului (de pildă, pentru trasare în intervalul [2, 3] pe  $O(x)$ ;
	- oy similar cu ox;
	- $x \cdot r$  coordonata de pe ecran care îi corespunde lui  $x$  în intervalul dat;
	- yr coordonata y în sistemul ecranului.
- 2. Programul acesta este foarte spectaculos și simplu de realizat. Pentru a mări literele, vom folosi următorul artificiu: le vom scrie invizibil într-un colt al ecranului și apoi vom explora acea zonă cu P0INT. Iată programul și niște comentarii:

```
1 REM
             titluri tridimensionale
 \mathcal{L}_{\mathcal{L}} is a lattice obtained by the contract of the contract of the contract of the contract of the contract of the contract of the contract of the contract of the contract of the contract of the contract of the c
  PRINT INK  AT -
 TEXT
 5 FOR i = 0 TO 7
-
      FOR j=0 TO INT (256/1at) - 215
  IF POINT
ji THEN GOTO 

           PLOT j*lat, i*lat + 75
2122
           DRAW lat, 0: DRAW 0, lat : DRAW -lat, 0: DRAW 0, -lat
25 DRAW ob, ob : DRAW lat, 0 : DRAW - ob, - ob: DRAW ob, ob
27
           DRAW 0, lat : DRAW -ob, -ob: DRAW ob, ob
31DRAW -lat, 0: DRAW -ob, -ob : DRAW ob, ob
35 DRAW 0, -lat
      NEXT j
```
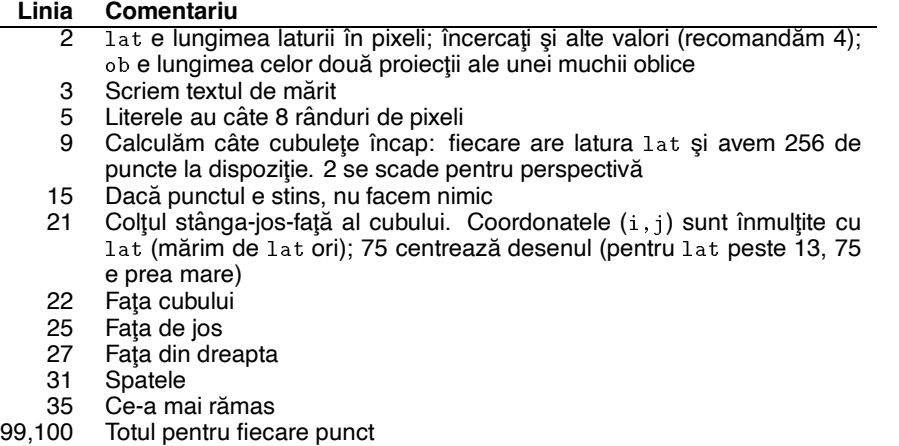

Dacă dați valori neîntregi pentru lat, din cauza erorilor de rotunjire cuburile n-o să mai fie perfecte, sau perfect suprapuse. Modificati acest program, pentru a elimina muchiile ascunse (o idee, care merge cam lent, este de a sterge locul pe care se desenează fiecare cub înainte de a-l trasa).

## **G.15 Capitolul 15**

1. Se folosesc variabilele sistem VARS (23627) și ELINE (23641).

```
-
 PRINT adresa variabilelor  PEEK   PEEK 	
PRINT ULTIMUL LOR OCTET  PEEK - PEEK - PEEK - PEEK - PEEK - PEEK - PEEK - PEEK - PEEK - PEEK - PEEK - PEEK - P
 PRINT lungimea  PEEK -
PEEK  
  256*(PEEK 23642-PEEK 23628) - 1
```
Pentru a lista numele tuturor variabilelor, programul este mult mai elaborat. Trebuie să ținem cont că în timpul listării lor, spațiul variabilelor își poate modifica forma (datorită creării de noi variabile sau modificării valorii lor). Trebuie cunoscut intim mecanismul atribuirilor. Anexa F descrie forma de memorare a variabilelor. Iată un model de program:

```
-

 CLS PRINT PAPER Variabile de la ad la b
               adr is the set of the set of the set of the set of the set of the set of the set of the set of the set of the 
-- --- --- \\---- --/, --/ . ----- --, , .----, \---- -- -- - ../.
     PAUSE  POKE 
 -
21If a THEN PRINT \mathcal{L} = \mathcal{L} = \mathcal{L}22
If a THEN PRINT TABLE TABLE TABLE TABLE TABLE TABLE TABLE TABLE TABLE TABLE TABLE TABLE TABLE TABLE TABLE TABLE
                   PRINT x: LET ad = ad + x + 323
 IF a THEN PRINT TAB -
var FORTAB -
	  LET adad  -

If a THEN PRINT simulations is the simulation of \mathcal{L}PRINT x: LET ad = ad + x + 325
If a THEN PRINT TABLE TABLE TABLE TABLE TABLE TABLE TABLE TABLE TABLE TABLE TABLE TABLE TABLE TABLE TABLE TABLE
                   PRINT x: LET ad = ad + x + 3IF a < > 5 THEN GOTO 30
26
27
       LET a=0 : REM numaram literele din nume
```
 $\mathbf{L}$  additional performance  $\mathbf{L}$  and  $\mathbf{L}$  additional performance  $\mathbf{L}$ PRINT , "num"; TAB  $27$ ; a+5: LET ad=ad+6 LET aa-Britse van die 19de eeu n.C. In 19de eeu n.C. In 19de eeu n.C. In 19de eeu n.C. In 19de eeu n.C. In 19d  $29$  $30$  IF ad  $\leq$  b THEN GOTO 20  $\mathbf{P}$  -table - table - table - table - table - table - table - table - table - table - table - table - table - table - table - table - table - table - table - table - table - table - table - table - table - table - tab

 $\mathbf{A}$  and  $\mathbf{A}$  are the extension of  $\mathbf{A}$  and  $\mathbf{A}$  are the extension of  $\mathbf{A}$ 

Subrutina de la 9000 citește conținutul a două locații consecutive. a este tipul variabilei, iar ad adresa variabilei curente.

2. Iată pentru început solutia, care este mult mai complicată decât ar fi lăsat enuntul să se înțeleagă:

```
contoare
  5 LET a=0 : LET b=020 LET adr = adr + 8*CODE "0"
  For its contract of the extension of the extension of the extension of the extension of the extension of the extension of the extension of the extension of the extension of the extension of the extension of the extension o
   FOR i-
 TO 	  POKE RAMTOP	i PEEK 
adri-
  NEXT i
   PRINT AT -
-
-
COUNTERTAB -
TAB -
)) TAB -

 50 LET adr = RAMTOP - 8*CODE "0" + 160 POKE 23606, adr - 256*INT (adr/256) : POKE 23607, INT (adr/256)
   FOR i TO  BEEP -
 POKE i PRINT AT -
-
 NEXT i
 75
  IF IN EXAMPLE IN THE INFORMATION IN THE INFORMATION OF THE INFORMATION OF THE INFORMATION OF THE INFORMATION O
  	 FOR i-
 TO 	  BEEP -
  POKE I 
             PRINT AT -
-
A
  NEXT i  LET aa-
 90
     IF a < 8 THEN GOTO 70
  For intervals in the set of \mathcal{L} is a set of \mathcal{L} is a set of \mathcal{L}100
   FOR i-
 TO 	 BEEP -
  POKE i
             PRINT AT -
-
B

  NEXT i  LET bb-
  LET a
.... .... ....,. .... .... ...,...
```
Programul are 4 părți principale:

- (a) formarea unui nou set de caractere, care cuprinde doar cifrele (liniile 1-30) și pregătirea ecranului (40);
- (b) rotirea ultimei cifre a contorului (70);
- (c) rotirea ultimelor două cifre ale contorului (80-90);
- (d) rotirea tuturor celor trei cifre ale contorului (94-120).

Programul este o buclă infinită, care se părăsește la apăsarea (prelungită) a unei taste. Am ales în așa fel adresa noului set, încât cel mai puțin semnificativ octet al adresei să fie în mod normal 0. Cifrei 0 îi corespunde adresa 65535 – 127. Am mutat acolo imaginile cifrelor 0-9 și apoi din nou pe cea a cifrei 0!

.001, Pentru a încetini mişcarea contorului am folosit un BEEP extrem de scurt (inauzibil): BEEP .001,5 Variabilele a și b reprezintă cifra din mijloc, respectiv cea din stânga a contorului.

Linia 70 face să defileze cifrele unităților între 0 și 9.

Linia 80 rotește cifra zecilor și cea a unităților.

Linia 94 roteste cifra unităților cât timp cifra zecilor este 9.

Linia 100 rotește toate cele trei cifre simultan.

#### **G.16 Capitolul 16**

1. Tehnica folosită pentru a aduce imaginile caracterelor din ROM seamănă cu cea de la Exerci-

tiul 2, Capitolul 15. Litera  $\hat{a}$  am pus-o pe tasta  $\frac{1}{b}$  (în mod G). Liniile 10-60 mută caracterele a, i, s, t, a în UDG-urile a, i, s, t, b. Liniile 70–100 construiesc semnele diacritice; linia 110 arată ce-a ieșit — introduceți semnele în modul G al cursorului.

```
- FOR just a series of the series of the series of the series of the series of the series of the series of the
 -
 LET adr  PEEK   PEEK   	CODE a
20 FOR i=0 TO 7
30 POKE USR a$ + 8* (j=4) + i, PEEK (adr+i)
40 NEXT i
 NEXT j
60 DATA "a", "i", "s", "t", "a"
 POKE USR a BIN - POKE USR and the policy of the policy of the policy of the policy of the policy of the policy
 POKE USR i-BIN - BIN - BIN - BIN - BIN - BIN - BIN - BIN - BIN - BIN - BIN - BIN - BIN - BIN - BIN - BIN - BIN

 POKE USR s BIN -
-
  POKE USR t BIN -
-

-
 POKE USR b-
 BIN -
-
  POKE USR b BIN -
```
- 2. Programul este conversational, în sensul că cere de la utilizator toate datele. A ieșit lunguiet, dar folosește metode eficace și are oarece aspect. Să vedem ce e nou:
	- se definesc două variabile care sunt adresele (etichetele) unor proceduri pentru citirea unui număr binar sau hexazecimal de la tastatură (INBIN și INHEX respectiv);
	- $\bullet$  interesant este modul de a citi o cifră cu LET  $a = CODE$  INKEY\$ CODE  $"0"$ ; (CODE  $"0"$  $= 48$ ).

Cele şase subrutine de calcul lucrează astfel:

- HEX→DEC de remarcat metoda extrem de rapidă a transformării, care folosește șase variabile:  $A=10$ ,  $B=11$ ,  $\ldots$   $F=15$  pentru cifrele hex.
- **DEC**→HEX în linia 150 se forțează variabila sistem MODE la o valoare nonstandard, de unde rezultă un cursor de editare straniu (echivalent cu C).
- **BIN→HEX** numărul este dus întâi în baza 10, după care este transformat în baza 16, ca la  $DEC\rightarrow HEX$  (puteam dealtfel sări la linia 180).
- **HEX** $\rightarrow$ **BIN** numărul este adus în baza 10 prin metoda HEX $\rightarrow$ DEC, apoi se sare la procedura  $DEC \rightarrow BIN$ .
- **BIN** $\rightarrow$ **DEC** evident, folosește funcția BIN.

**DEC→BIN** transformarea este standard, însă la afișare din număr se rețin fie 8 fie 16 cifre.

Subrutinele de citire a tastaturii:

**INHEX:** din şirurile nule face 0, din şirurile cu mai mult de 4 caractere reține numai ultimele 4, după care testează pentru fiecare caracter apartenența la intervalele 0-9, A-F.

**INBIN:** ca la INHEX, păstrând ultimele 16 caractere ale numărului binar.

```
5 PRINT AT 3,3; "ALEGETI CONVERSIA"
8 RESTORE
-
 FOR i TO  READ a PRINT AT i i a TAB  NEXT i
20 DATA " STOP ", "HEX \rightarrow DEC", "DEC \rightarrow HEX", "BIN \rightarrow HEX", "HEX \rightarrow BIN"
25 DATA "BIN \rightarrow DEC", "DEC \rightarrow BIN"
```

```
30 LET a=CODE INKEY$-48 : IF a<0 OR a>6 THEN GOTO 30
   35 PRINT AT 3,3; TAB 31
    PRINT AT a  OVER -
 PAPER -
 TAB -

 OVER  PAPER  INK 

                     AT a-
 TAB -
  PAPER  INK  a 
   50 IF a=0 THEN STOP
   \mathcal{A} and \mathcal{A} are print paper - and - and - and - and - and - and - and - and - and - and - and - and - and - and - and - and - and - and - and - and - and - and - and - and - and - and - and - and - and - and - a
                   at the contract of the contract of the contract of the contract of the contract of the contract of the contract of the contract of the contract of the contract of the contract of the contract of the contract of the contrac
   70 GOTO 5
   99
 -
-
 FOR I-
 TO LEN A
120 LET R=R*16 + VAL A$(I)  VAL A
I
 \mathbf{P} and \mathbf{P} returns a return as a return as \mathbf{P}-
 POKE -
 -
 INPUT A
 -
 PRINT A 
 - LET A LET A LET A LET A LET A LET A LET A LET A LET A LET A LET A LET A LET A LET A LET A LET A LET A LET A
 \mathcal{F} = \mathcal{F} \cup \mathcal{F} . To all the set of the set of the set of the set of the set of the set of the set of the set of the set of the set of the set of the set of the set of the set of the set of the set of the set of t
 -
	 LET A
I  CHR
	  R  
R
 NEXT I
 -

 PRINT A  RETURN
199
200 GOSUB INBIN
205 PRINT A$; "=";
 -
 LET AVAL 
BIN A
 \mathcal{F} is a set of the set of the set of the set of the set of the set of the set of the set of the set of the set of the set of the set of the set of the set of the set of the set of the set of the set of the set of th
 let a change of the contract of the contract of the contract of the contract of the contract of the contract of
230 PRINT A$ : RETURN
249
250 GOSUB INHEX
253 PRINT A$; "=";
 For interesting the state of the state of the state of the state of the state of the state of the state of the
  LET RR-
  VAL A
I
270 NEXT I : LET A=R : GOTO 360
 299
300 GOSUB INBIN
 -
 PRINT A  VAL 
BIN  A  RETURN
349
 ... .... .... ... ... ... ..
 LET AND A INTERNATIONAL ALL AND A INCLUDED AND A INTERNATIONAL CONTRACT OF A INTERNATIONAL AND A INCLUDED AND
360 LET A$=""
370 LET R = A - 2*INT(A/3): LET A = INT(A/2)380 LET A$ = STR$ R + A$
400 LET A$ = "00000000" + A$IF LEN A LEN A-LEN A-LEN A-LEN A-LEN A-LEN A-LEN A-LEN A-LEN A-LEN A-LEN A-LEN A-LEN A-LEN A-LEN A-LEN A-LEN A
 -
 LET A  A
LEN 	 TO 
420 PRINT A$ : RETURN
999
- -pokes - - -pokes - - -pokes - - -pokes - -- In the second control of the second control of the second control of the second control of the second control of the second control of the second control of the second control of the second control of the second control
```
183

```
- IF LET A THE LET A THE LET A THE LET A THE LET A THE LET A THE LET A THE LET A THE LET A THE LET A THE LET A
- For interesting the state of the state of the state of the state of the state of the state of the state of the
1050
   IF NOT 
A
I   AND A
I 
  AND
                 NOT (A\$(I) >= "A" AND A$(I) <= "F")) THEN GOTO INHEX
1060 NEXT T
1999
2000 REM INPUT BIN NR
---- ---- ----- --- --- --- --- -- --
-definition of the state \mathbf{I}_{\text{H}} and \mathbf{I}_{\text{H}} and \mathbf{I}_{\text{H}} and \mathbf{I}_{\text{H}} and \mathbf{I}_{\text{H}}IF LEN A LEN A LEN A LEN A LEN A LEN A LEN A LEN A LEN A LEN A LEN A LEN A LEN A LEN A LEN A LEN A LEN A LEN A
For interesting the contract of the contract of the contract of the contract of the contract of the contract of
 IF A
I   AND A
I  -
 THEN GOTO INBIN
2050 NEXT I
2060 RETURN
```
3. Pentru a simplifica lucrurile, este recomandabilă alegerea celor 4 taste ca aparținând la porturi diferite. Sugerăm următoarea combinație: sus  $q$ , jos  $a$ , stânga  $v$ , dreapta  $b$ . Pentru a simplifica și mai mult lucrurile, vom accepta orice tastă citită de același port cu una din cele de mai sus. În rest, putem adapta programul de la Exercițiul 4, Capitolul 12 schimbând doar liniile:

50 LET  $x = x + (IN 32766 \text{<} > n$  AND  $x \text{<} 255) - (IN 65278 \text{<} > n$  AND  $x \text{>} 0)$ LET y y 
IN -n AND y- 
IN n AND y

La momentul executării liniei 1 trebuie să nu fie nici o tastă apăsată (explicați de ce!).

4. Este adevărată! Dacă 0 <= x <= 31, 0 <= y <= 23. Memoria atributelor începe la 22528 și este organizată "firesc". Pătrățelul cu coordonatele y, x la PRINT are adresa atributelor  $2\overline{2}528 + 3\overline{2}*y + x$ , pentru că fiecare din rândurile y are 32 de caractere. Deci:

ATTR  $(y, x) = PEEK (22528 + 32*y + x)$ 

### **G.17 Capitolul 17**

#### 1. lată soluția:

```
-
 CLEAR   REM CLEAR sterge ecranul deci trebuie dat inainte
    5 REM se deseneaza ...
    \mathcal{F} is the internal period in the internal period in the internal period in the internal period in the internal period in the internal period in the internal period in the internal period in the internal period in th
\blacksquare satisfies the same scale of the scale of the scale of the scale of the scale of the scale of the scale of the scale of the scale of the scale of the scale of the scale of the scale of the scale of the scale of the
```
2. Pentru că verificarea implică scrierea numelui fișierului respectiv pe ecran, acest nume trebuie să facă parte din chiar componența desenului de pe ecran! Dacă dorim să fie invizibil, îl putem scrie cu PAPER-ul și INK-ul de aceeași valoare. Să nu uităm că, la scrierea titlului unui header, calculatorul scrie întâi un CR (CHR\$ 13), deci numele va trebui să apară la început de rând, în nici un caz pe linia 0. Să zicem că în desen linia 6 este liberă. Atunci, înainte de a salva desenul, vom face:

- PRINT AT PAPER Bytes nume

- VERIFY SCREEN CODE

184
Între literele numelui se inserează caractere de control pentru INK, de exact PAPER-ul respectiv. Apoi:

- SAVE nume SCREEN -- PRINT AT PAPER VERIFY nume SCREEN

Remarcați PRINT AT cu un rând mai sus.

O altă variantă ar fi să folosim faptul că un caracter scris de două ori cu <code>0VER 1</code> lasă ecranul neschimbat. Atunci facem astfel:

- LET aCHR CHR - CHR Bytes REM AT - Bytes 2 SAVE A\$ SCREEN\$ 5 PRINT AT 0,0; : VERIFY a\$ SCREEN\$

La momentul întâlnirii header-ului, VERIFY va scrie în 0VER 1, fără a perturba culorile textul de titlu pe linia 1 Bytes:, după care va scrie numele programului. Acesta începe cu caractere de control pentru poziție, care se mută la începutul aceluiași rând și scrie deasupra același text, lăsând ecranul în forma inițială!

3. SCREEN\$ este oarecum opusă lui PRINT AT.

### **G.18 Capitolul 18**

- 1. Se desenează pe ecran (știți cum) și apoi se face COPY.
- 2. După imaginația fiecăruia.

# **Appendix H**

# **Variabilele sistem la nivel de bit. Jonglerii cu variabile sistem**

### **H.1 Variabilele sistemului BASIC**

#### **Notații:**

- între paranteze rotunde:
	- **–** numele unei variabile sistem semnifica valoarea ei; ex.: (REPPER) = PEEK 23652; ˘
	- **–** un numar reprezint ˘ a valoarea normal ˘ a a variabilei; ex: (64) variabila aceasta are de ˘ obicei valoarea 64;
- $\bullet$  între semnele <  $\sin$  >: adresa unei instrucțiuni sau proceduri din ROM care folosește această variabilă, în hexazecimal; ex: <1105> adresa 1105 în hexazecimal;
- punctul indica un octet al unei variabile mai lungi; ˘ ex.: KSTATE.0/4 = octeții 0 și 4 ai lui K STATE; TVDATA.hi = primul octet al lui TVDATA; (hi – vine de la *HIgh byte*, adica MSB; lo este LSB.) ˘
- bit x=y: ce semnificație are faptul că bitul x al variabilei are valoarea y;
- biții care nu sunt trecuți autorul nu a putut identifica utilizarea lor (s-ar putea să aibă una!).

Descrierile sunt foarte succinte; ele sunt utile mai ales celui care explorează programele interpretorului BASIC din ROM.

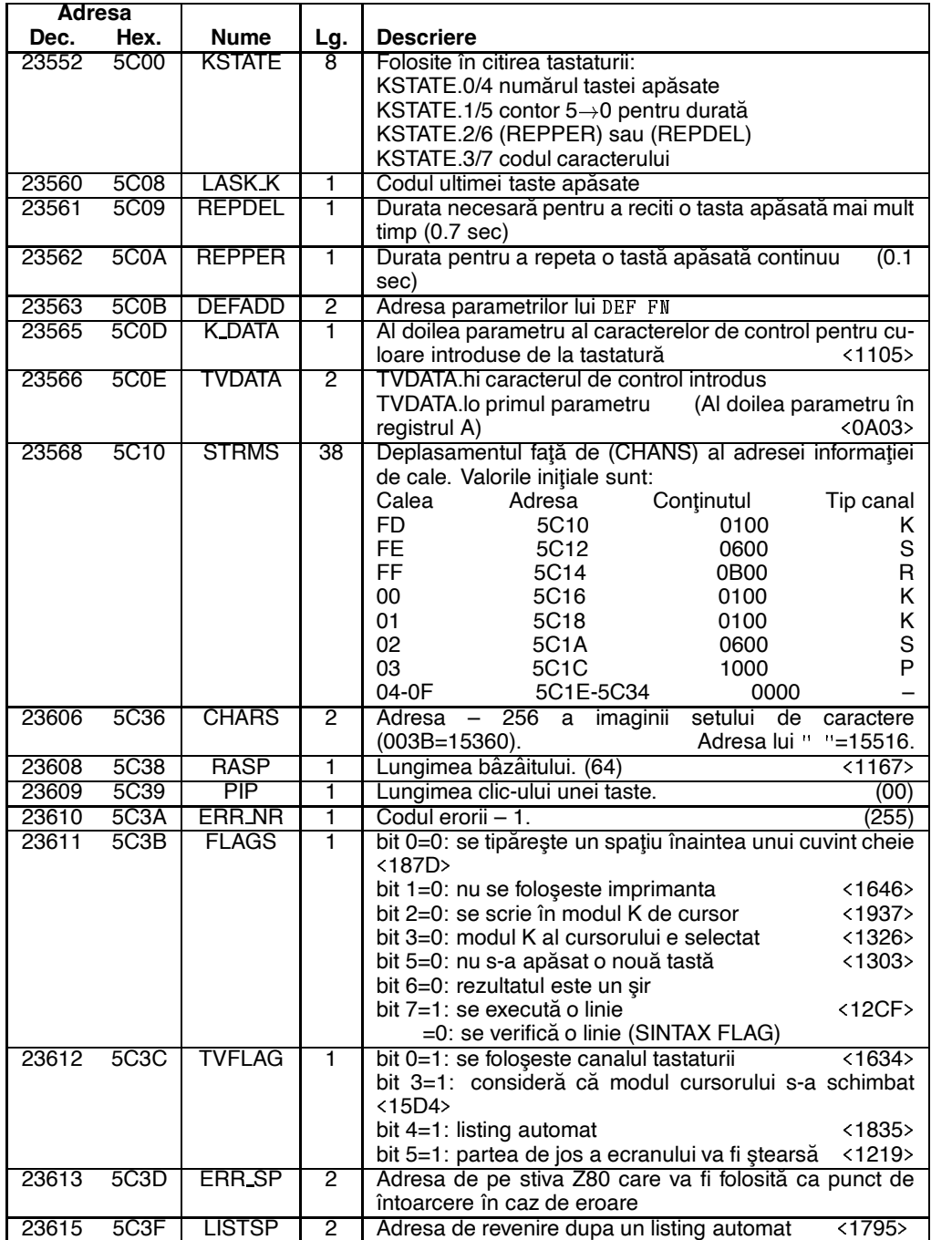

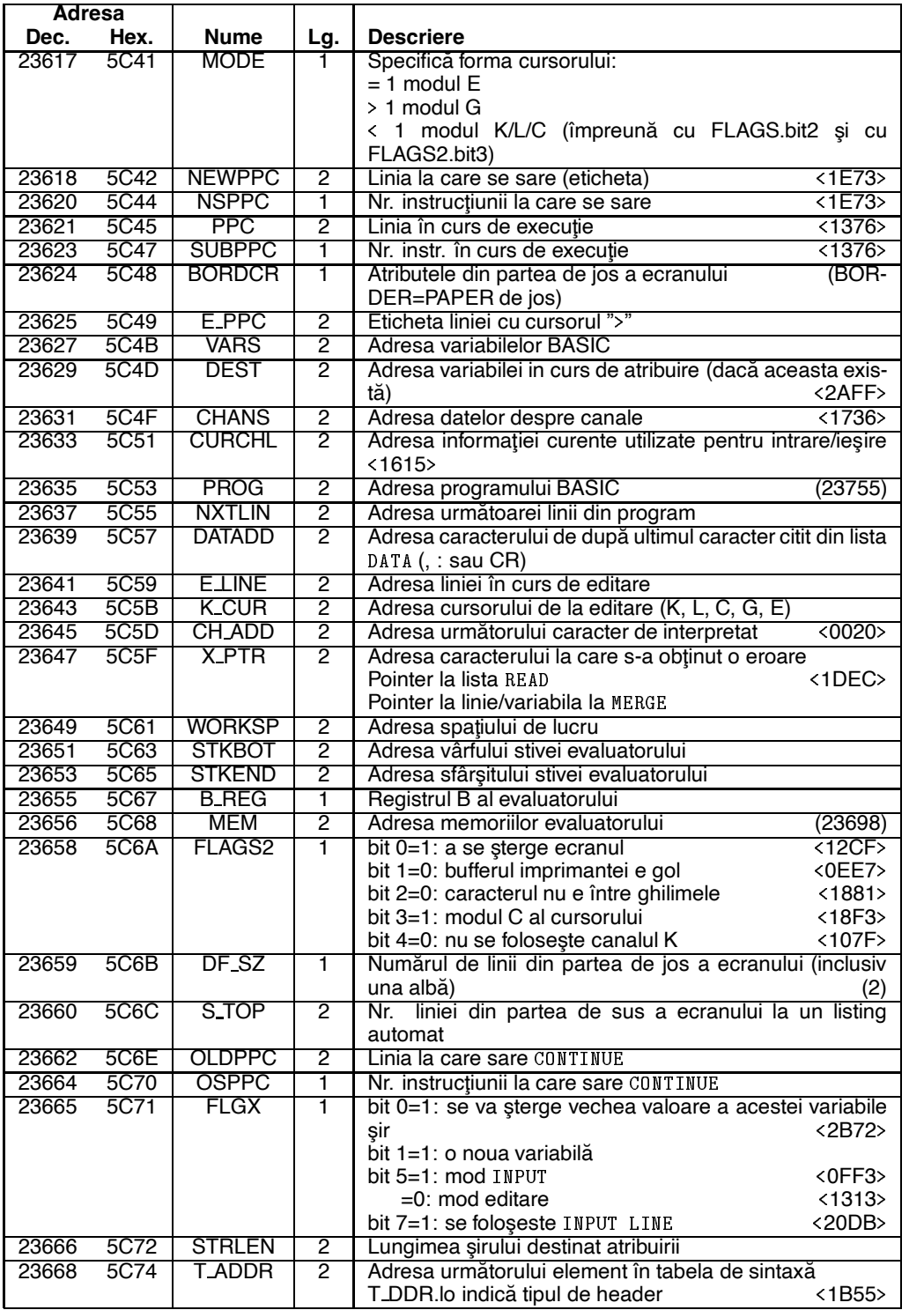

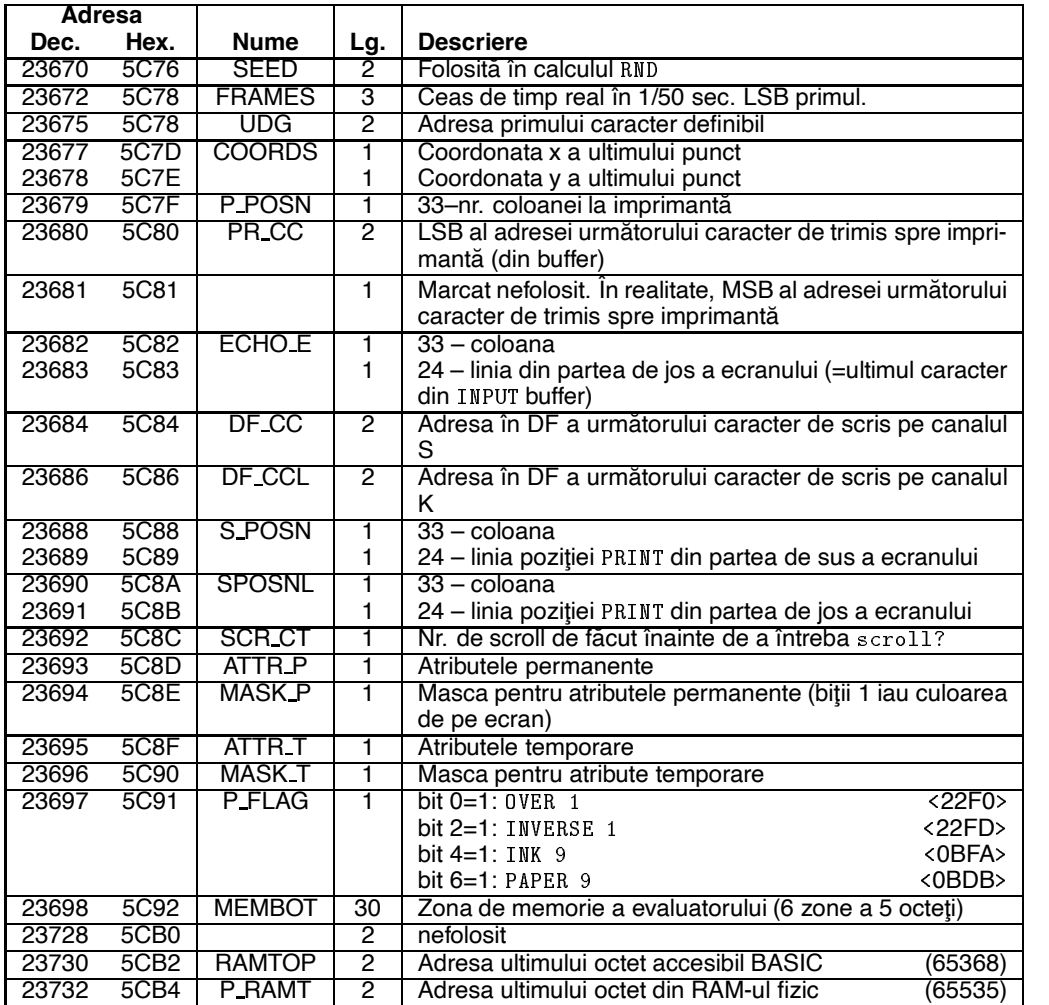

### **H.2 Jonglerii cu variabile sistem**

Să vedem câte ceva din ceea ce putem face dând valori cu POKE acestor variabile (în orice caz, nu un procedeu elegant de programare):

- Schimbând conținutul lui REPDEL și REPPER, se poate schimba viteza cu care se citesc tastele la INPUT și la editare. Valoarea 0 înseamnă 256. Tastați P0KE 23562 , 1 și scrieți apoi ceva!
- Variabila CHARS arată adresa unde se află memorată forma caracterelor tipăribile (cu codurile între 32 și 127). Schimbând valoarea ei, o facem să puncteze o zonă oarecare din RAM, unde putem pune propriile noastre forme. Iată și un program caraghios:

```
2 POKE 23606, i
 PRINT AT -
-
  BEEP  i
```
4 NEXT i 5 POKE 23606, 0

Se va întâmpla un lucru amuzant dacă opriți programul cu BREAK . Ce?

- $\bullet$  Modificând RASP se schimbă lungimea bâzâitului care apare la unele erori (de pildă la editarea unei linii mult prea lungi).
- PIP e lungimea clic-ului pe care îl produce o tastă apăsată. Normal e 0, însă, introducând alte valori, putem obține sunete ce par mai înalte. De fapt este o iluzie, toate sunetele având aceeaşi înălțime; unele sunt prea scurte și par mai joase. Tastați P0KE 23609,15.
- $\bullet$  lată un divertisment cu ERR NR:

```
 POKE -
i
```
Dati RUN si apoi mereu NEXT i. Veti obtine si niste mesaje surprinzătoare. Valoarea ei normală (nu e eroare) este 255.

- ERR\_SP indică o adresă (pe stivă) unde se găsește adresa subrutinei care se folosește la aparitia unei erori. Modificarea ei folosind BASIC-ul este mai greu de făcut. Iată o metodă care permite ignorarea erorilor de către programul vostru (cu excepția erorii C): P0KE 23613, PEEK 23730 - 5. Erorile nu mai întrerup programul din execuție, dar afectează variabila ERR\_NR, ceea ce vă permite să le tratați. "Protecția" aceasta este desfăcută de folosirea lui G0SUB; folosirea ei în subrutine poate avea efecte catastrofale. Pentru a readuce sistemul la starea normală: P0KE 23613, PEEK 23730 - 3.
- $\bullet$  MODE specifică tipul cursorului (K, L sau C). POKE 23617, 1: INPUT a\$ va trece cursorul în modul E pentru instrucțiunea INPUT. Puteți obține și tipuri ciudate de cursor. Încercați 30 sau 164.
- NEWPPC si NSPPC, dacă sunt schimbate în această ordine, fortează saltul la o anumită instrucțiune, dintr-o anumită linie.
- BORDCR (atributele din partea de jos a ecranului) poate da și ea naștere la efecte interesante. Încercați POKE  $23624, 200$ . POKE  $23624, 0$  face 0 atributele rândurilor de jos, deci cursorul de la editare (K, L etc.) rămâne invizibil.
- E\_PPC modificată poate muta cursorul de editare > la o anumită linie. De pildă la linia 10: POKE - POKE
- · PROG arată unde începe programul BASIC. O vom folosi pentru a forța la 0 eticheta primei linii; nefiind o etichetă regulamentară, conferă acelei linii un statut privilegiat (de nesters). Folosind informatiile din Anexa F cu privire la forma de memorare, vedem că putem schimba eticheta primei linii în 0 cu:

```
\mathcal{L} aperture and \mathcal{L} are positive and \mathcal{L} are positive and \mathcal{L}
```
• DF SZ reprezintă numărul de linii alocate părții de jos a ecranului (canalului K). De obicei, acest număr este 2. Valori mai mici dau efecte secundare ciudate. Reducând această valoare la 0, tentativele de scriere pe canalul K vor distruge sistemul (inclusiv afișarea mesajelor de

eroare, de pildă a celor cauzate de BREAK  $\parallel$ . În plus, putem folosi PRINT pe 23 de linii. Din păcate și CLS blochează sistemul.

Dacă punem DF SZ la 1 si apoi scriem ceva pe canalul K, întreg ecranul (inclusiv atributele) este umplut cu valoarea variabilei ATTR\_P. Încercati:

```
6
\mathcal{P} -model is a simple positive of the simple polynomial \mathcal{P} -model in the simple polynomial \mathcal{P}\overline{7} POKE 
-
  REM DF%SZ
8 INPUT ""
9 NEXT i
```
• OLDPPC și OSPPC pot face CONTINUE să sară într-un anumit loc.

```
\mathcal{P} -pokes in the point \mathcal{P} -point \mathcal{P} -point \mathcal{P} -point \mathcal{P}2 POKE 23664,2 : REM instructiunea a doua
 3 CONTINUE
  STOP
50 STOP : PRINT 0
```
va tipări 0!

• SEED este inițializată de RANDOMIZE. O putem folosi pentru a descompune rapid un număr în doi octeți:

```
5 RANDOMIZE nr
```
• FRAMES este o variabilă care funcționează ca un ceas. Valoarea celui mai puțin semnificativ octet este incrementată la fiecare 20ms. Al doilea octet este incrementat când LSB devine 0 s¸.a.m.d. Incrementarea este oprita ˆ ˘ ın timpul lucrului cu imprimanta, casetofonul sau al executării instrucțiunii BEEP. Timpul de când a fost resetat ultima oară calculatorul, în secunde, este:

 $(65536*PEEK 23674 + 256*PEEK 23675 + PEEK 23676)/50$ 

Pentru a potrivi ceasul, de pildă la ora 10, trebuie să fi trecut 10\*60\*60\*50 de cinzecimi de secundă = 1800000. Descompunând acest număr avem 1800000 = 65536\*27 + 256\*119 + 65. "Reglarea" ceasului se face cu: P0KE\_23674,27:\_P0KE\_23673 , 119 :\_P0KE\_23672 , 64\_\_\_\_\_\_\_\_\_\_\_\_\_\_\_ Rescrieti ceasul cu limbi folosind FRAMES.

- UDG este adresa formelor caracterelor grafice definibile. În mod normal, ea este imediat deasupra RAMTOP-ului. Ca să vă distrați, puneți-o peste E<sub>-</sub>LINE și apoi tastați caractere grafice definibile. Explicați ce se întâmplă.
- COORDS pot fi folosite pentru a obține trasări de segmente în coordonate absolute. Pentru a trasa până la punctul x, y:

DRAW x-PEEK 23677, y-PEEK 23678

- S\_POSN o putem folosi ca să aflăm câte simboluri grafice are un șir: îl scriem pe ecran la 0, 0 cu ; după el și apoi citim S POSN ca să aflăm unde a rămas cursorul de tipărire.
- $\bullet$  SCR CT numără de câte ori poate fi "alunecat ecranul" înainte de a întreba scroll?. Variabila se decrementează la fiecare alunecare. Întrebarea survine la 0. P0KE 23692,255 ne scutește de scroll? o bună bucată de vreme. Încercați:

```
---------------
20 NEXT i
```
• Variabila 23681 este trecută în manuale ca nefolosită. În realitate, ea este MSB al adresei bufferului imprimantei. Pentru că SPECTRUM memora caracterele în buffer pe linii de pixeli (avea o imprimantă specială), putem obține efecte ciudate, mutând bufferul peste memoria ecran și trimițând date spre imprimantă în absența acesteia (cu imprimantă conectată, acest program nu merge). Studiind cu atenție memoria ecran veți înțelege de ce următorul program face ceea ce face (rulați-l și fără NEXT și observați dispunerea rândurilor):

- FOR i TO - POKE -i LPRINT Caractere mari NEXT i

Această linie contruiește de 8 ori buffer-ul în memoria ecran și îl umple cu imaginile caracterelor care apar pe feliute.

 $\overline{\phantom{a}}$ 

lată câteva metode de a modifica însuși programul BASIC, obținând efecte ciudate. De pildă, putem insera în listing caractere de control pentru AT, TAB, backspace (CHR\$ 8) etc.

1 REM Mesaj copyright protejat

LET a=PEEK 23635+ 256\*PEEK 23636 : FOR a+5 TO a+12 : POKE a,8: NEXT i

transformă în CHR\$ 8 spațiile care le-am scris după REM.

Putem încerca și alte combinații: inserând CHR\$ 22 + CHR\$ 30 + CHR\$ 0 (AT 30,0), vom obține la listarea acelei linii eroarea 5.

# **Index**

#### $[$  ], 17 #, 138  $$, 20$ scroll?, 22

### A

ABS, 44 ACS, 98 adevărat, 40 adresă, 114 aleator, 61 AND, 76 arccosinus, 98 arcsinus, 98 arctangentă, 98 argument, 15, 127 arhitectură, 112 asamblor, 112 ASCII, 88 ASN, 97 asociativitate, 28 ATN, 98 atribuire, 29 atribute, 109  $ATTR, 108$ 

# B

Bach, 107 backslash, 169 bază de numerație, 152  $\rm BEEP\,,\;\;107$ BIN, 120 bistabil, 153 bit, 153 blanc, 16 boolean, 40 BORDER, 36 BREAK, 31 BRIGHT, 67 buclă, 53 buclă de întârziere, 80 buffer, 117 byte, 114

# C

 $c.m.m.d.c.46$  $c.m.m.m.c., 46$  $c$ ât, 46 cale, 137 canale, 137 caracter, 16 caracter definibil, 121 caractere de control, 88 carriage return, 14 CHR\$, 88 ciclu, 37, 53 cifre binare, 152 CIRCLE,  $86$ CLEAR, 39 CLOSE#, 138  $CLS, 38$ cod ASCII, 88 cod maşină, 112 CODE, 91 comandă, 15 comentariu, 43 compatibil, 137 compilare, 113 compilator, 113 concatenare, 29 constantă, 18 CONTINUE, 32 contor, 54, 163 contrast, 37 coordonate grafice, 84 coordonate relative, 85 COPY, 136  $COS, 97$ cosinus, 96 culori în mod grafic, 86 culori fundamentale, 151 cursor de editare, 63 cursorul de la tipărire, 34 cuvânt, 115 cuvânt cheie, 21 cuvinte cheie, 15, 16

### D

DATA -  $\mathcal{L}$  -  $\mathcal{L}$  - DIM, 49 dolar, 20 DRAW, 84 driver - driver - driver - driver - driver - driver - driver - driver - driver - driver - driver - driver - dr

# **E**

e, 45 ecranul, 24 editare efecte laterale elastic - and - and - and - and - and - and - and - and - and - and - and - and - and - and - and - and - and ENTER eroare etichet\*a - Euclid, 46 Euler, 45 EXP, 45 exponent in the contract of the contract of the contract of the contract of the contract of the contract of the

### **F**

factorial  $f$  and  $f$  and  $f$  and  $f$  and  $f$  and  $f$  and  $f$  and  $f$  and  $f$  and  $f$  and  $f$  and  $f$  and  $f$  and  $f$  and  $f$  and  $f$  and  $f$  and  $f$  and  $f$  and  $f$  and  $f$  and  $f$  and  $f$  and  $f$  and  $f$  and  $f$  and  $f$ fals, 40 fi+sier - Fibonacci, 47 fill the contract of the contract of the contract of the contract of the contract of the contract of the contract of the contract of the contract of the contract of the contract of the contract of the contract of the contr FLASH, 68 FN, 127 FOR TO STEP forma de prezentare, 21 formatul stiintific, 72 formatul exponential, 72 February 1986 and 1987 and 1988 and 1988 and 1988 and 1988 and 1988 and 1988 and 1988 and 1988 and 1988 and 19 funție exponențială, 45 funcția semn, 45

# **G**

Goston and the contract of the contract of the contract of the contract of the contract of the contract of the GOTO, 35  $gril\check{a}$ , 24

function in the experimental control of the experimental control of the experimental control of the experimental control of the experimental control of the experimental control of the experimental control of the experiment

# **H**

harta memoriei - header --

### **I**

 $IF - THEN, 40$ imprimant\*a - IN incrementare, 29 indice, 49

#### 194

infixare, 74 INK, 37 INKEY\$, 63 INPUT, 32 INT, 44 interactiv interpretare in the control of the control of the control of the control of the control of the control of the c interpretor - intrareie+sire -- INVERSE, 66

## **K**

kilooctet --

### **L**

LEN, 80 LET, 28 lexicografic - LIFO <u>limbat - 1986 - 1986 - 1986 - 1986 - 1986 - 1986 - 1986 - 1986 - 1986 - 1986 - 1986 - 1986 - 1986 - 1986 - 19</u> limbaj de asamblare - limbaj ma+sin\*a - linia curentă, 22 linie - LIST, 22 listare, 22 listing, 22 listing automat - LLIST - LN, 45 LOAD locat+ie - logaritm  $\mathcal{L}$  -  $\mathcal{L}$  - LSB - -

# **M**

mantis\*a matrice, 48  $maximum, 51$ memoria -- - memorie permanent\*a memorie video - meniu - meniu - meniu - meniu - meniu - meniu - meniu - meniu - meniu - meniu - meniu - meniu - meniu - meniu MERGE -mesaj de eroare metoda bulelor miscare, 47 mici - mici - ntregi - mici - mici - mici - mici - mici - mici - mici - mici - mici - mici - mici - mici - mic microdrive microprocesor - manematic and the contract of the contract of the contract of the contract of the contract of the contract of modul, 44 modulo a contra contra contra contra contra contra contra contra contra contra contra contra contra contra con

 $\sim$  MSB -  $\sim$  MSB -  $\sim$  MSB -  $\sim$ 

### **N**

Neper, 45 neprintabil NEW, 39 NEXT, 53 nivel \$,nalt - normalizare - normalizare - normalizare - normalizare - normalizare - normalizare - normalizare - normalizare -NOT, 75 număr prim, 47

# **O**

octet -- OPEN operații aritmetice, 28 operatii logice, 40 OR, 76 ordine pentru +siruri originea grafică, 84 OUT - OVER, 68 overflow -

# **P**

PAPER, 36 parametru parametru opt+ional parametru simbolic parte întreagă, 44 PAUSE, 44 PEEK - periferice -- <u>P</u> pixel PLOT, 84 POINT, 87 pointer - POKE - port precedent+ \*a precedenta, 78 prefixare PRINT, 23 prioritate, 78 procedur\*a procustean, 51 program - proiecție, 85

# **R**

radian radical

punction of  $\mathcal{P}$  and  $\mathcal{P}$  and

RAM - random access -- RANDOMIZE, 62 read only -- READ recursive and the cursion of the cursion of the cursion of the cursion of the cursion of the cursion of the cu recursive the contract of the contract of the contract of the contract of the contract of the contract of the c REM, 43 rest, 46 RESTORE - RETURN rezoluție, 24  $RND, 61$ ROM - rotunjire RS - RUN, 27

# **S**

s\*am\$ant+ \*a salt, 35 salvare  $s$ au exclusiv,  $68, 81$ SAVE - SCREEN - Andre Screen - Andre Screen - Andre Screen - Andre Screen - Andre Screen - Andre Screen - Andre Screen seed, 62 semne speciale separatori, 23 setare  $\sim$  -1.0  $\sim$  -1.0  $\sim$  $SGN, 45$ SIN sintax\*a sinus participatibility of the control of the control of the control of the control of the control of the control of the control of the control of the control of the control of the control of the control of the control of sistem de operare slash, 28 sortare, 57 sortare prin selecție, 58  $SQR, 45$ stivate and the state of the state of the state of the state of the state of the state of the state of the state of the state of the state of the state of the state of the state of the state of the state of the state of th stiva Gosula Gosula Gosula Gosula Gosula Gosula Gosula Gosula Gosula Gosula Gosula Gosula Gosula Gosula Gosula  $STOP, 31$ STR -subrutin<sup>a</sup>a kalendari katika mataa katika mataa katika mataa katika mataa katika mataa mataa mataa mataa mataa ma sunce the contract of the contract of the contract of the contract of the contract of the contract of the contract of the contract of the contract of the contract of the contract of the contract of the contract of the cont supraîncărcare, 29

# **T**

surs\*a --

tabel de adeceder, et c tablou, 48 TAN TANAH TANAH TANAH TANAH TANAH TANAH TANAH TANAH TANAH TANAH TANAH TANAH TANAH TANAH TANAH TANAH TANAH TANA tang<del>ent</del>aan, m tip de dates , de tipul +sir de caractere -sir de caractere -sir de caractere -sir de caractere -sir de caractere -sir de caractere tipul numeric - tipul numeric - tipul numeric - tipul numeric - tipul numeric - tipul numeric - tipul numeric

 $\mathtt{T0}$  ,  $\mathtt{69}$  ${\tt transparent}$ ă, 37  ${ \tt trigonometric\,},\ 96$ 

# $\overline{U}$

 $\overline{UC}$ , 112 UDG, 121  $underflow, 156$ unitatea centrală, 112 USR, 118

## $\mathbf V$

VAL, 71 VAL\$, 81 valoare absolută, 44 variabilă, 18, 19 variabile de sistem, 117 vector, 48<br>VERIFY, 132 virgulă flotantă, 155 von Neumann, 111

### X

 $xor, 81$ 

# Z

 $Z80, 112$